# Web GUI

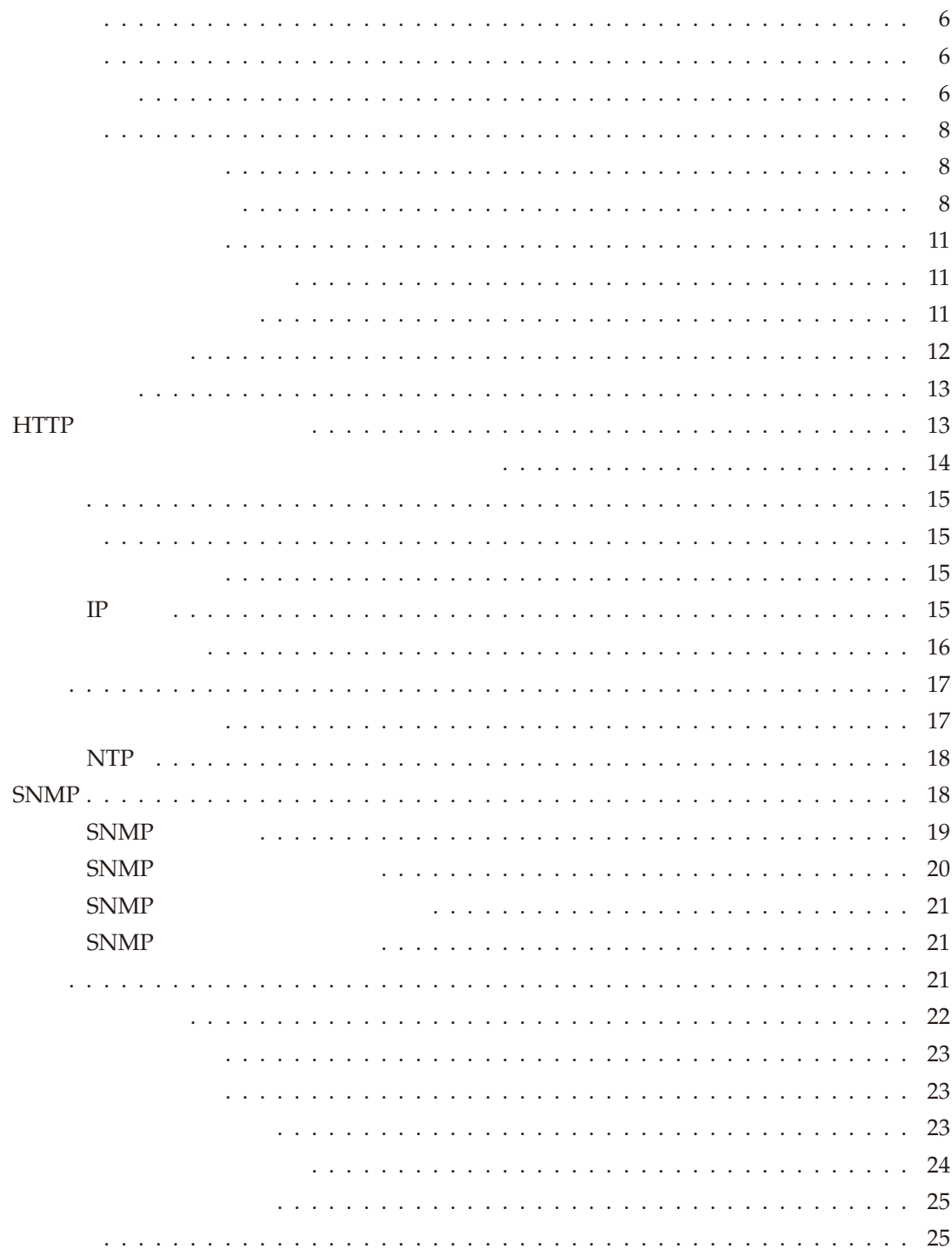

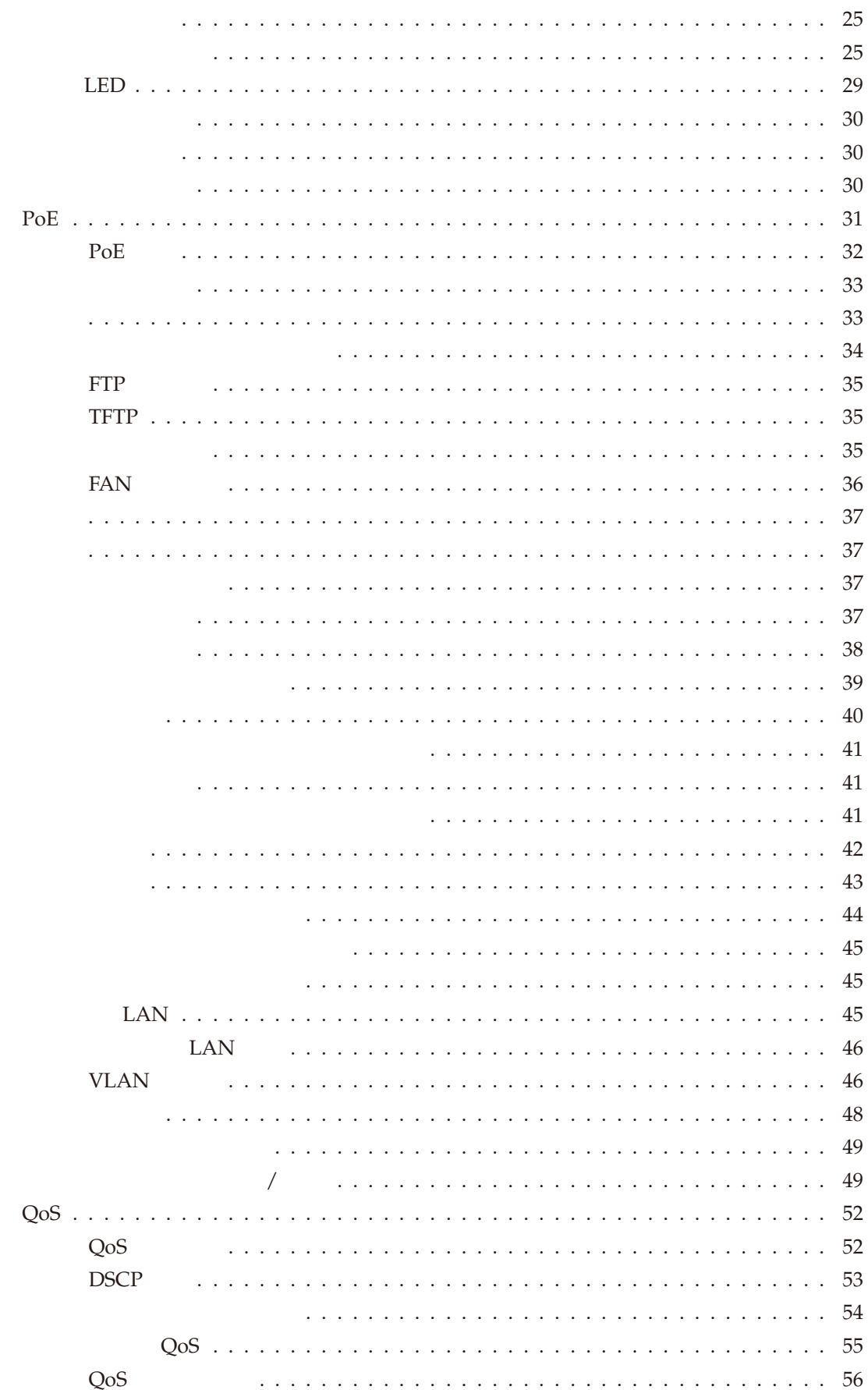

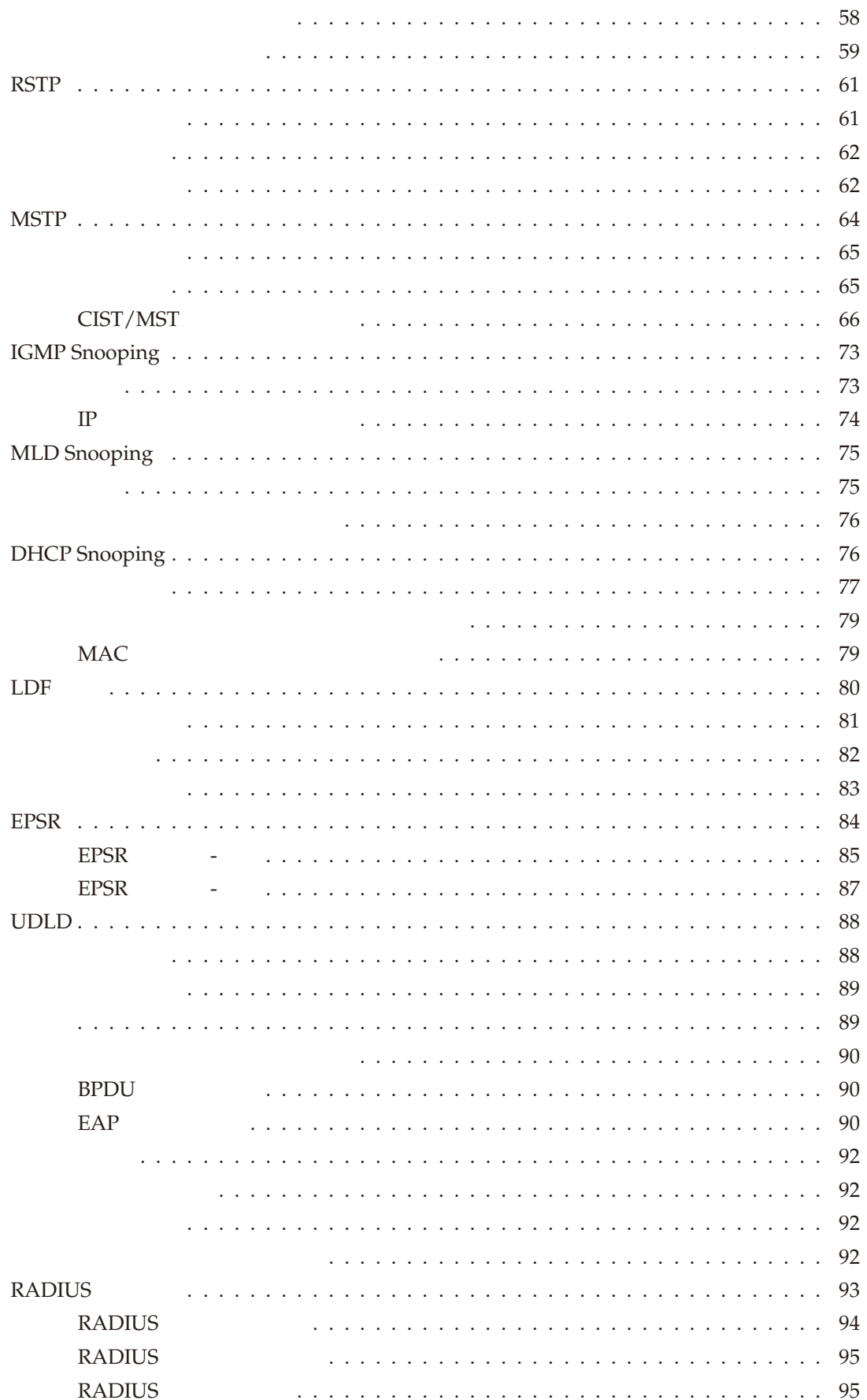

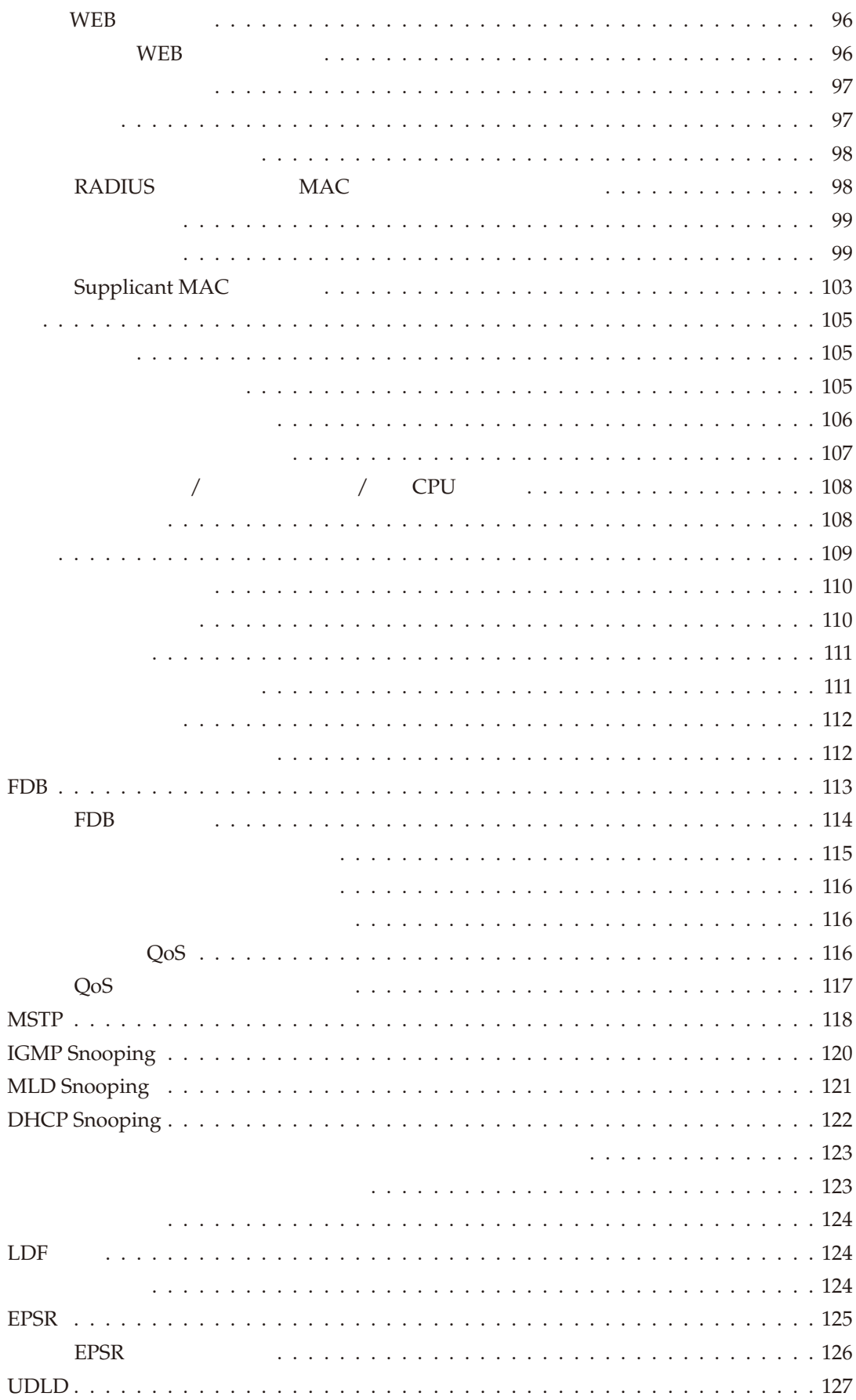

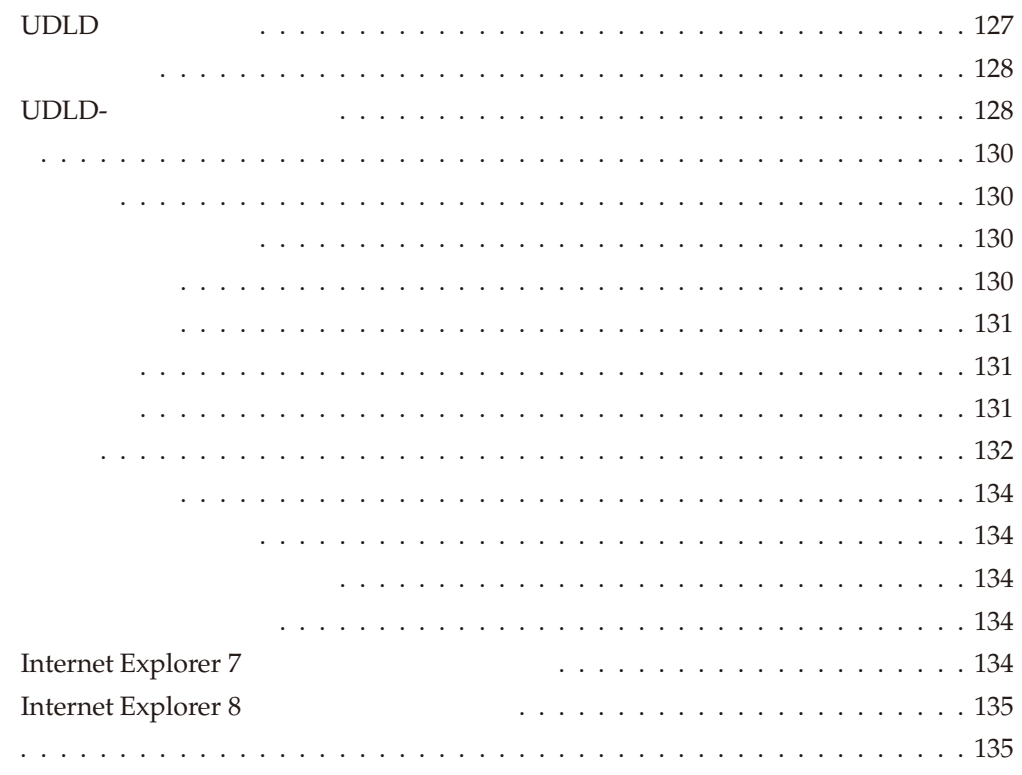

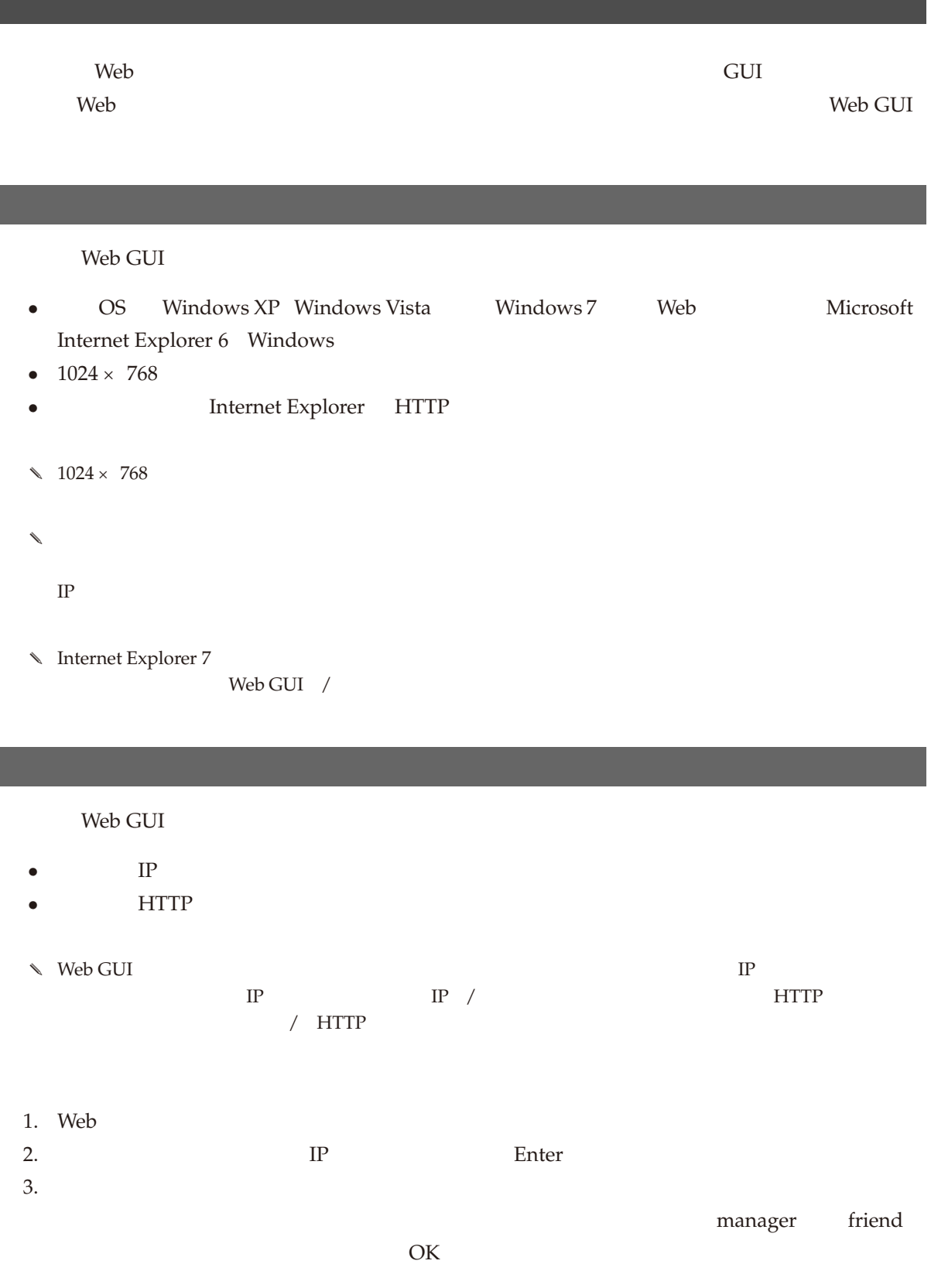

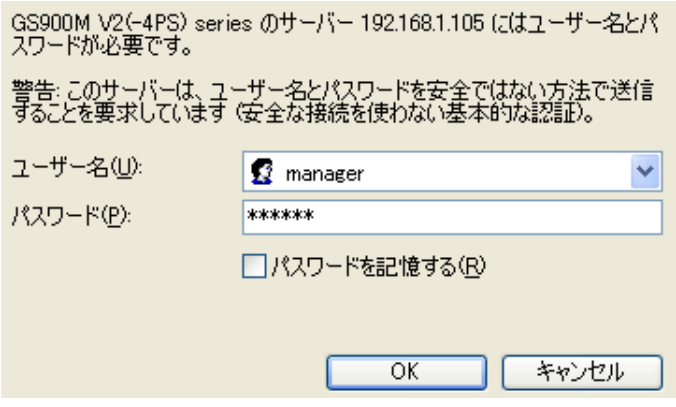

 $4.$ 

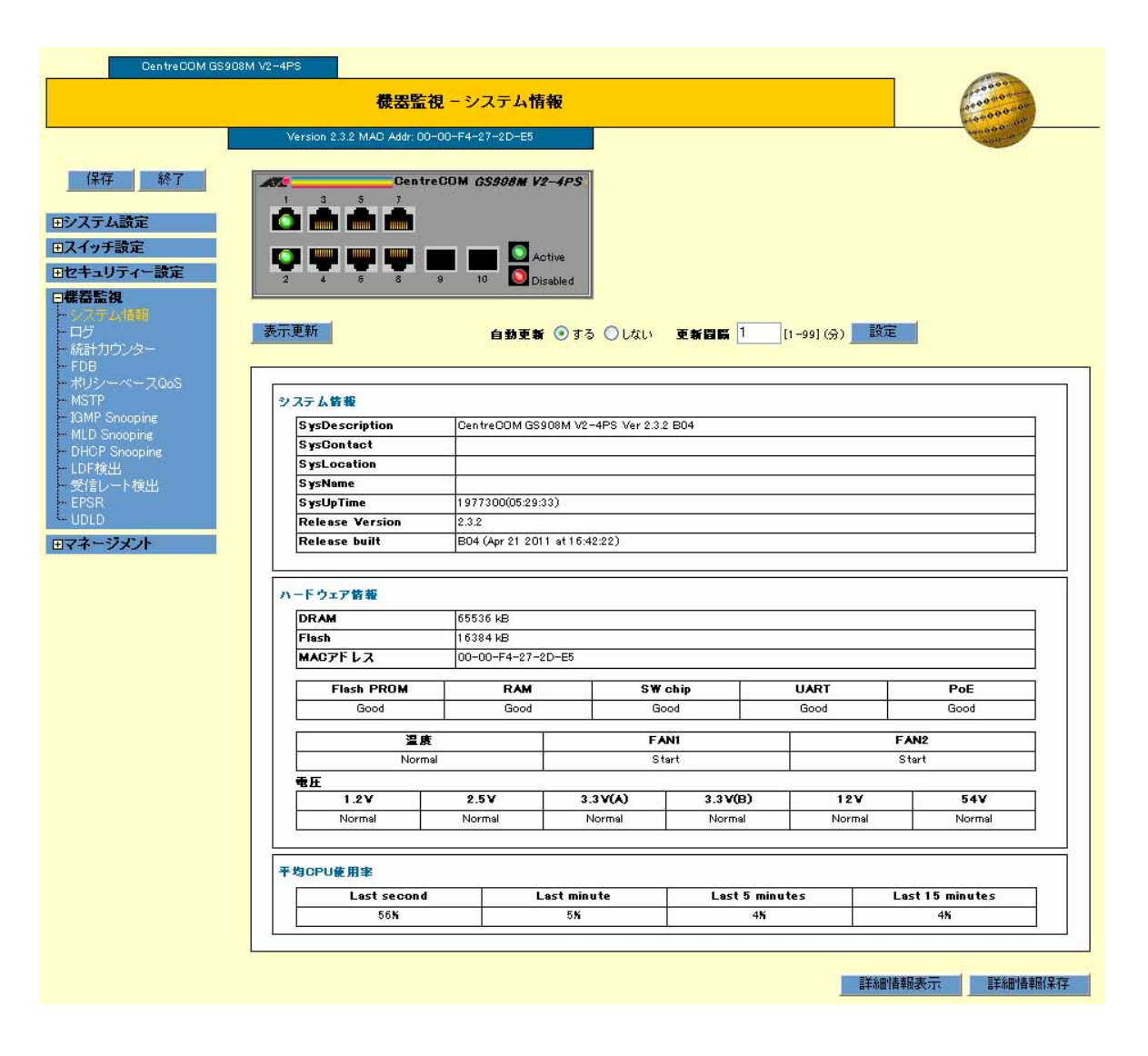

 $\mathcal{N}$ 

 $\overline{a}$ 

 $\aleph$ 

 $4$ 

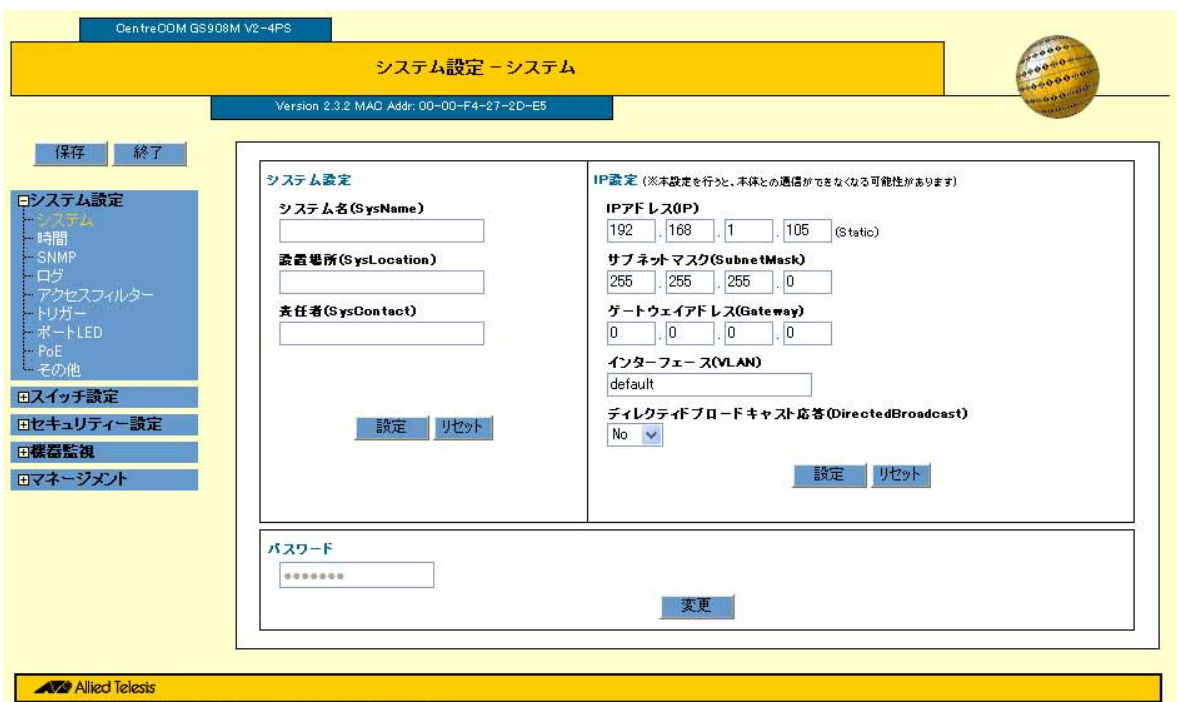

Copyright@2011 Allied Telesis Holdings K.K. All Rights Reserved

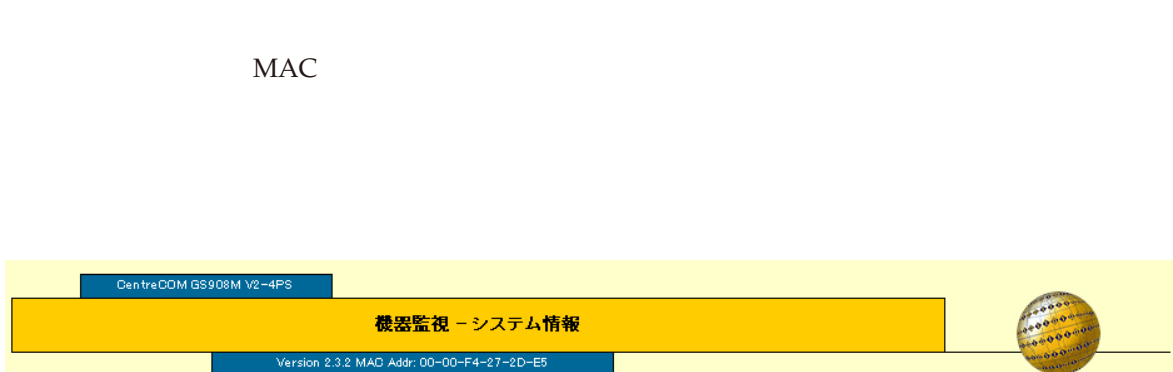

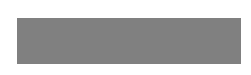

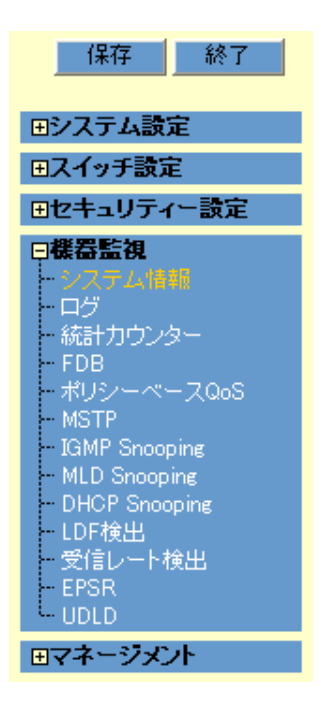

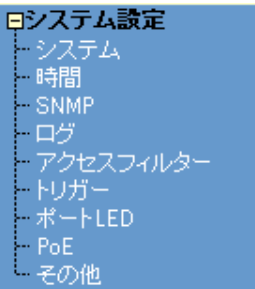

 $\Diamond$  PoE GS908M V2-4PS

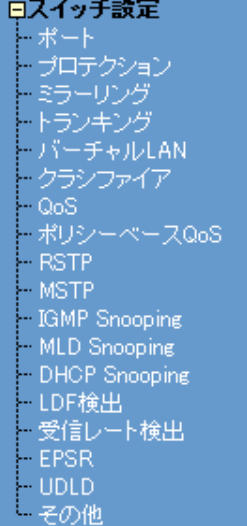

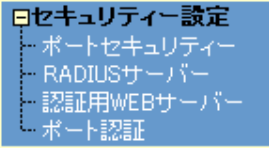

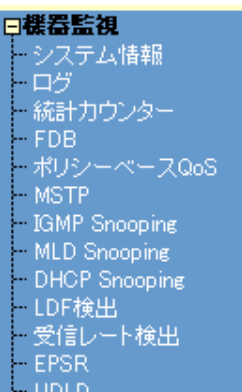

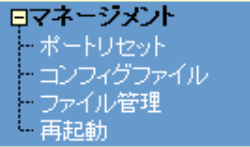

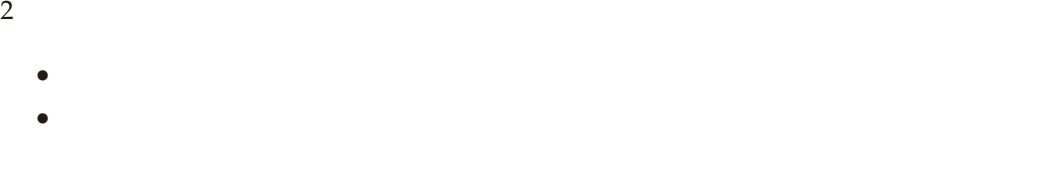

 $\sim$  2

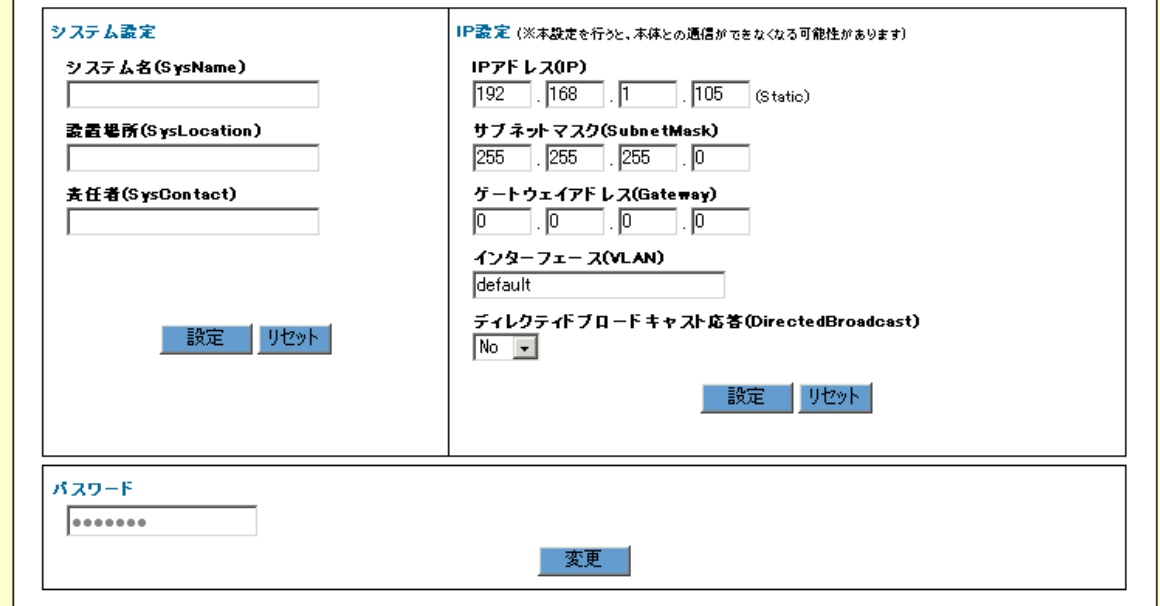

#### **AVE** Allied Telesis

Ī

Copyright@2011 Allied Telesis Holdings K.K. All Rights Reserved

## • QoS /

- $\mathcal{N}$
- $\lambda$
- $\sim$
- $\sim$ 
	-
	-
- 

 $\mathcal{N}$ 

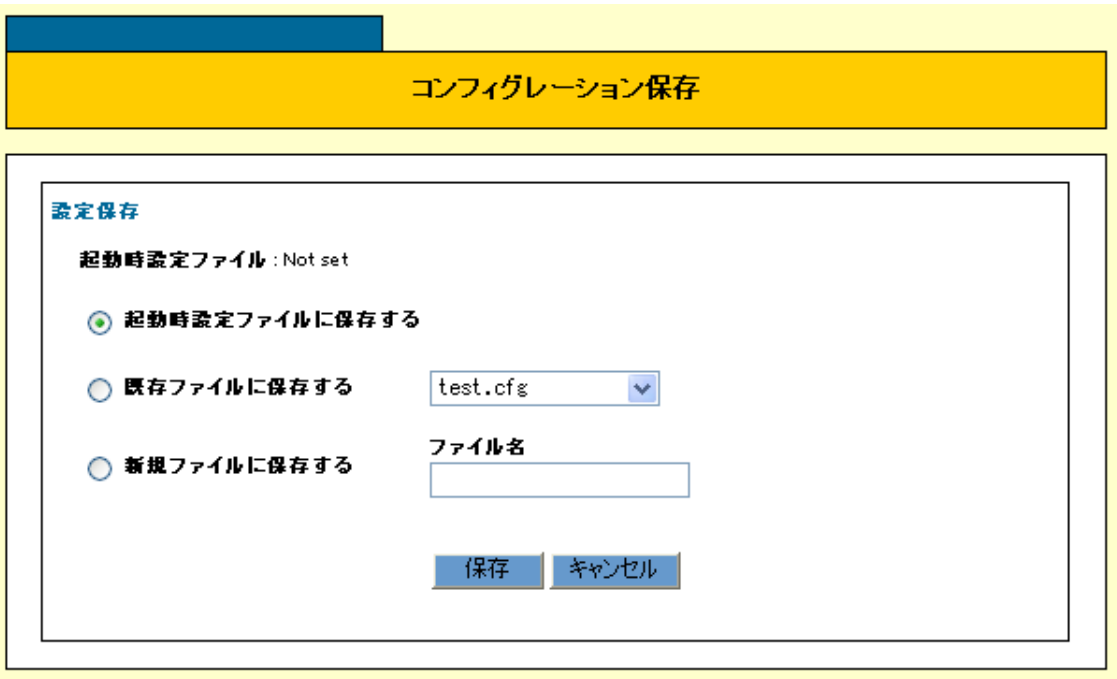

- $3 \t 1$ 
	-
	- •<br>• The contract contract contract contract contract contract contract contract contract contract contract contract contract contract contract contract contract contract contract contract contract contract contract contrac
	- •<br>•<br>
	TEXPERIMENT EXPLORER INTERNATIONAL EXPLORER INTERNATIONAL EXPLORER INTERNATIONAL EXPLORER INTERNATIONAL EXP
	- •<br>•<br>
	The Property Section of the Property Section of the Property Section of the Property Section of the Proper

Web GUI  $\sim$ 

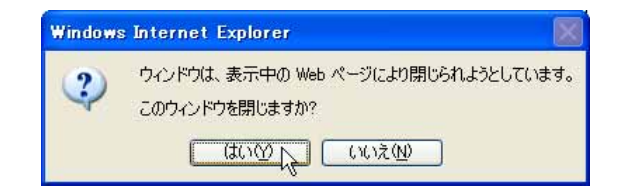

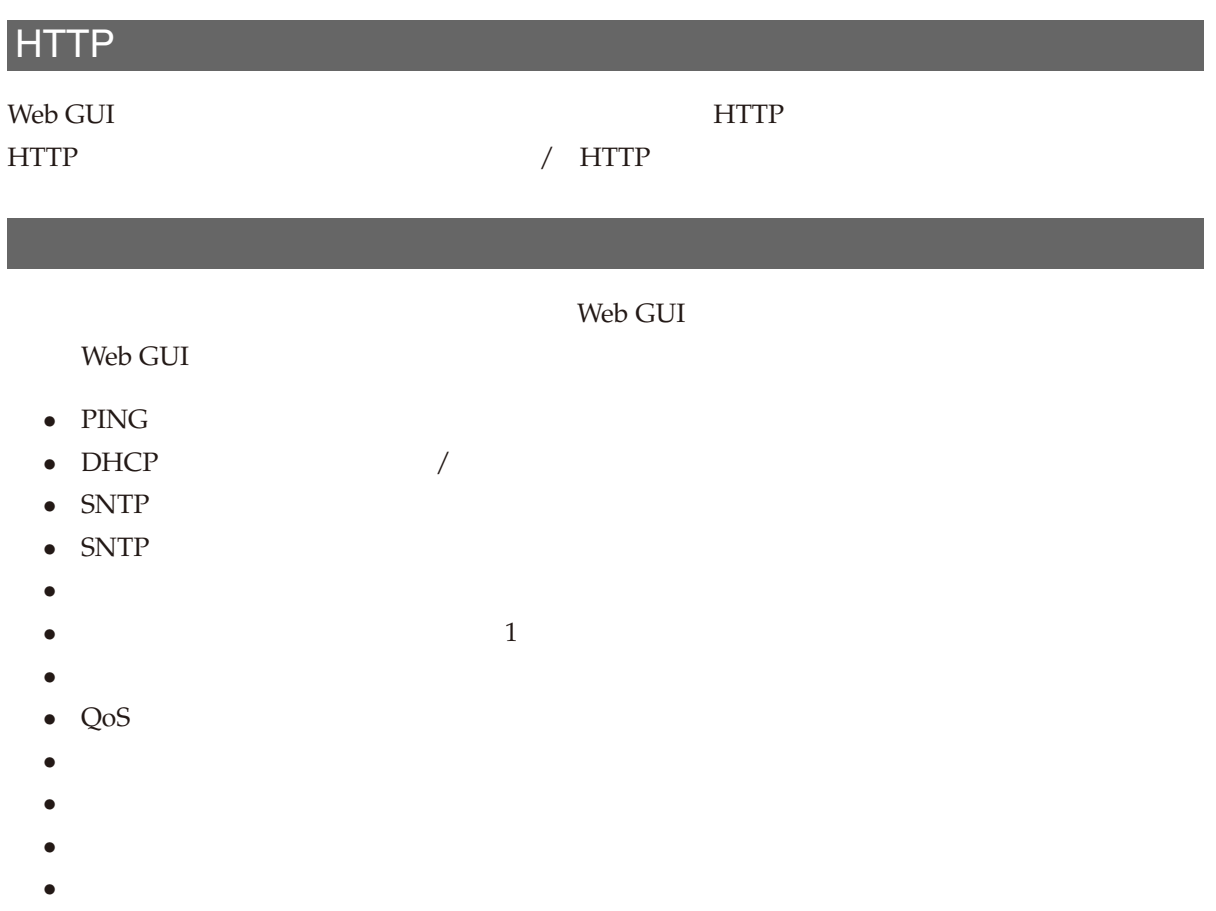

- •<br>• The absolute of the absolute of the absolute of the absolute of the absolute of the absolute of the absolute
- •<br>• <sub>Pro</sub>perty of the contract of the contract of the contract of the contract of the contract of the contract of the

 $IP$  $\sqrt{ }$ 「運用・管理」/「システム」では、コマンドラインインターフェースを使って説明をしていますが、Web

 $GUI$ 

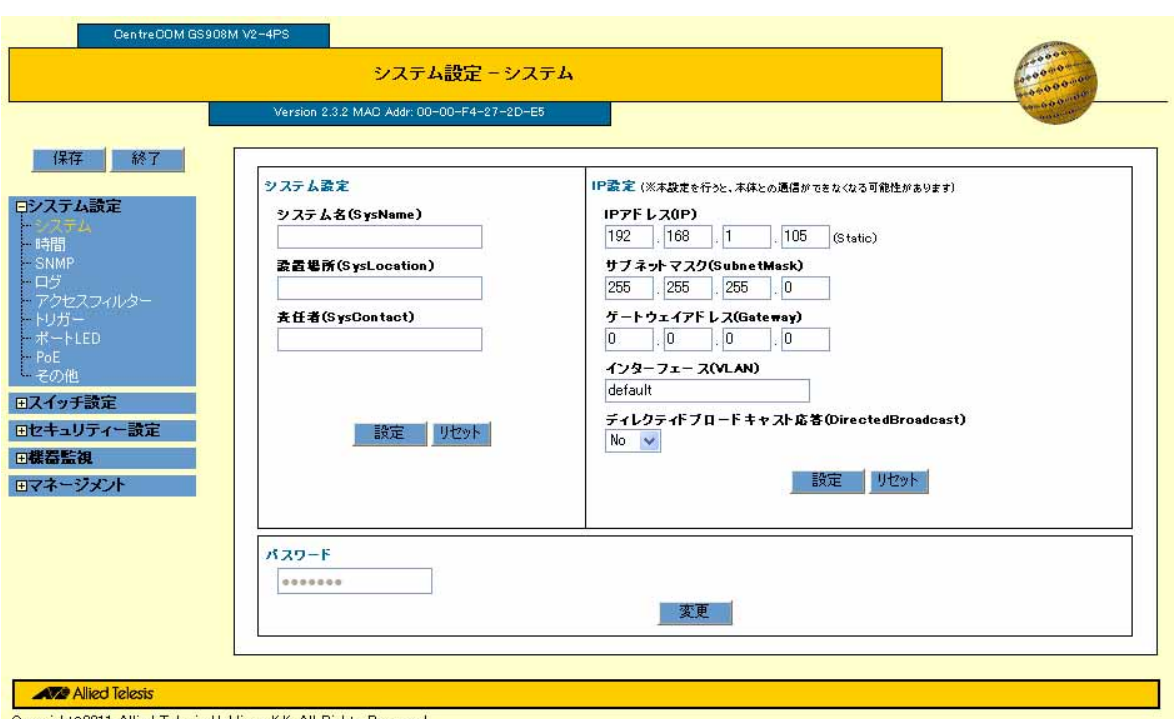

Copyright@2011 Allied Telesis Holdings K.K. All Rights Reserved

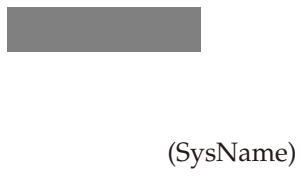

(SysLocation)

(SysContact)

 $IP$ 

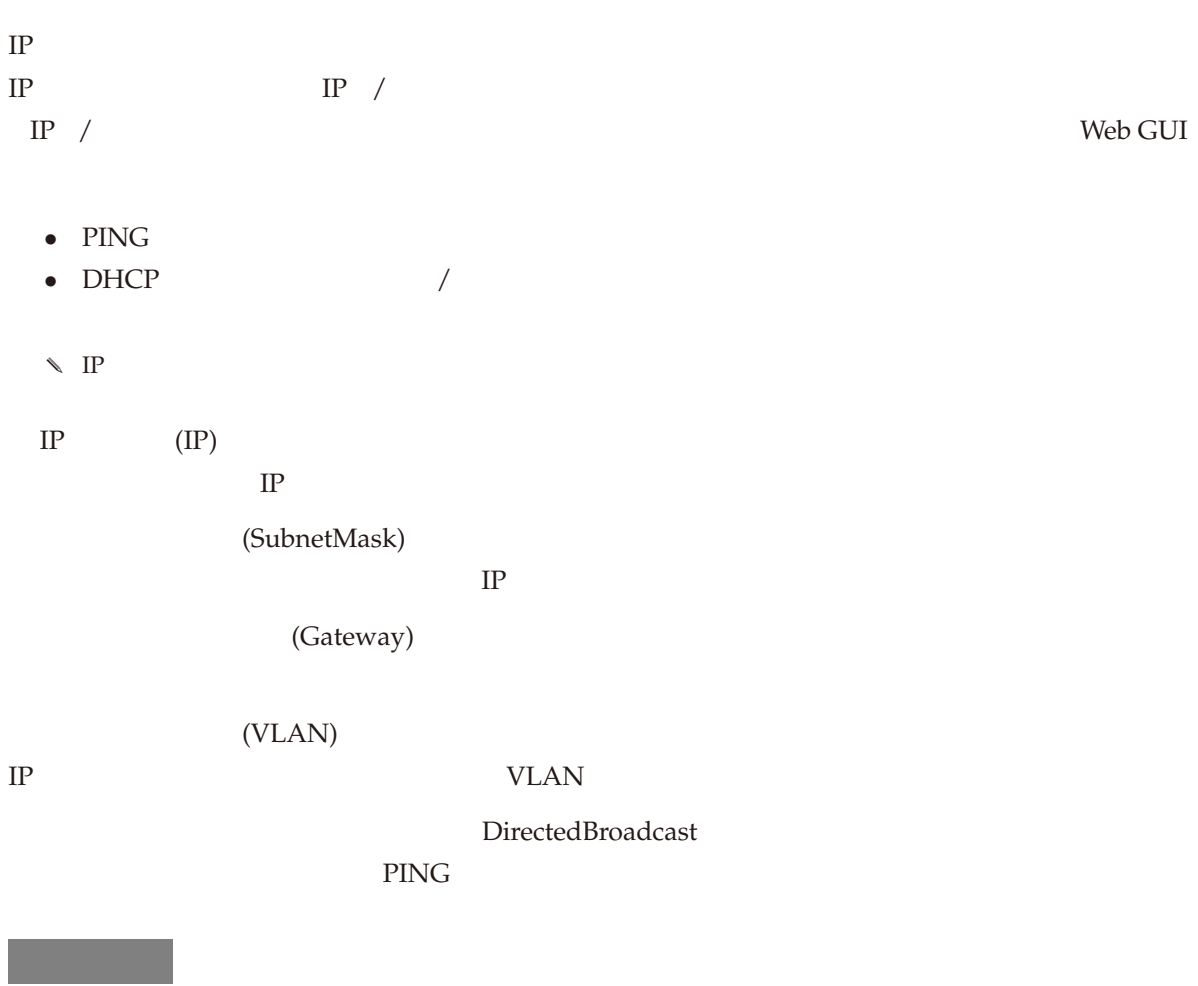

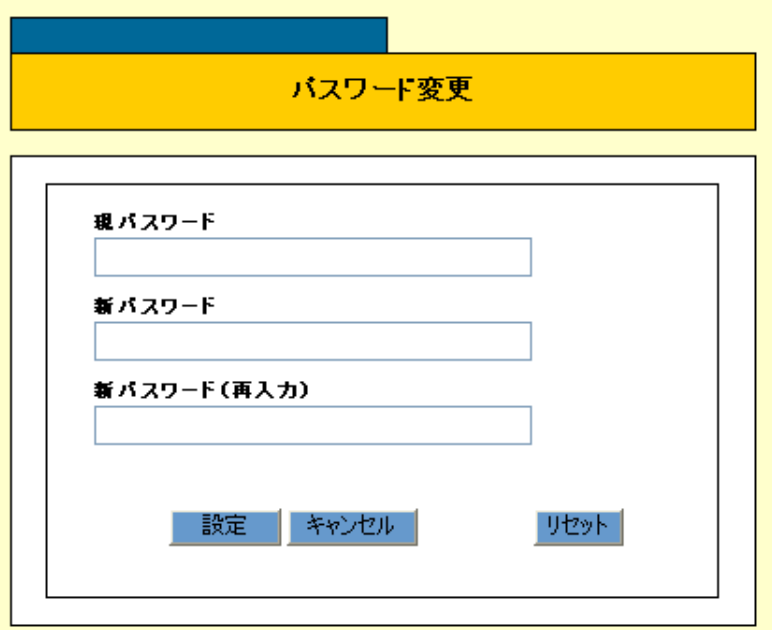

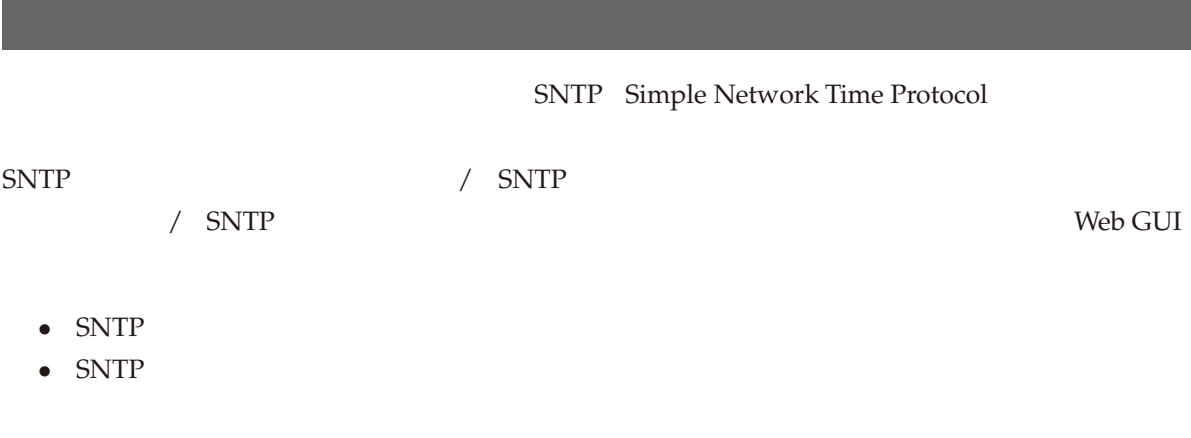

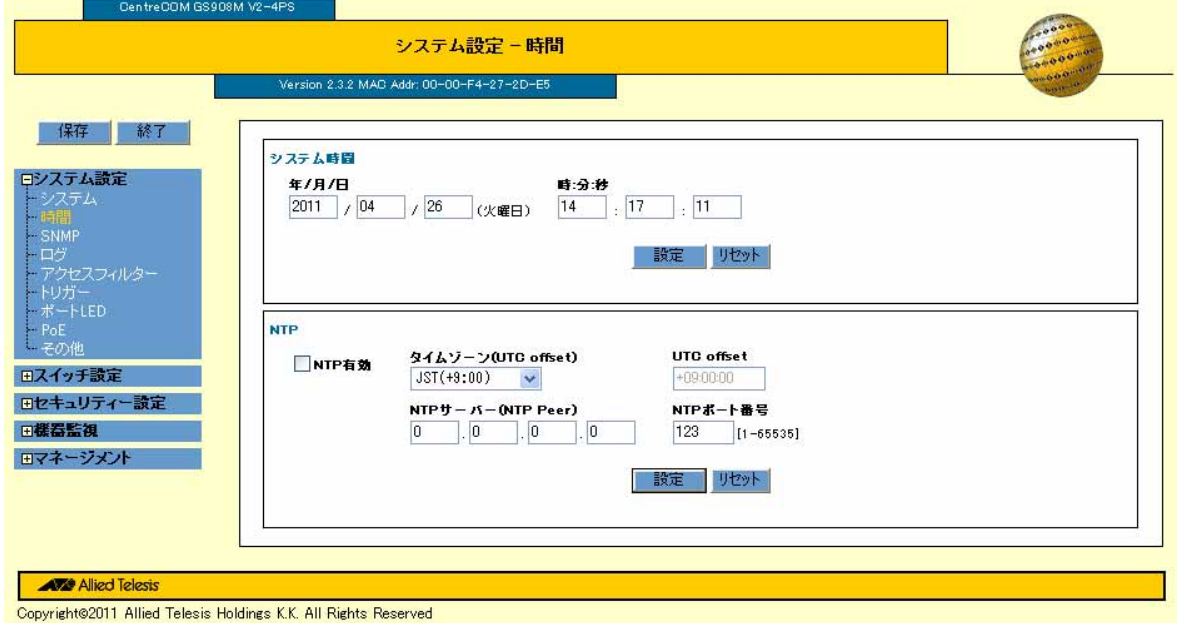

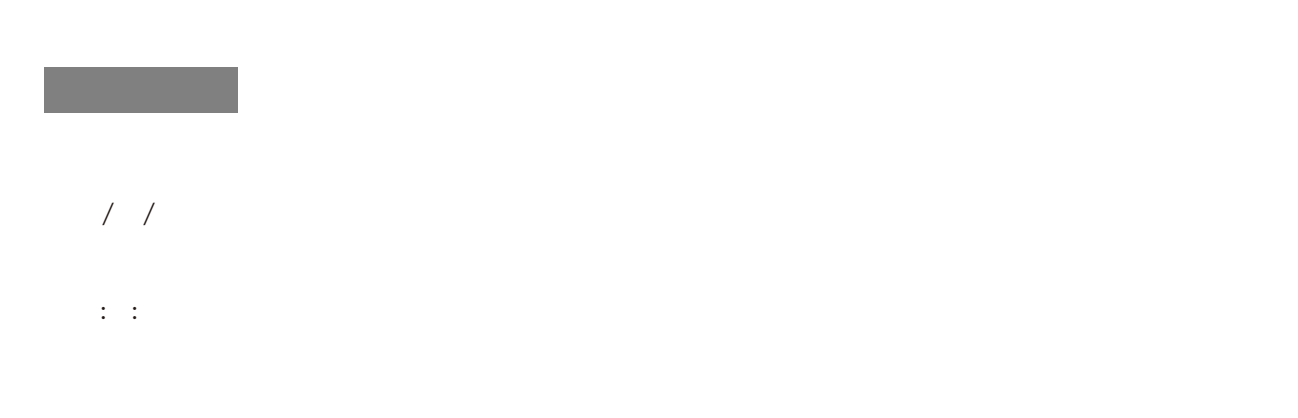

## NTP SNTP NTP  $S\!N\!T\!P$  $S\!N\!T\!P$ (UTC offset) UTC offset  $\text{UTC}$ NTP (NTP Peer)  $SNIP$  IP  $SNIP$  1 NTP SNTP UDP

## **SNMP**

SNMP Simple Network Management Protocol

SNMP / SNMP

「運用・管理」/ SNMP」では、コマンドラインインターフェースを使って説明をしていますが、Web GUI

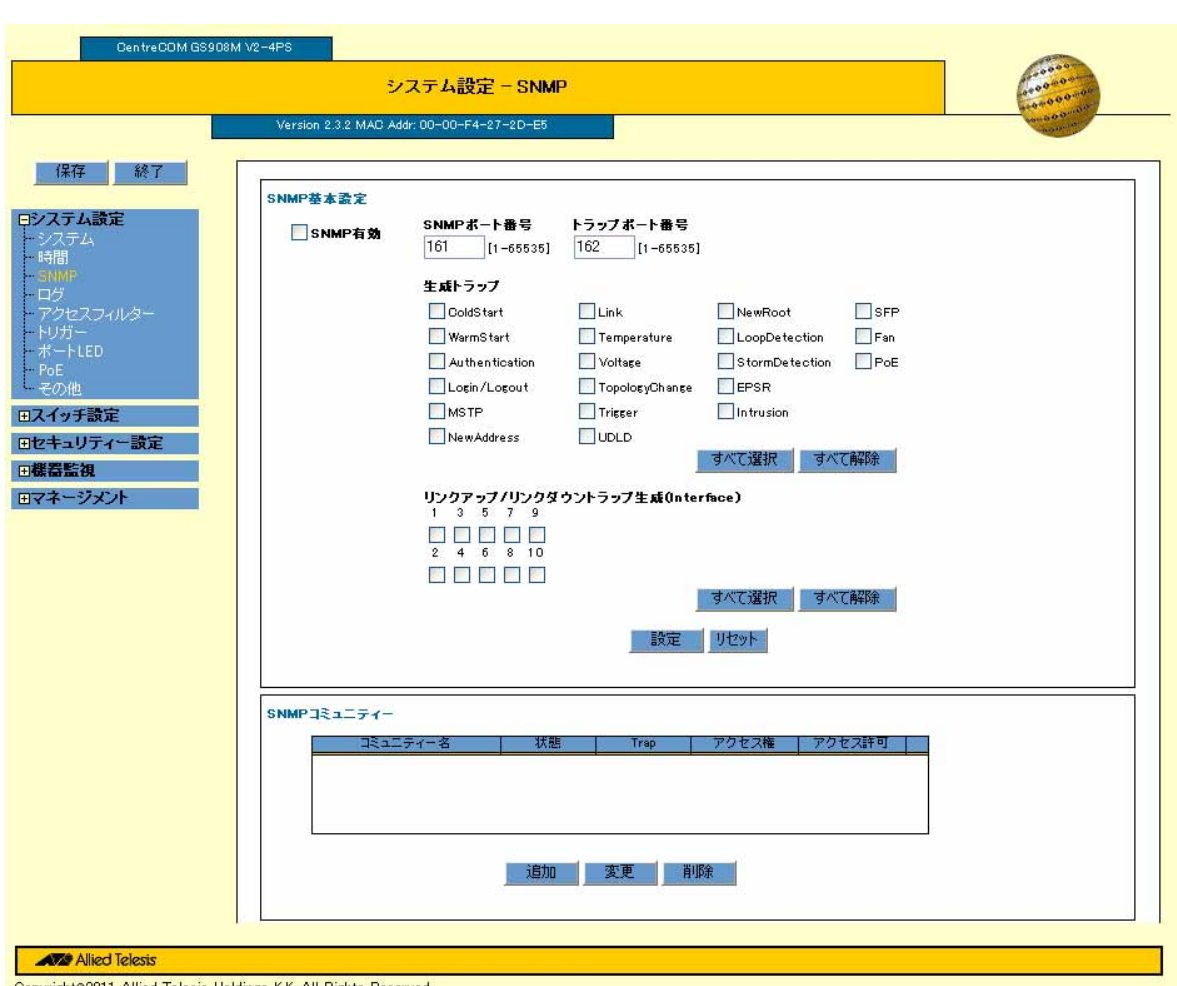

#### Copyright@2011 Allied Telesis Holdings K.K. All Rights Reserved

## SNMP

SNMP  $SNNP$ SNMP  $S N M P$ 

SNMP get/set

SNMP

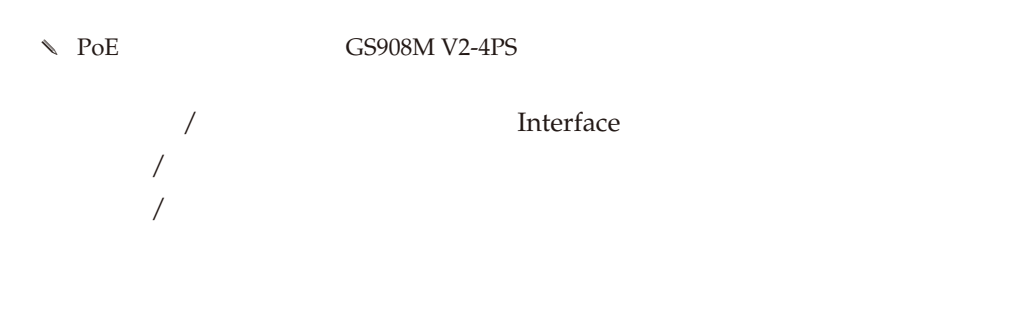

#### SNMP

## SNMP

 $SNNP$ 

 $SNNP$   $-$ 

SNMPコミュニティー - 追加

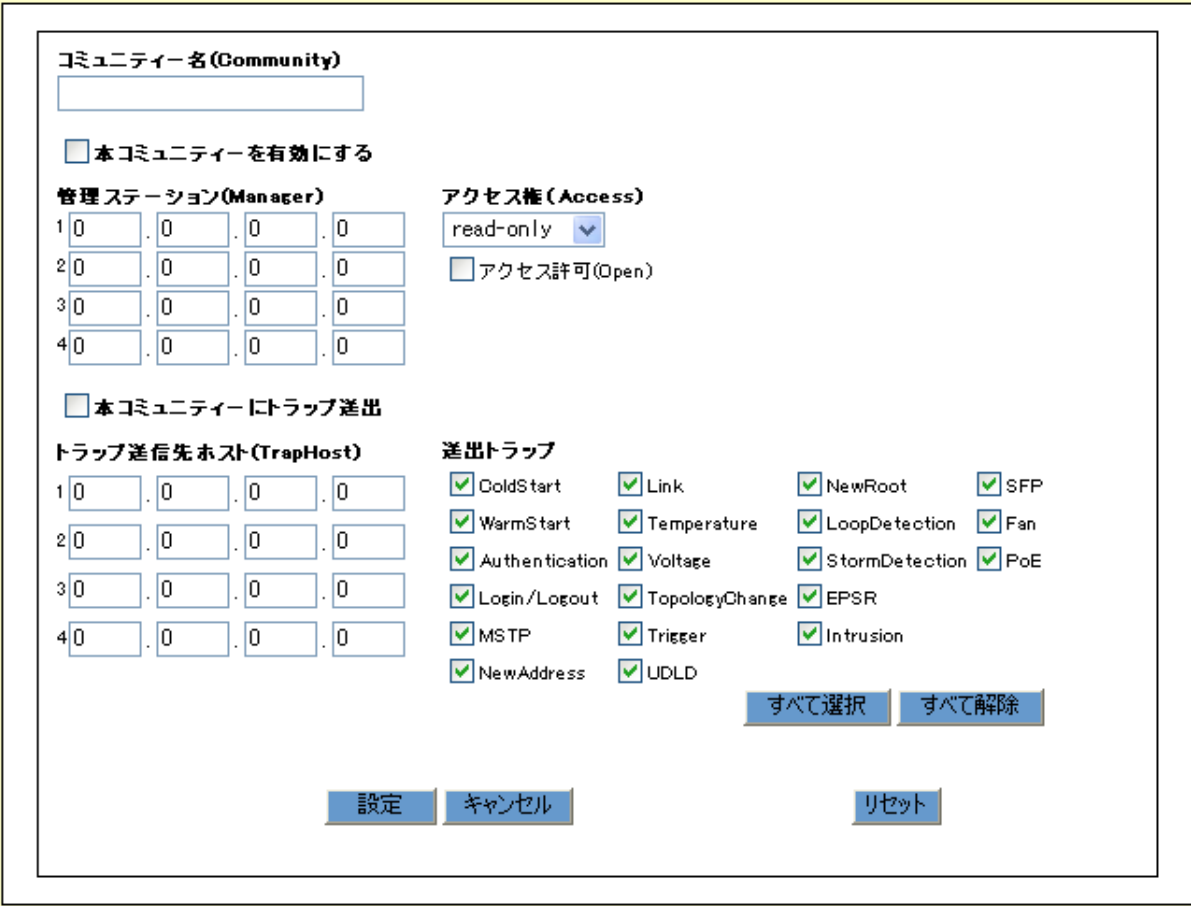

#### (Community)

(Manager)  $SNNP$ Access (Open) (Manager) SNMP  $S\text{NMP}$ (TrapHost) SNMP  $\Diamond$  PoE GS908M V2-4PS SNMP  $S\text{NMP}$   $\overline{\phantom{a}}$ SNMP  $\overline{O}$  OK  $\overline{\mathcal{L}}$ 「運用・管理」/「ログ」では、コマンドラインインターフェースを使って説明をしていますが、Web GUI

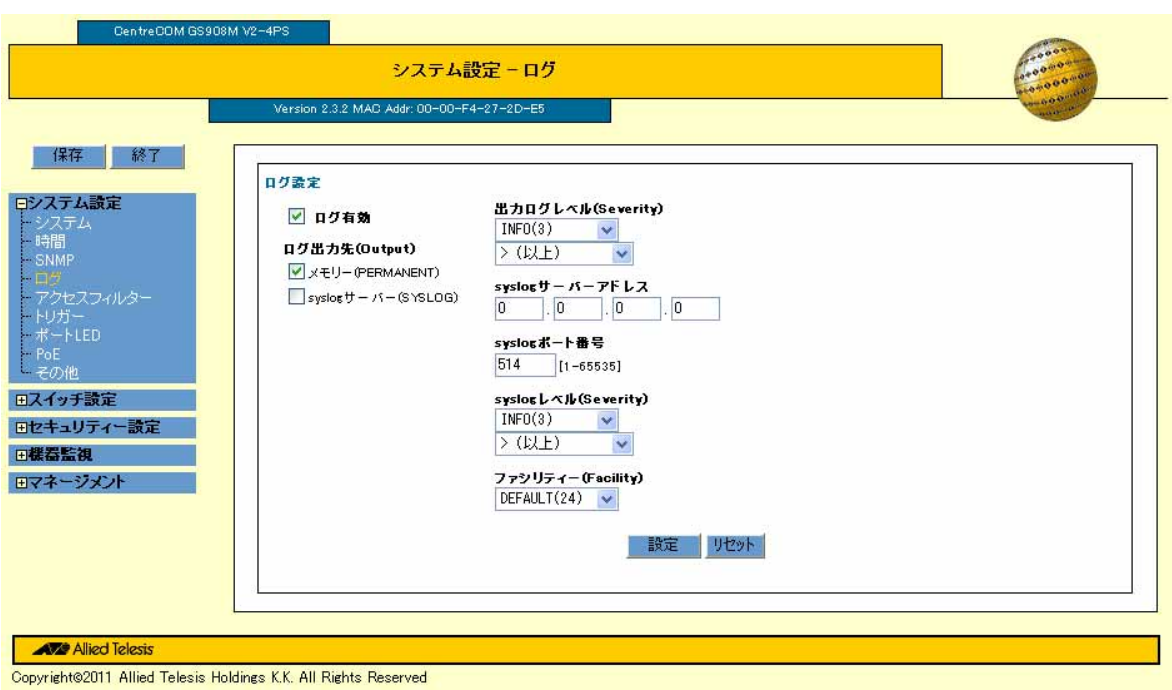

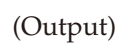

• **•**  $\mathbf{r} = \mathbf{r} \cdot \mathbf{r}$ 

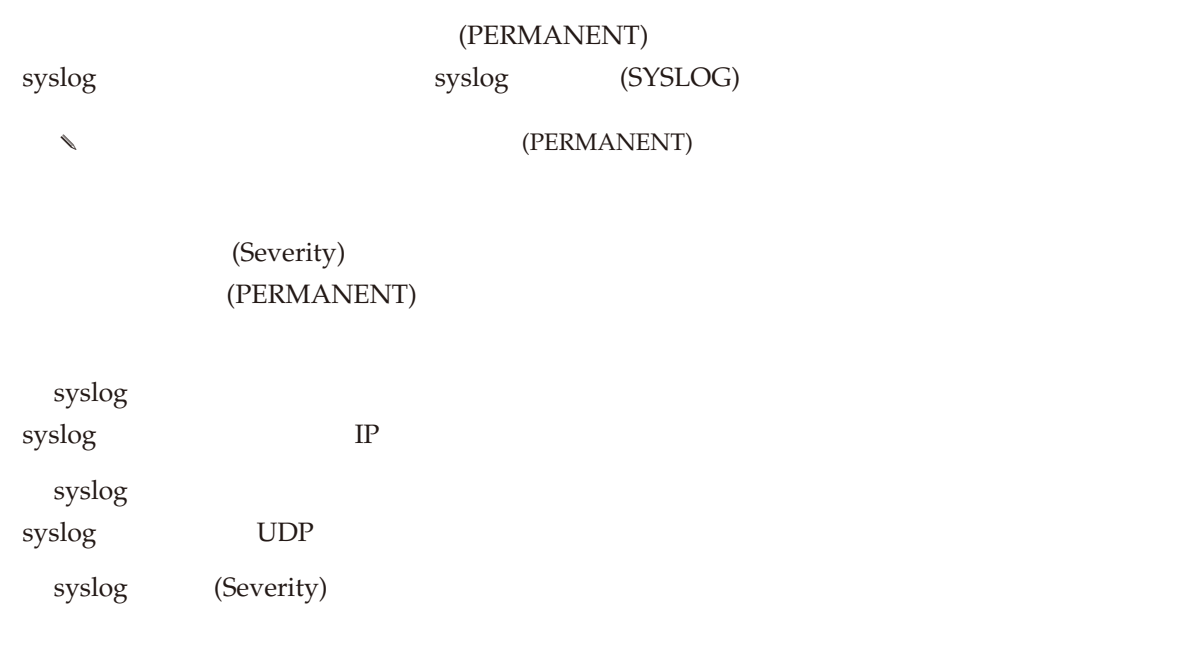

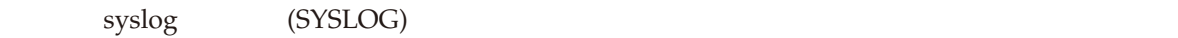

(Facility)

 $syslog$ 

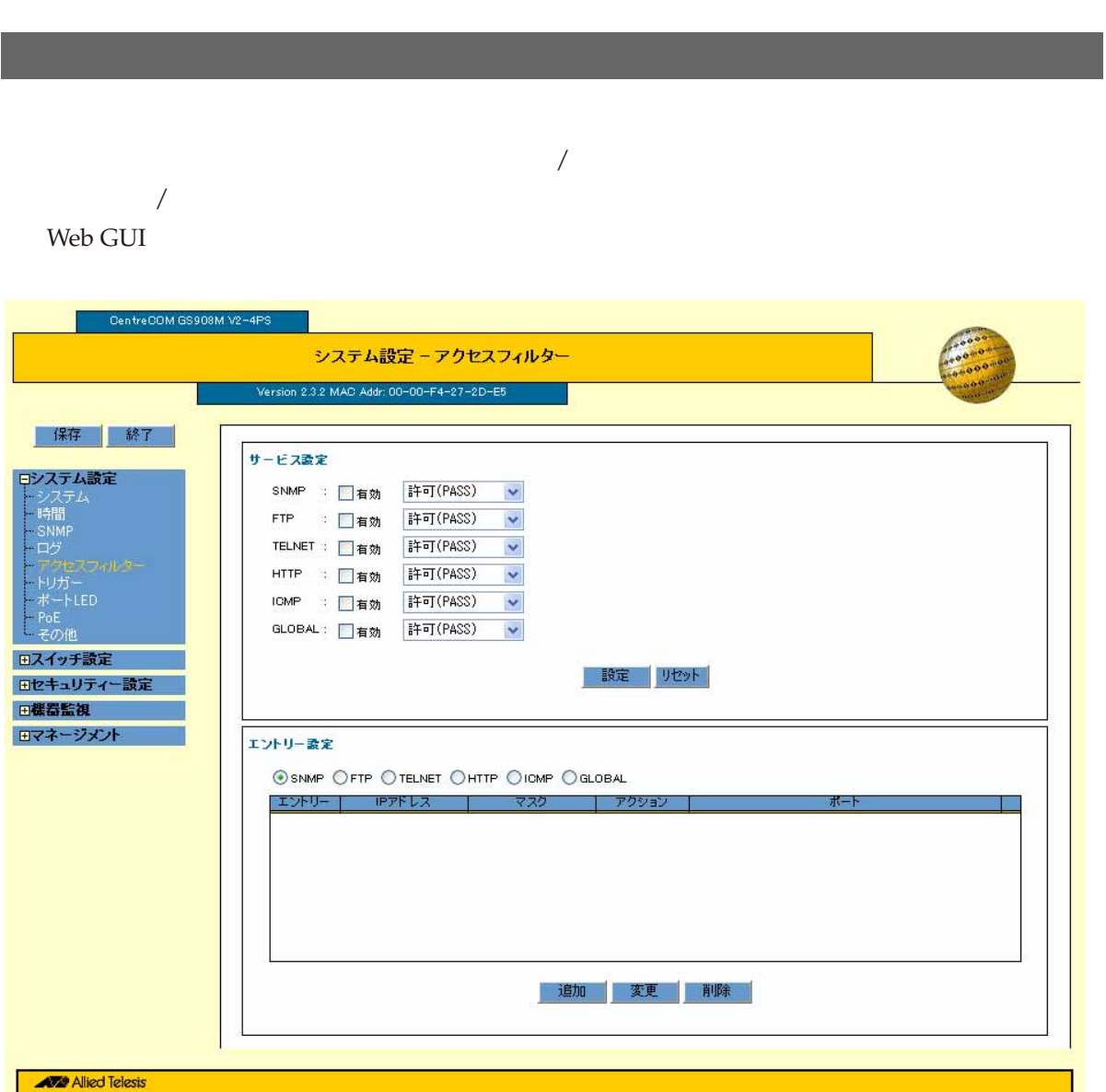

Copyright@2011 Allied Telesis Holdings K.K. All Rights Reserved

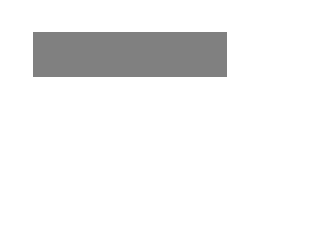

## アクセスフィルター - 追加

「このこと」ボタンをクリックすると、「アクセス」が表示されます。

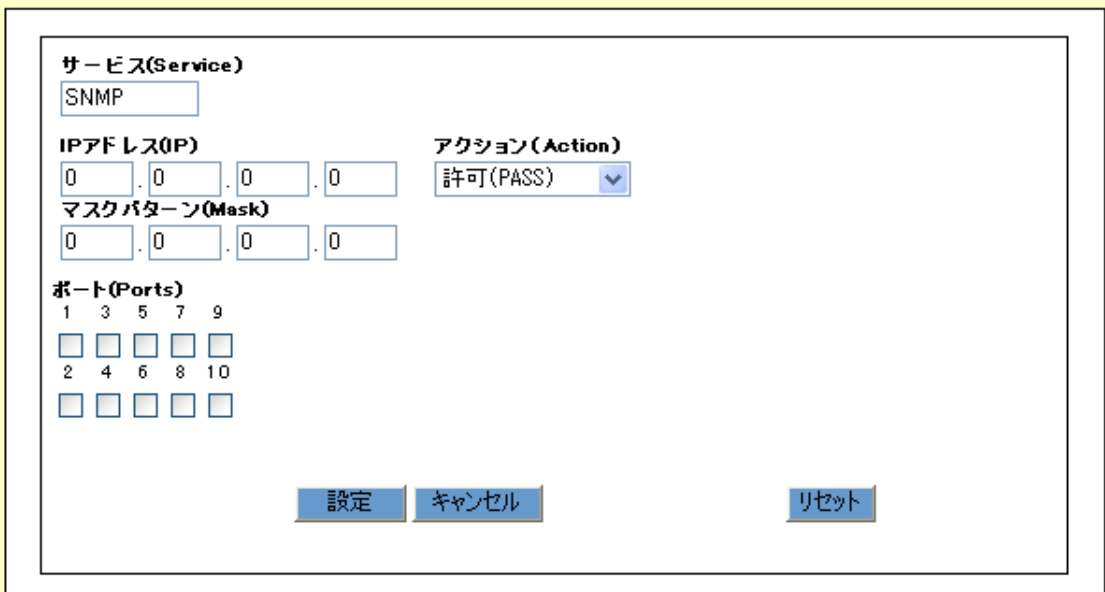

## (Service)

IP  $(\text{IP})$ 

 $IP$ 

Action

(Mask)

(Ports)

24 CentreCOM GS900M V2 2.3.2 613-001180 Rev.E

クリックすると、「アクセスフィルター-変更」が表示されます。ここでアクセスフィルターの設定の変更を

Web GUI

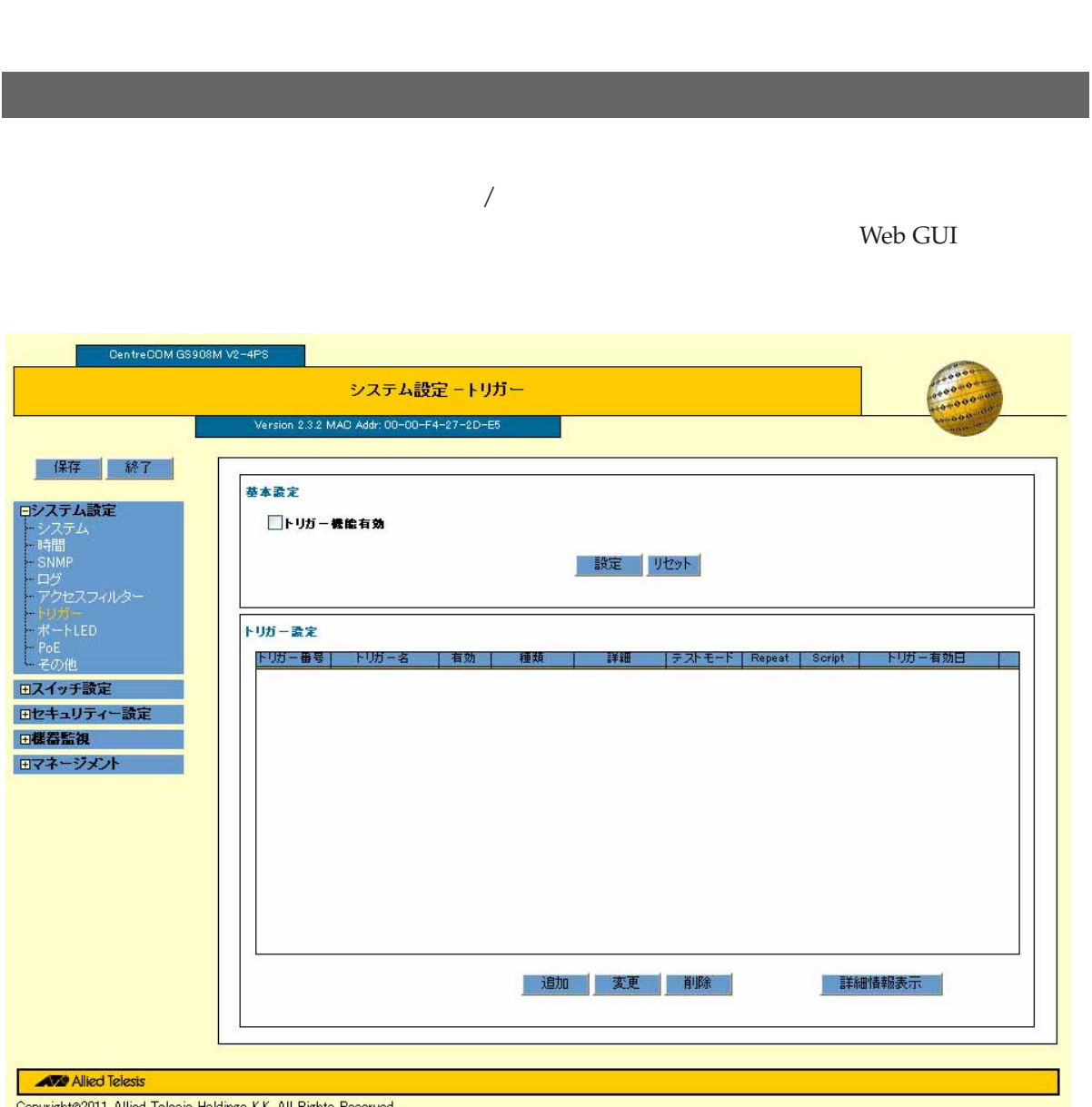

 $\overline{O}$  OK

Copyright©2011 Allied Telesis Holdings K.K. All Rights Reserved

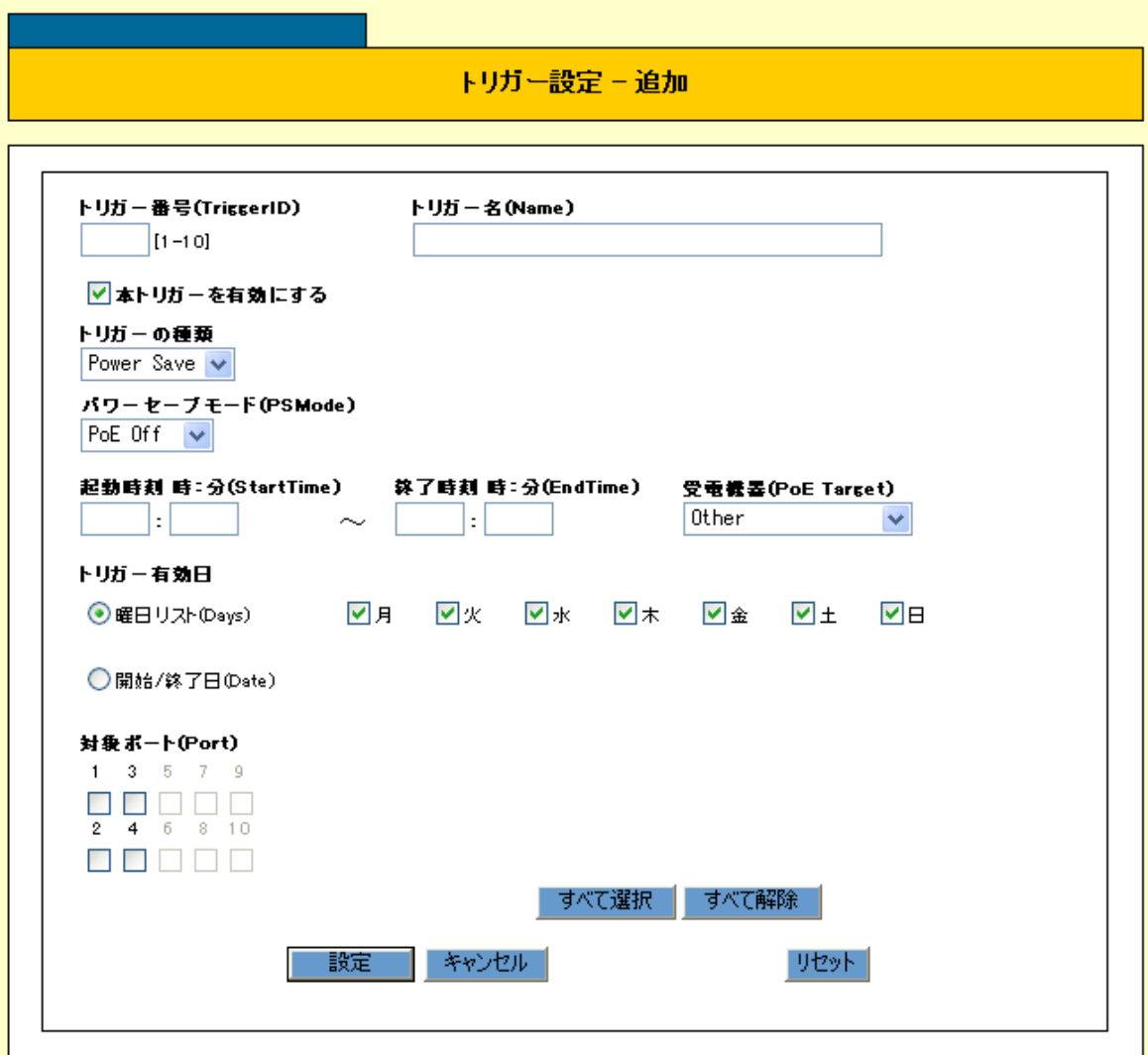

「追加」ボタンをクリックすると「トリガー」が表示されます。ここでエコトリガー設定によると「トリガー」が表示されます。ここでエコトリガー

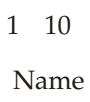

Power Save

PSMode

#### StartTime

## (PoE Target)

#### PoE

PoE Off

N PoE Target GS908M V2-4PS

EndTime

#### $/$

変更

Port LED Off Port Off PoE Off GS908M V2-4PS

リックすると、「トリガー設定-変更」が表示されます。ここでエコトリガーの設定の変更を行います。

PoE Off 1 4

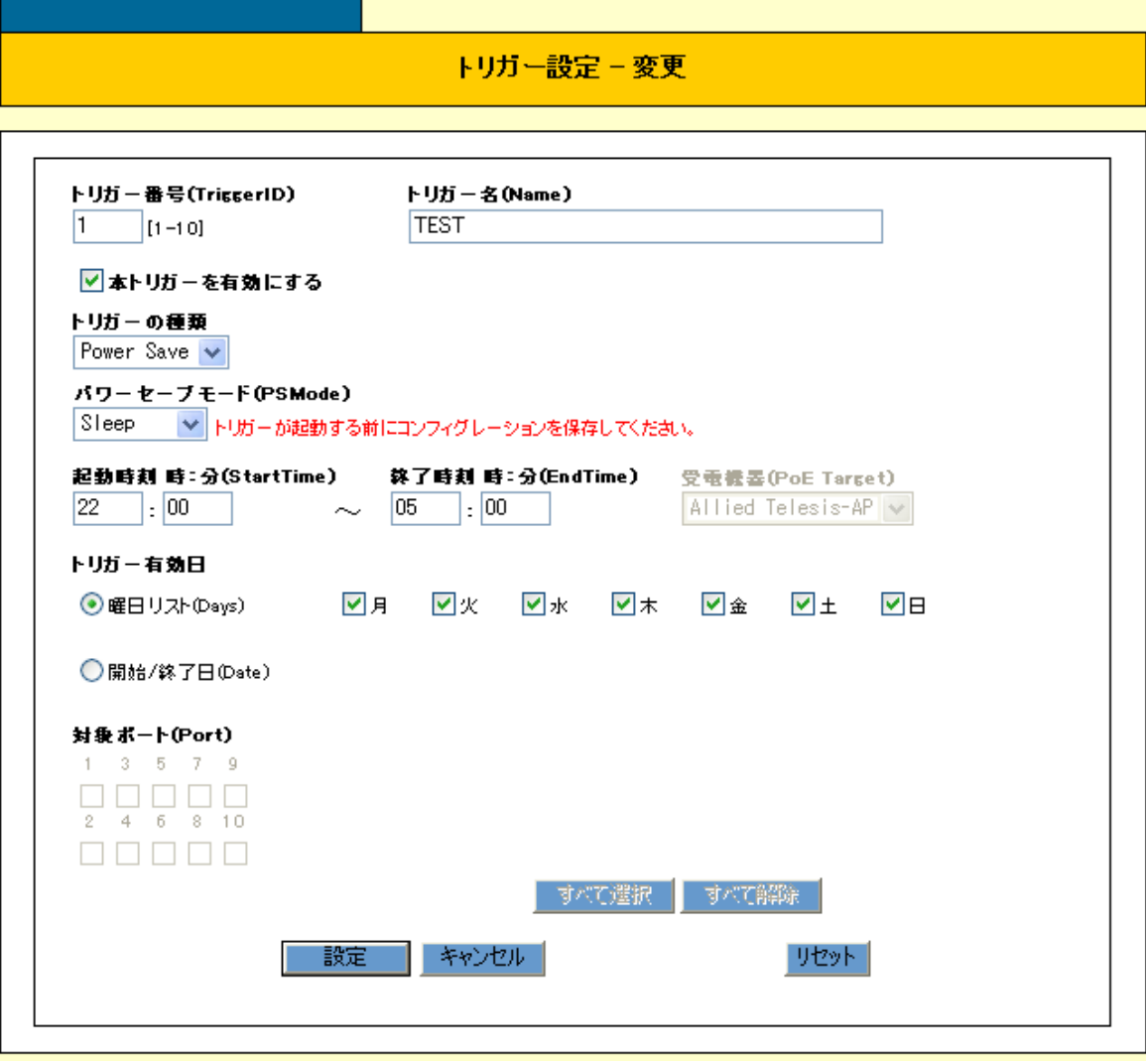

SHOW TRIGGER 24

リックすると、「トリガー-詳細表示」が表示されます。

#### トリガーー詳細表示

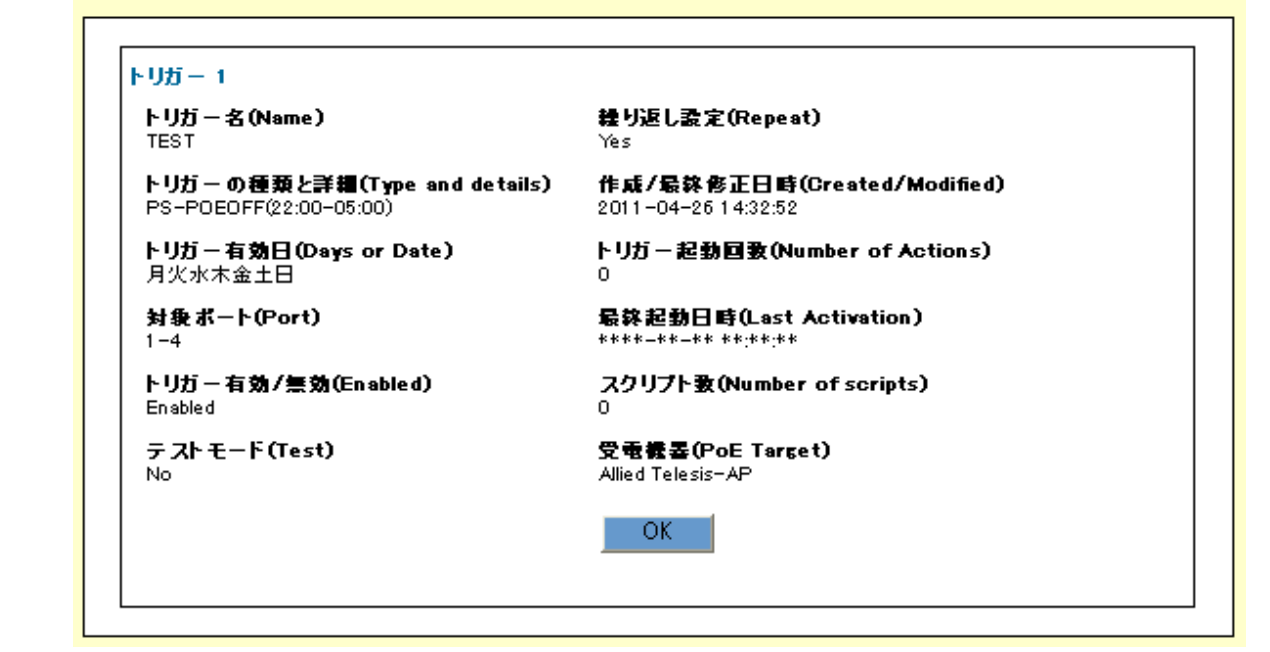

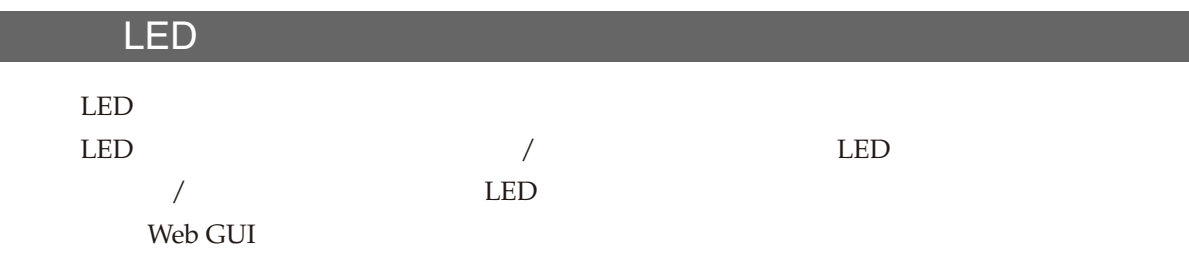

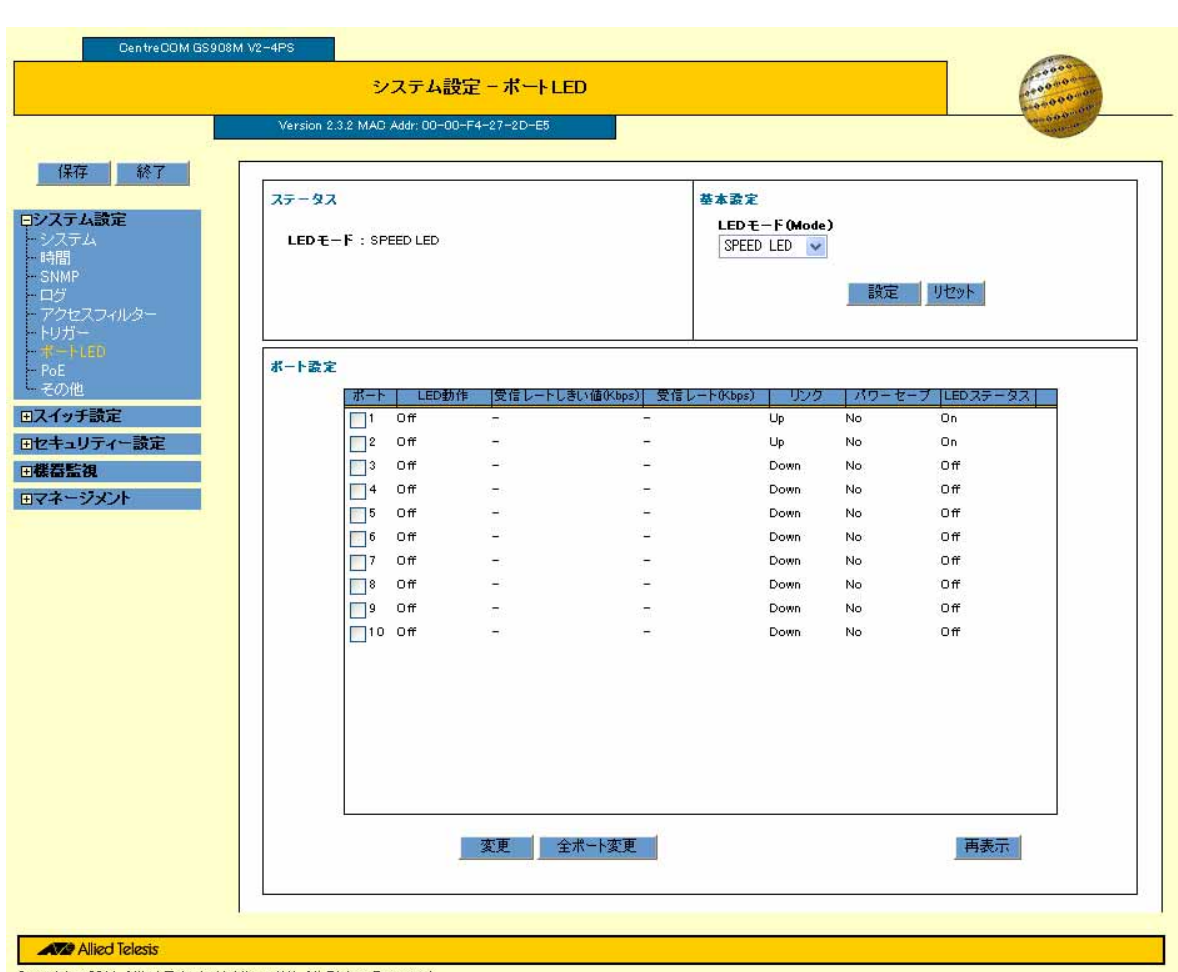

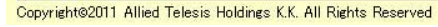

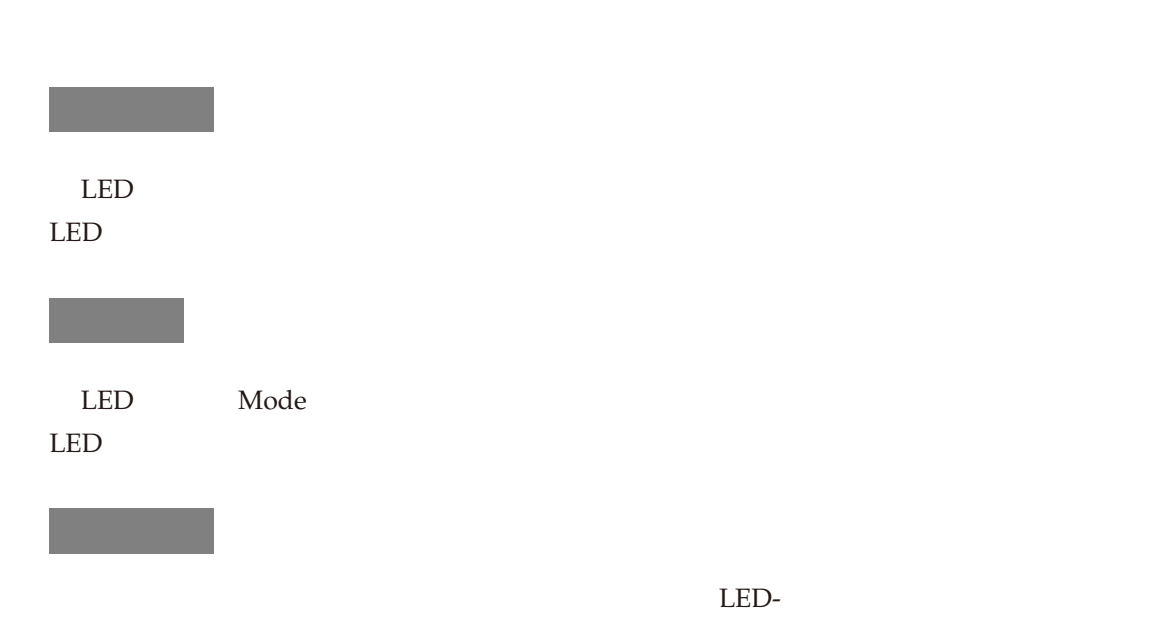

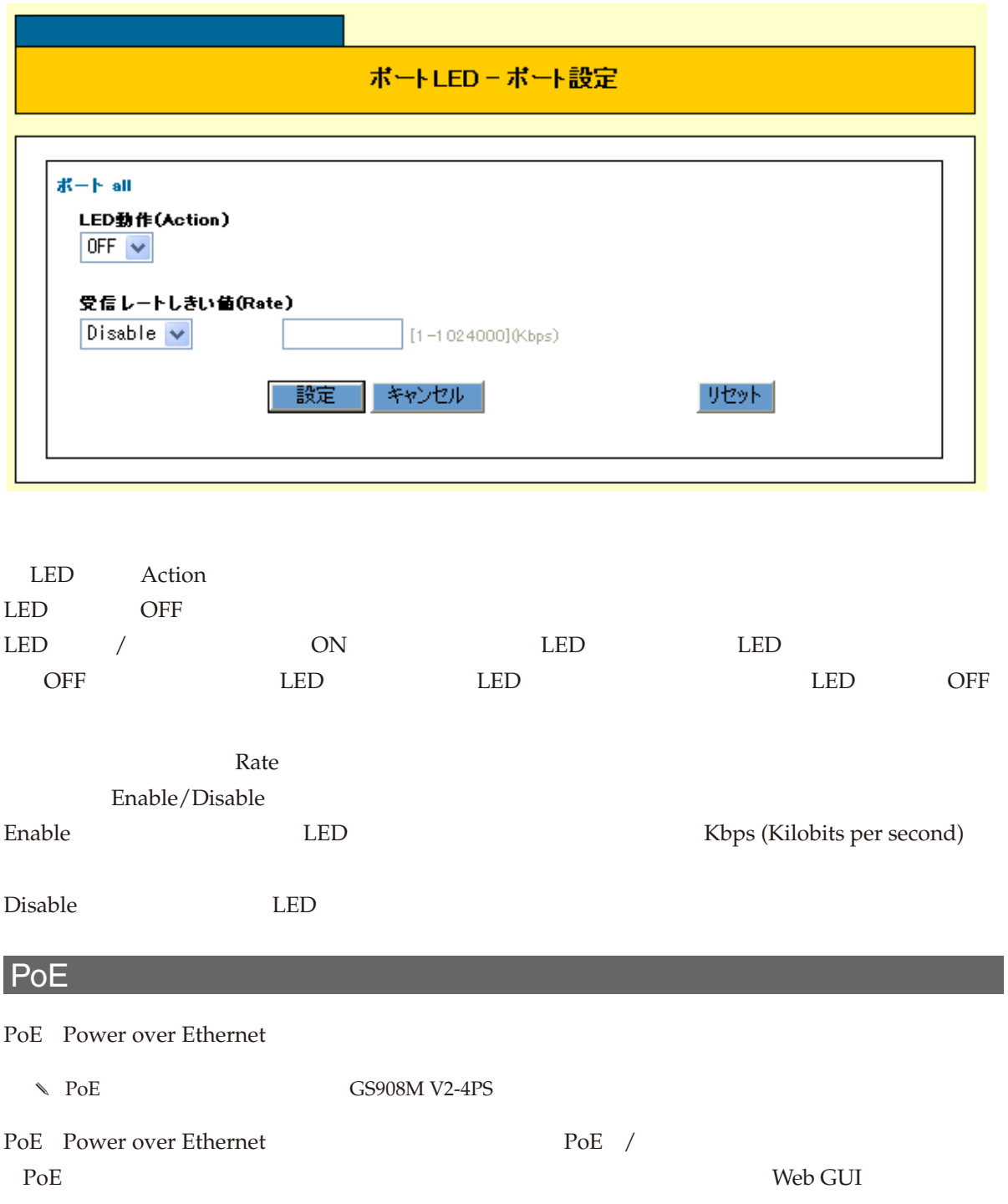

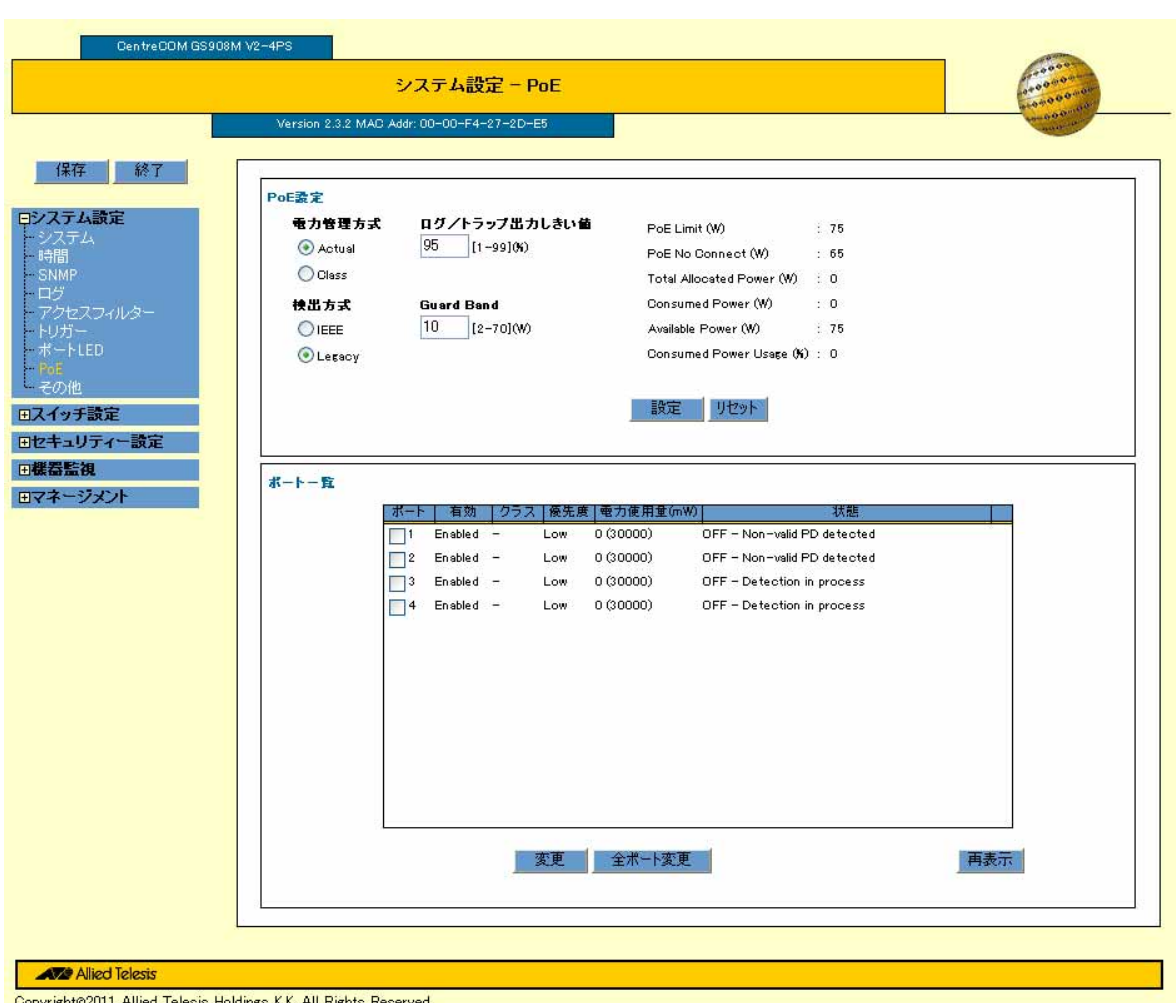

#### Copyright@2011 Allied Telesis Holdings K.K. All Rights Reserved

## PoE

PoE PD

#### PoE PD

Guard Band  $PoE$ 

PoE experiments and the positive set of the set of the set of the set of the set of the set of the set of the set of the set of the set of the set of the set of the set of the set of the set of the set of the set of the se

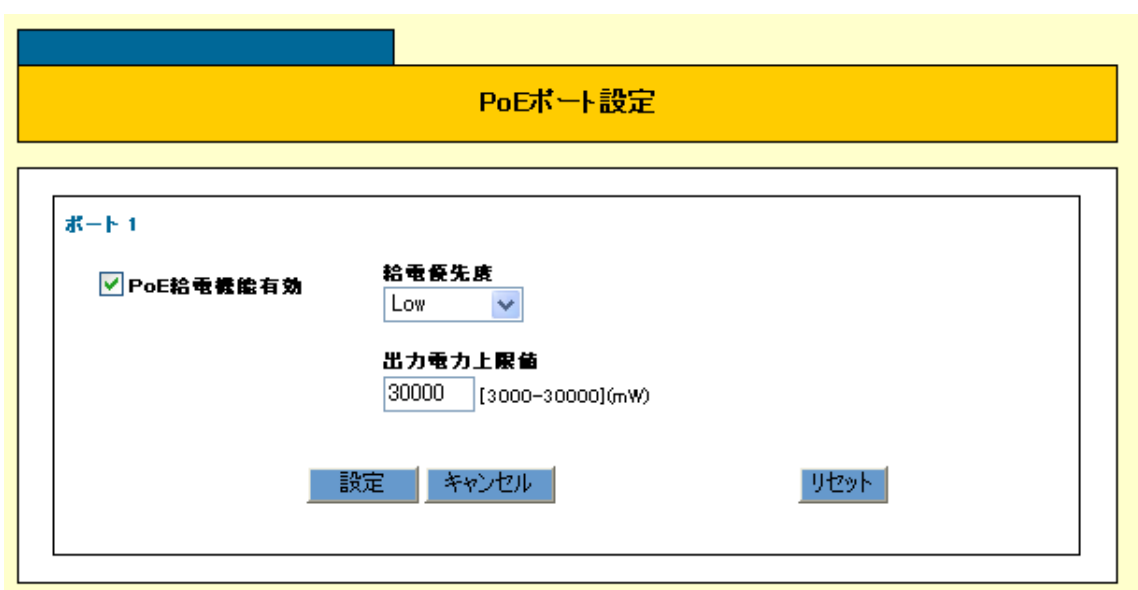

 $\sim$  1

PoE

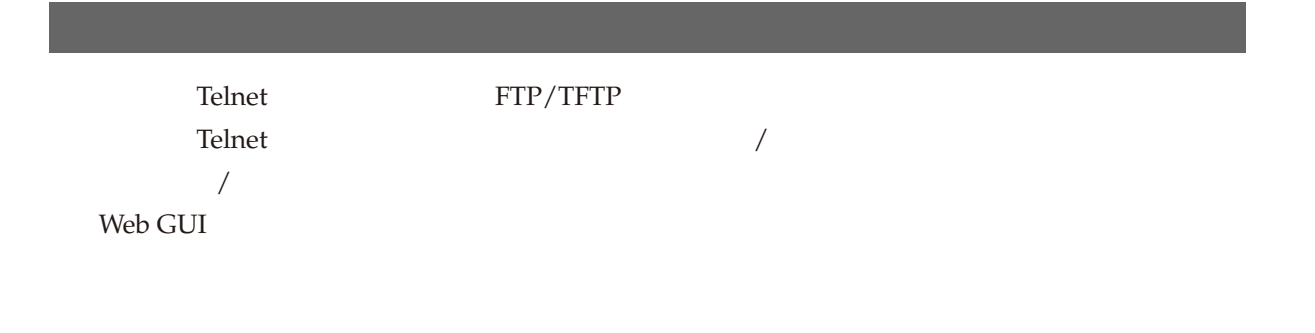

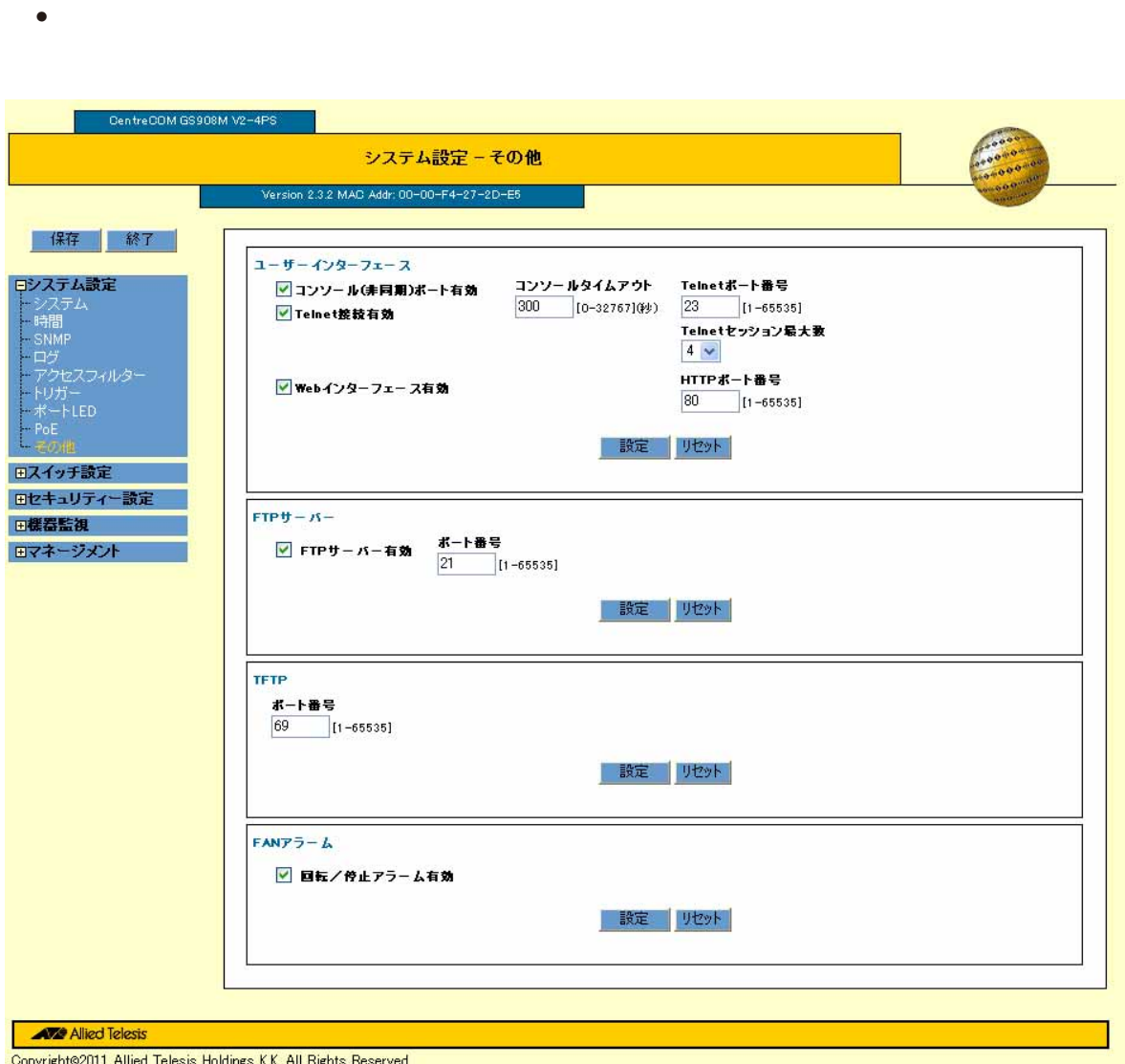

• **1** and  $\frac{1}{2}$  and  $\frac{1}{2}$  and  $\$ 

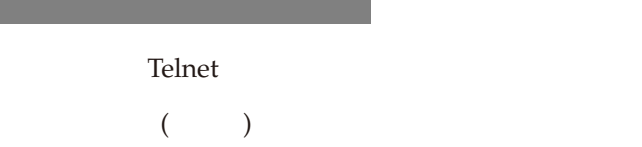

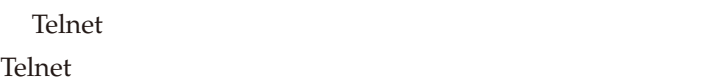

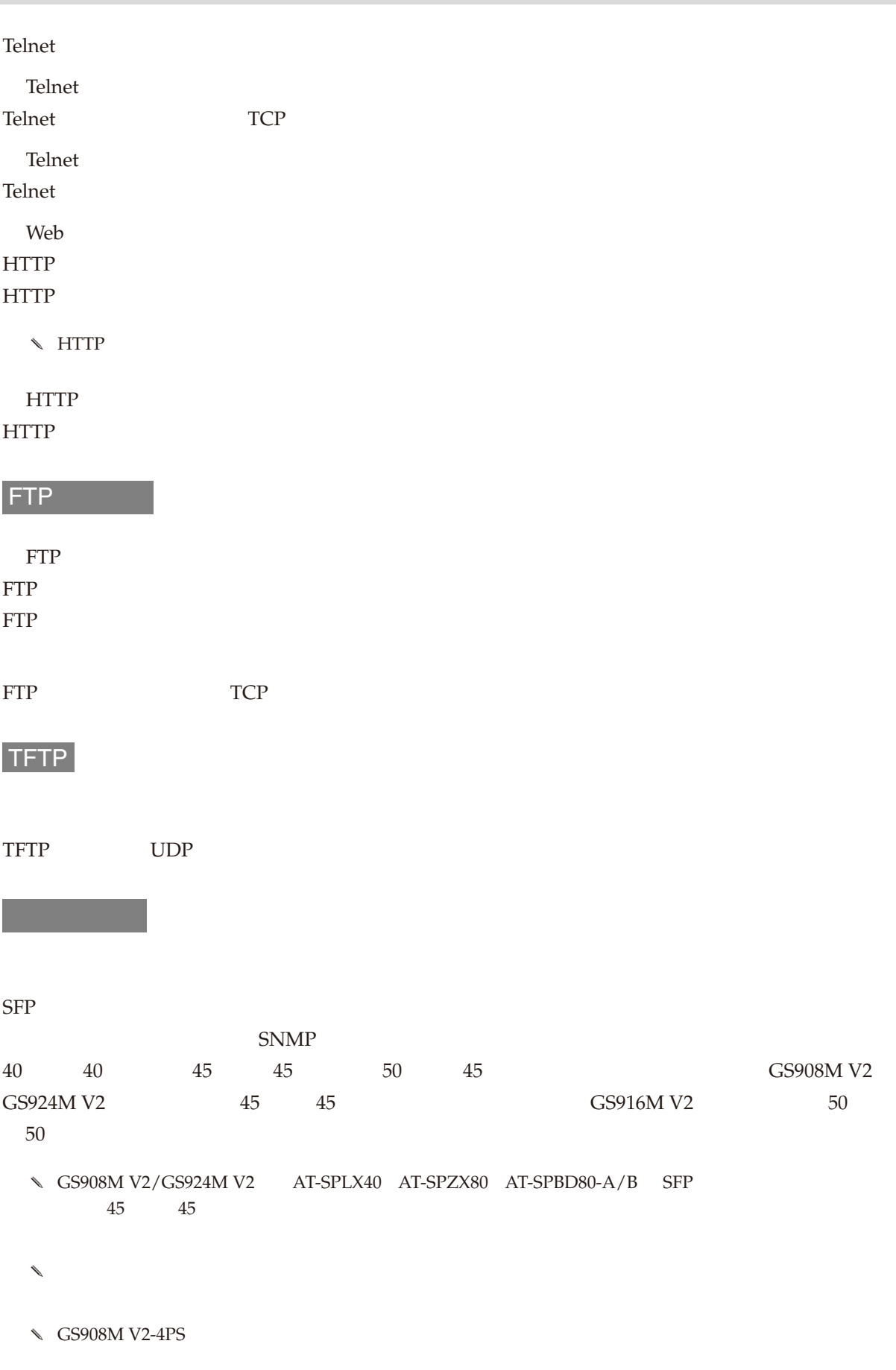

FAN マーク

 $\sqrt{GS908MV2}$  FAN
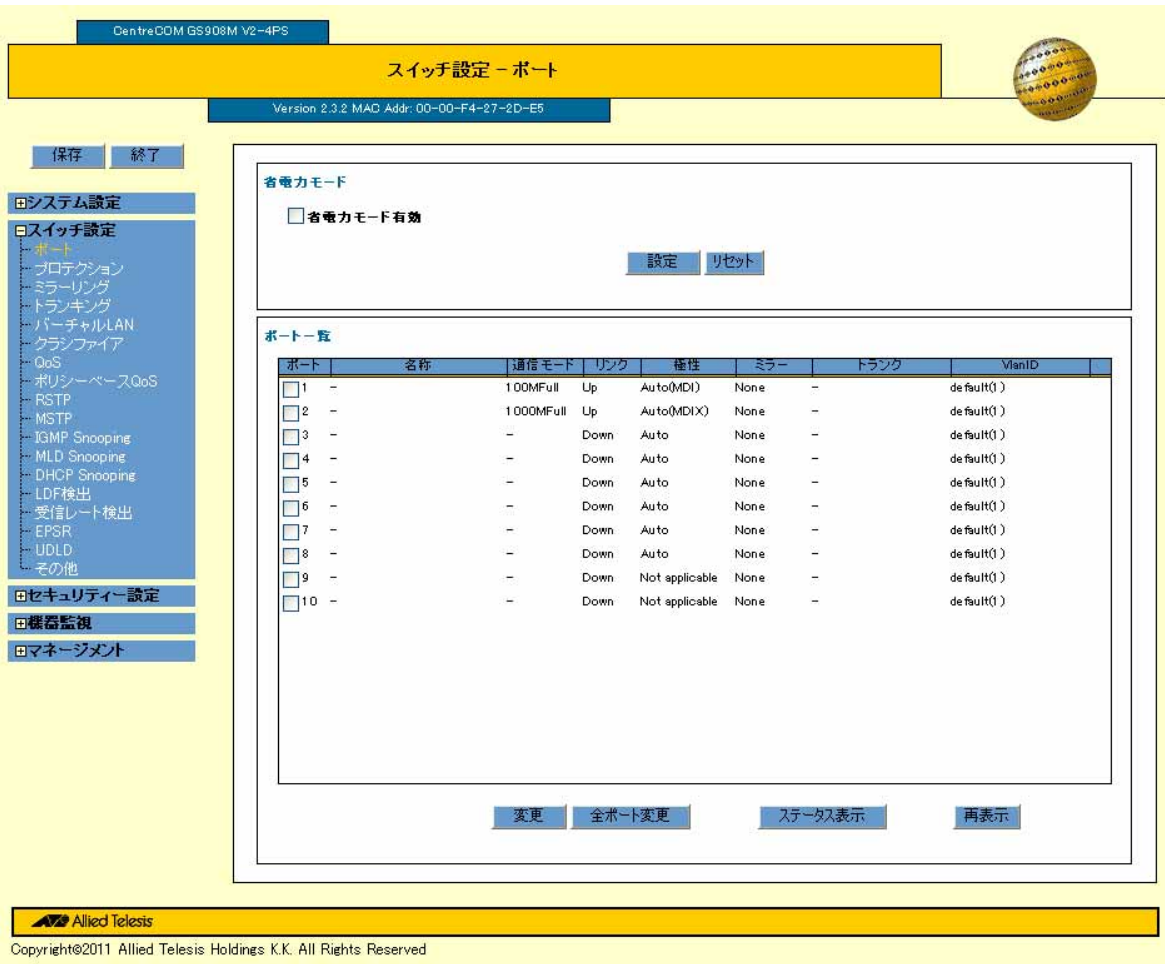

 $\sqrt{a^2+a^2}$  $\sqrt{2\pi}$ Web GUI

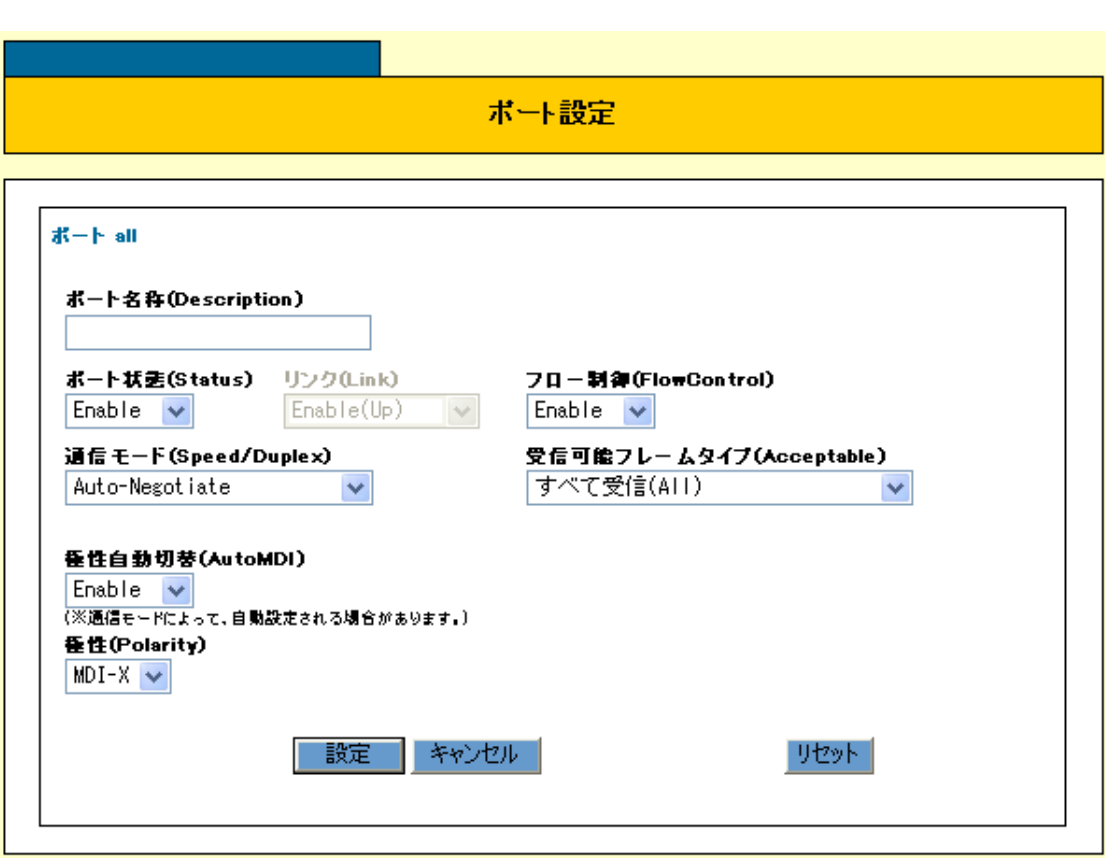

 $\mathcal{N}$ 

 $\sim$  1

 $\mathcal{N}$ 

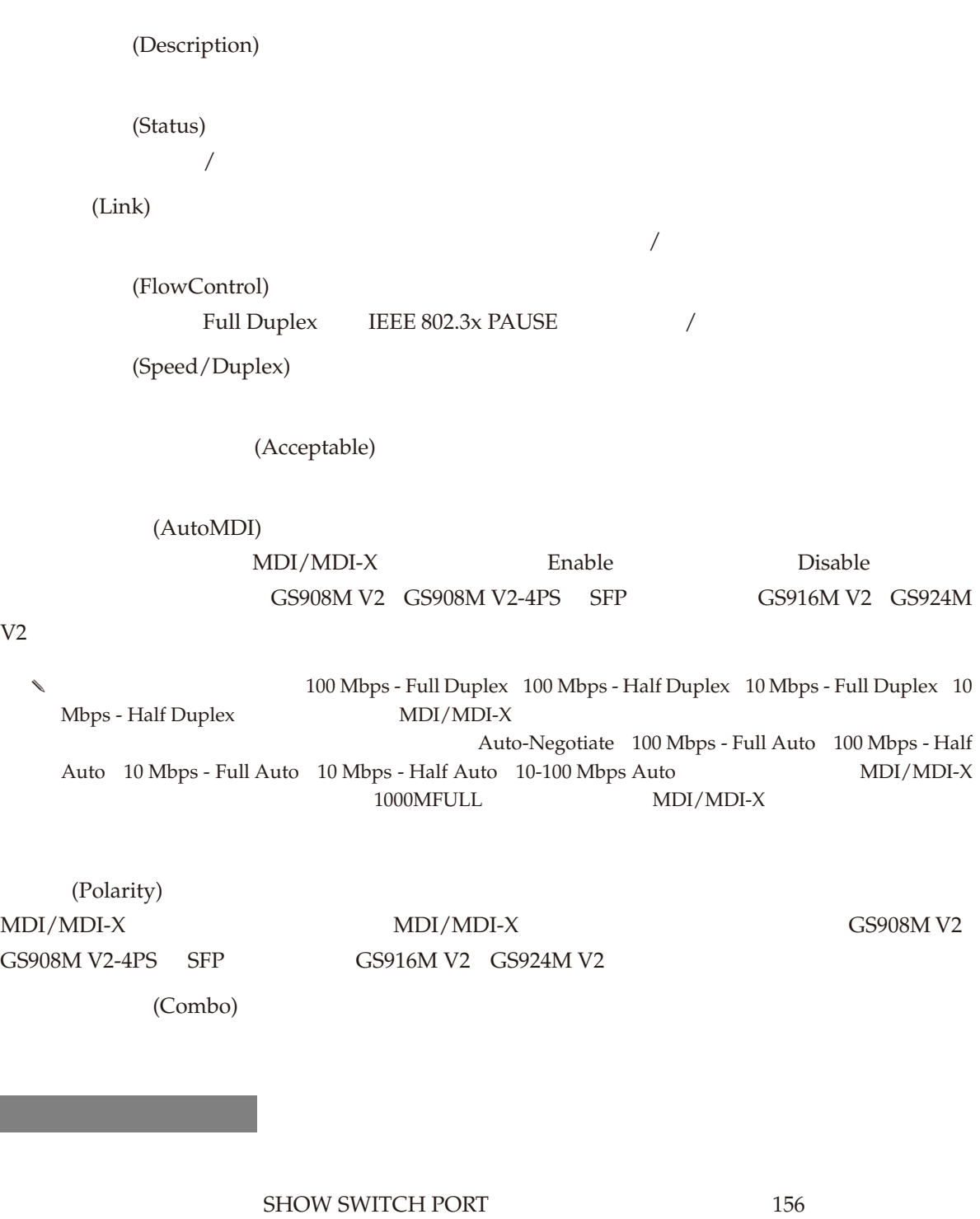

 $\ \ \ \ \ \ \ \$  GS916M V2  $\ \$  GS924M V2 SecurityMode Automatic Not applicable

 $V<sub>2</sub>$ 

# ボートステータス表示

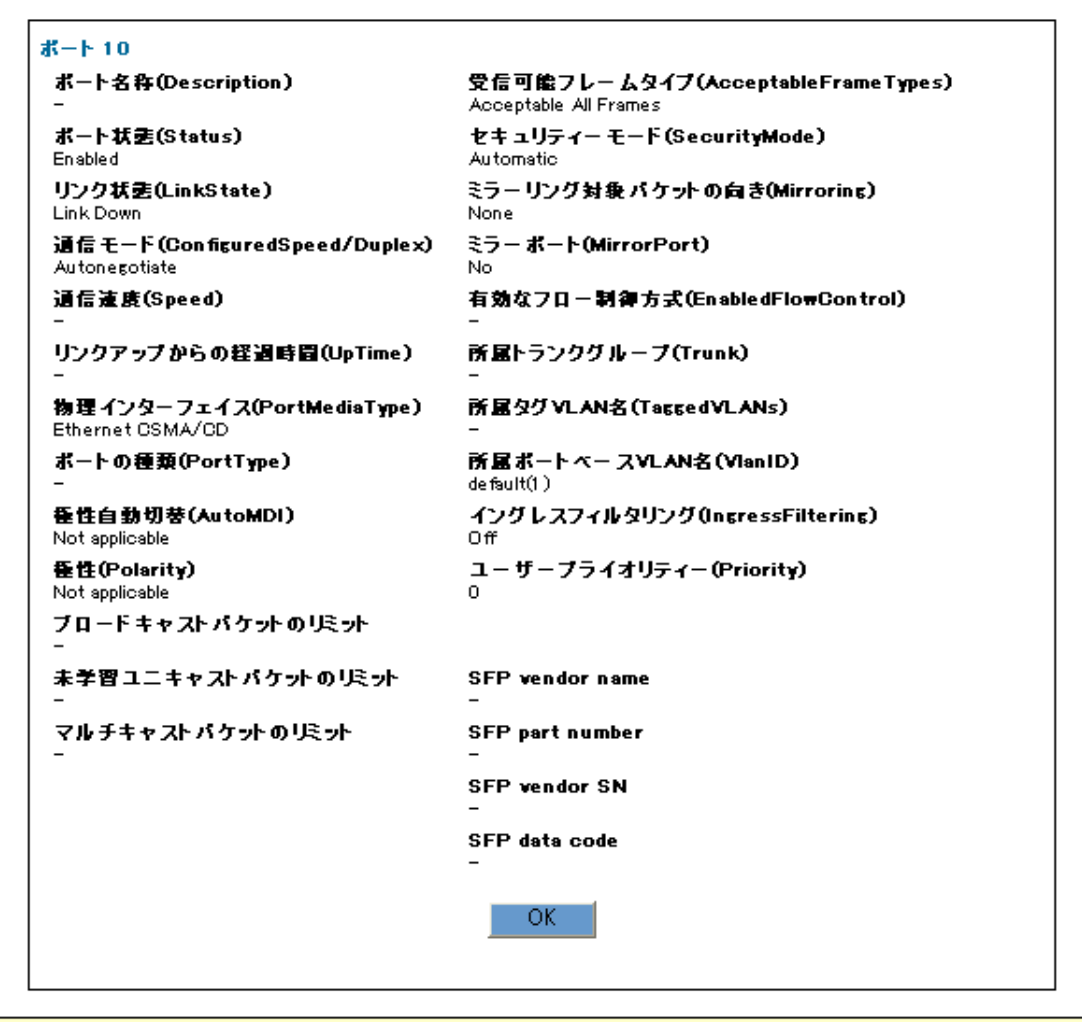

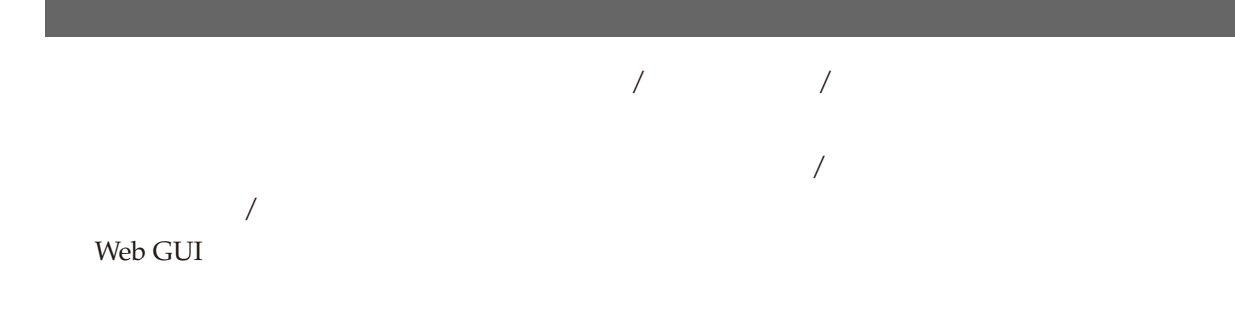

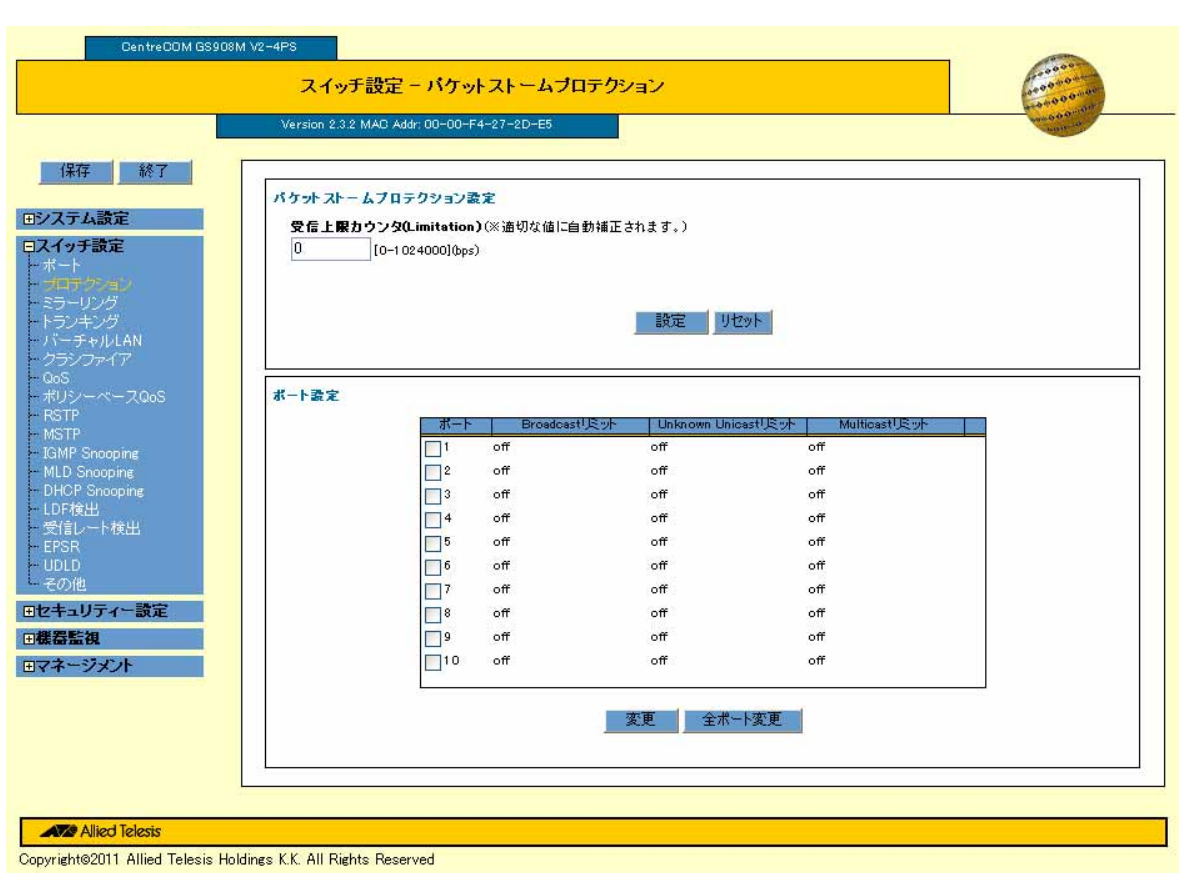

 $\overline{A}$ 

(Limitation)

 $\overline{\phantom{a}}$ 

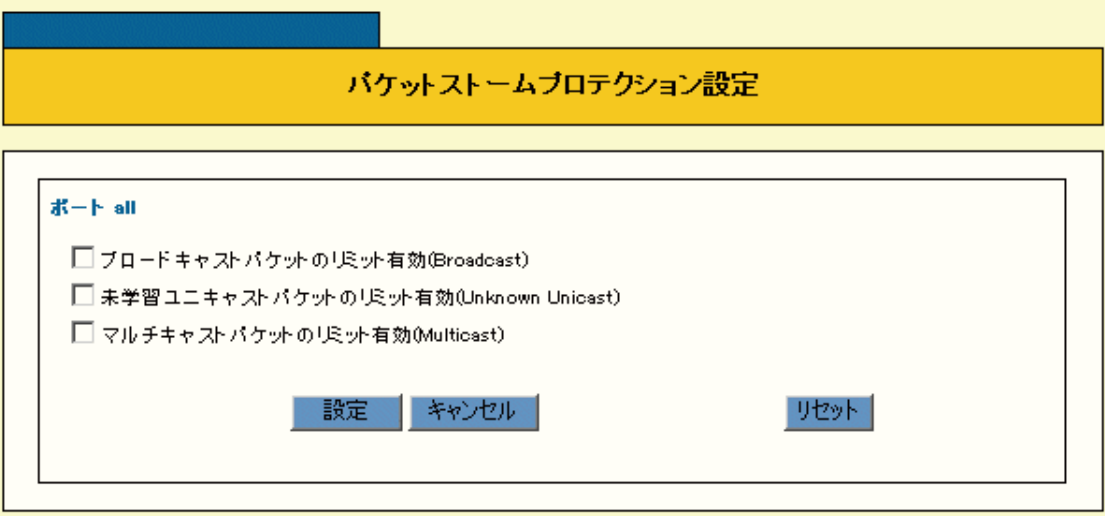

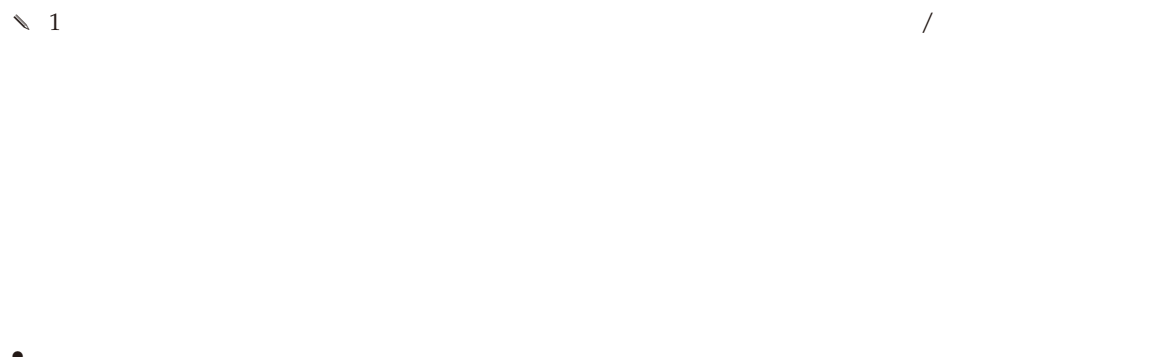

- *•* ブロードキャストのみ
- *•* ブロードキャストと未学習ユニキャスト
- *•* ブロードキャストとマルチキャスト
- •<br>• <sub>The st</sub>art start of the start of the start of the start of the start of the start of the start of the start of the start of the start of the start of the start of the start of the start of the start of the start of th

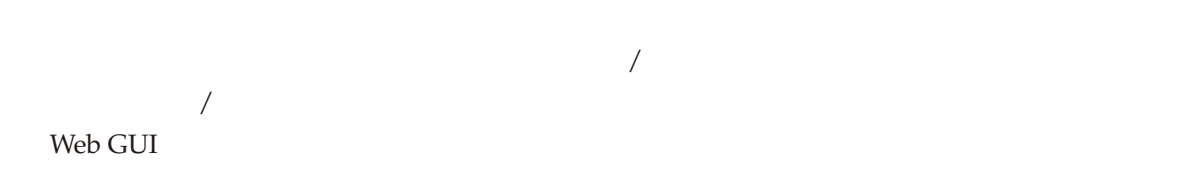

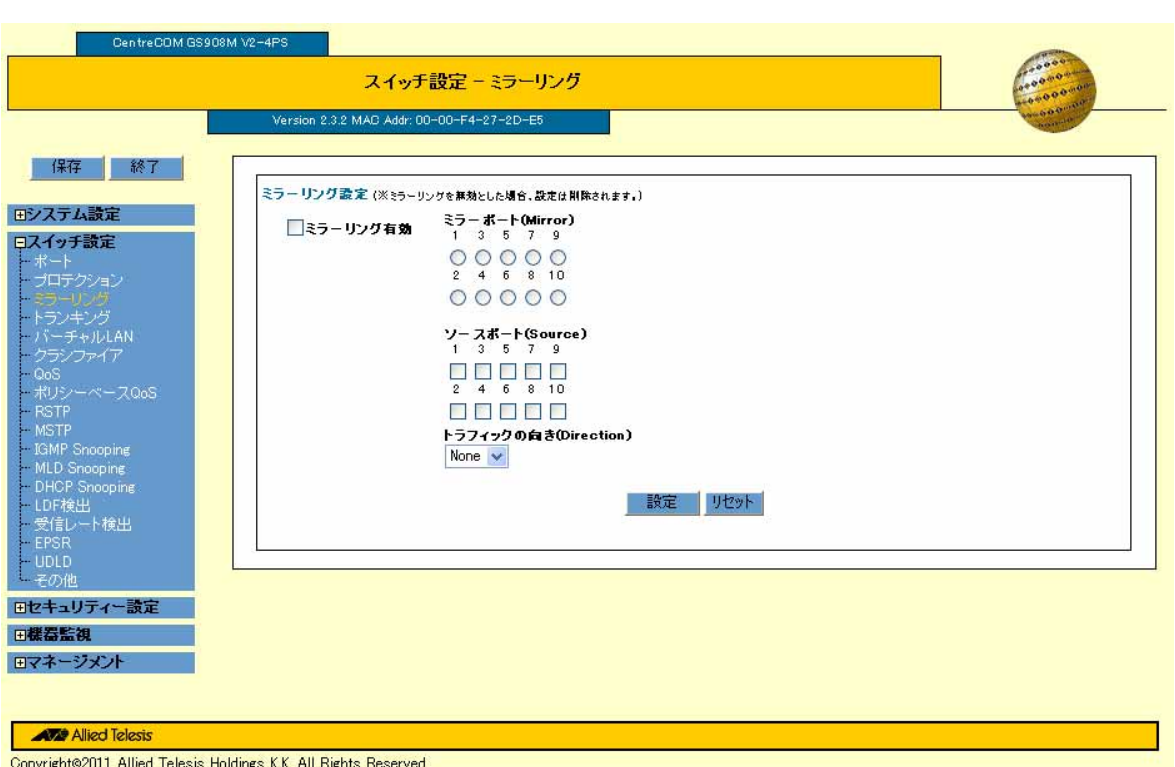

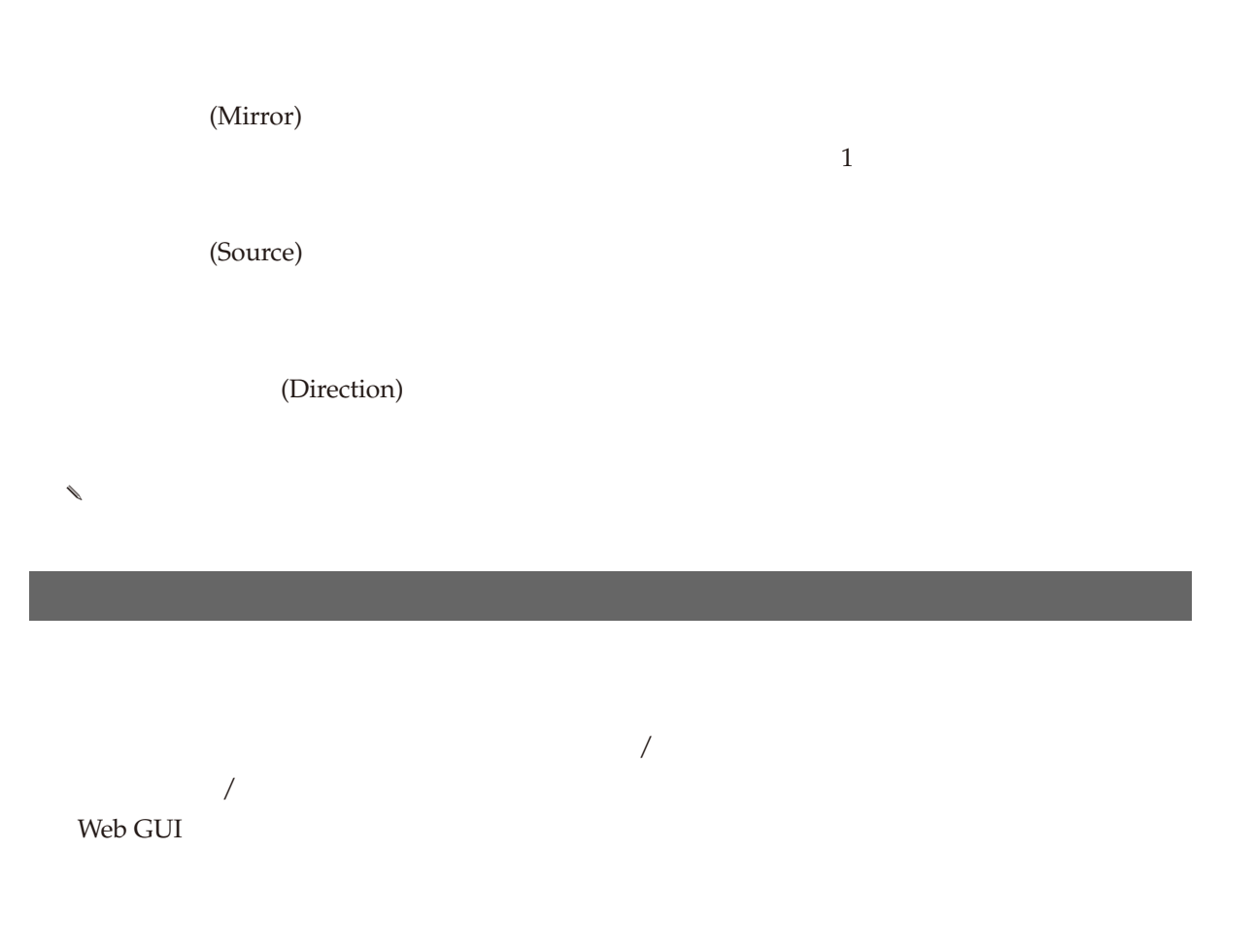

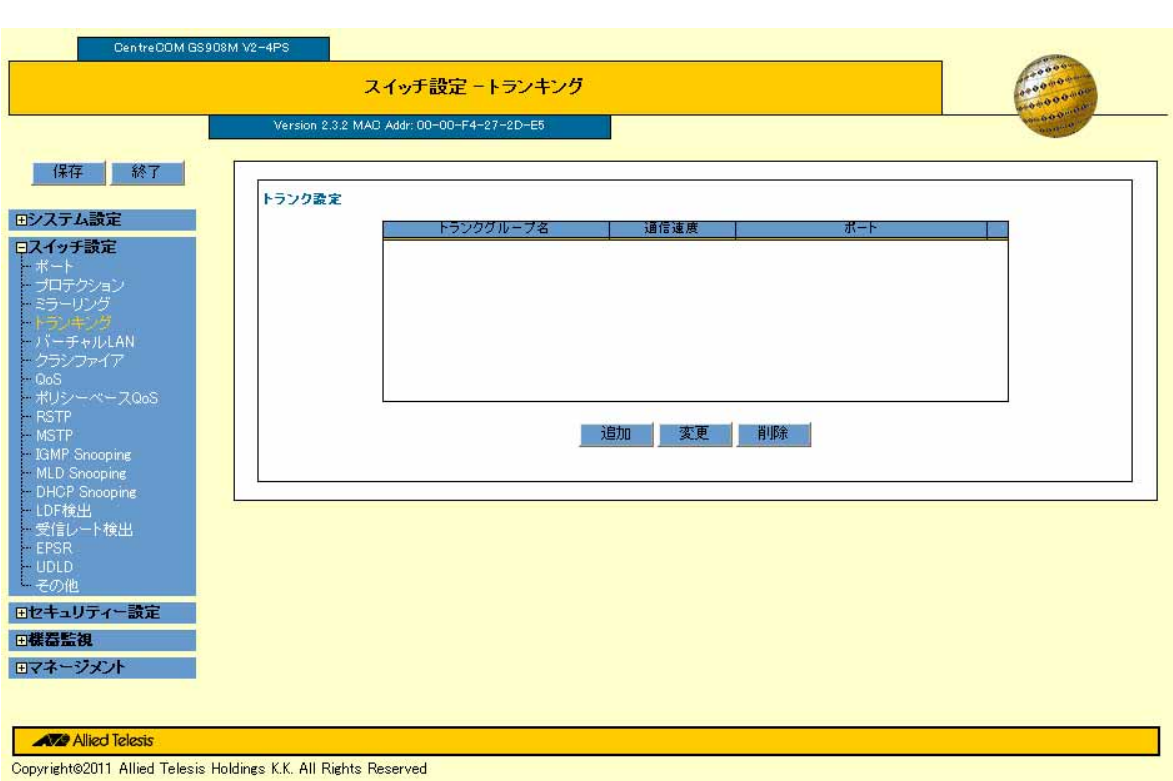

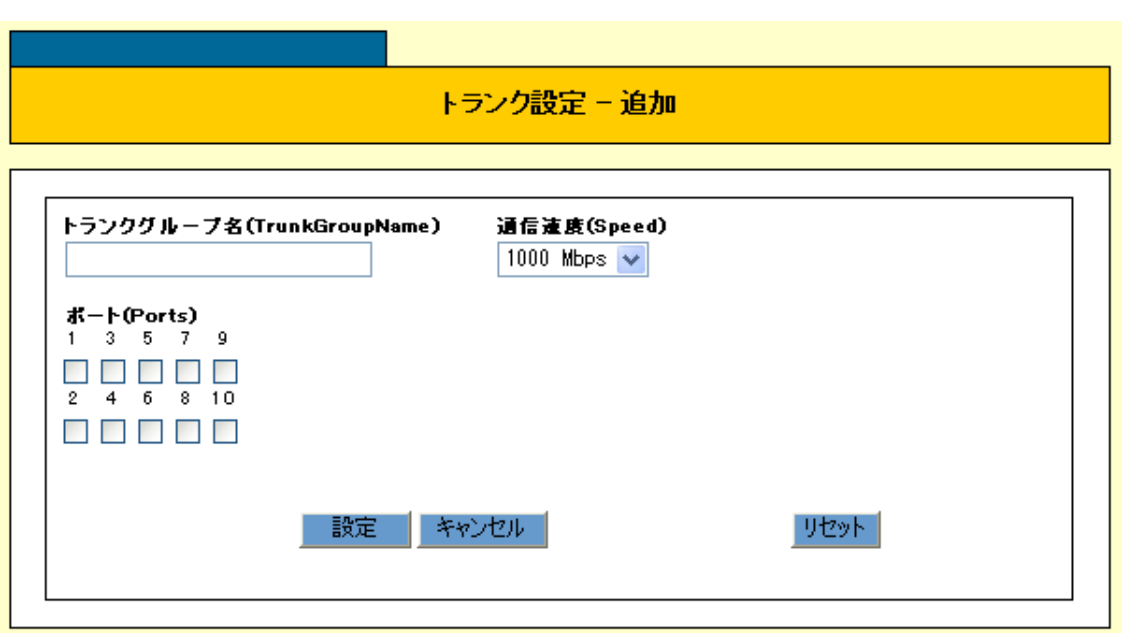

- 追加」が表示されます。

# (TrunkGroupName) (Speed) (Ports)  $\frac{1}{1}$  8  $\sim$  100MSFP クリックすると、「トランク設定 - 変更」が表示されます。ここでトランクグループの設定変更を行います。

 $\overline{O}$ K

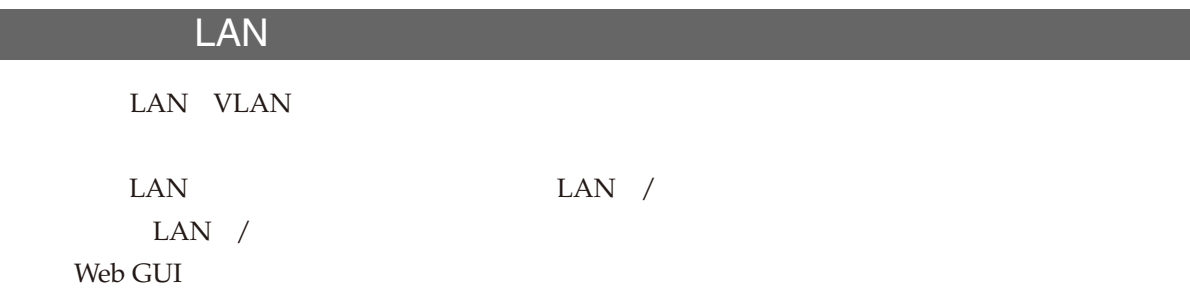

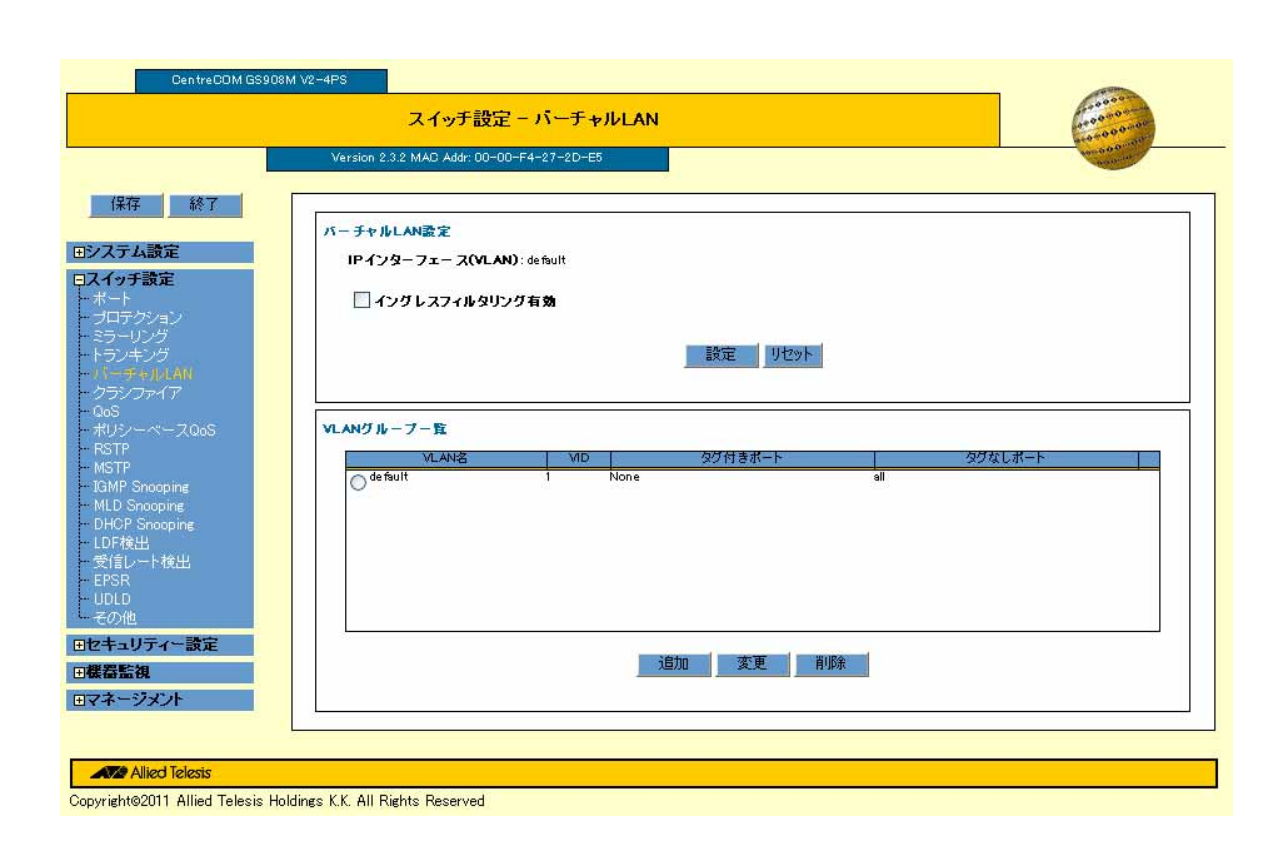

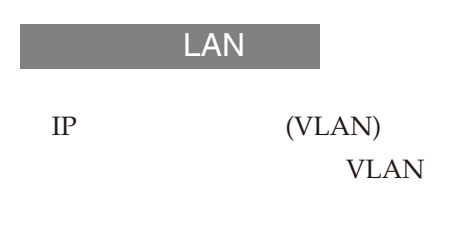

**VLAN** 

VLAN -

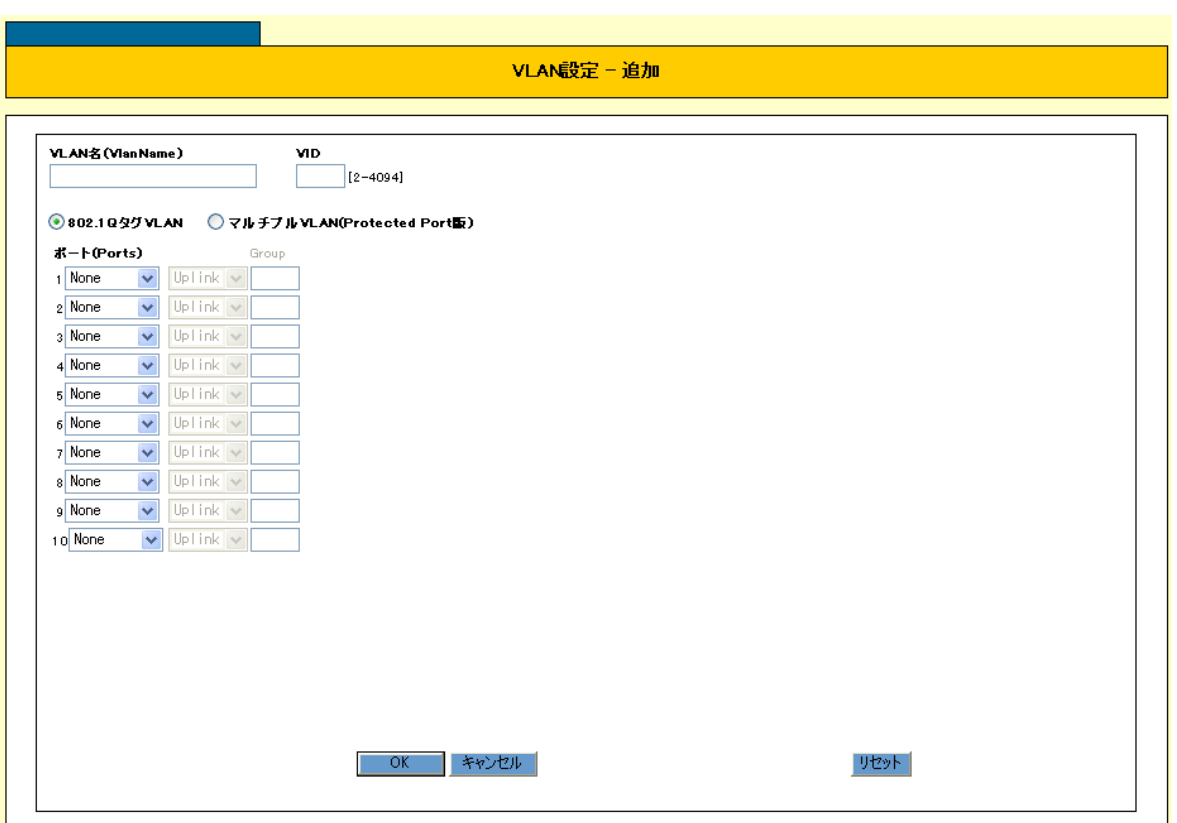

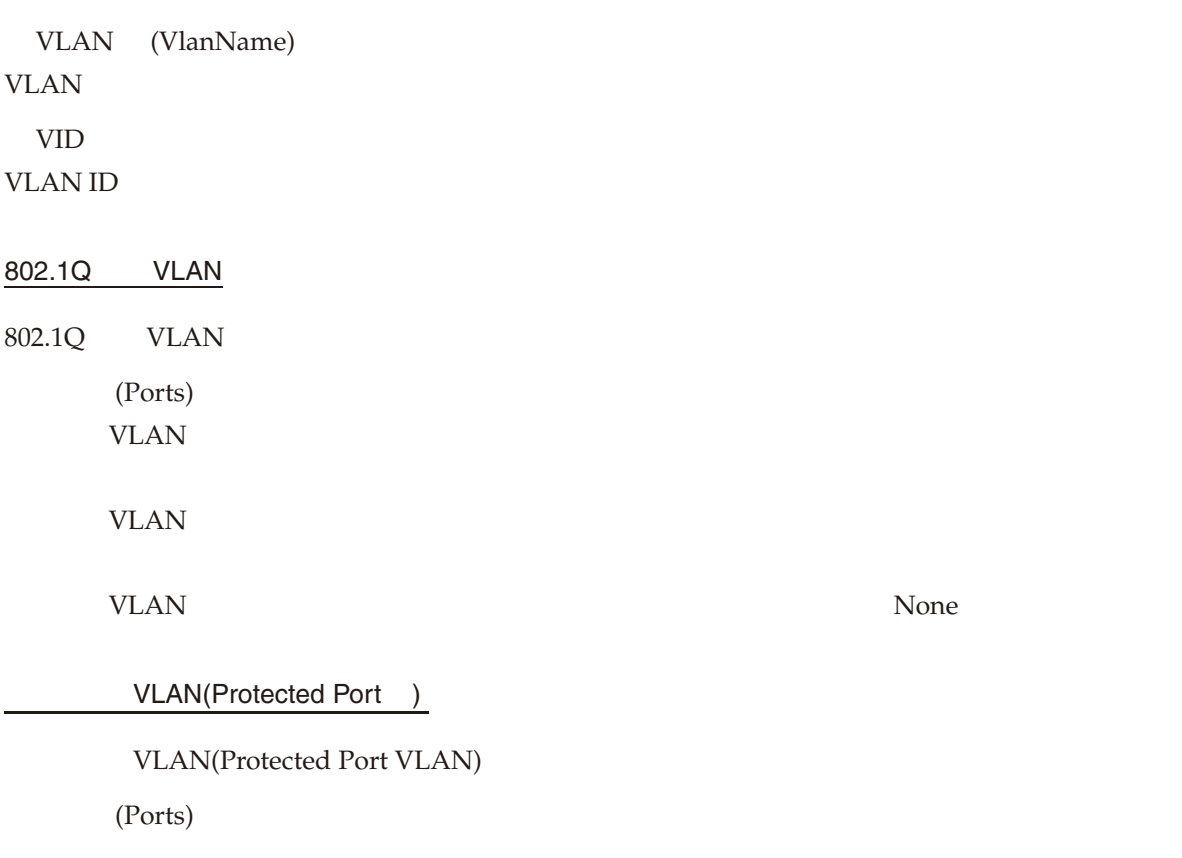

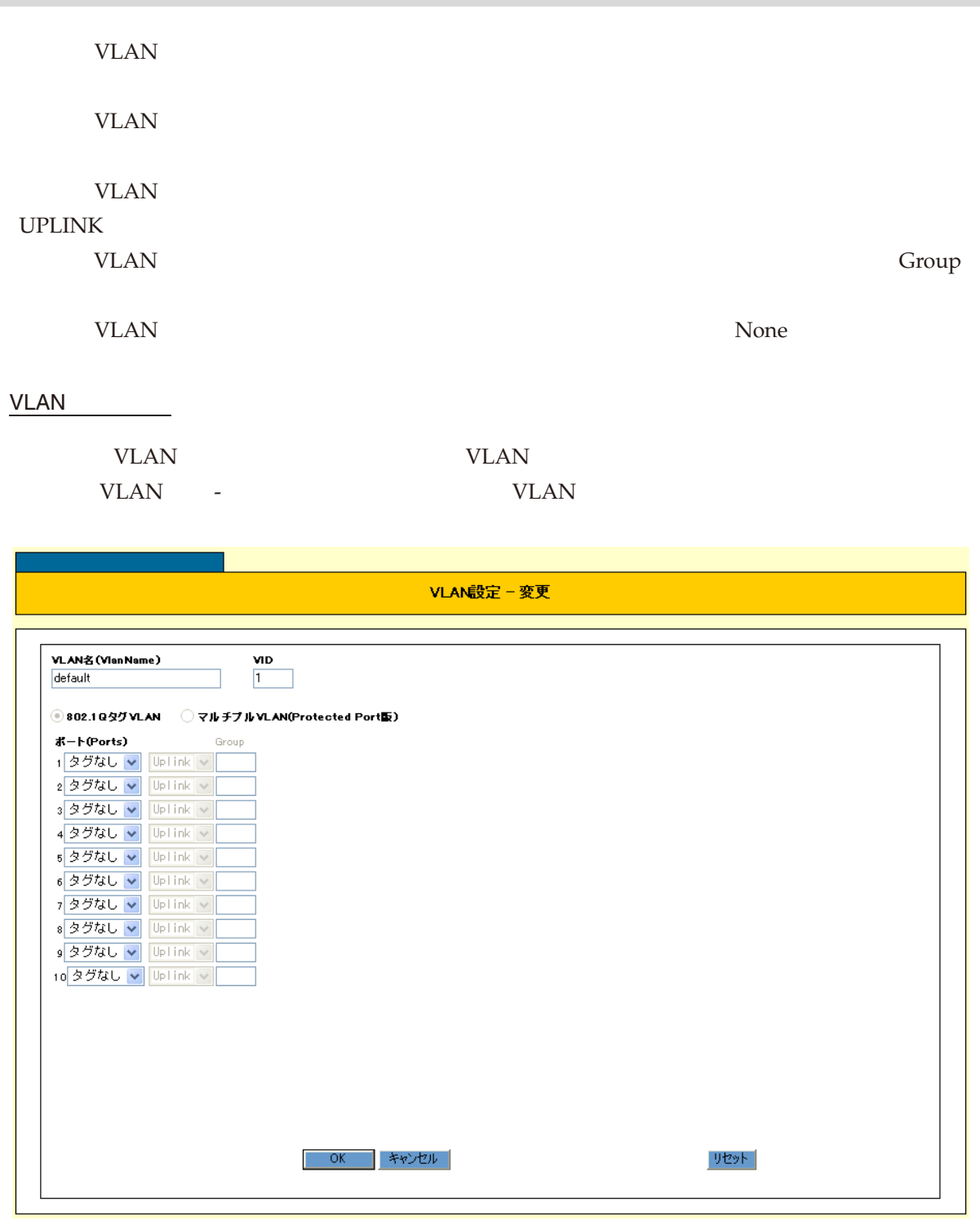

VLAN

VLAN VLAN VLAN くだされます。 OK しんちょう ひとろい しょうしん しょうしょう ひとろい しょうしょう じんしゅう じんしゅう しょうしゅう じんしゅう しょうしょく じょうしょく じんしゅうしょく じんしゅう しょうしょく しょうしょく VLAN

 $\overline{\phantom{a}}$ 

 $\overline{\phantom{a}}$ 

Web GUI

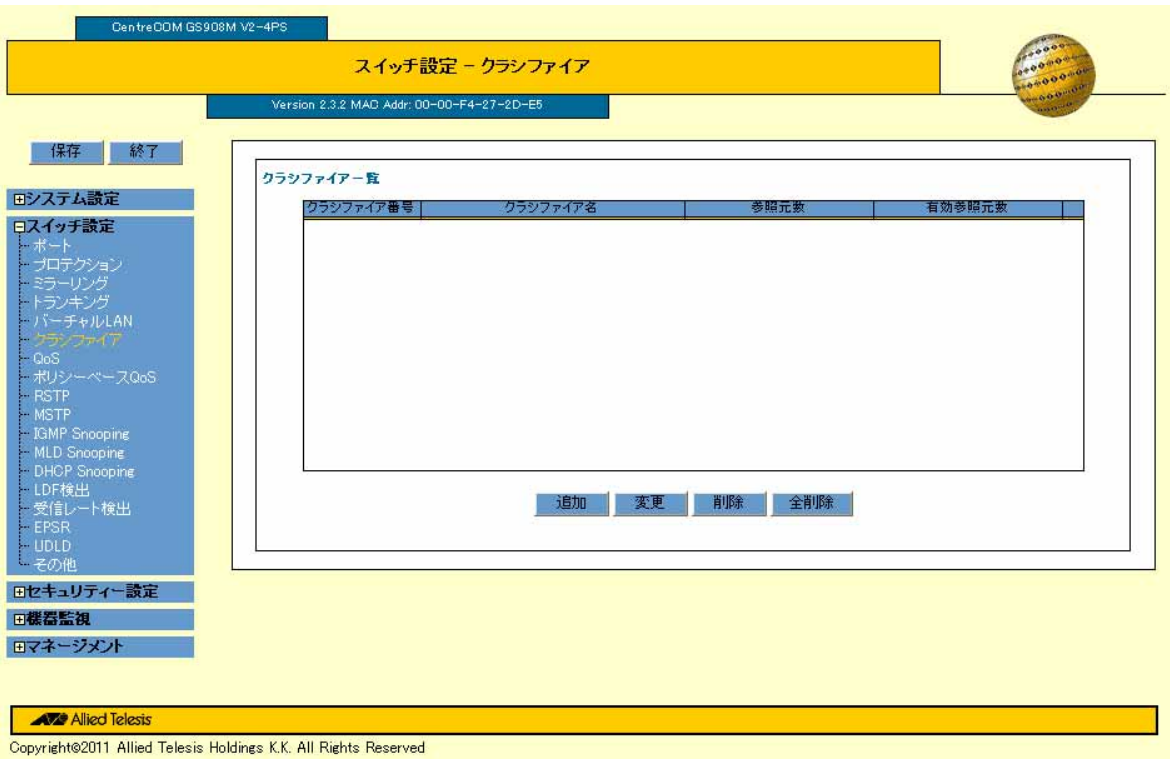

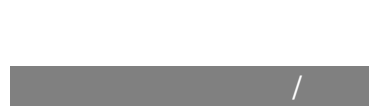

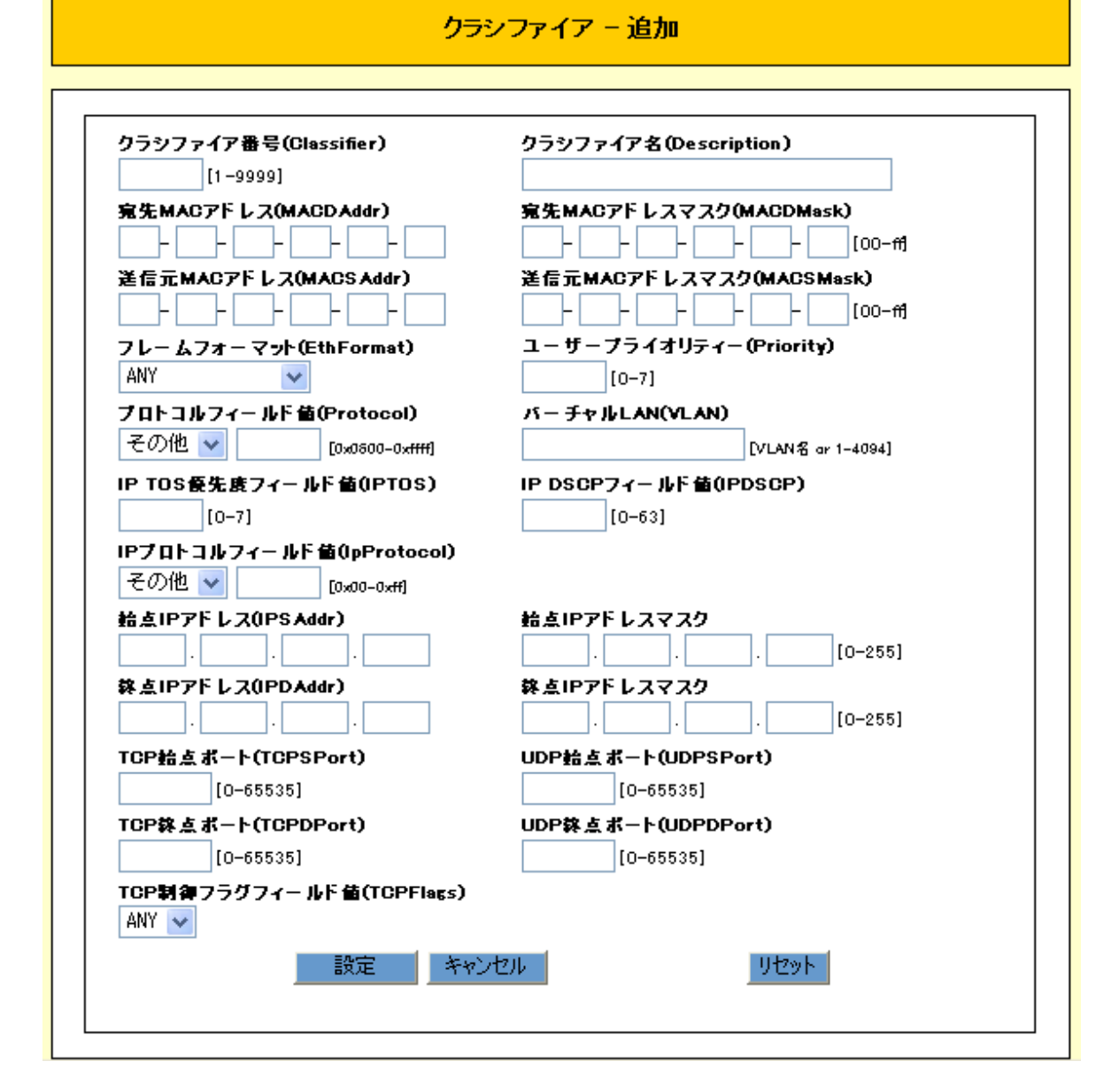

(Classifier)

(Description)

 $1 \t31$ 

- MAC (MACDAddr) MAC
- MAC (MACDMask)
- MAC 70 MAC 70
	- MAC (MACSAddr)
- 50 CentreCOM GS900M V2 2.3.2 613-001180 Rev.E

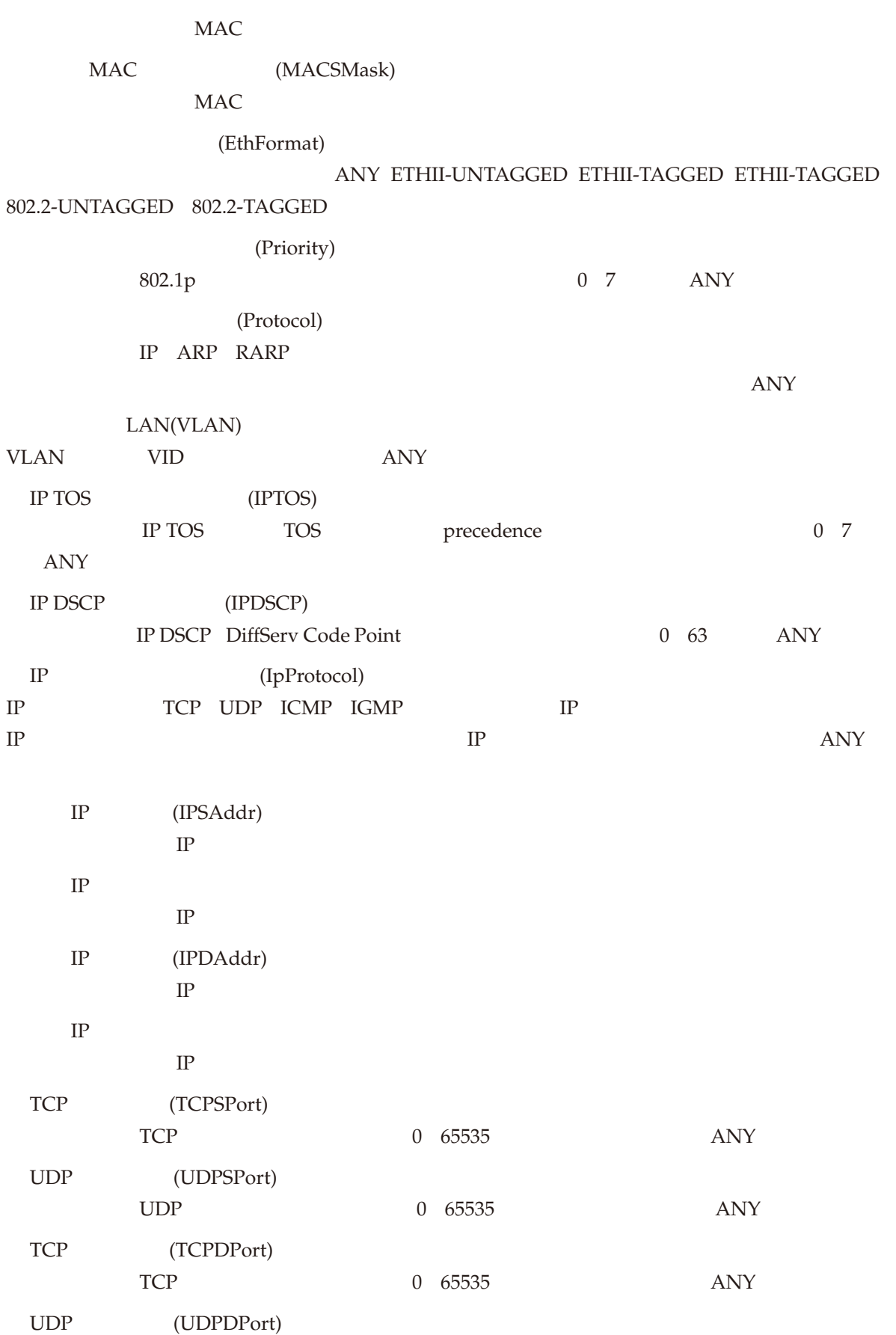

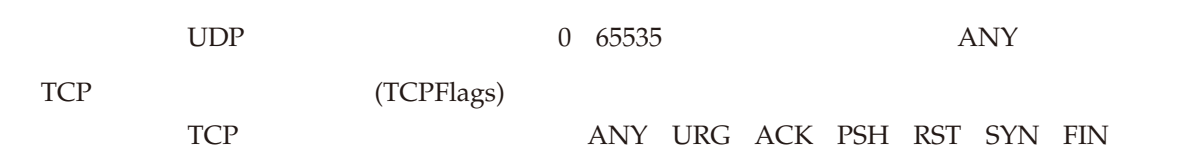

# QoS

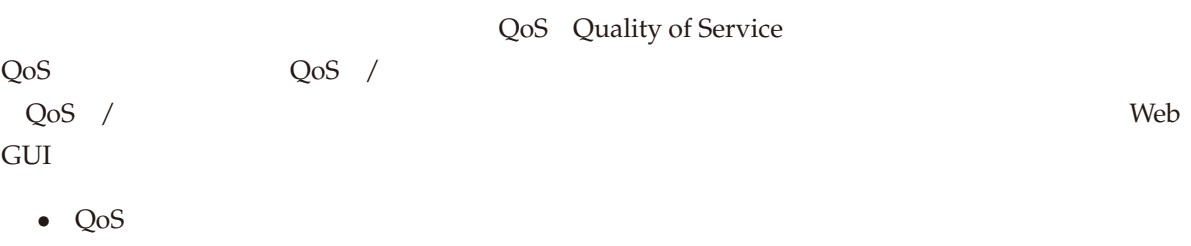

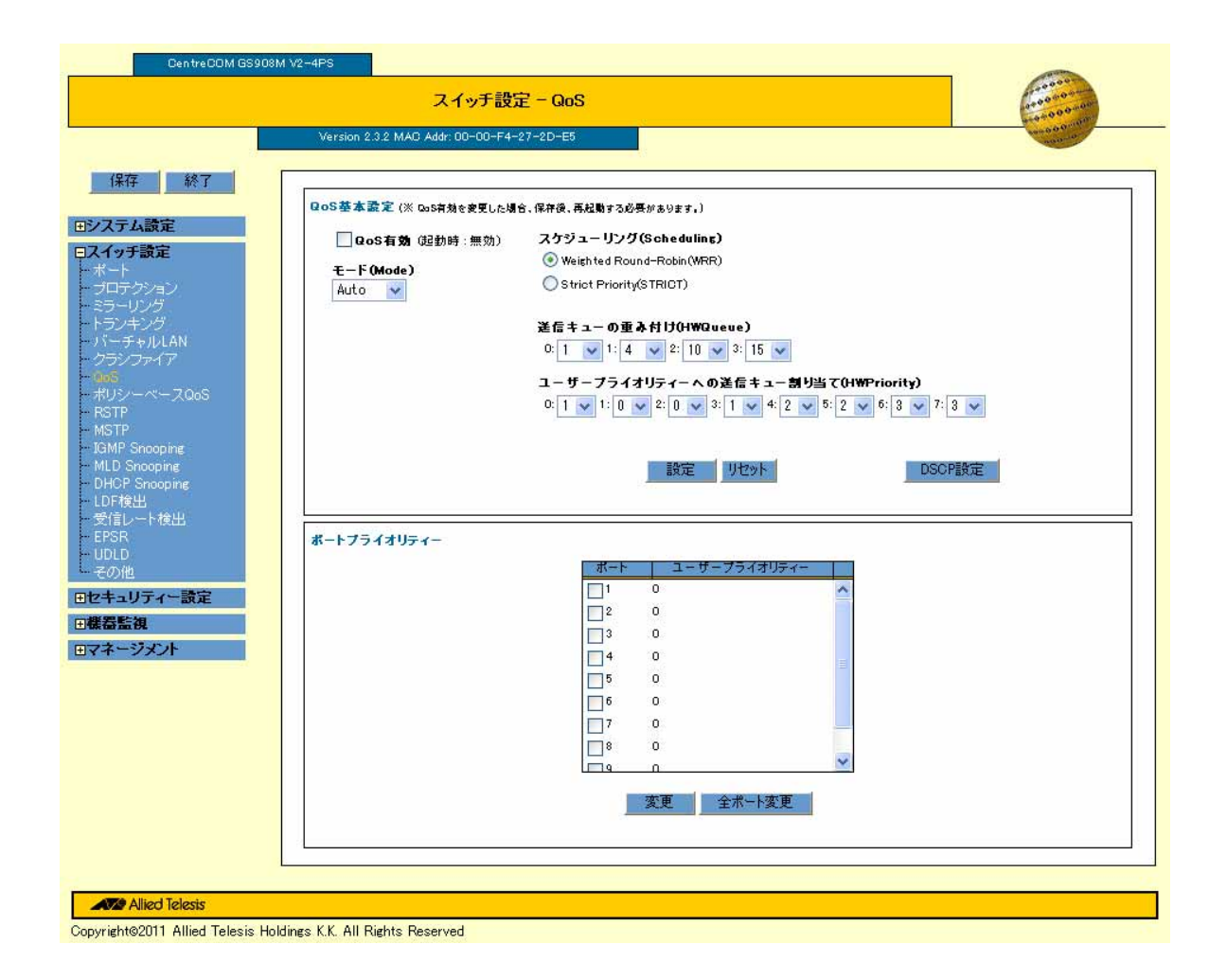

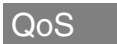

QoS 有効

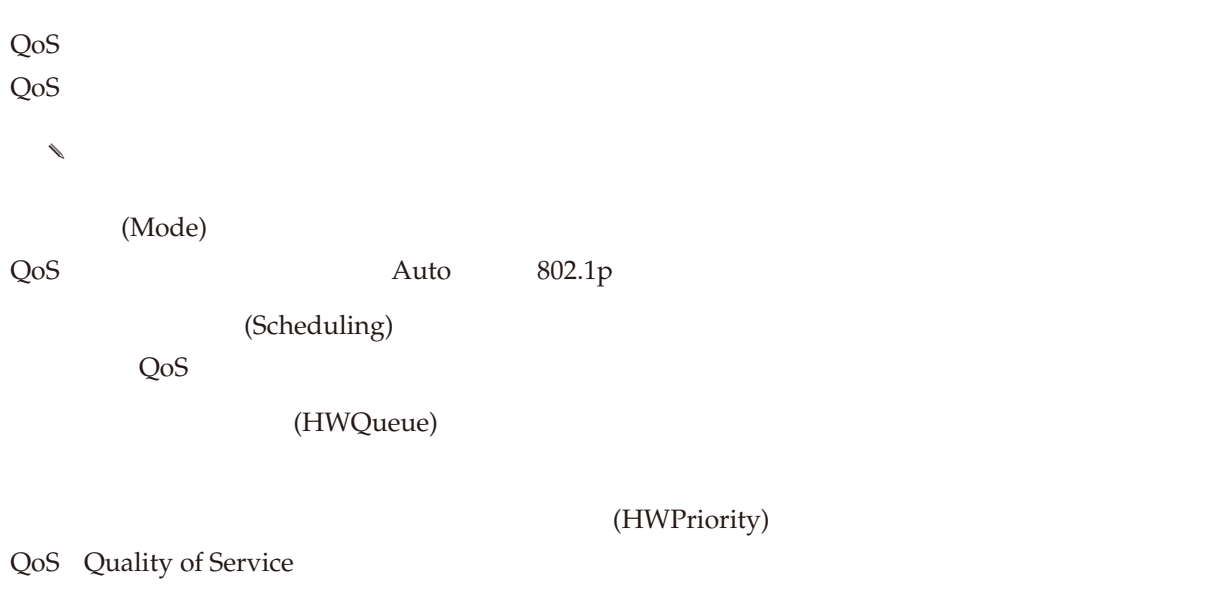

# DSCP

DSCP QoS - DSCP

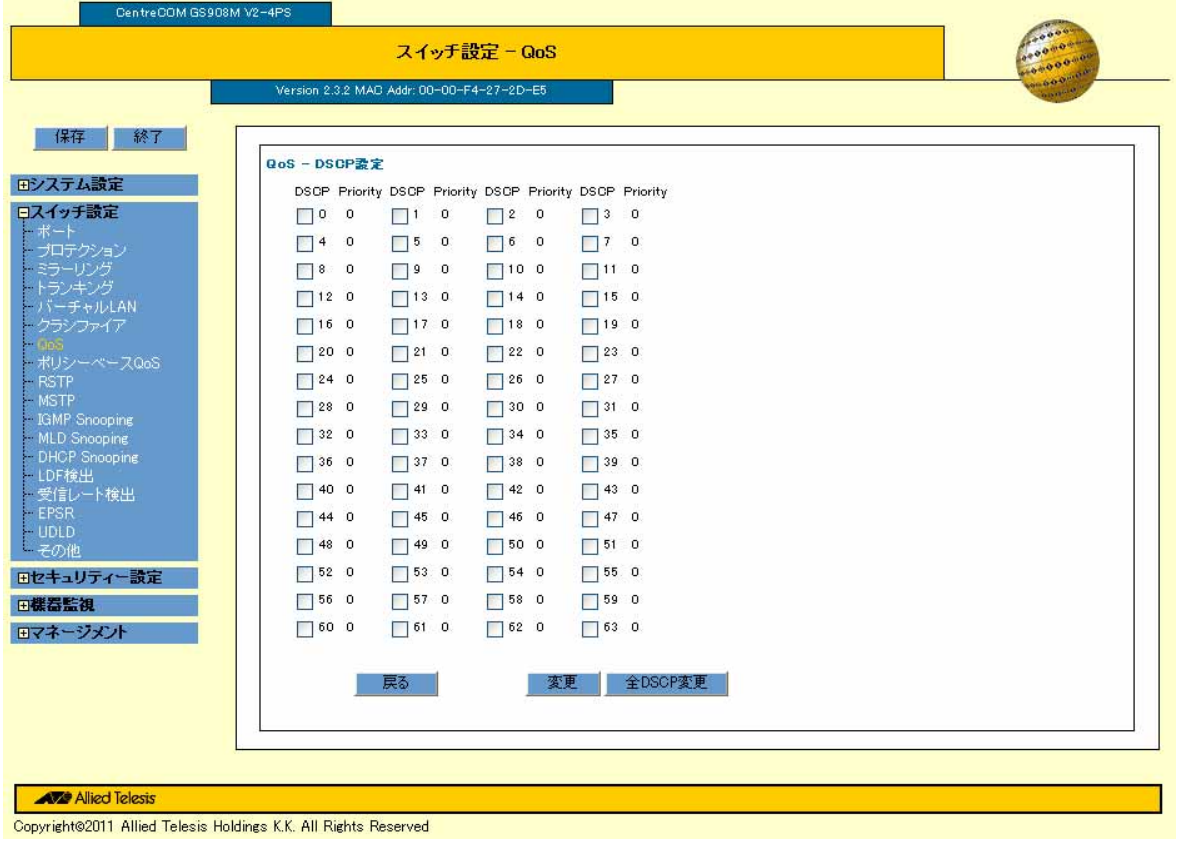

**DSCP** QoS DSCP

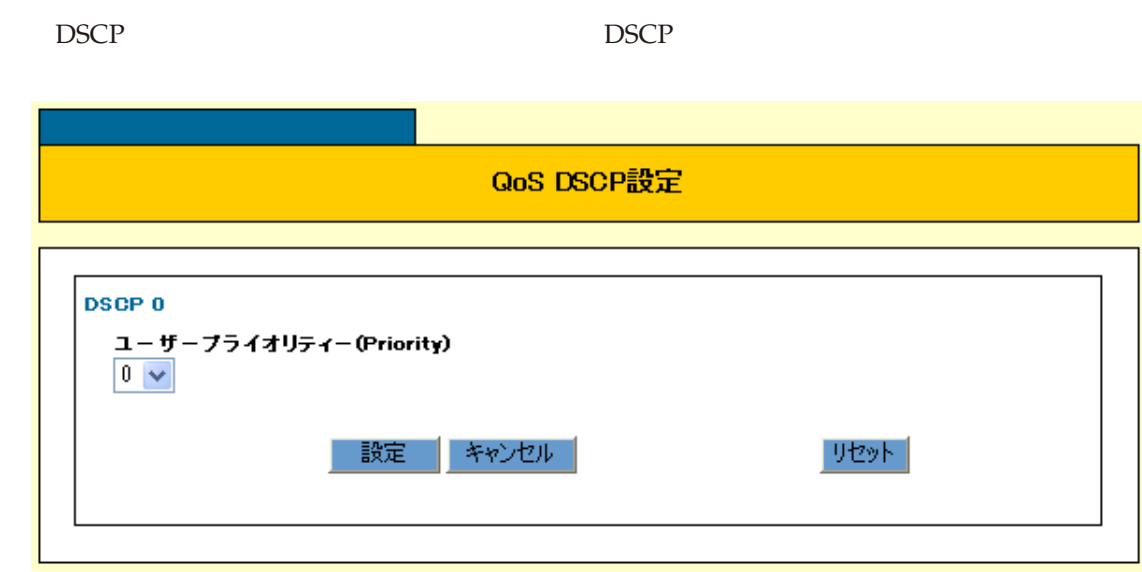

 $\setminus$  1 DSCP  $\overline{D}$ SCP  $\overline{C}$ 

DSCP

(Priority)

 $QoS$  -

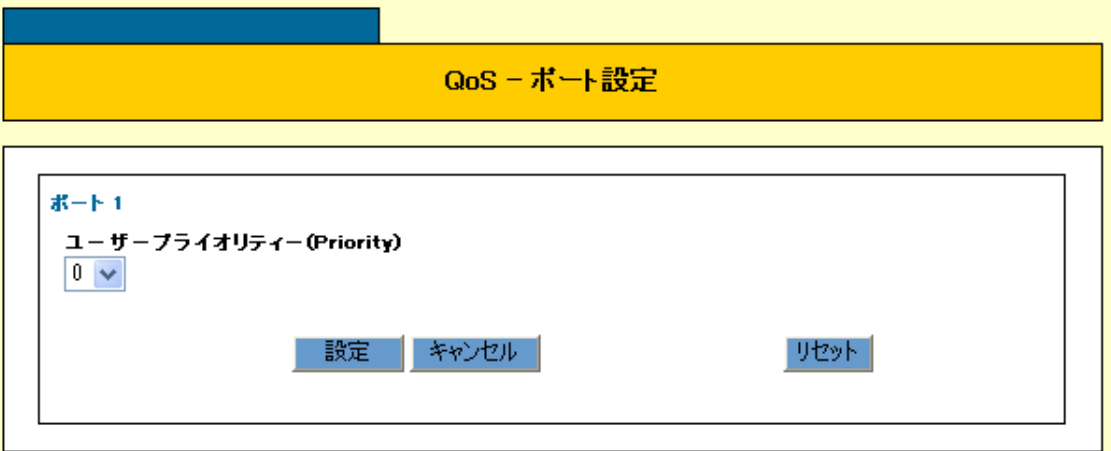

 $\sim$  1

# (Priority)

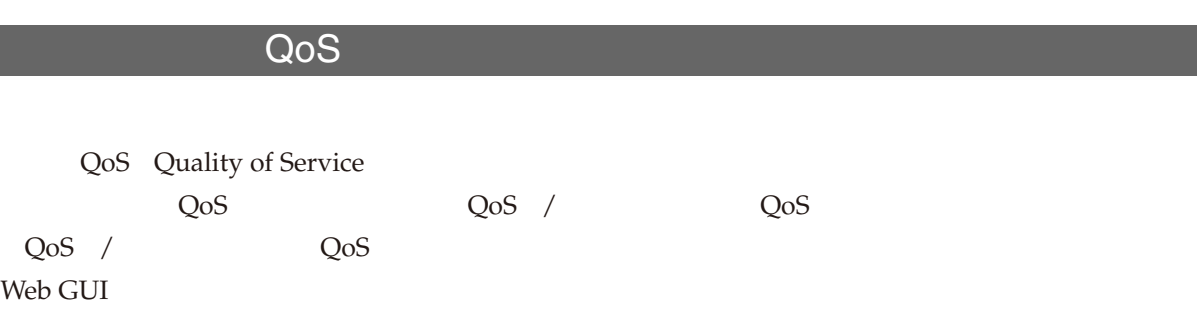

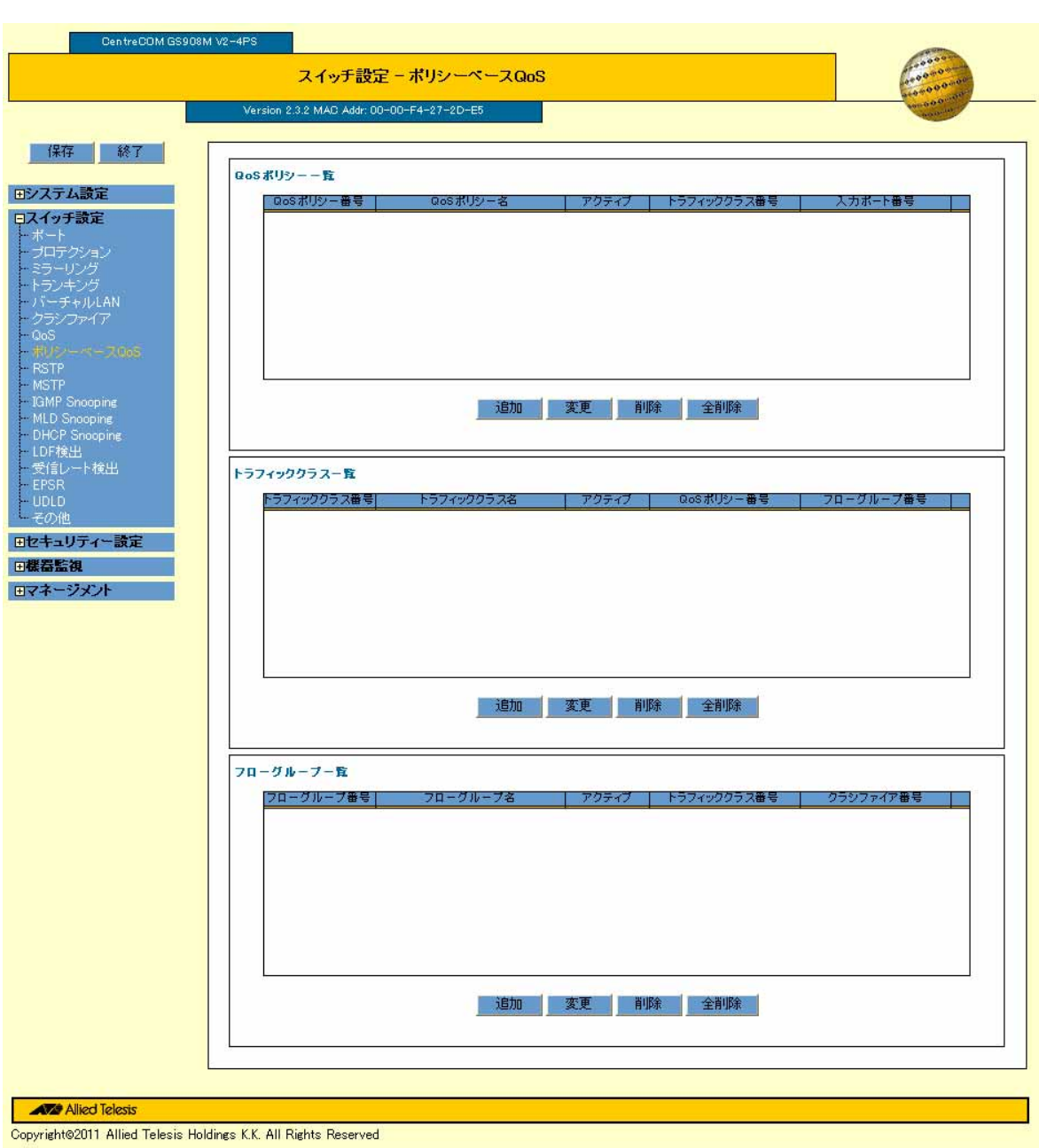

**QoS** 

 $QoS$   $\qquad \qquad$ 

 $\omega$ os  $\omega$ 

QoS /

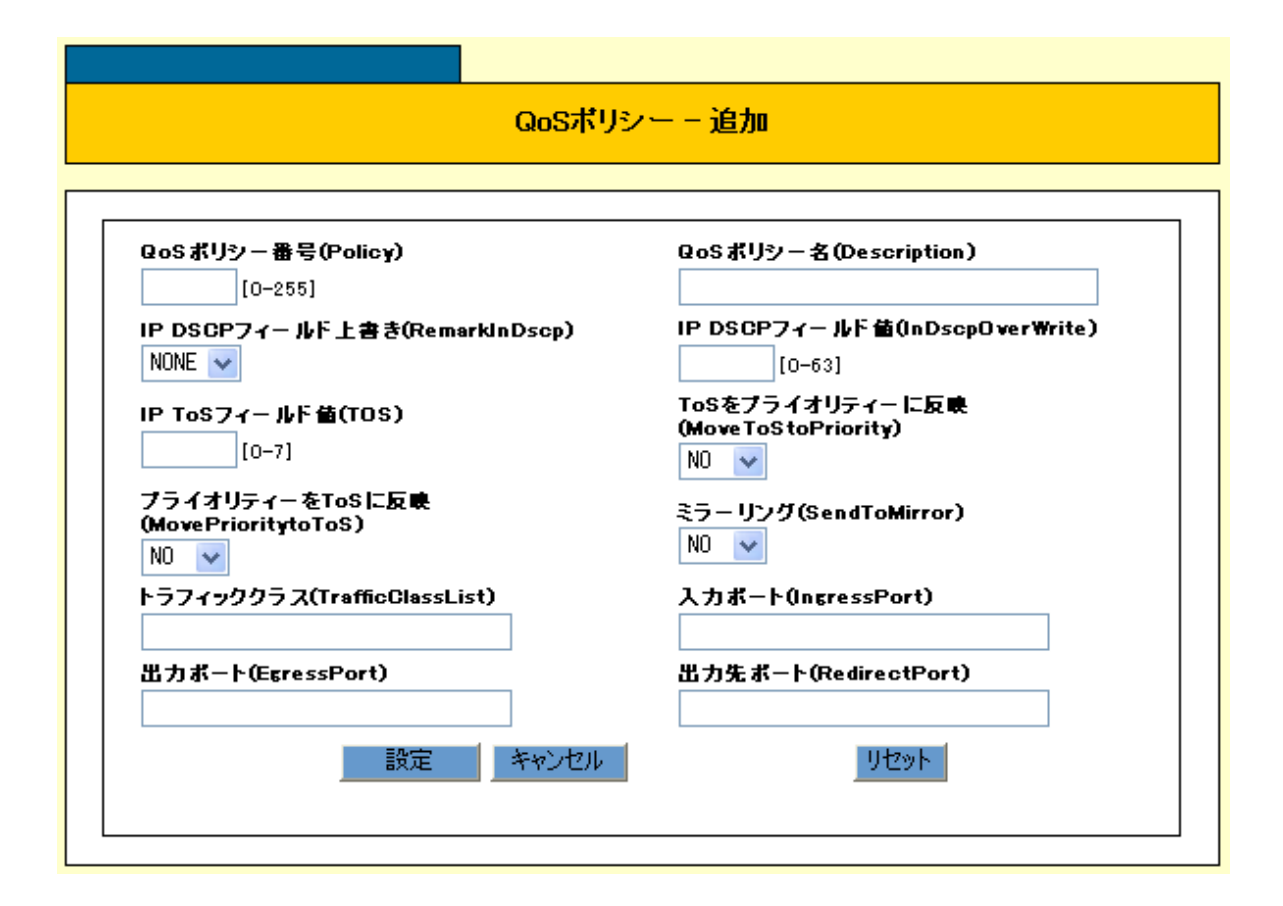

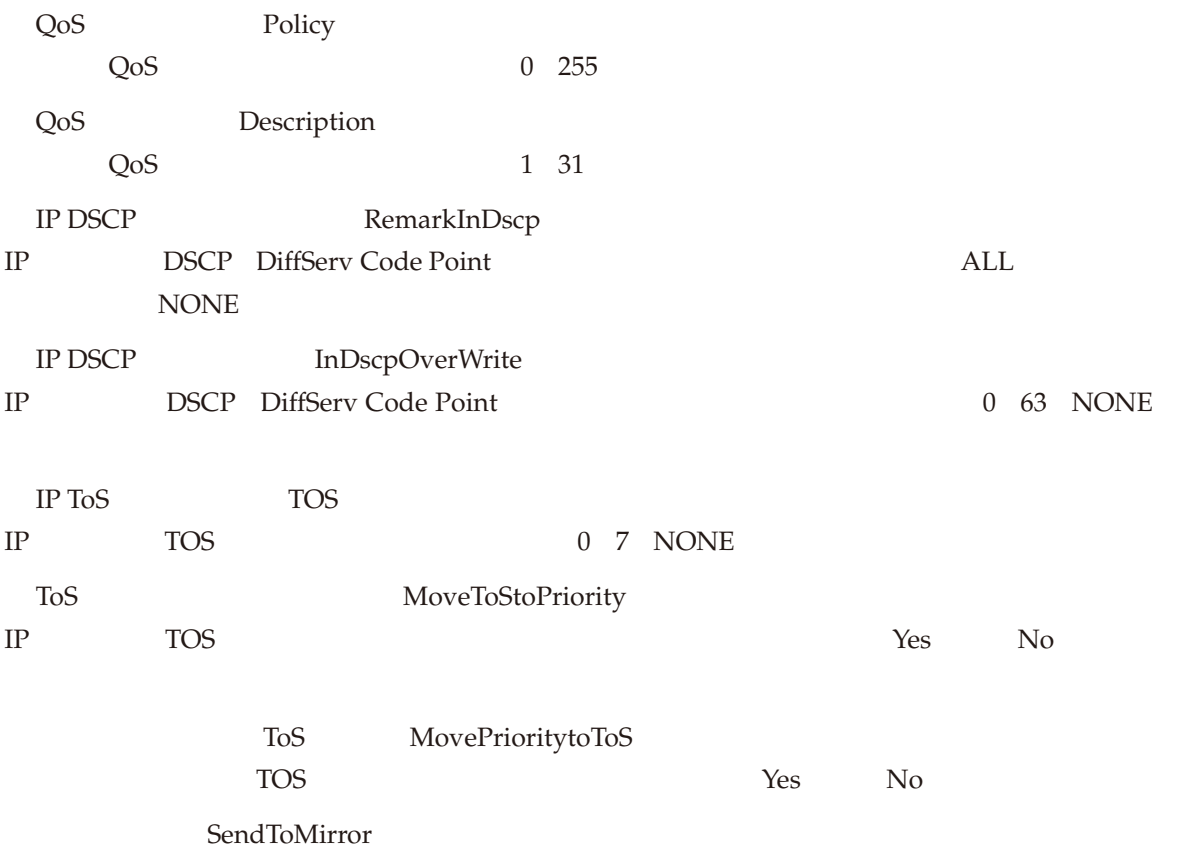

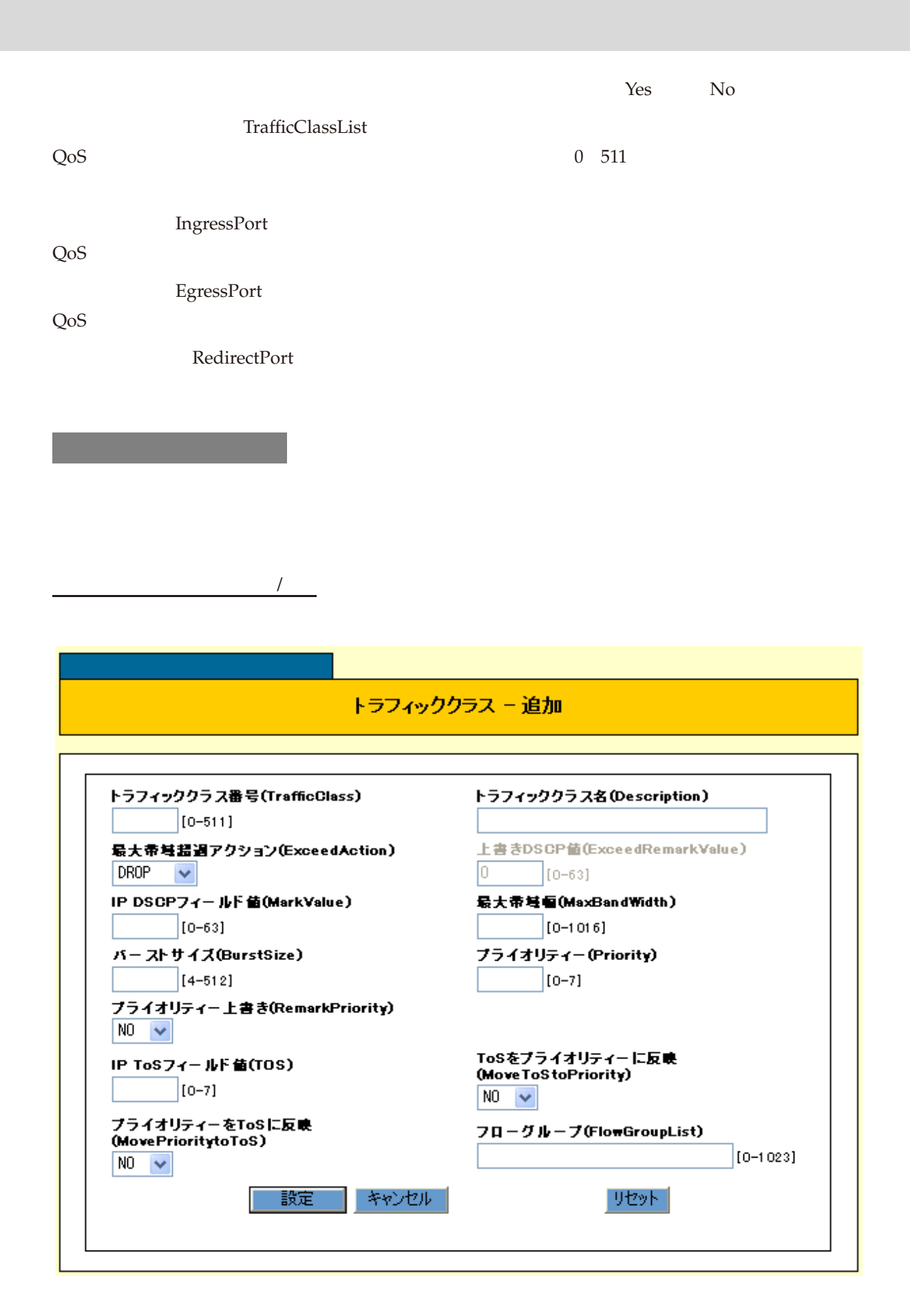

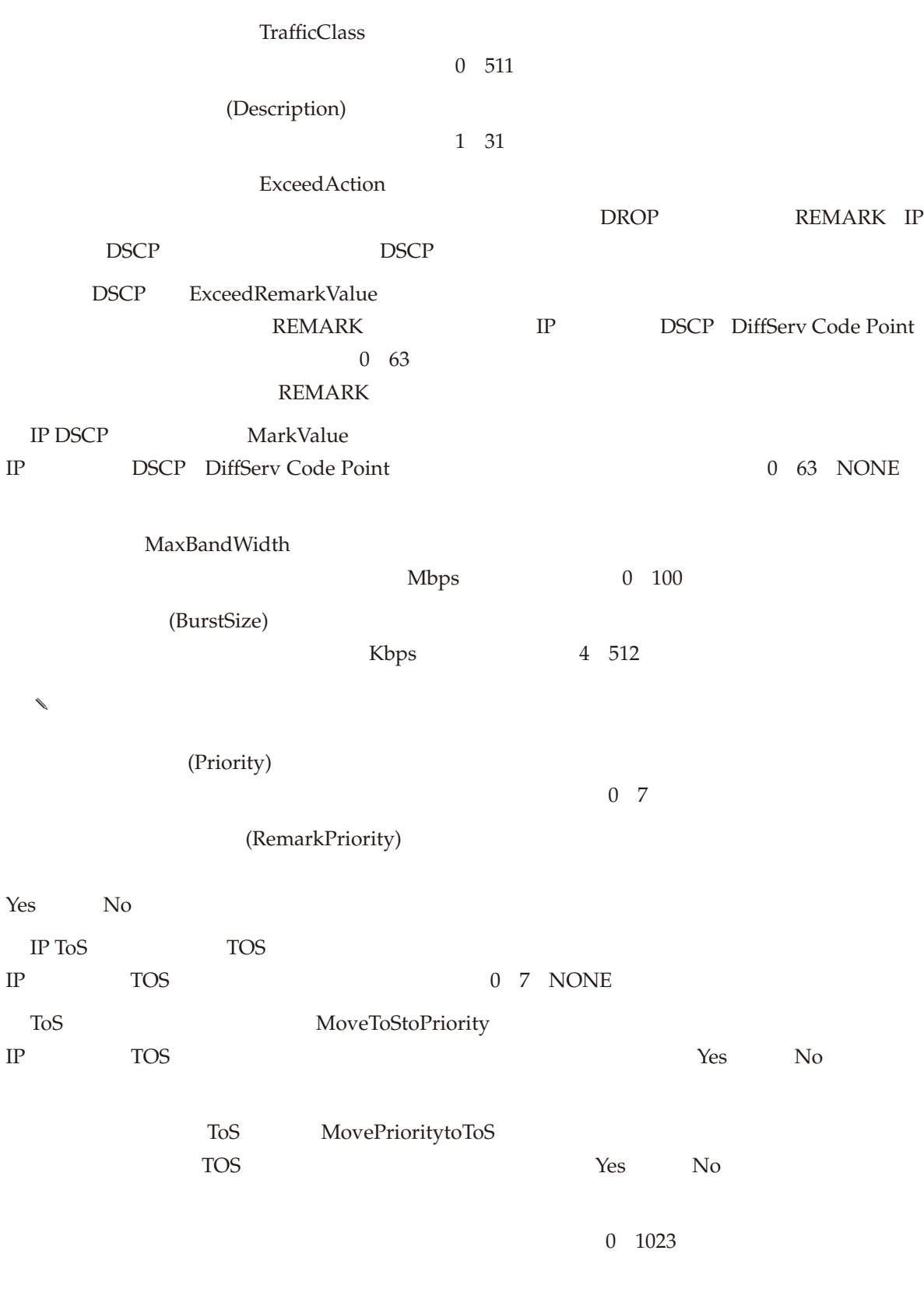

59

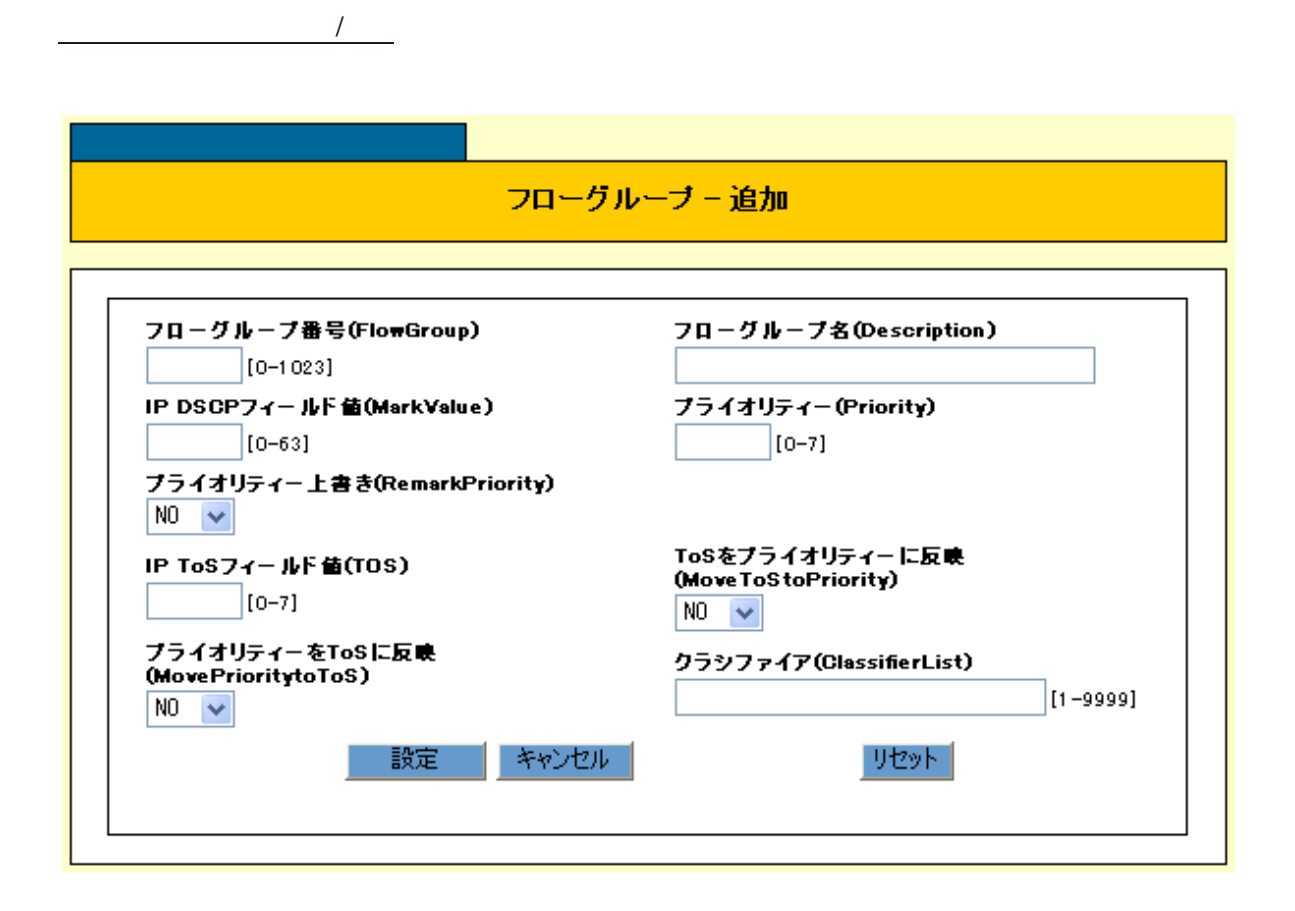

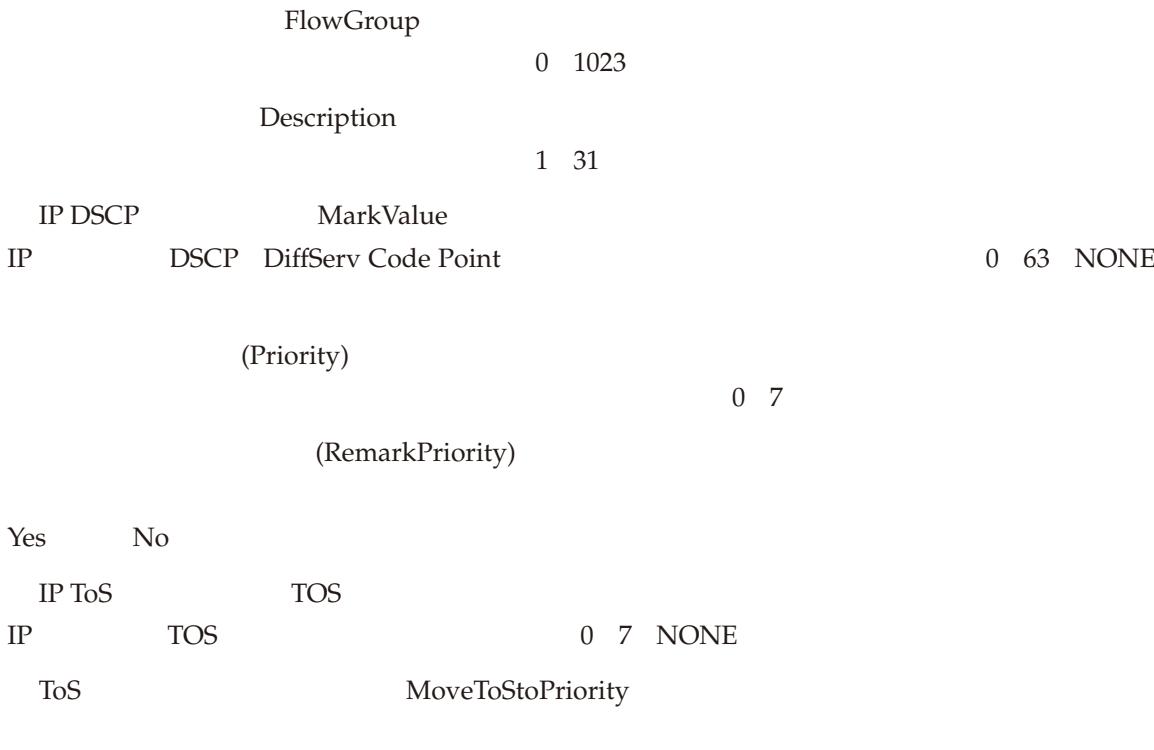

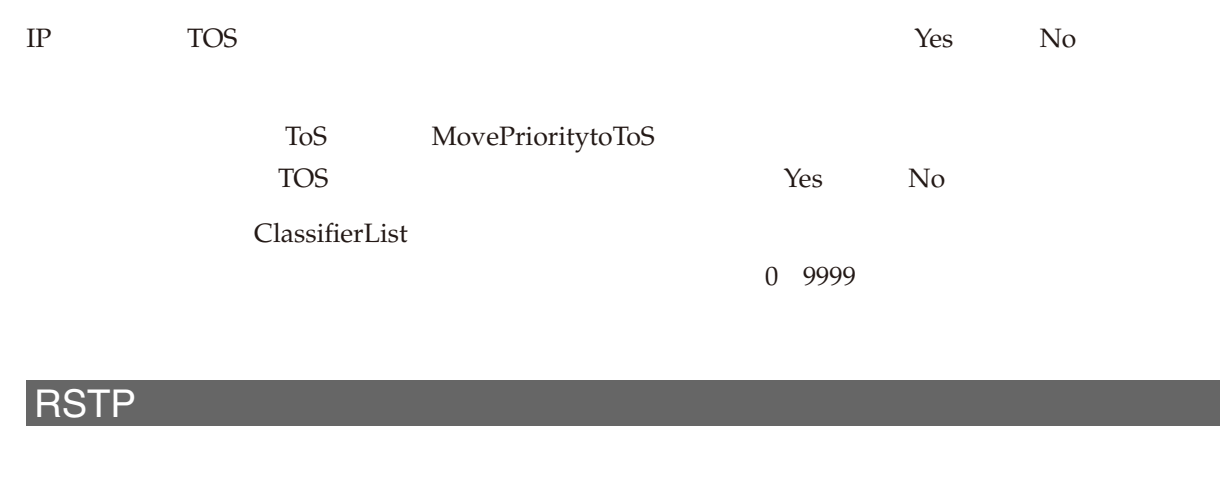

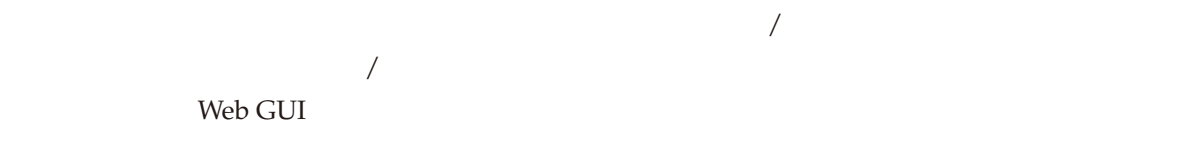

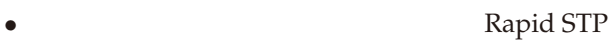

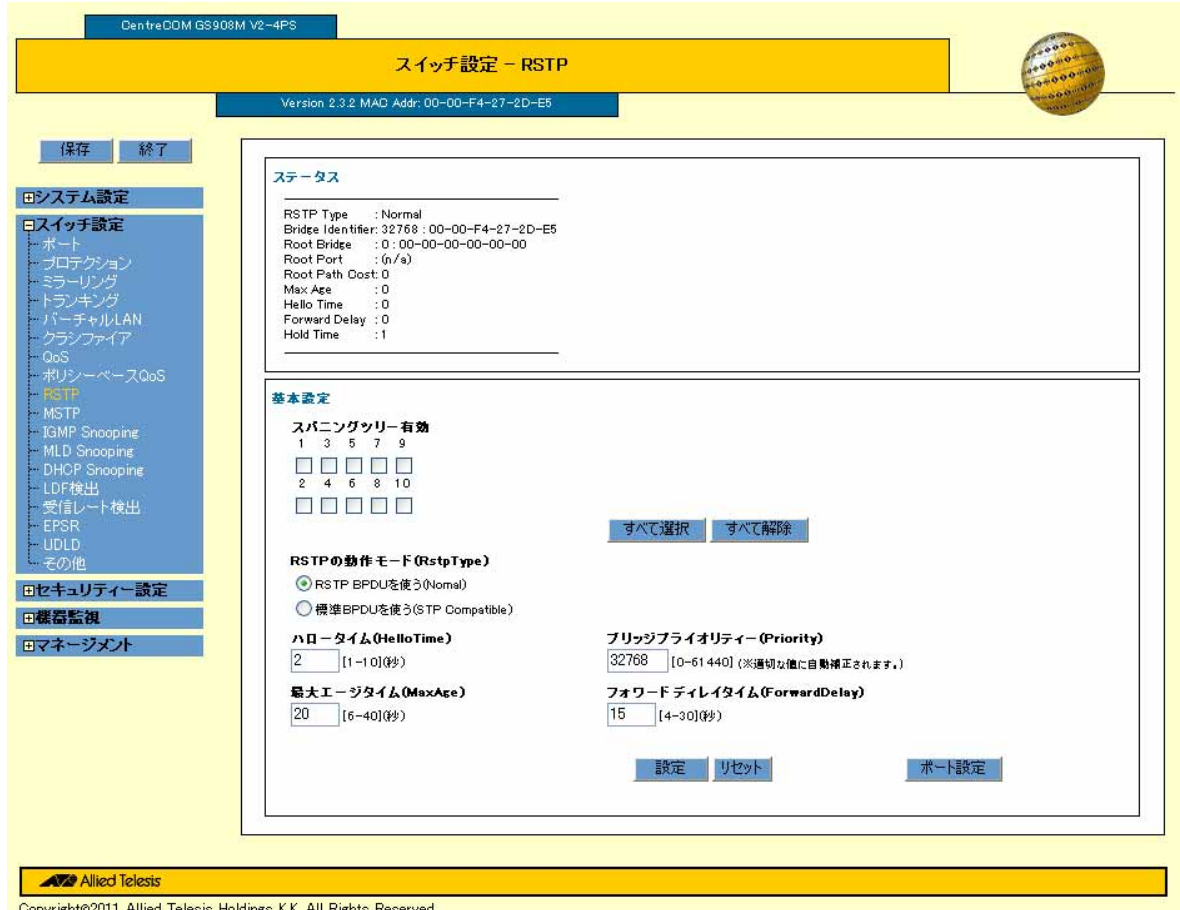

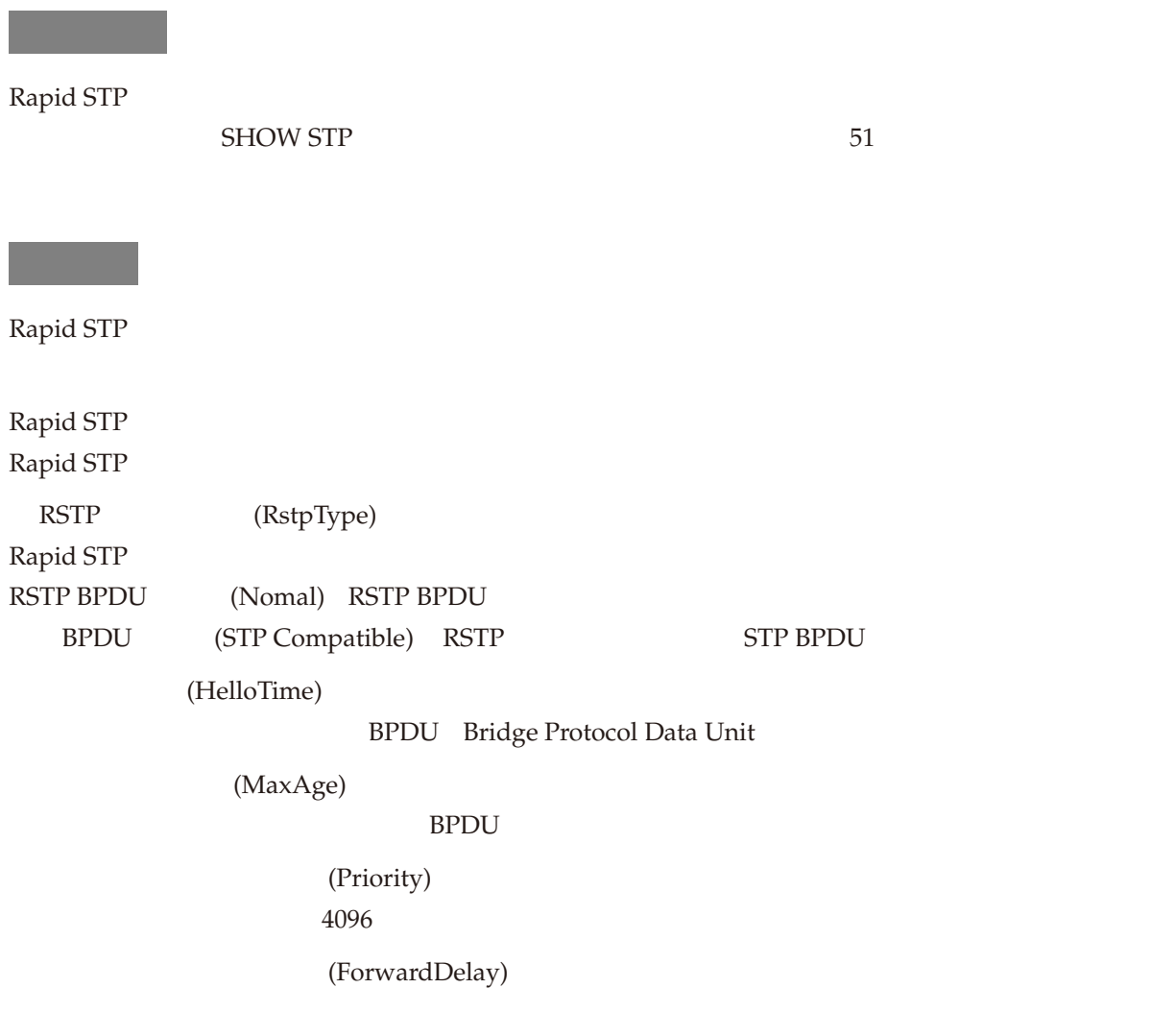

Rapid STP

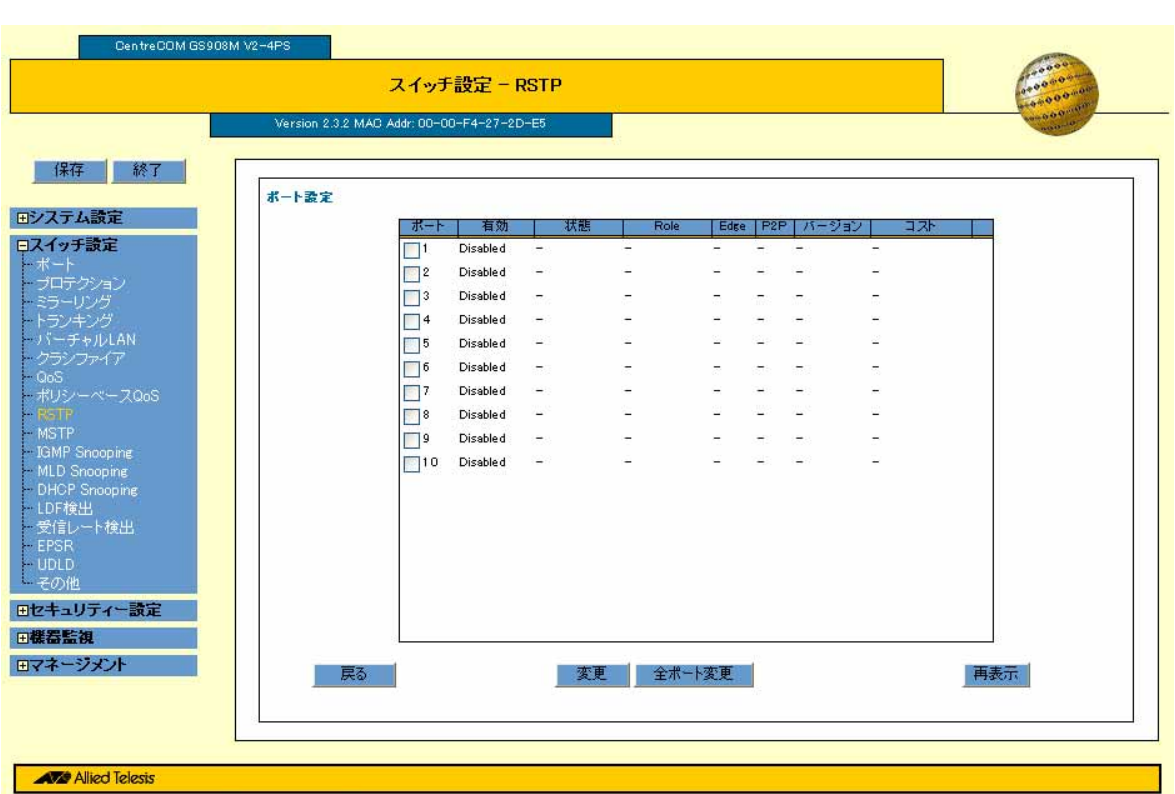

Copyright@2011 Allied Telesis Holdings K.K. All Rights Reserved

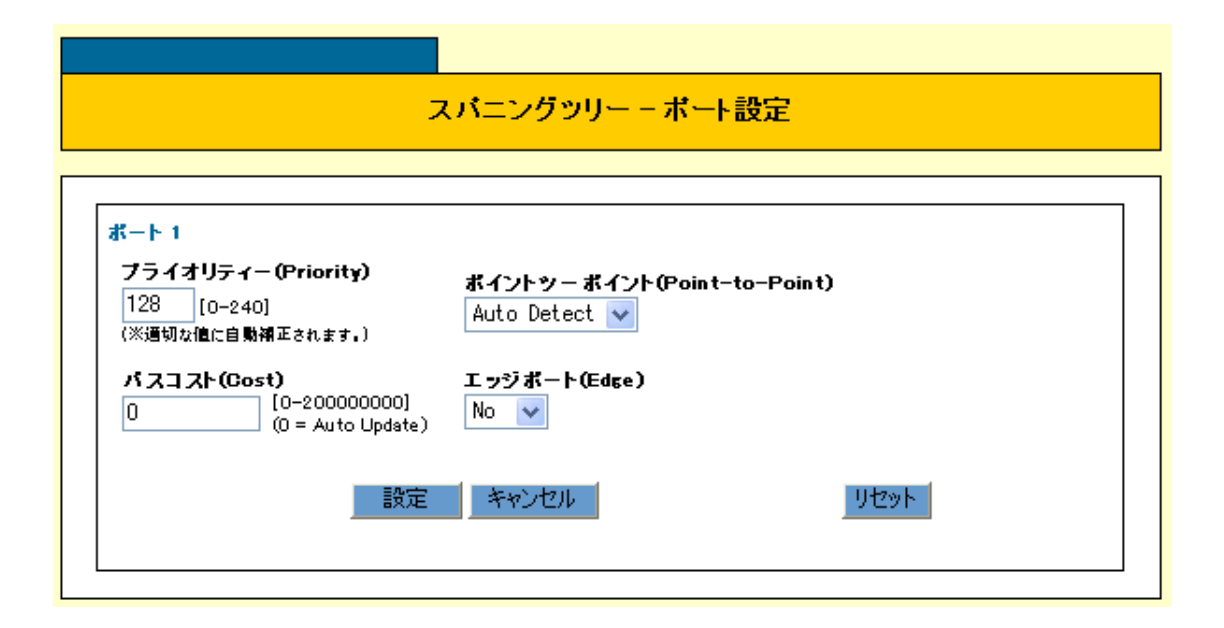

設定を変更するポート番号にチェックを付け、「変更」ボタンをクリックすると、「スパニングツリー - ポー

## $\sim$  1

(Priority)

# $(Cost)$

(Point-to-Point)

(Edge)

# **MSTP**

 $MSTP$ MSTP / Multiple STP / Multiple STP Web GUI *•* マルチプルスパニングツリープロトコルの設定の消去

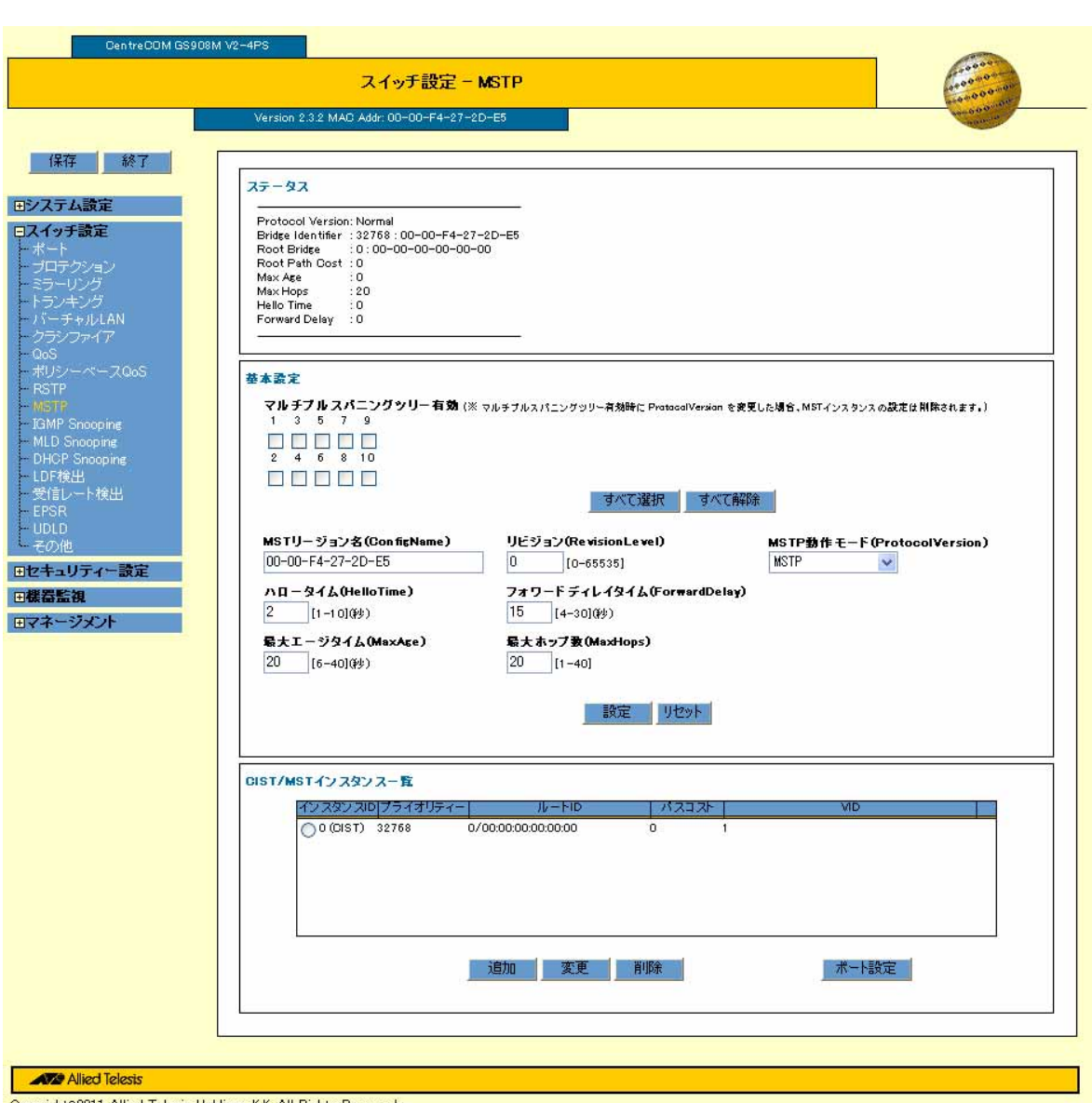

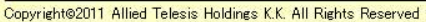

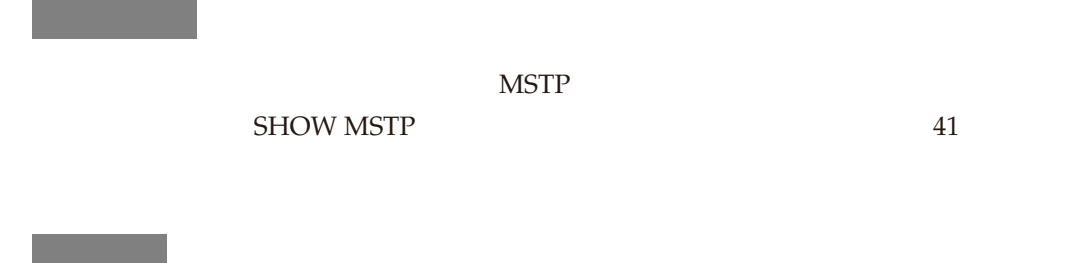

 $MSTP$ 

MSTP **EXECUTE** 

### **MSTP**

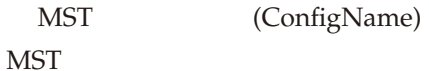

(HelloTime)

BPDU Bridge Protocol Data Unit

(MaxAge)

 $\rm BPDU$ 

(RevisionLevel)

## $\overline{\text{MST}}$

(ForwardDelay)

## (MaxHops)

MSTP (ProtocolVersion) MSTP MSTP MSTP BPDU STPCOMPATIBLE MSTP STP BPDU

# **CIST/MST**

CIST MST  $MST$  -インスタンス ID 0 CIST 」にチェックを入れ、「変更」をクリックすると「CIST - 変更」が表示されます。 0 CIST 」以外のインスタンス ID にチェックを入れ、「変更」をクリックすると「MST インスタンス -  $ID$  0 CIST  $/$ ID 0 CIST 0 CIST  $\qquad$  ID  $\qquad$ ID xx

MST

# MSTインスタンス - 追加

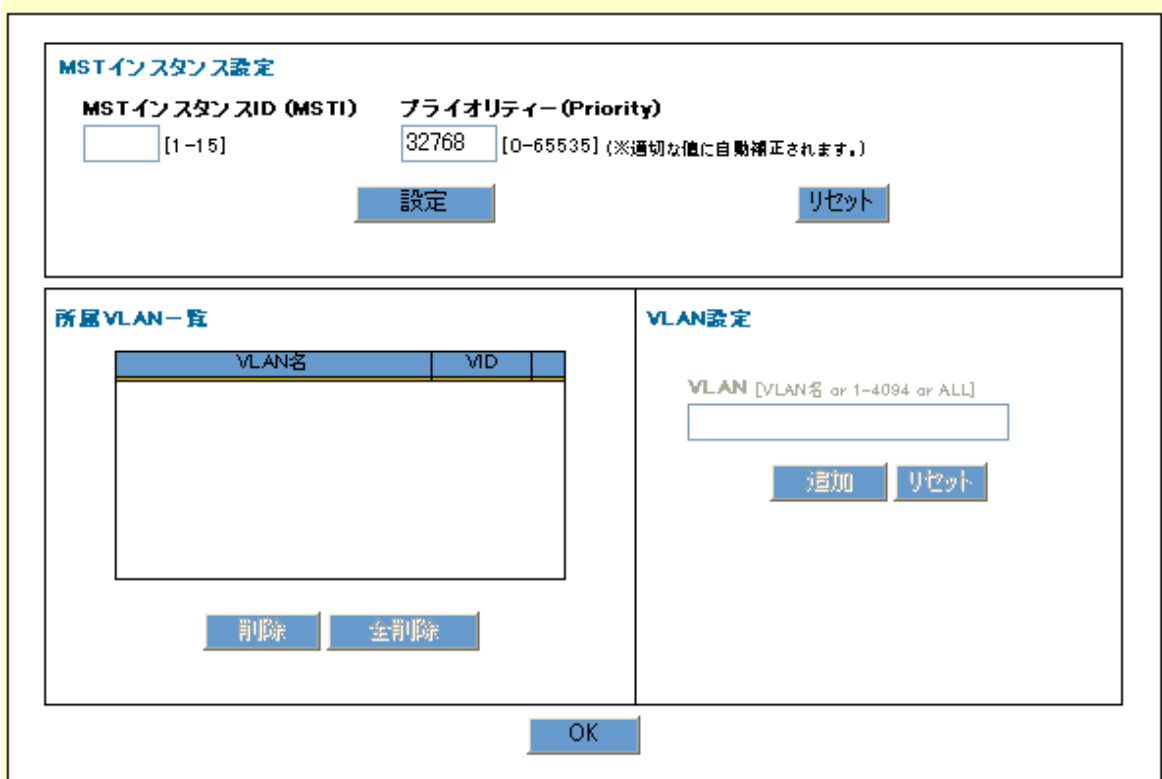

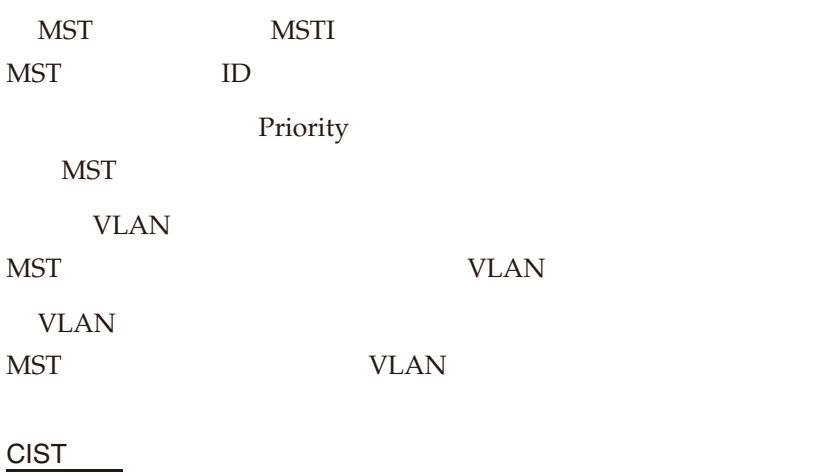

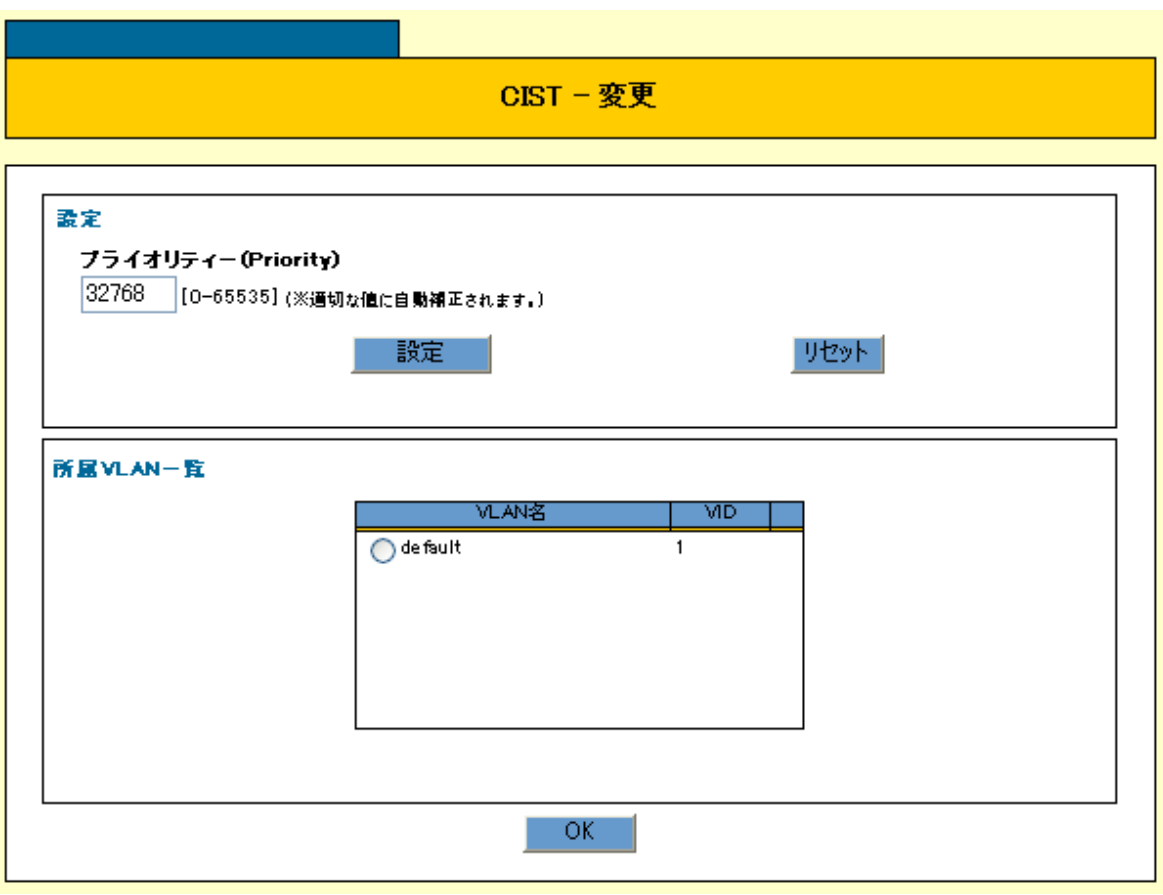

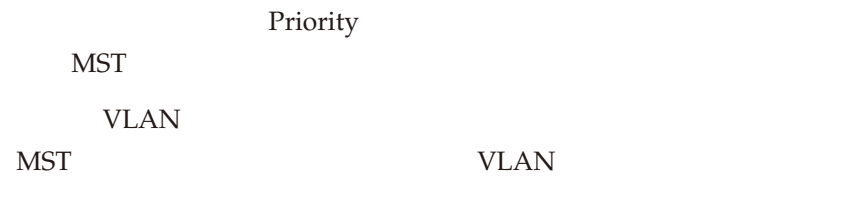

**MST** 

## MSTインスタンス - 変更

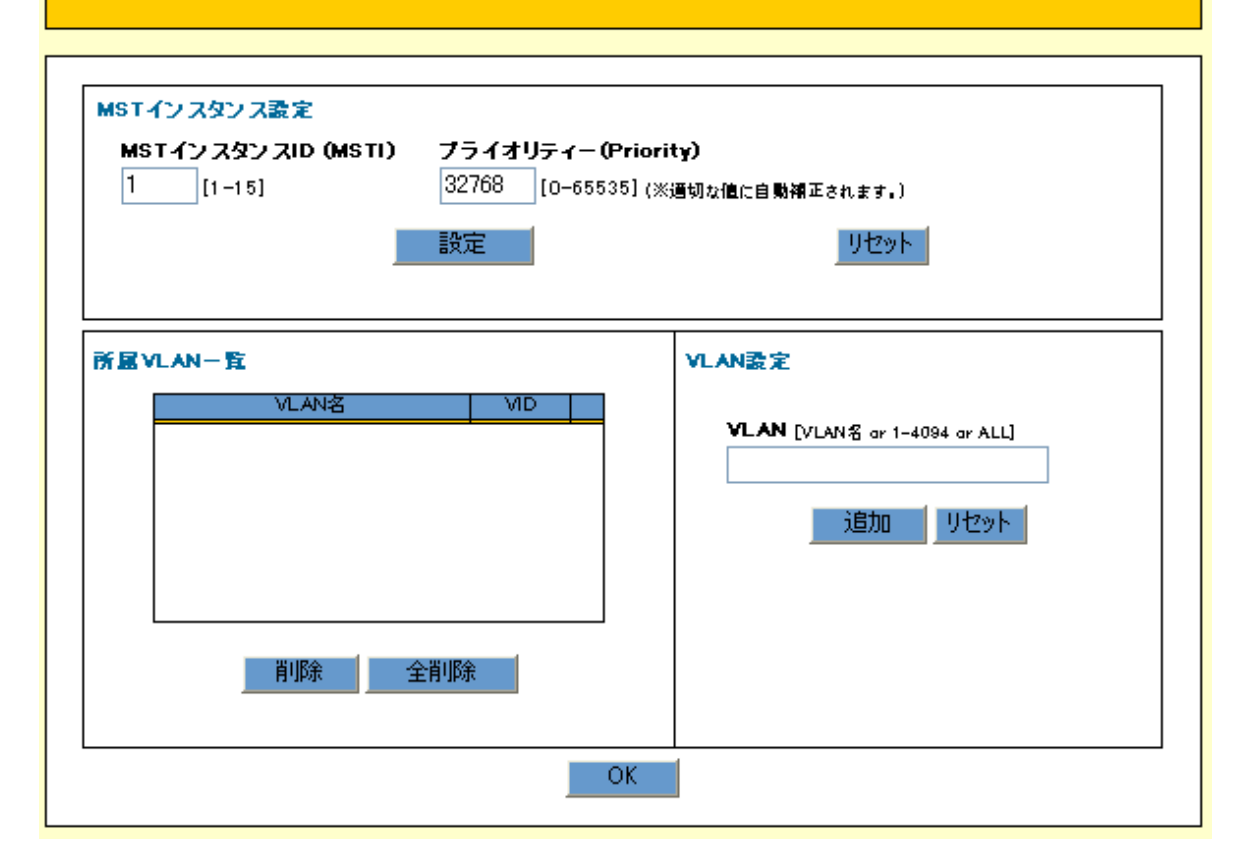

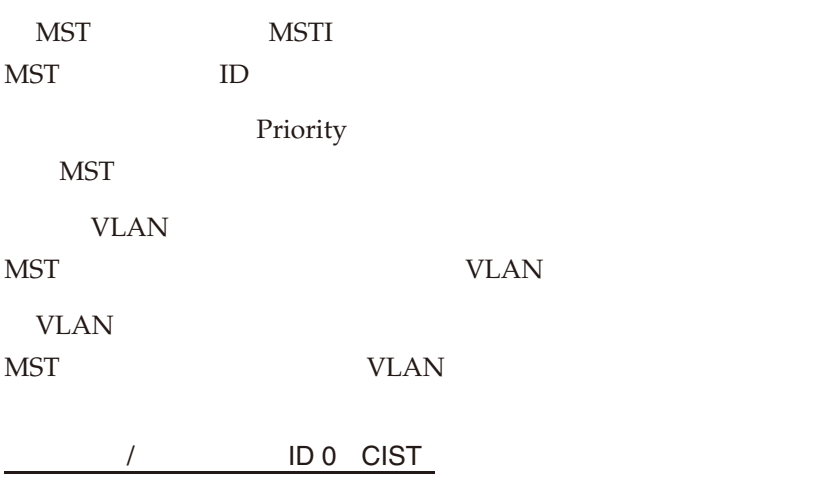

 $MSTP$ 

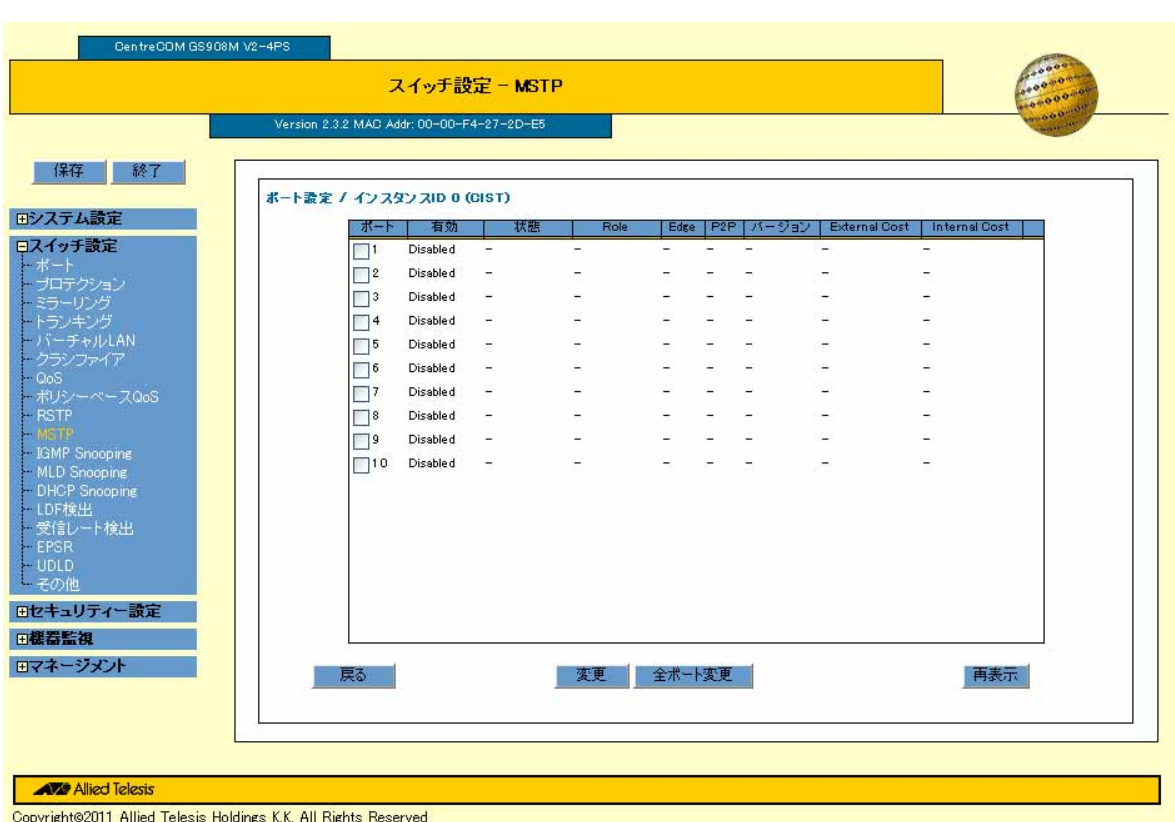

Copyright@2011 Allied Telesis Holdings K.K. All Rights F

 $CIST -$ 

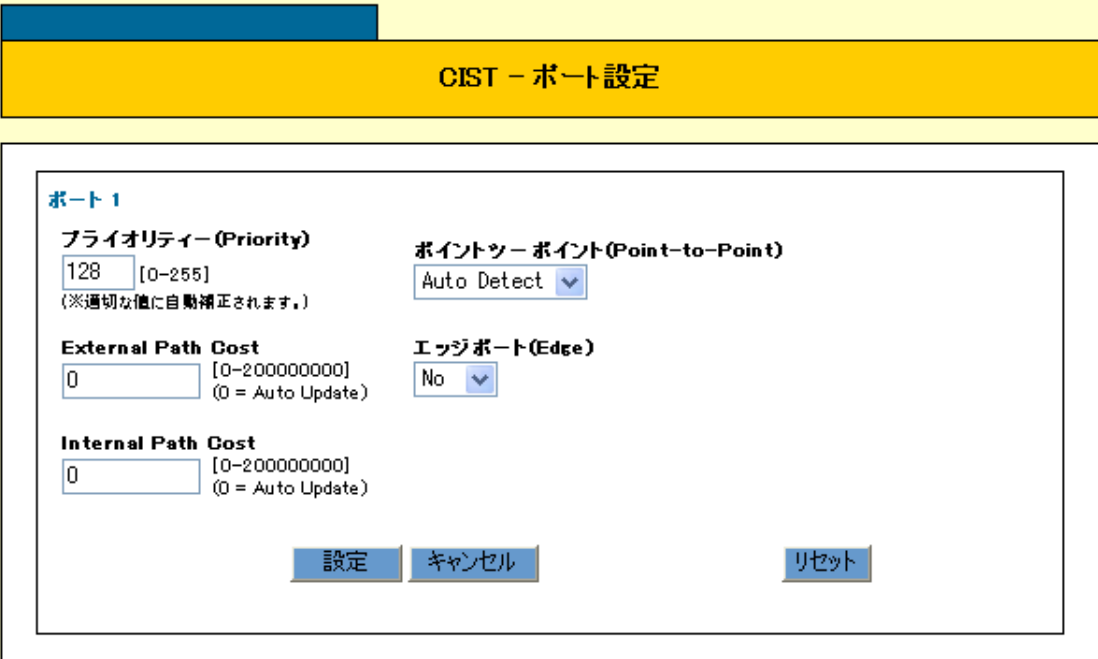

 $\sim$  1

(Priority)

External Path Cost CIST ルートブリッジが所属するリージョンまでのパスに対するポート通過コストを設定します。 Internal Path Cost(Cost) CIST リージョナルルート(MST リージョン内における CIST ツリーのルートブリッジ)までのパスに対す

(Point-to-Point)

(Edge)

ポート設定/インスタンス ID xx

 $MSTP$ 

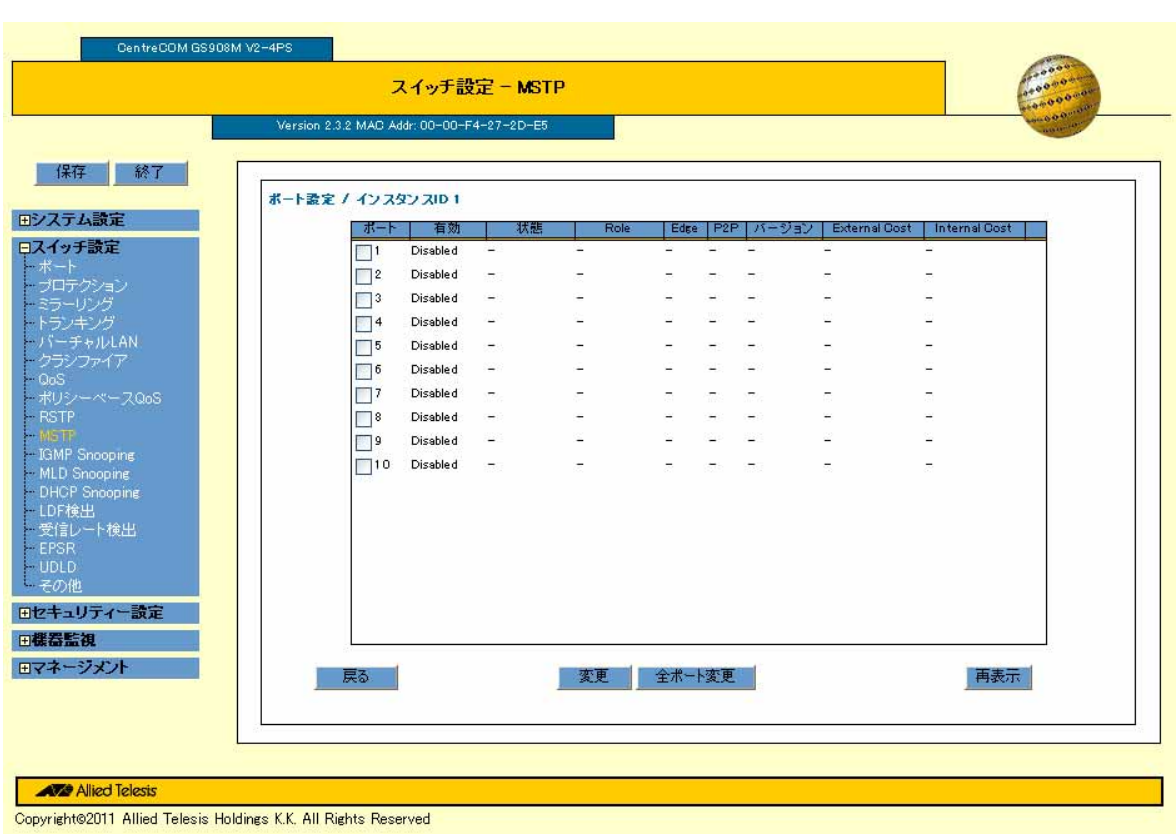

 $MST$  -

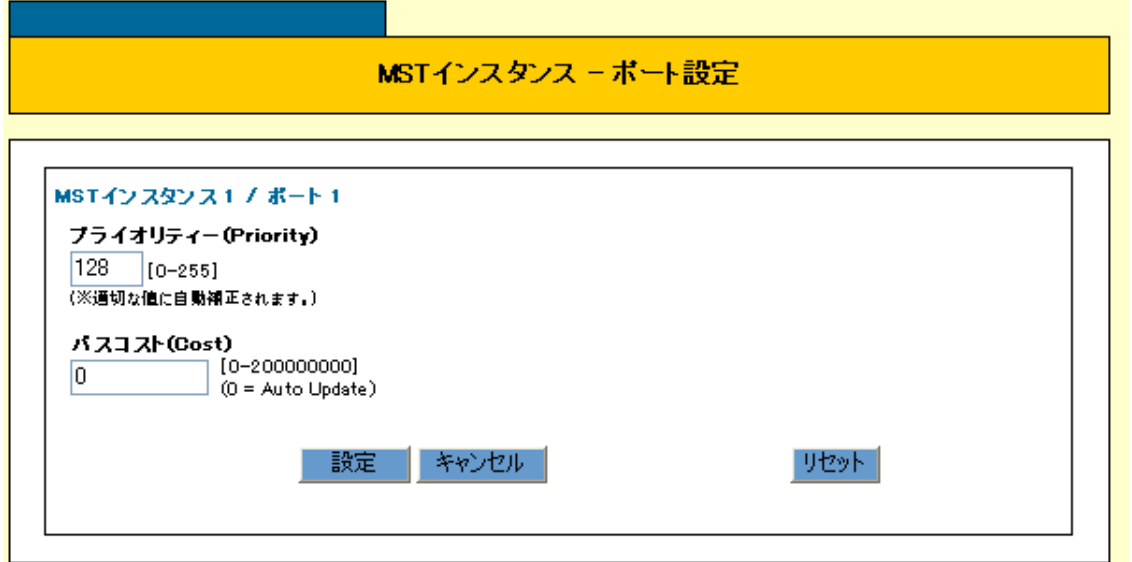
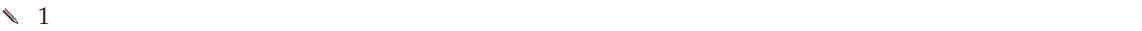

Priority

Cost

# IGMP Snooping

IGMP Snooping VLAN

IGMP Snooping IGMP Snooping /

IGMP Snooping / Web GUI

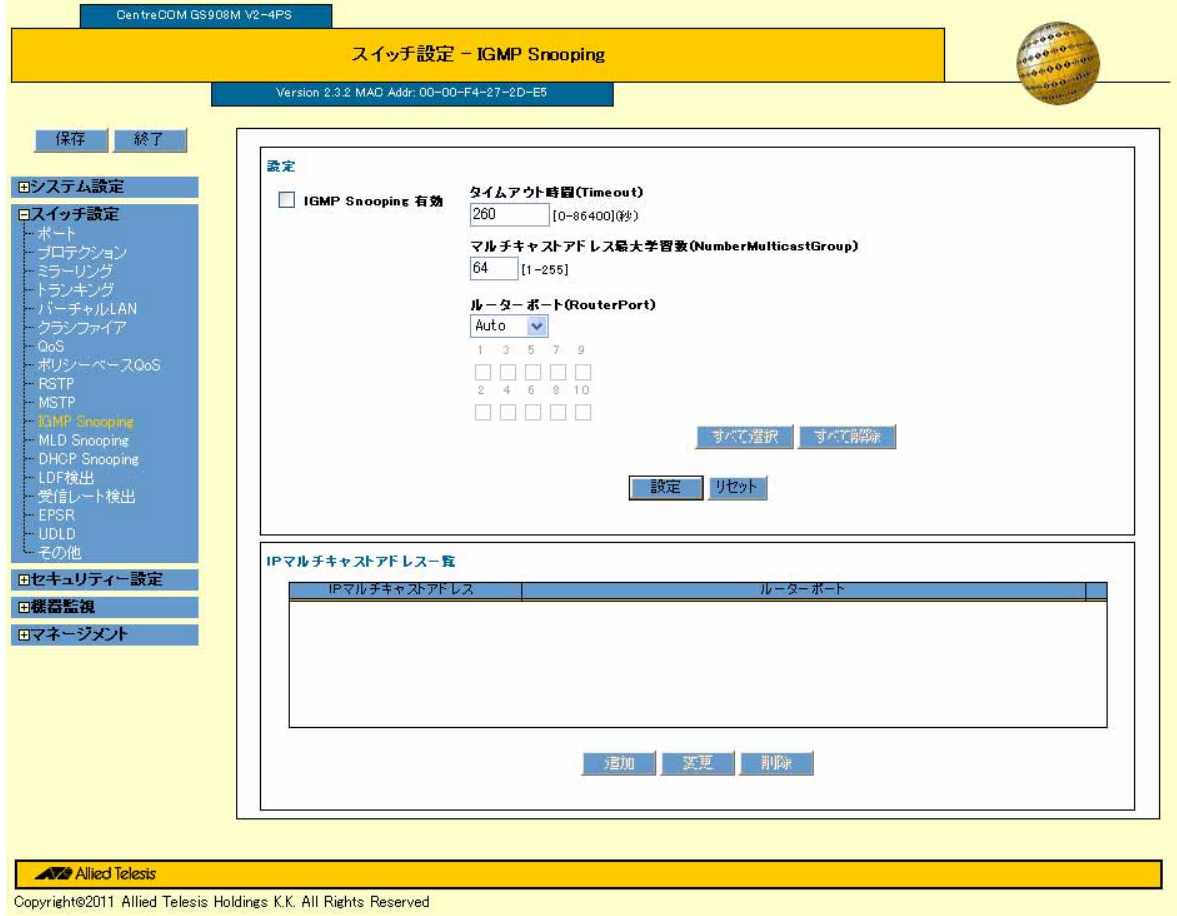

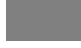

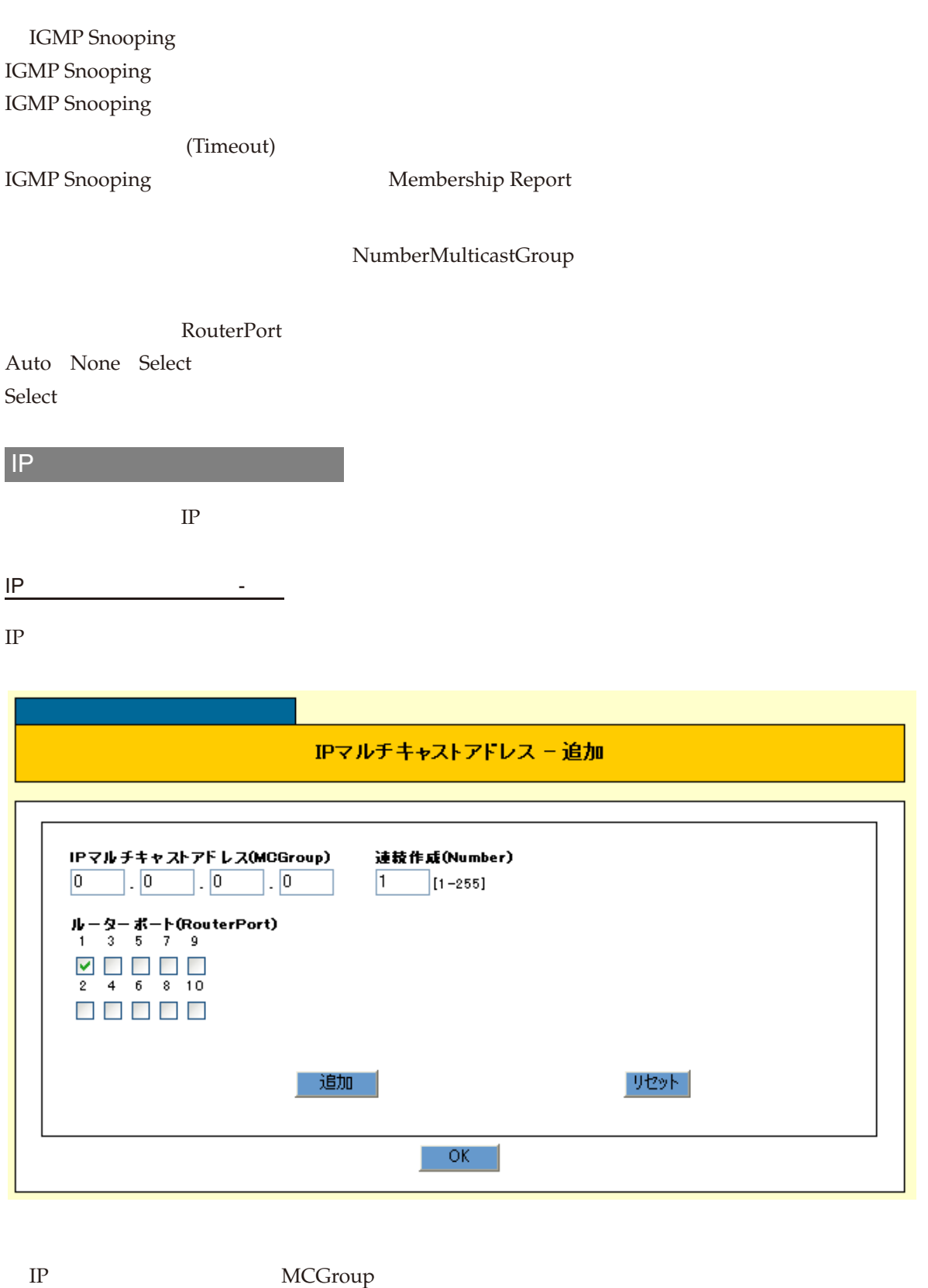

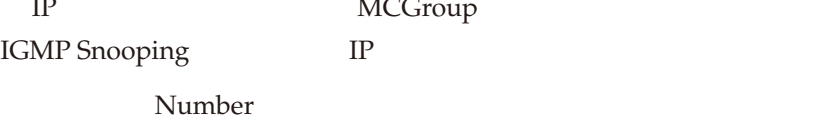

RouterPort

IGMP Snooping

## **MLD Snooping**

MLD Snooping VLAN IPv6

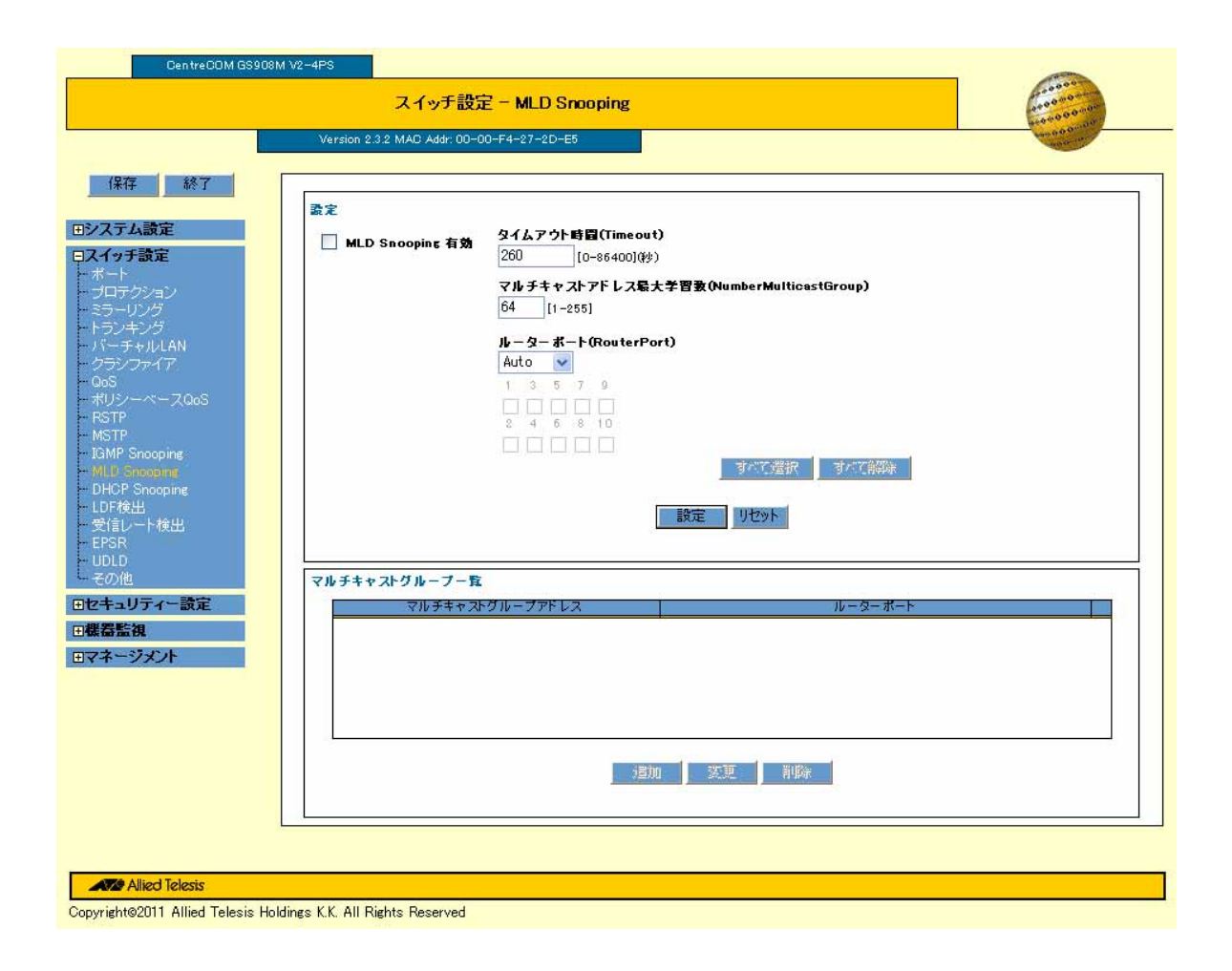

MLD Snooping MLD Snooping MLD Snooping

> Timeout Multicast Listener Report

#### NumberMulticastGroup

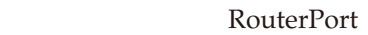

Auto None Select Select キューターポートに設定するポートに関するポートに関するポートに関するポートに関するポートに関するポートに関するポートに関するポートに関するポートに関するポートに関するポートに関するポー

マルチキャストグループ-追加

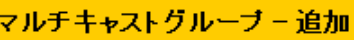

「このようなので」ボタンをクリックすると、「マルキキャストグループ」が表示されます。

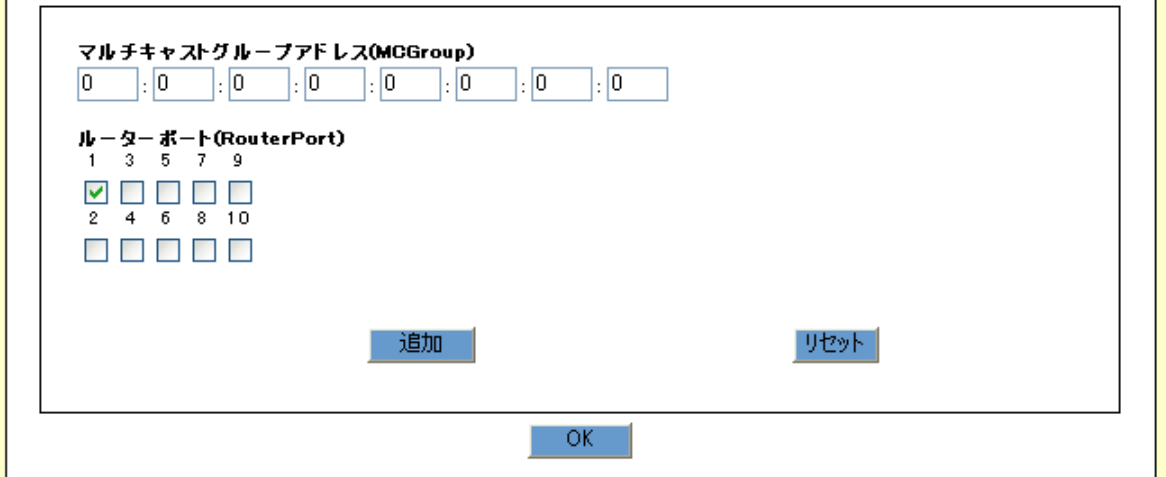

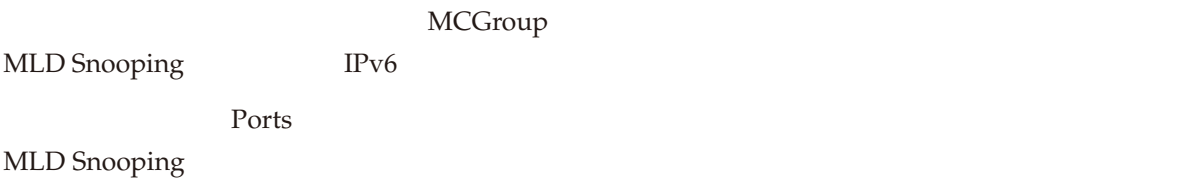

# **DHCP** Snooping DHCP Snooping DHCP  $\blacksquare$  $IP$ DHCP Snooping  $/$  DHCP Snooping

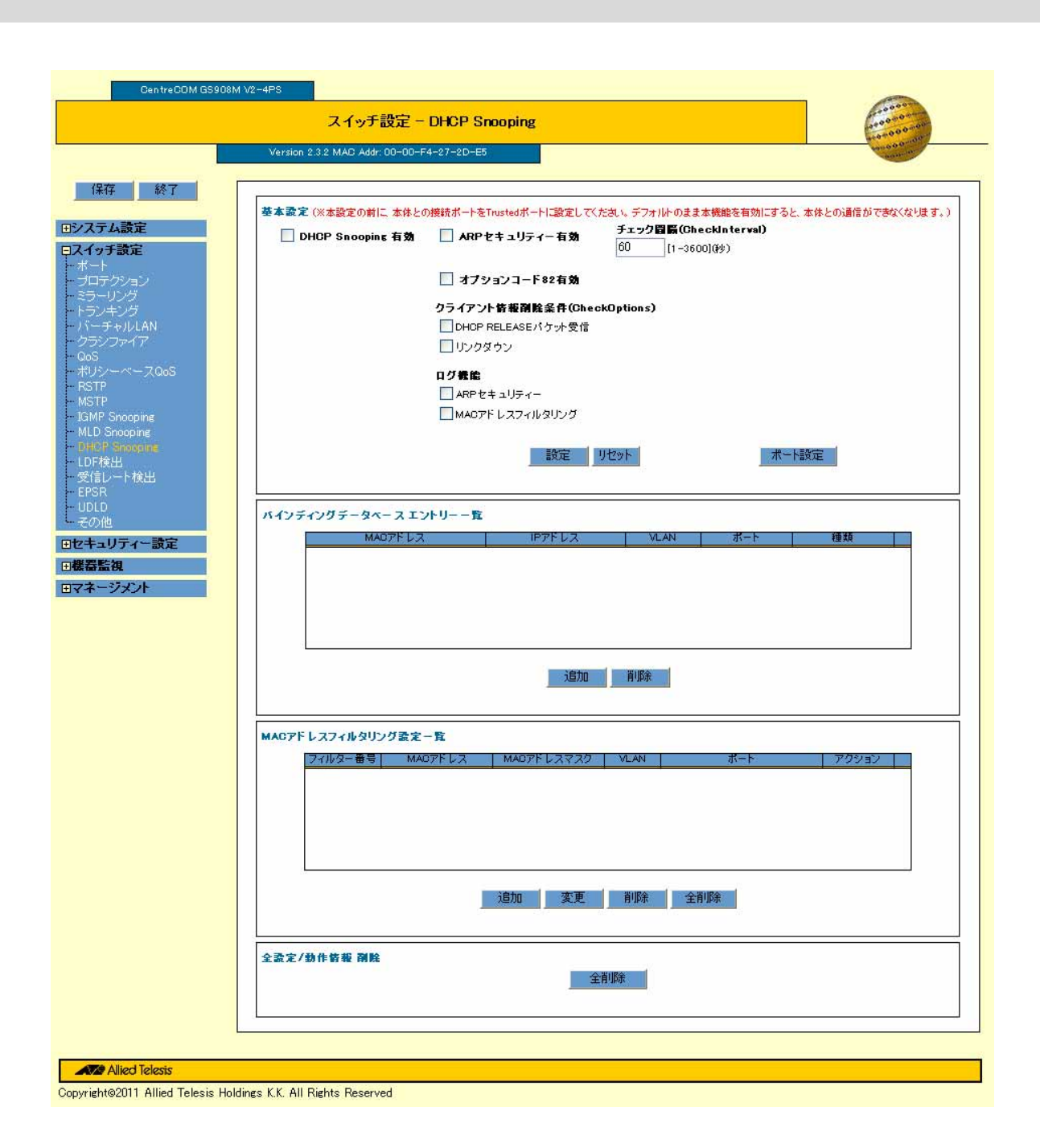

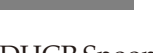

DHCP Snooping

 $\sim$   $\sim$ 

DHCP Snooping DHCP Snooping DHCP Snooping

ARP  $ARP$  $ARP$ 

82

(CheckInterval)

1 3600

(CheckOptions)

DHCP Snooping

DHCP Snooping

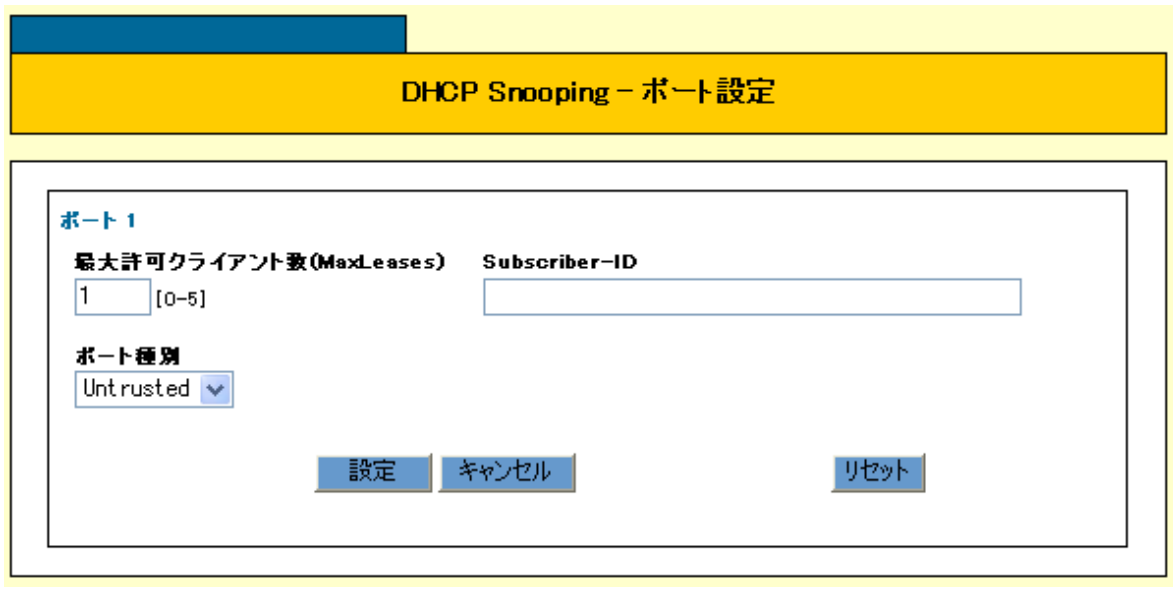

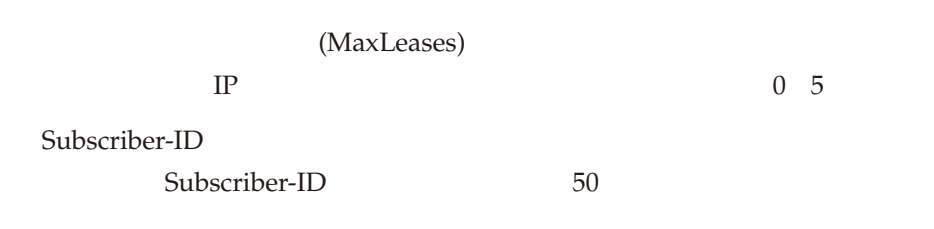

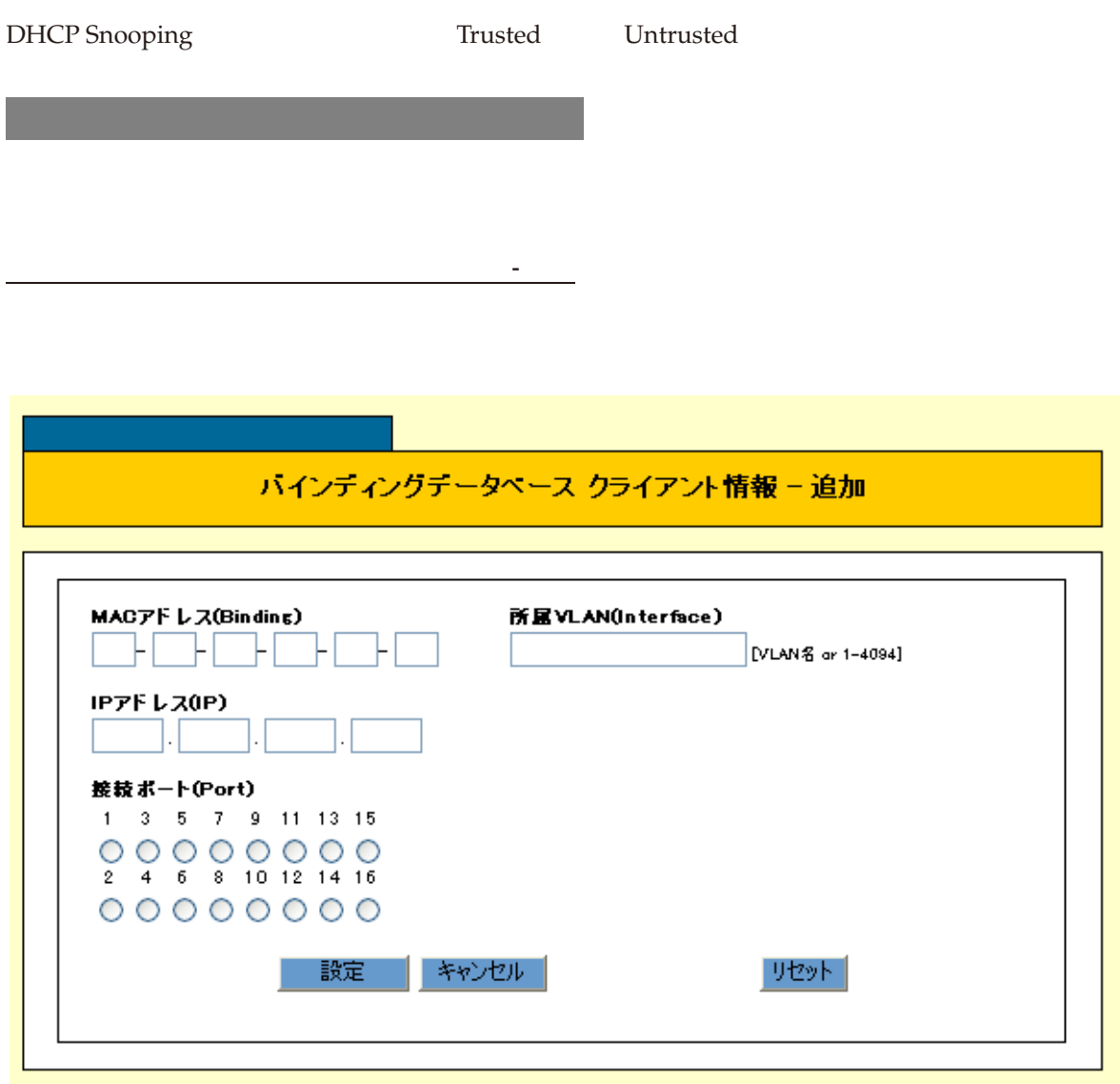

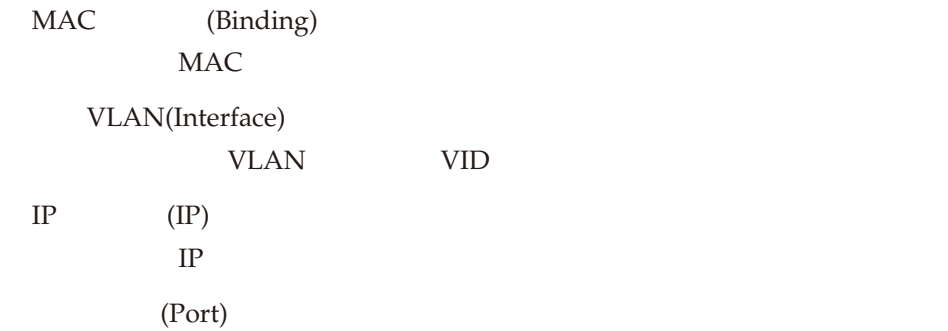

## MAC

 $MAC$ 

MAC  $/$ 

 $MAC$ 

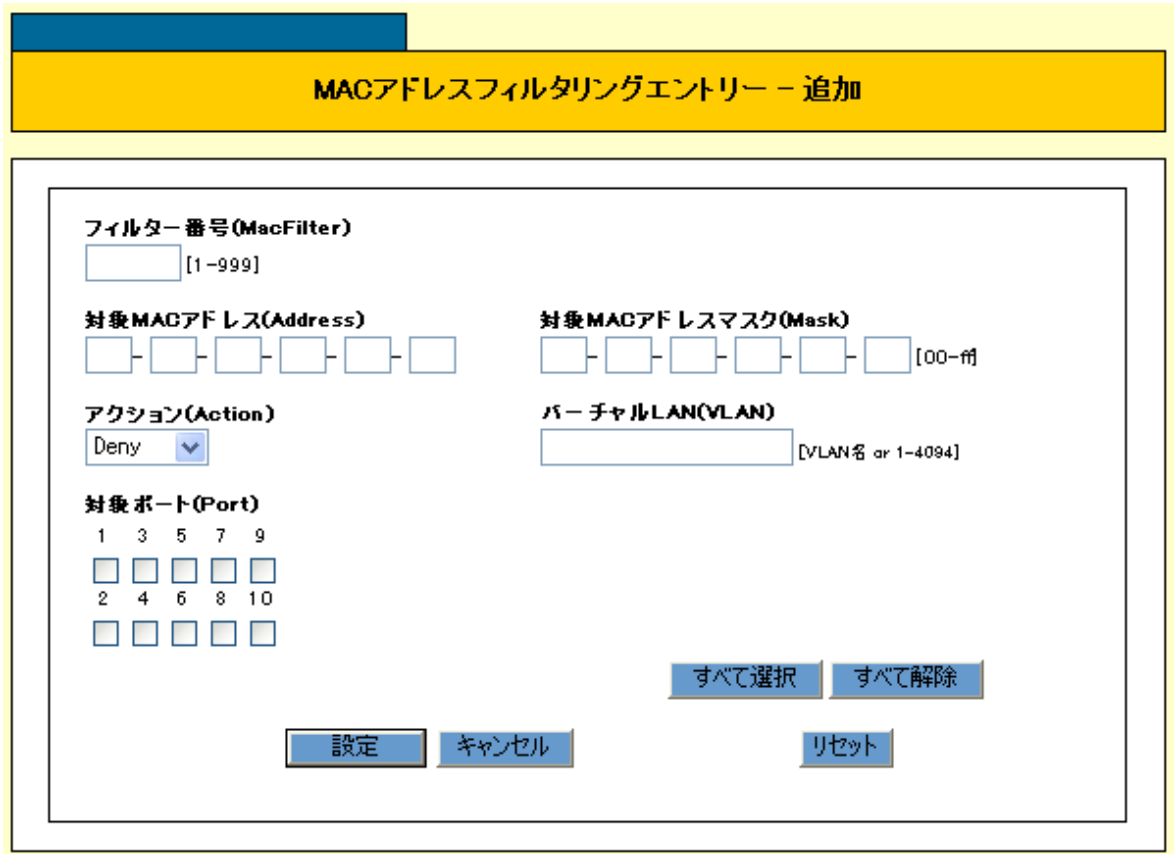

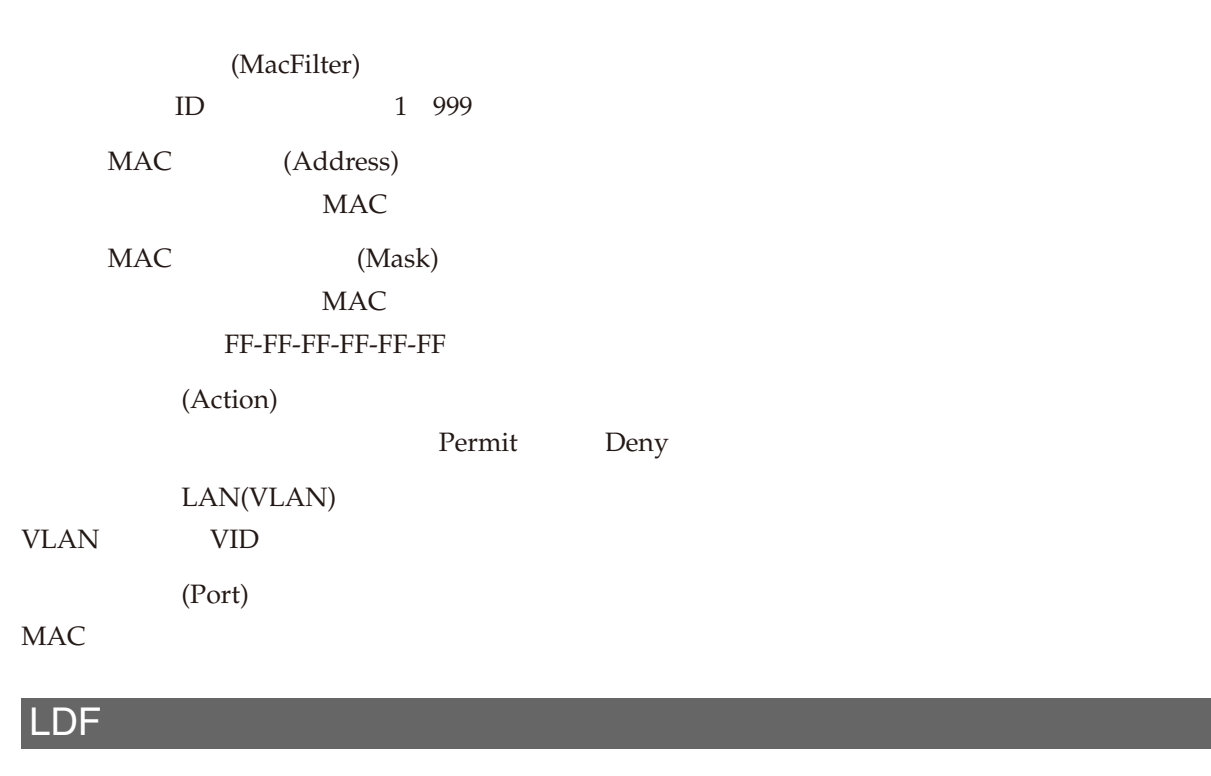

### LDF Loop Detection Frame)によりループ発生の検出と動作の保全を行う LDF 検出機能に関する設定を

LDF 検出の詳細については、「スイッチング」/「概要・基本設定」をご覧ください。

Web GUI

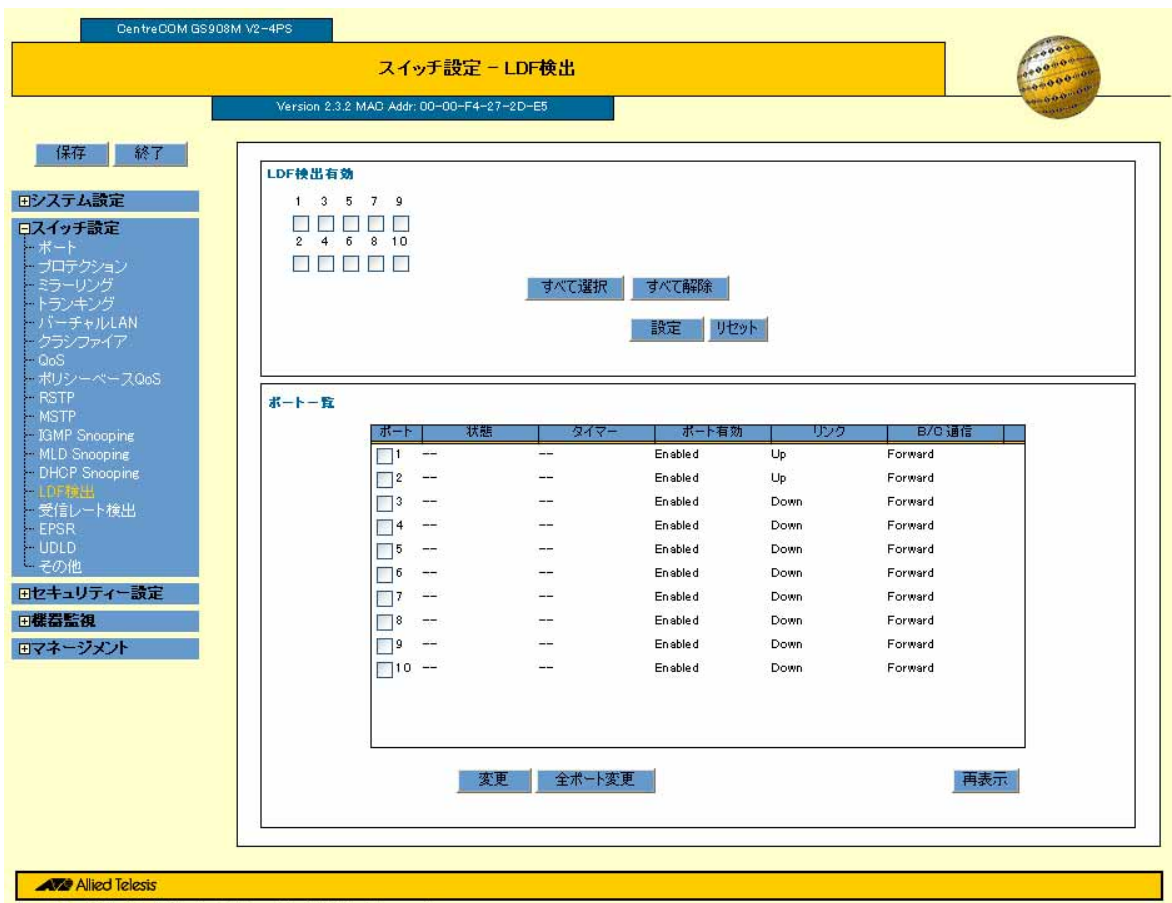

 $\sqrt{a^2 + b^2}$ 

Copyright@2011 Allied Telesis Holdings K.K. All Rights Reserved

 $LDF$  $\text{LDF}$ 

 $\text{LDF}$ 

 $LDF$ 

- ポートの ポート

LDF 検出のポート一覧で、変更するポート番号にチェックを付け、「変更」ボタンをクリックすると、 LDF

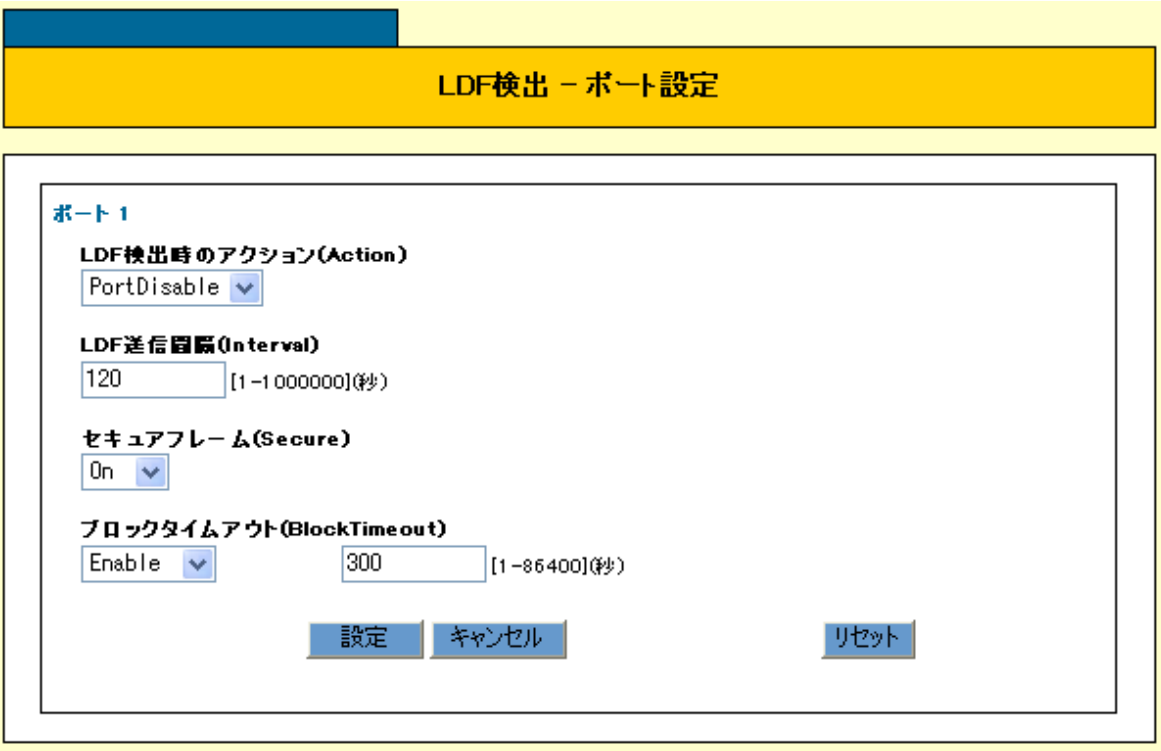

 $\sim$  1

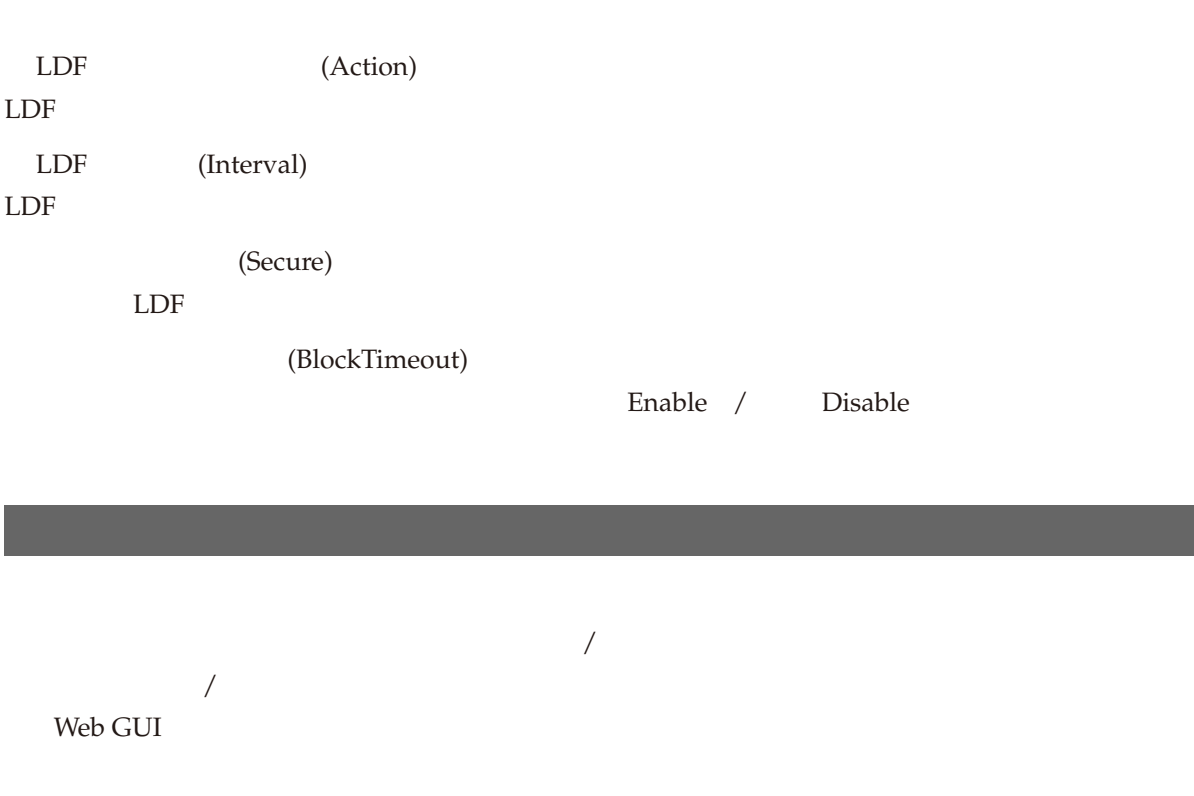

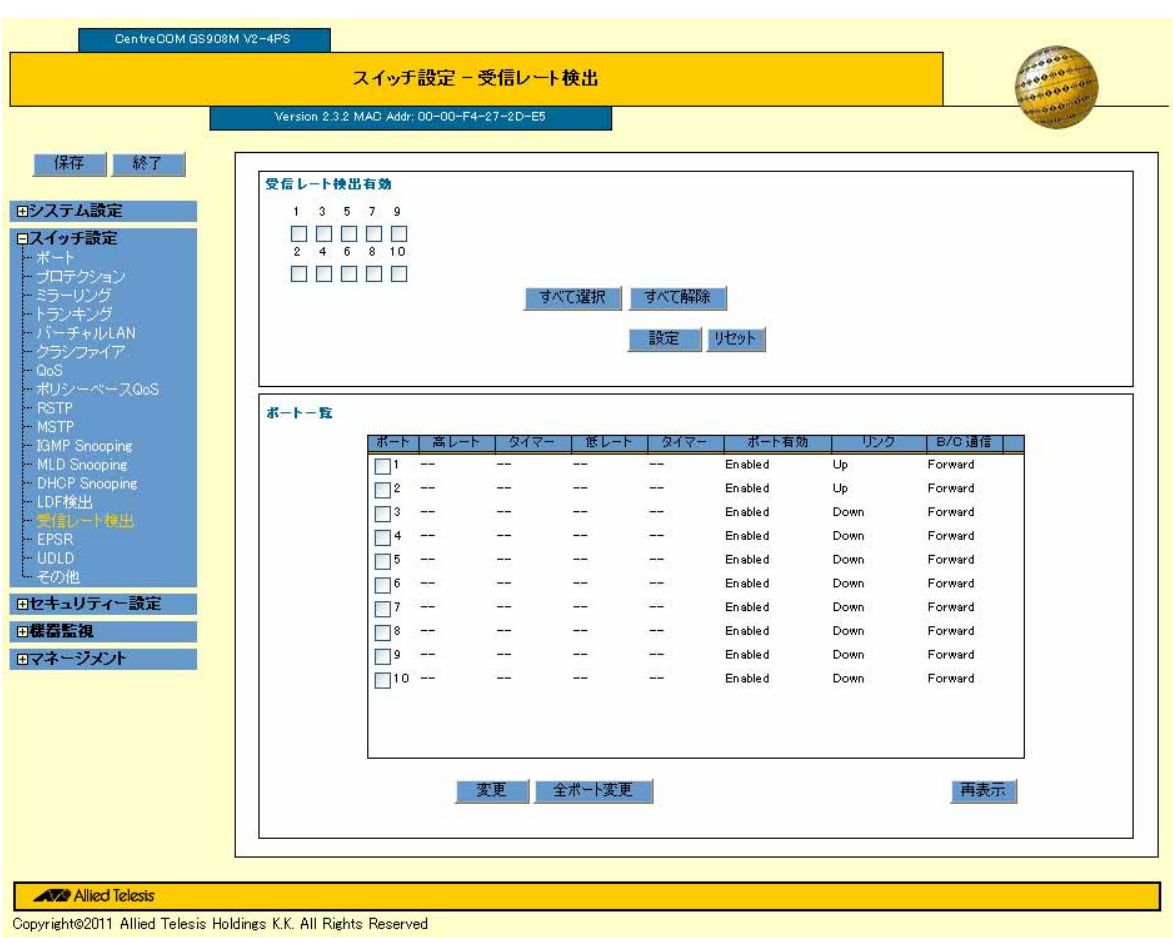

「受信レートの場合」がある。

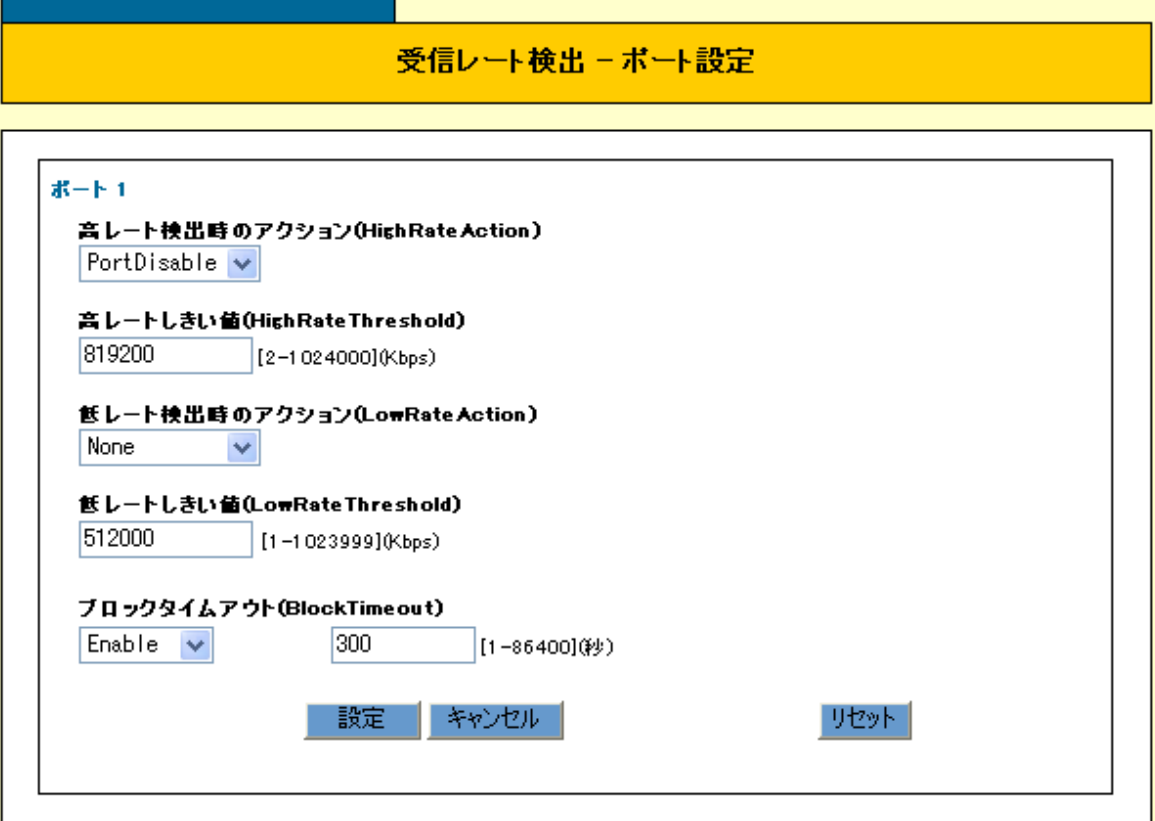

 $\sim$  1

(HighRateAction)

(HighRateThreshold)

(LowRateAction)

(LowRateThreshold)

(BlockTimeout)

Enable / Disable

## EPSR

### EPSR = Ethernet Protected Switched Ring

84 CentreCOM GS900M V2 2.3.2 613-001180 Rev.E

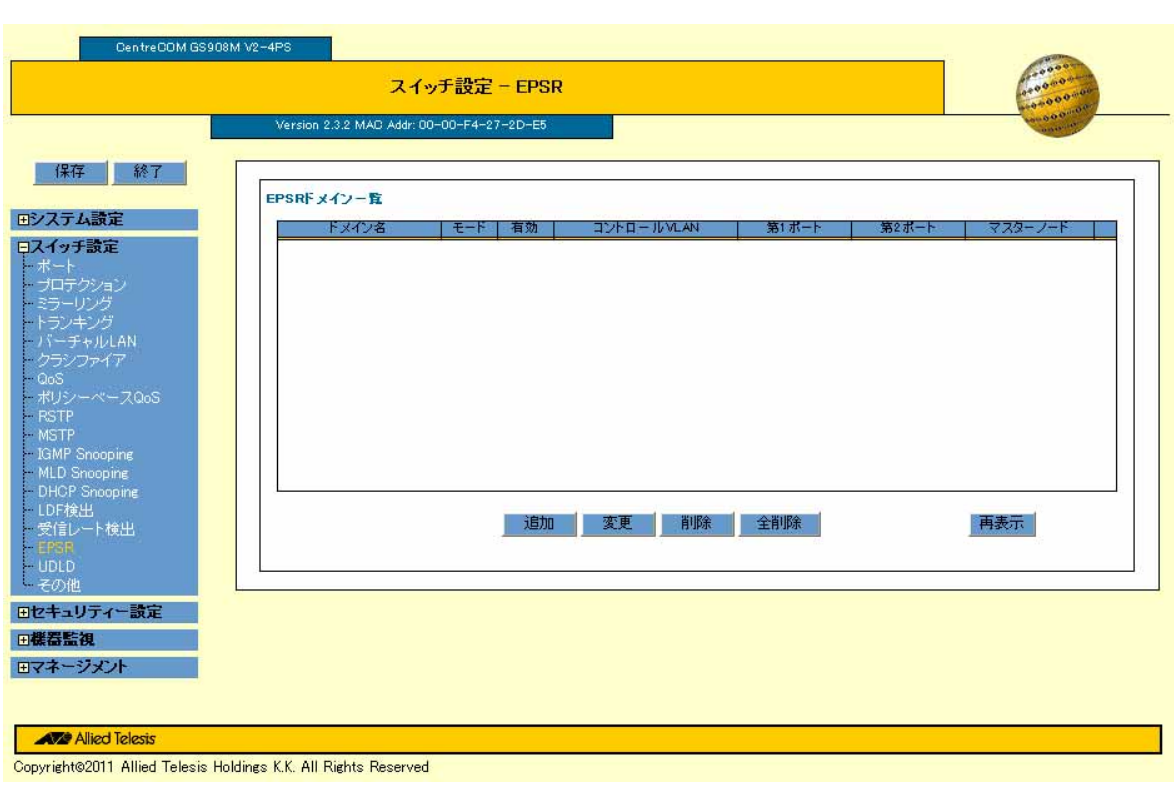

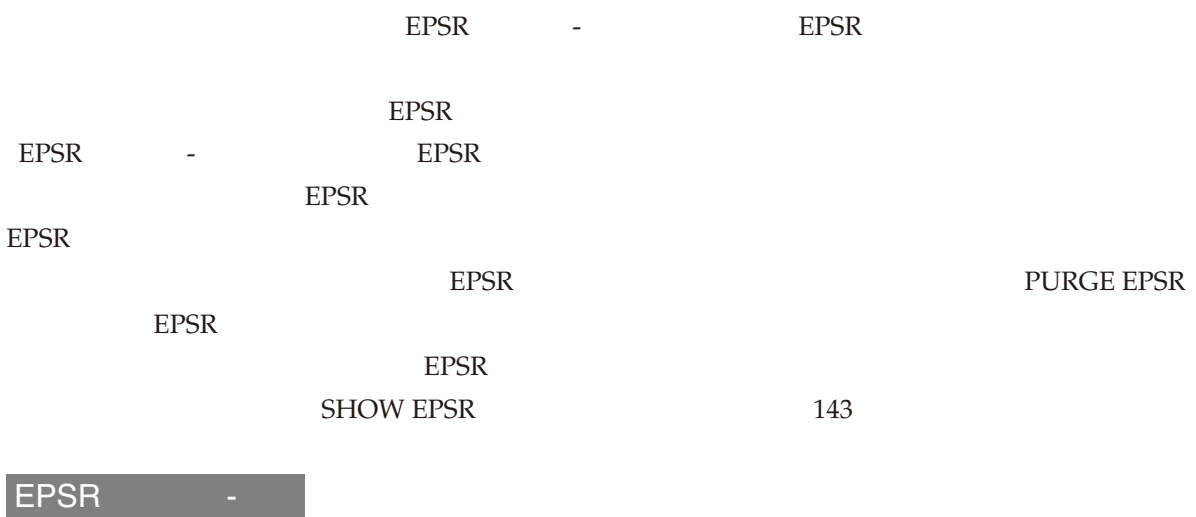

#### EPSRFメイン - 追加

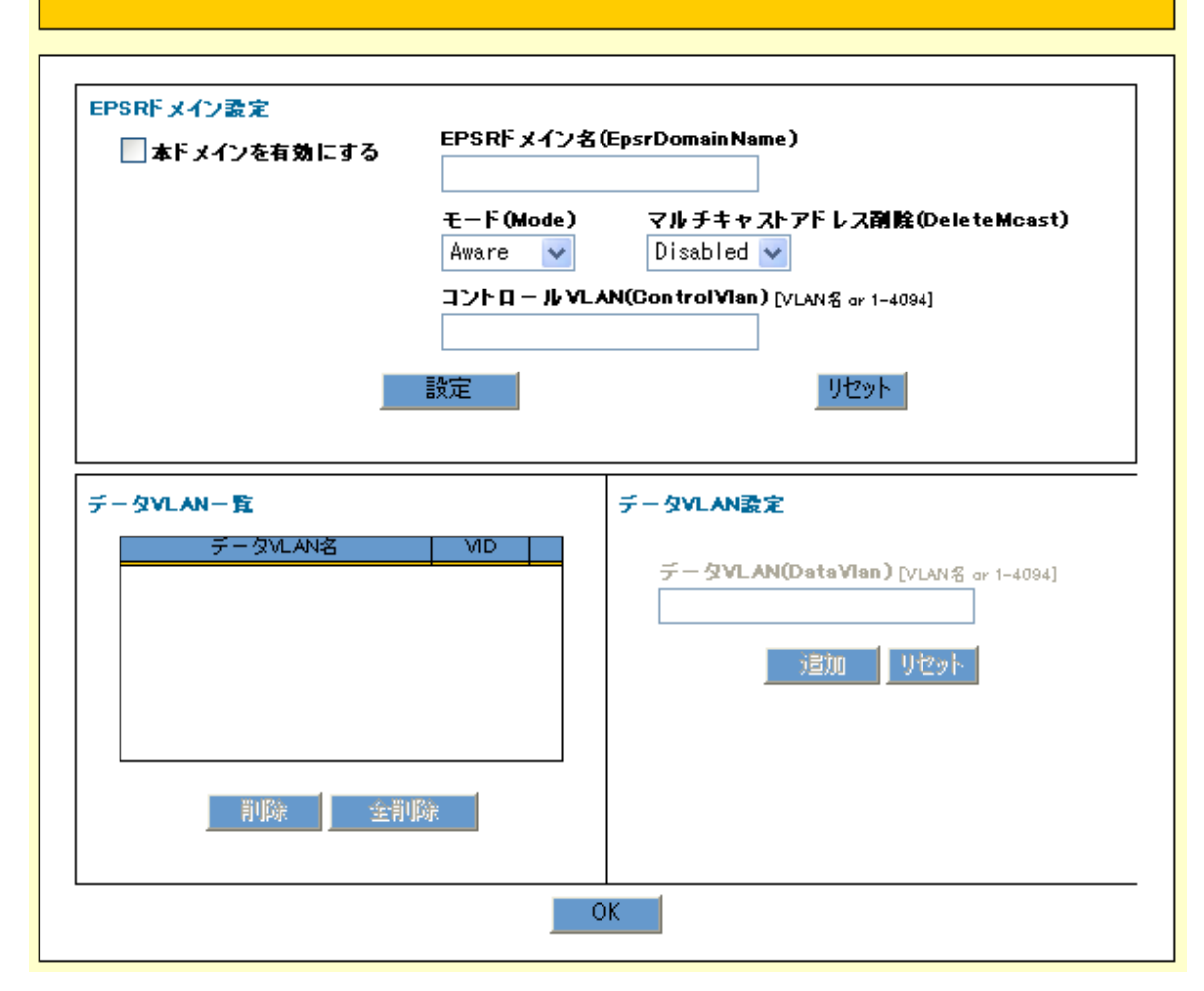

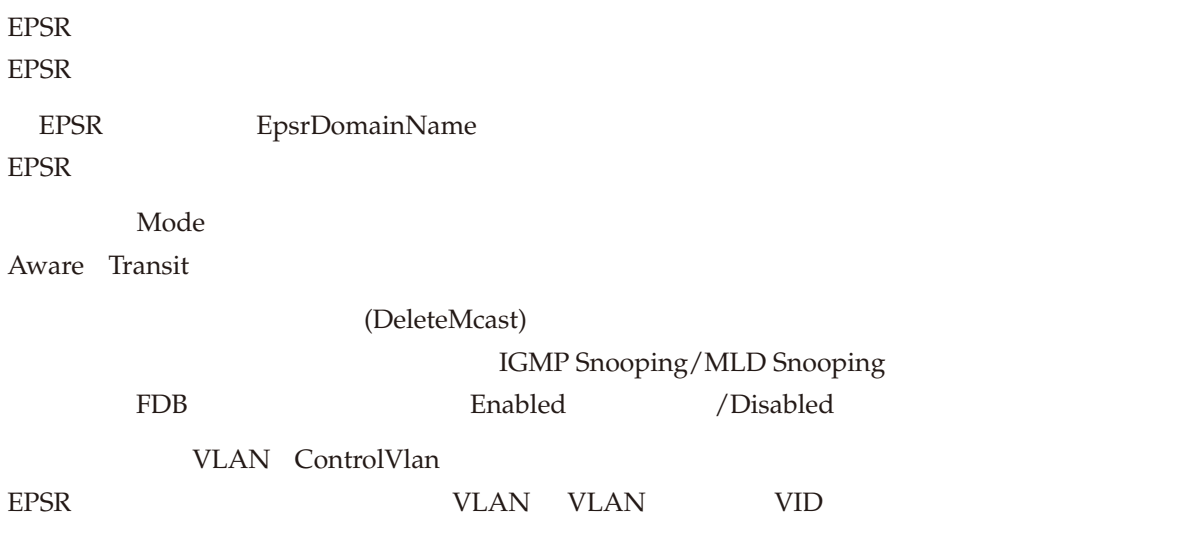

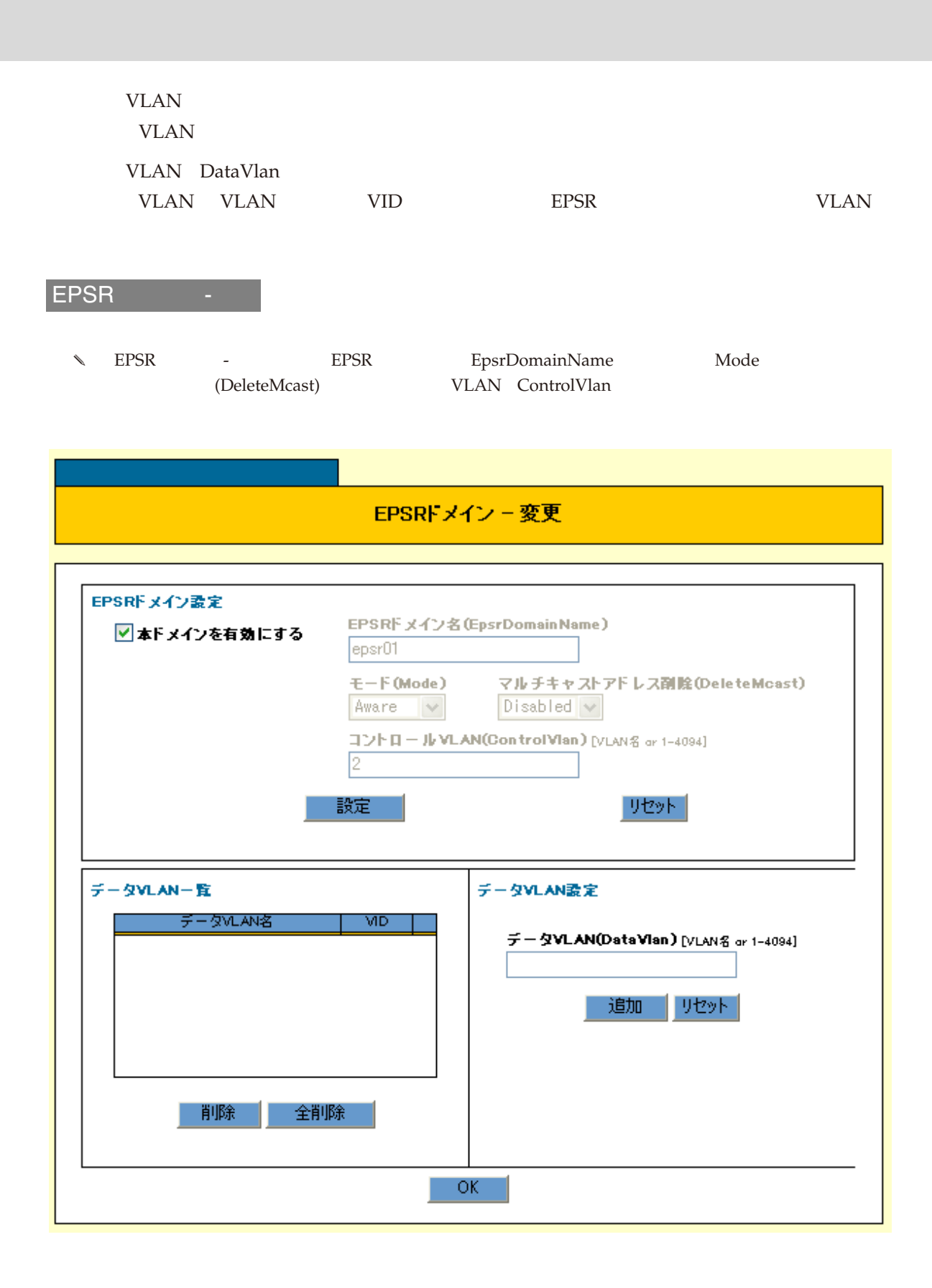

EPSR  $\blacksquare$ 

EPSR  $\blacksquare$ 

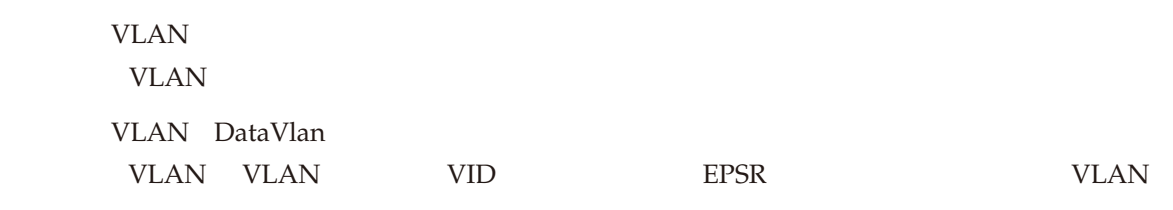

### UDLD

 $U$ DLD $U$ 

UDLD / UDLD

ークストングループ UDLD しょうしょう しんしゃ いちゃく しんしゅう しんしゅう しんしゅう しんしゅう しんしゅう しんしゅう しんしゅう しんしゅう しんしゅう しんしゅう しんしゅう しんしゅう しんしゅう

GUI

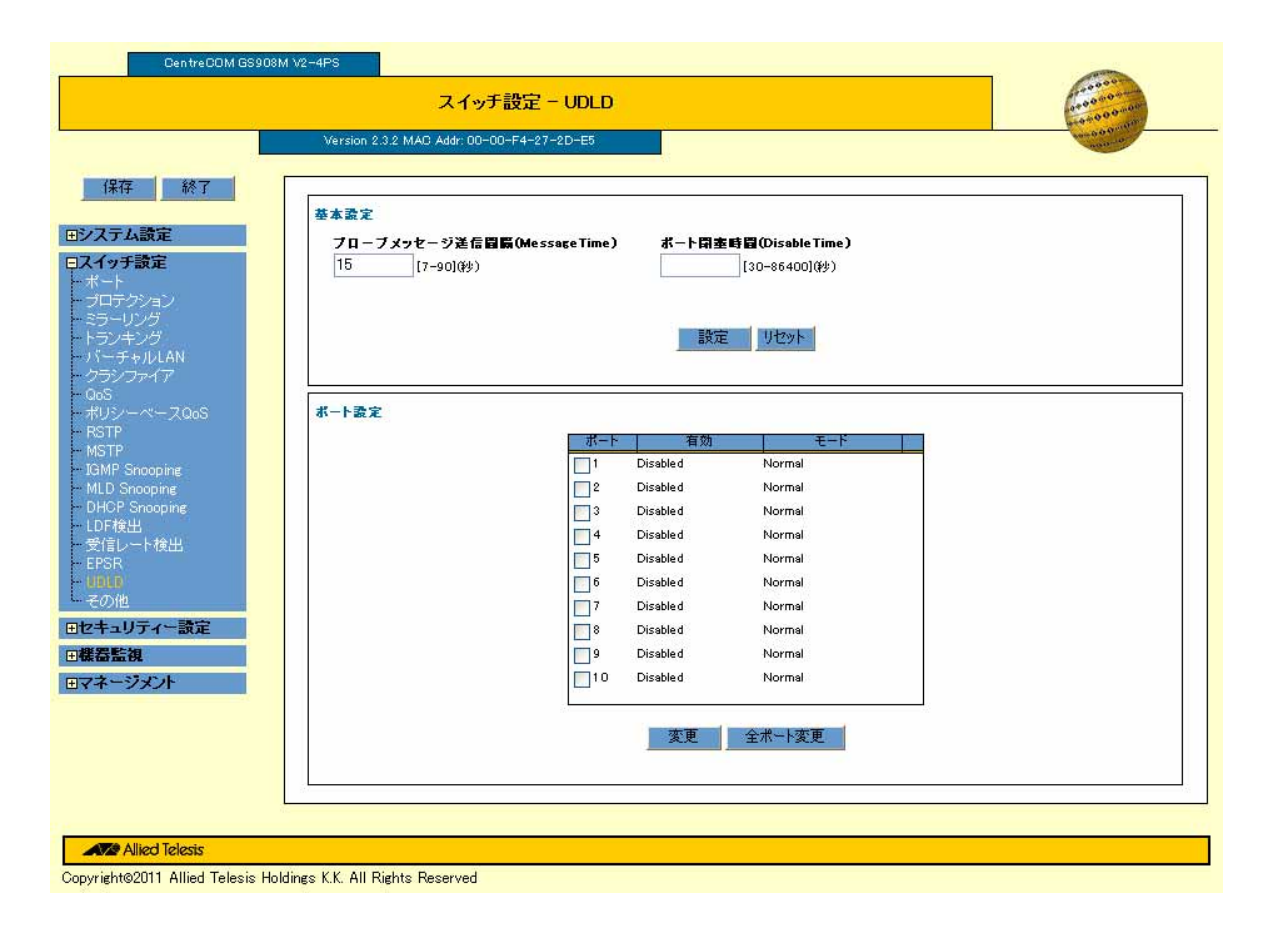

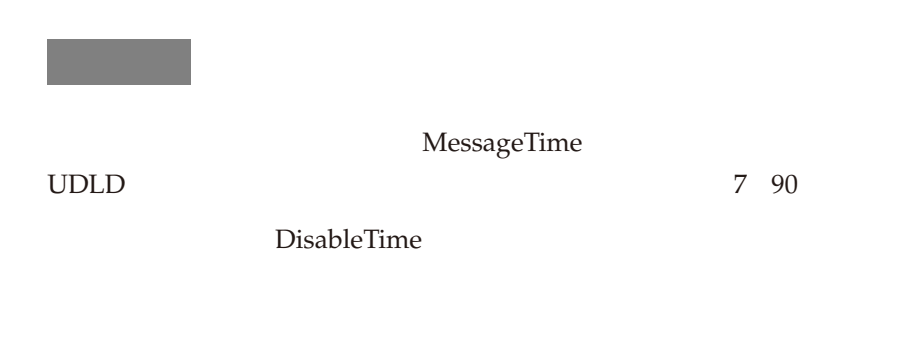

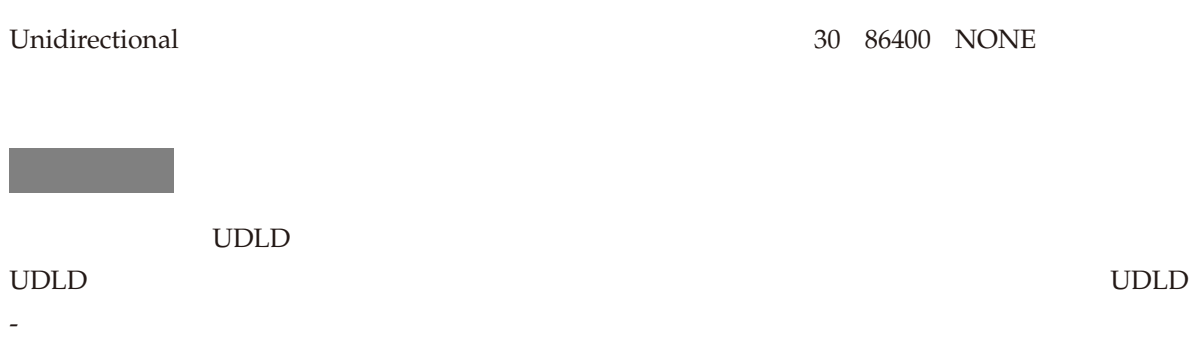

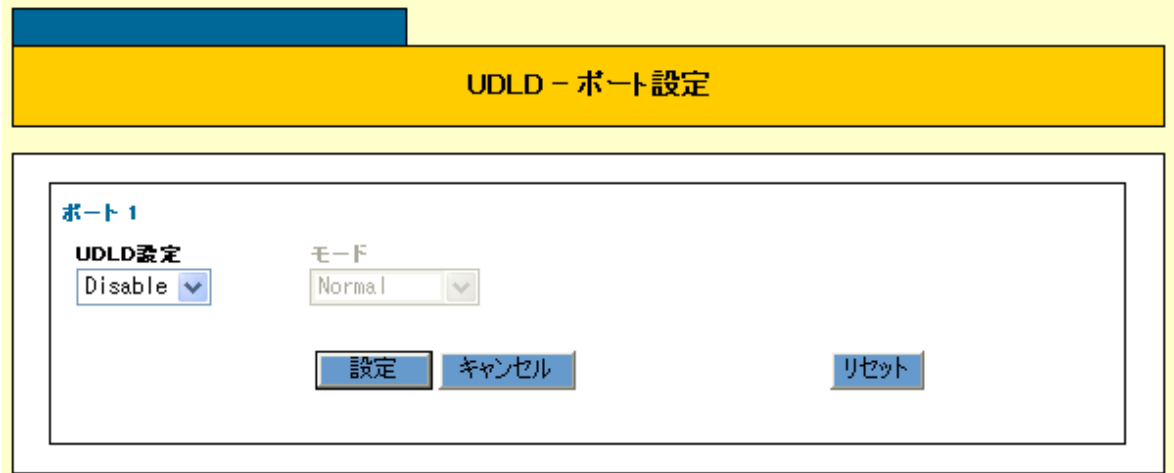

 $UDLD$ UDLD Enable / Disable UDLD を有効にする場合の動作モードを Aggressive Normal から選択します。

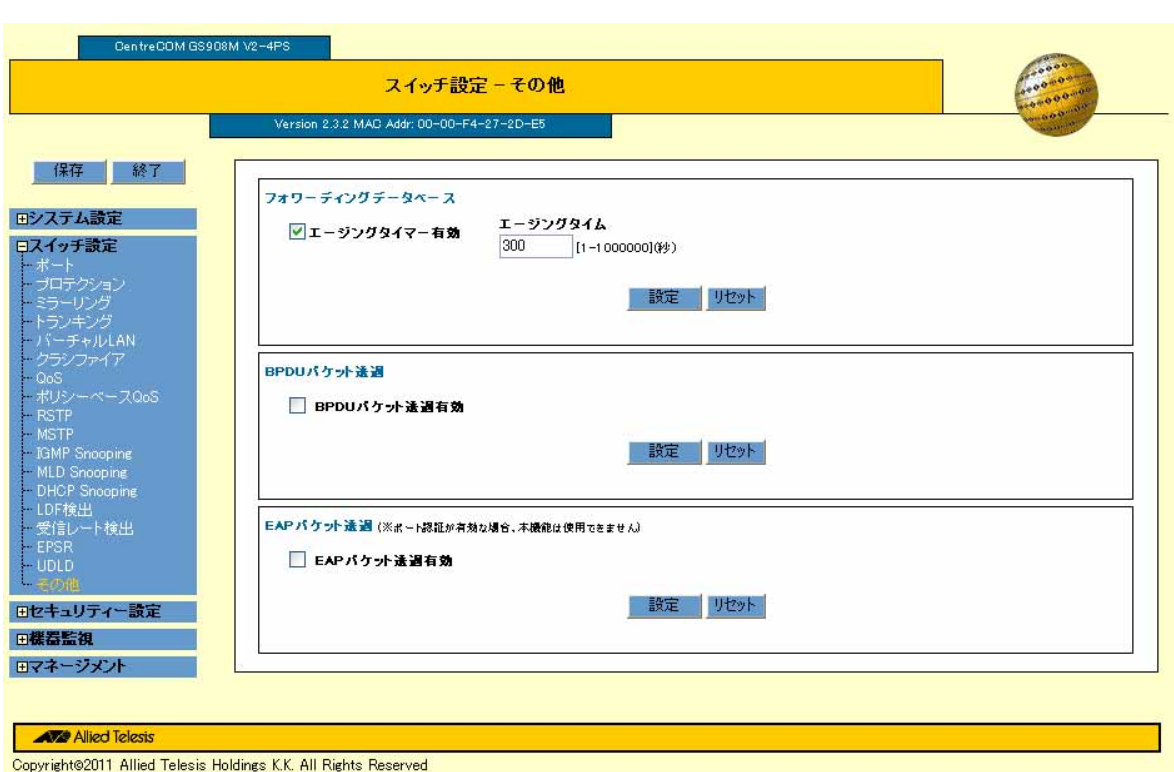

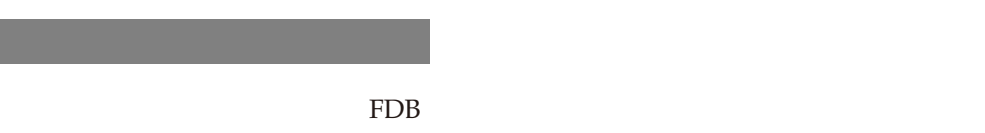

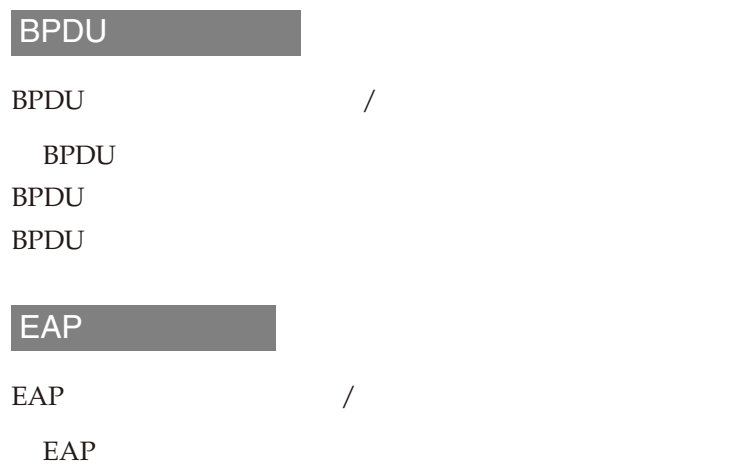

 $EAP$ 

 $EAP$ 

 $MAC$  $\frac{1}{2}$ 

 $\sqrt{a^2 + b^2}$ Web GUI

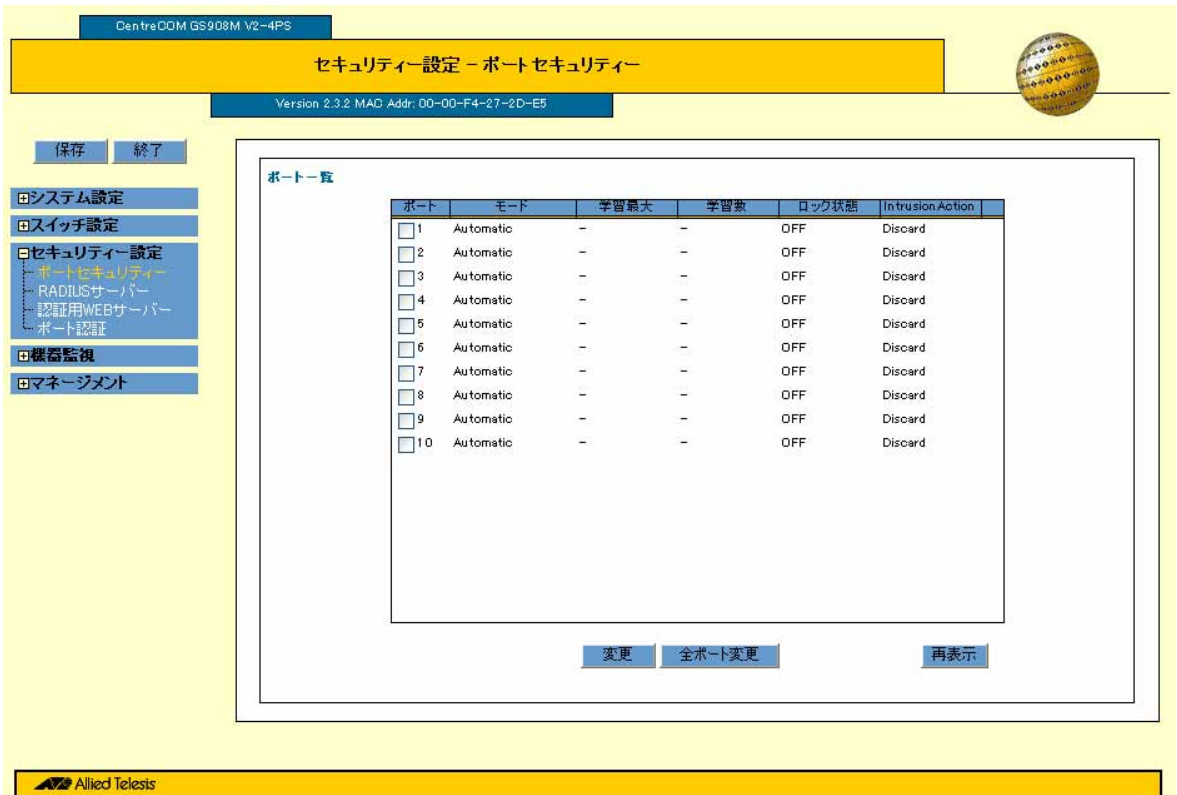

Copyright®2011 Allied Telesis Holdings K.K. All Rights Reserved

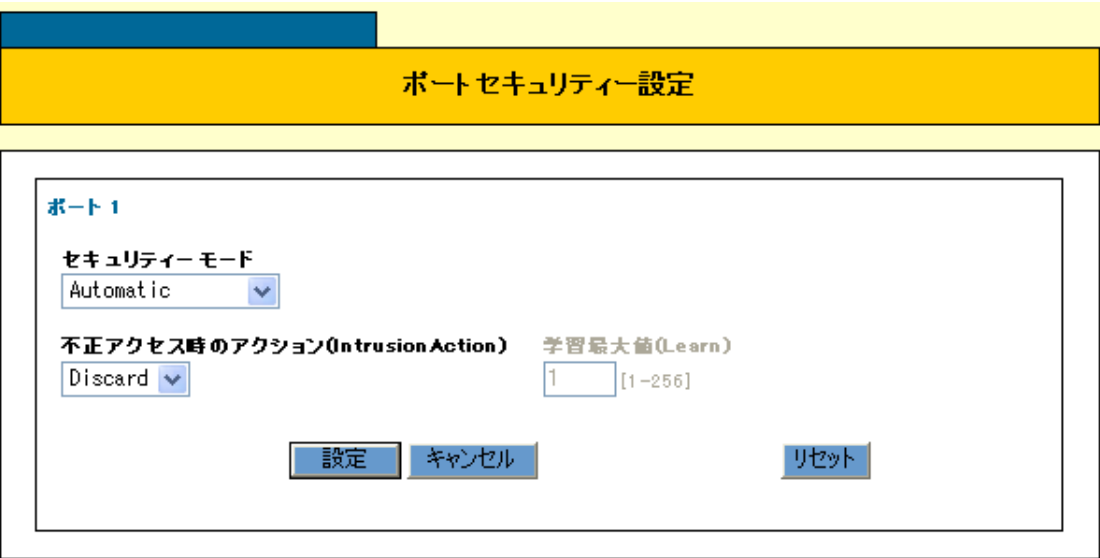

 $\sim$  1

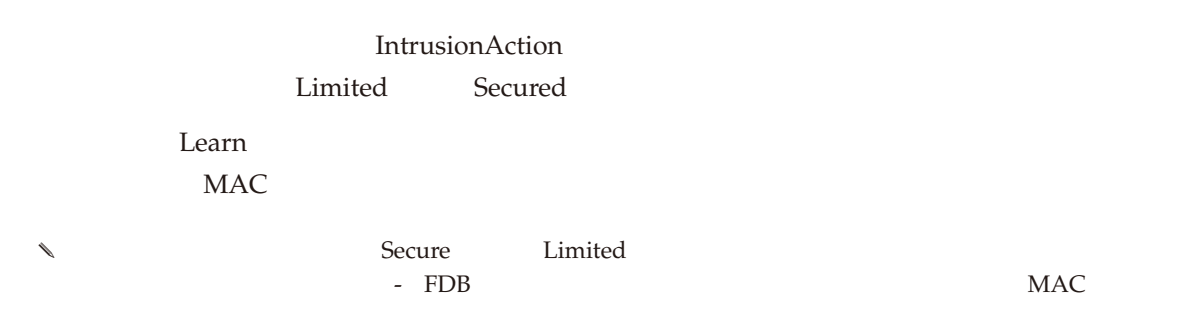

# **RADIUS**

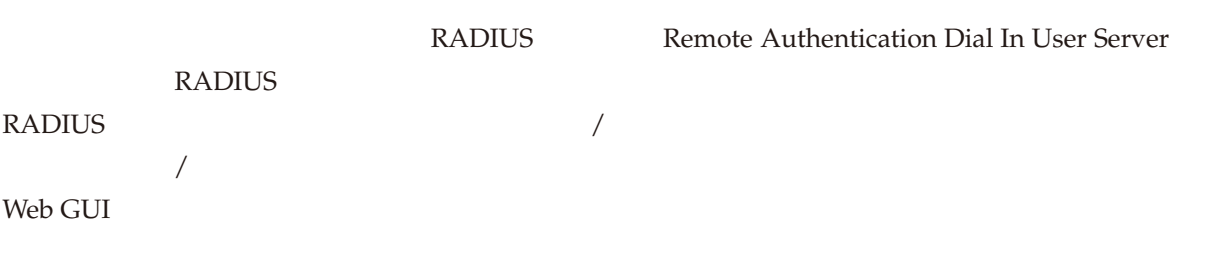

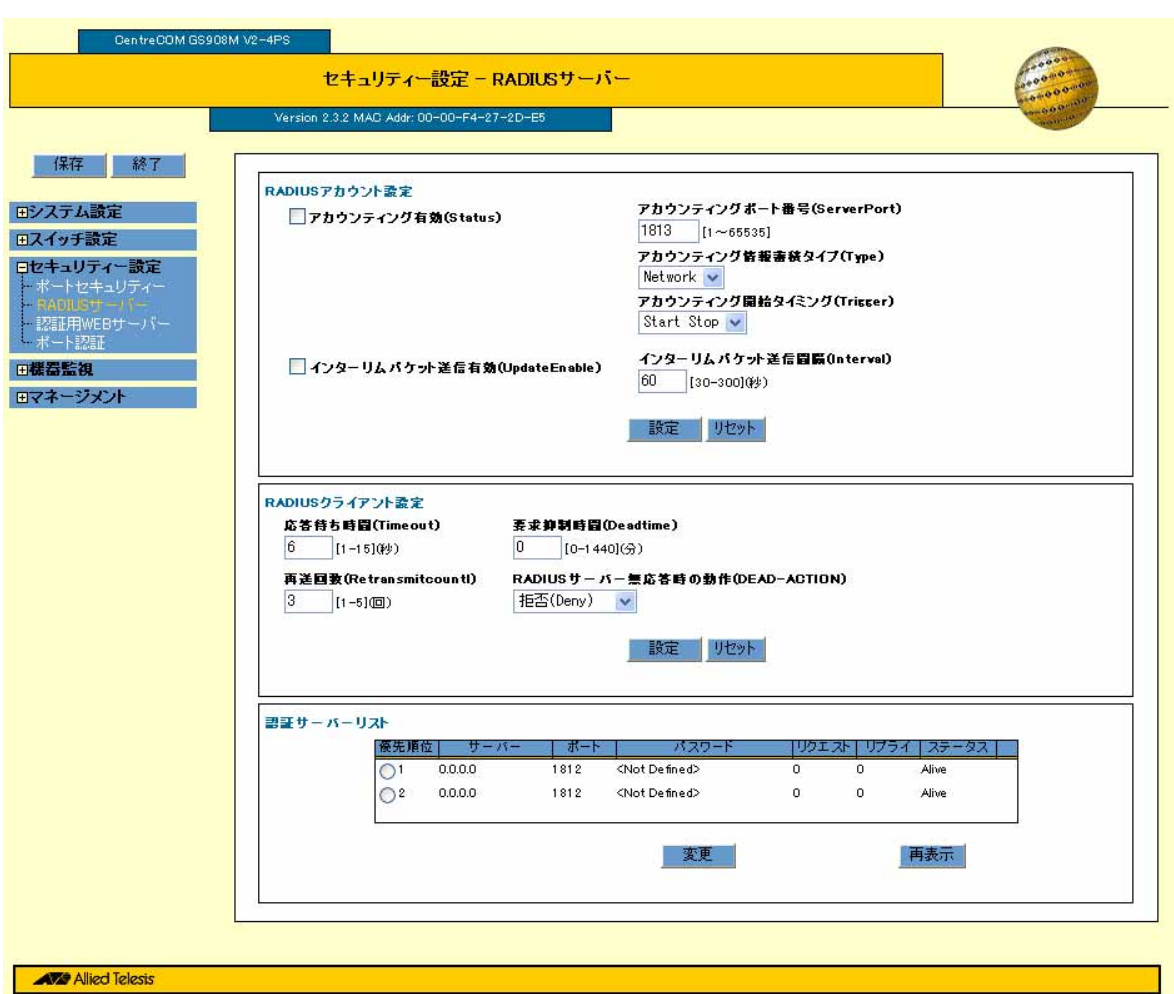

Copyright@2011 Allied Telesis Holdings K.K. All Rights Reserved

#### **RADIUS**

RADIUS サーバーのアカウンティング機能を有効にする場合にチェックを付けます。 RADIUS サーバーのアカウンティング機能を無効にする場合にチェックを外します。

(ServerPort) RADIUS UDP

(Type)

Trigger

UpdateEnable

#### Interval

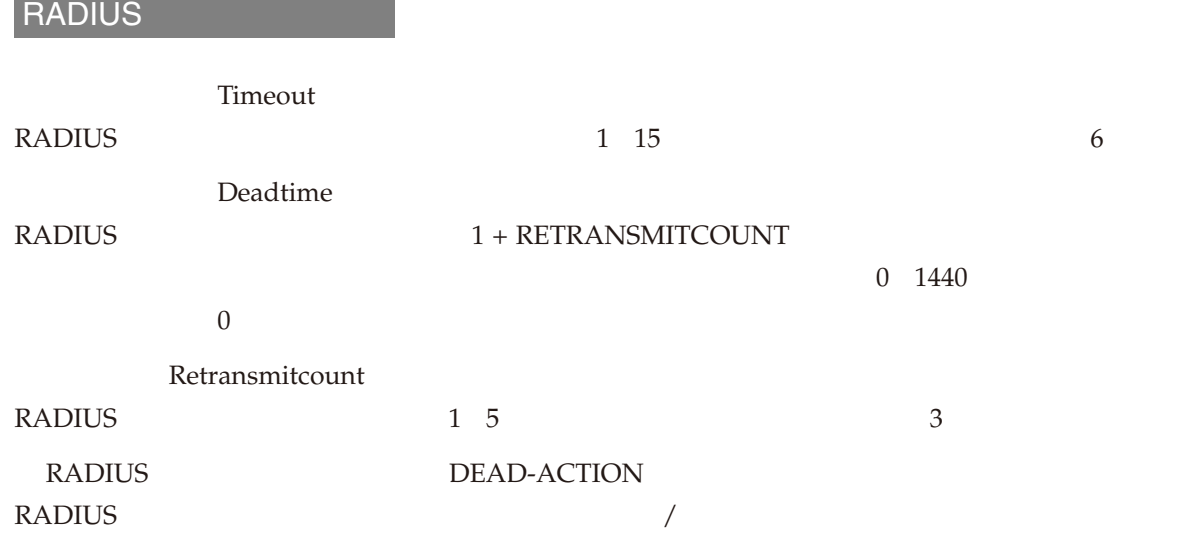

## **RADIUS**

#### **RADIUS**

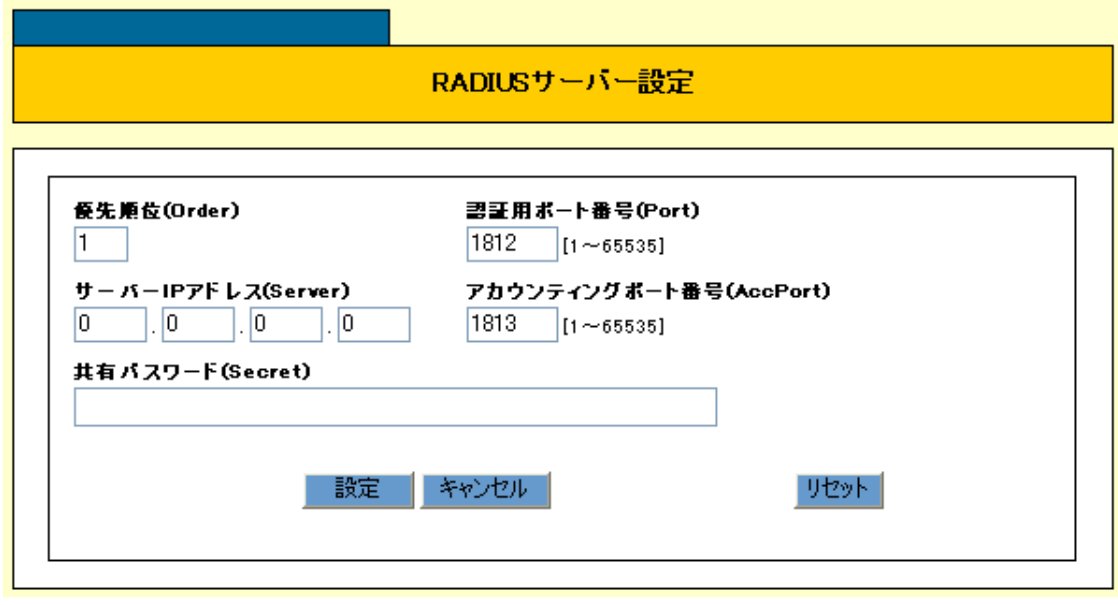

RADIUS RADIUS (Order) RADIUS 1

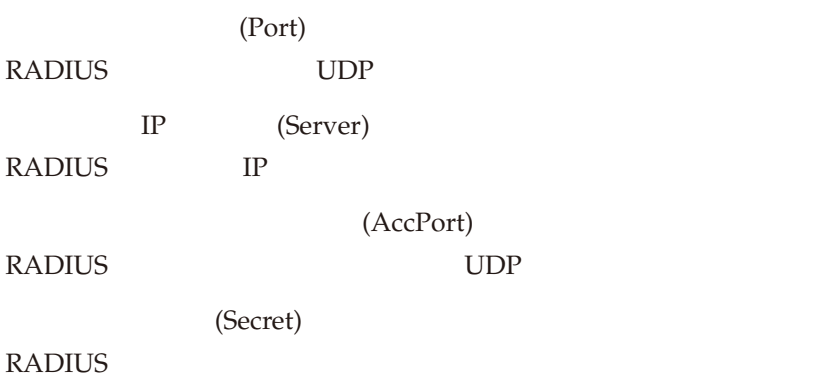

### **WEB**

Web

 $\frac{1}{2}$ CentreCOM GS908M V2-4PS セキュリティー設定 - 認証用WEBサーバー Version 2.3.2 MAD Addr: 00-00-F4-27-2D-E5 保存 | 終了 | 調証用WEBサーバー設定 <mark>ポート番号(ServerPort)</mark><br>|8080 || [1-65535] 田システム設定 田スイッチ設定 リダイレクトURL(RedirectURL) 日セキュリティー設定 ポートセキュリティー<br>- RADIUSサーバー<br>- - - - - - - - - - - - - - -**設定 リセット** - ボート認証 日様器監視 メッセージ設定 田マネージメント メッセージ1(Message1) **設定 リセット** メッセージ2(Message2) 設定 リセット メッセージ3(Message3) 設定 リセット メッセージ4(Message4) 設定 リセット メッセージ5(Message5) | 設定 | リセット | A Alied Telesis Copyright@2011 Allied Telesis Holdings K.K. All Rights Reserved

# **WEB** WEB  $WEB$  $WEB$

ServerPort

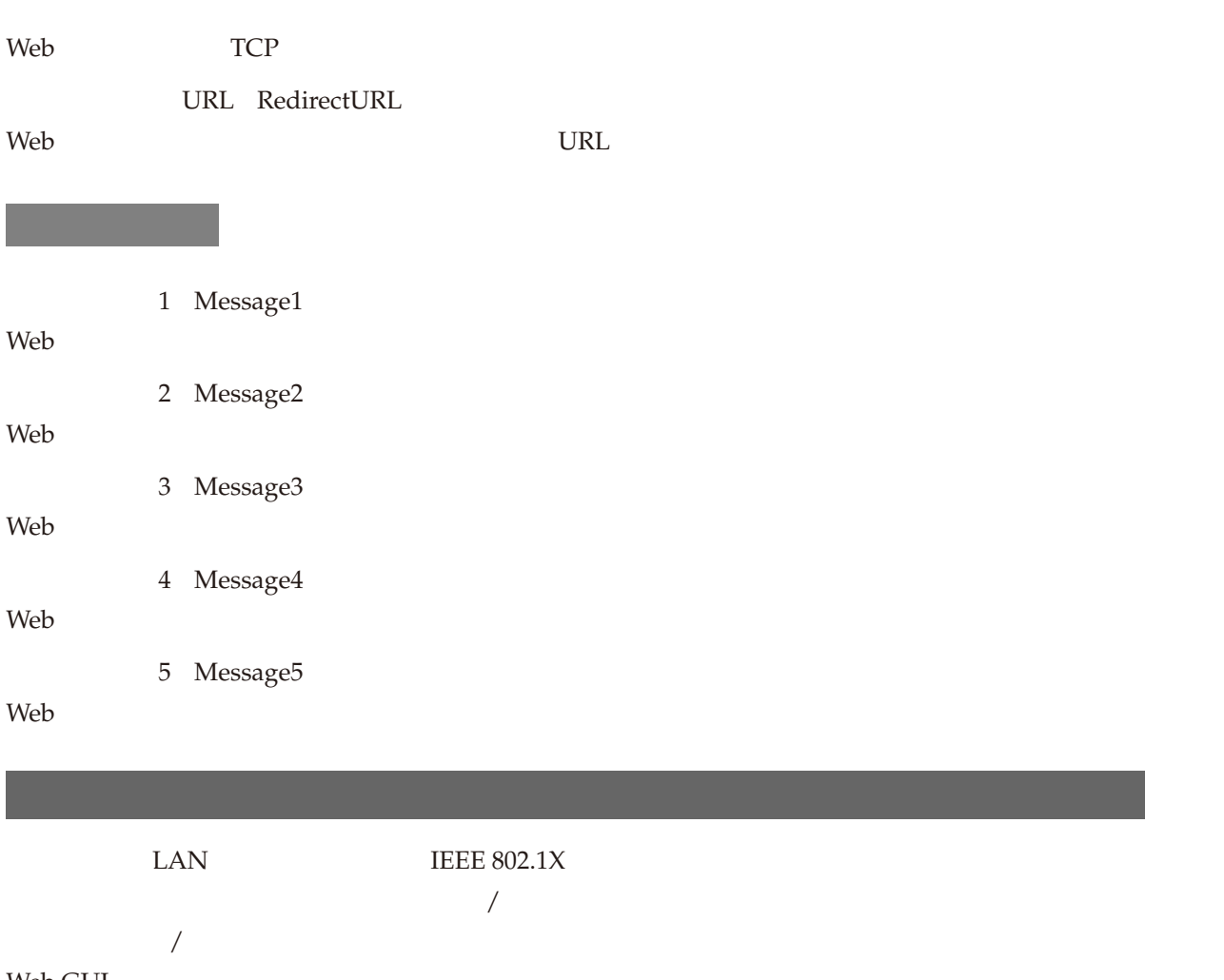

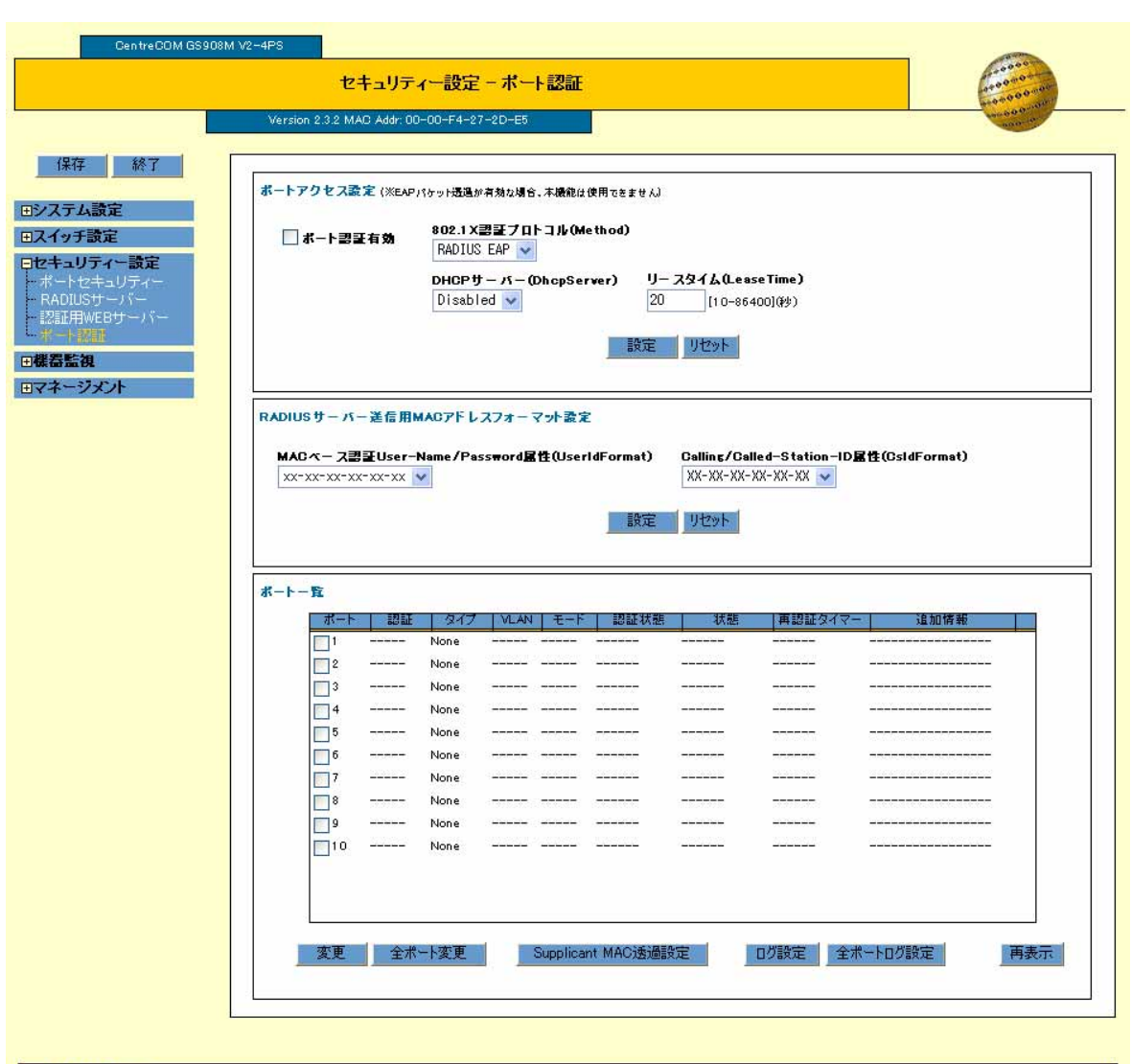

**AVA** Allied Telesis

Copyright©2011 Allied Telesis Holdings K.K. All Rights Reserved

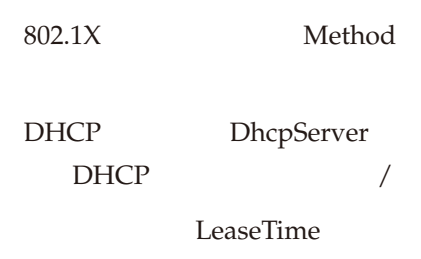

IP  $\blacksquare$ 

# RADIUS MAC

MAC

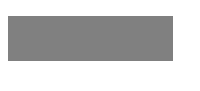

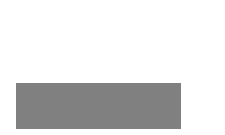

 $\sim$  1

一覧から設定を変更するポートにチェックを付け、「変更」ボタンをクリックすると、「ポート認証 - ポート

「ポート」で、ポートのポートのポートのポートのポートのポート

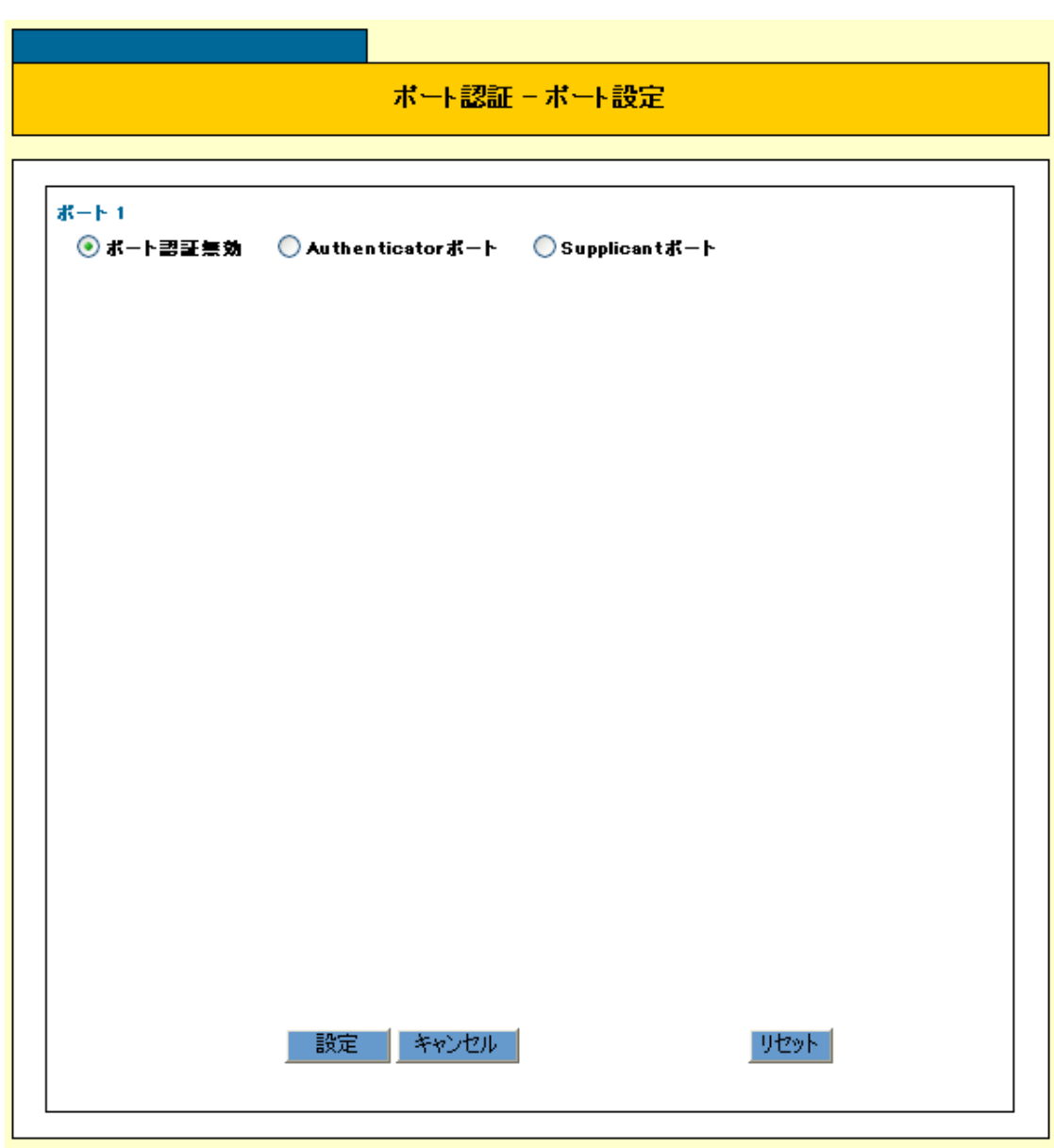

Supplicant

Supplicant Supplicant Supplicant  $\sim$ 

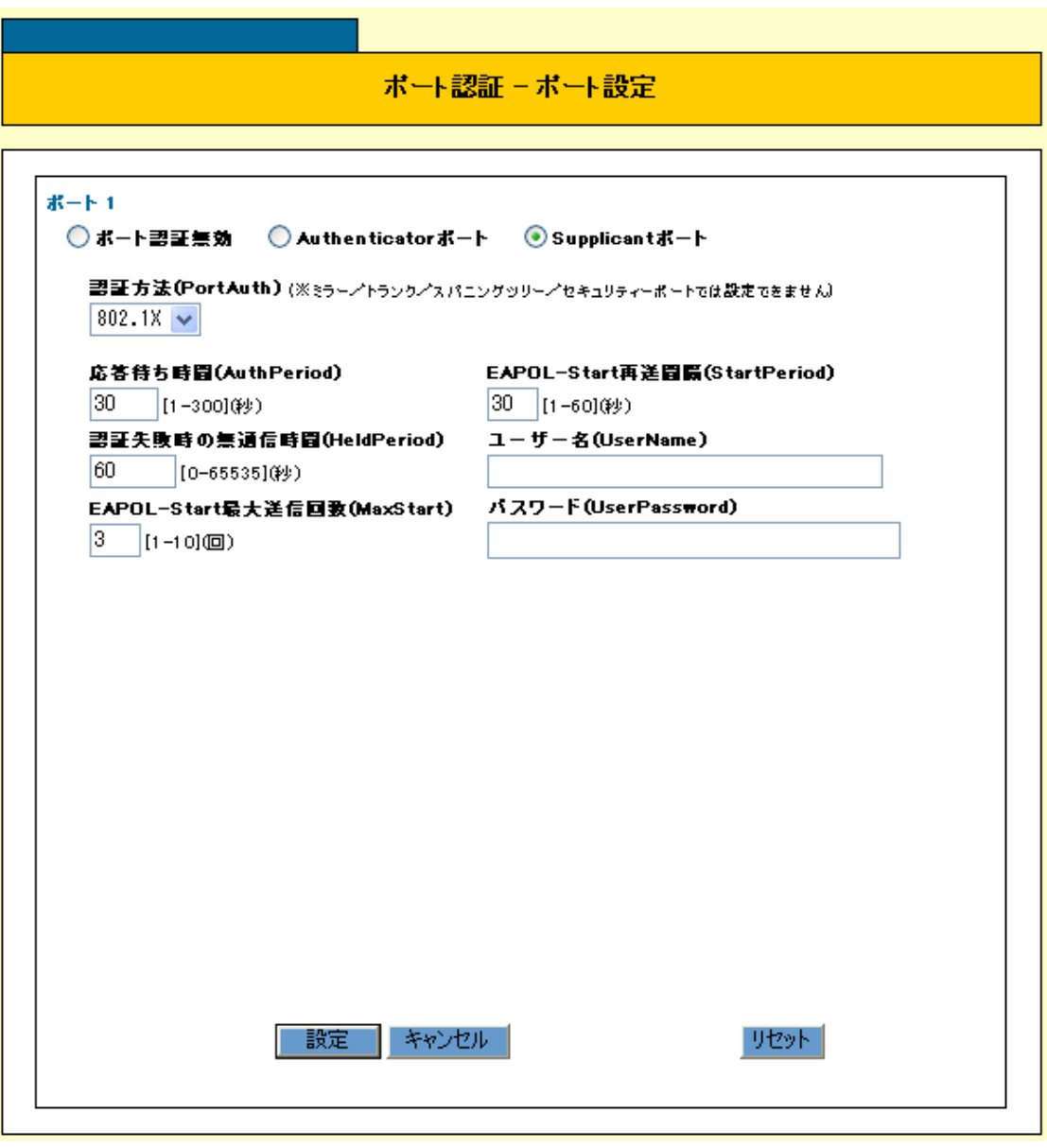

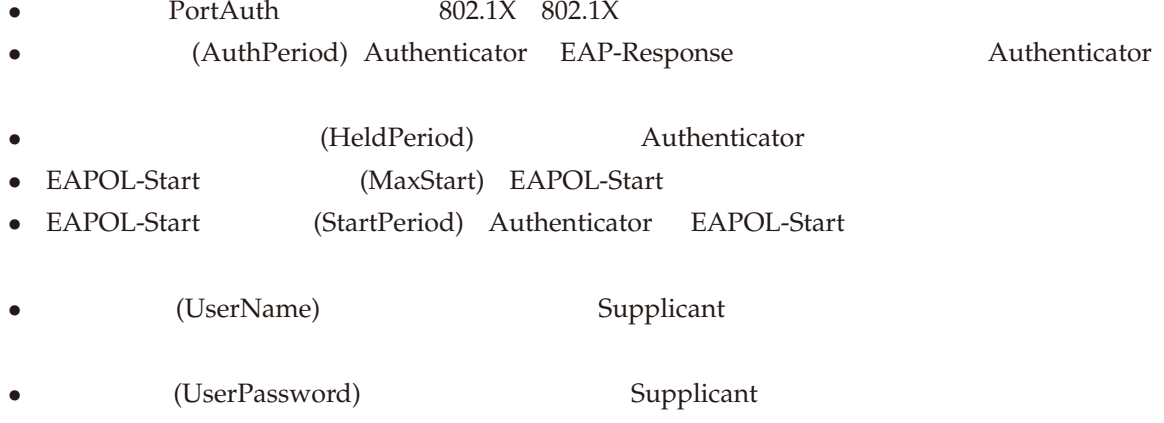

#### Authenticator

Authenticator Authenticator **Authenticator** 

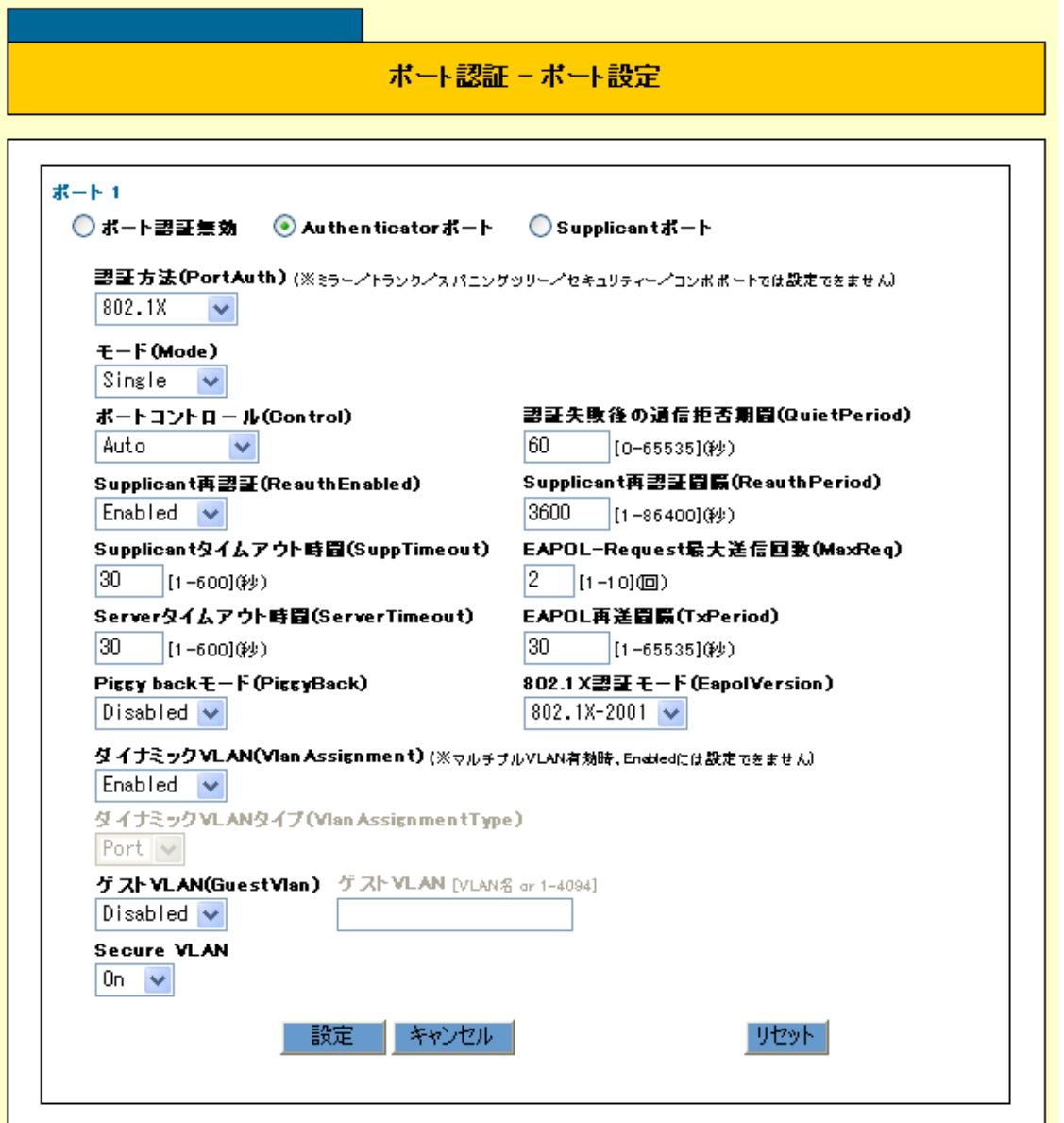

- PortAuth  $8021X(802.1X)$  MACBASED(MAC ) WEB-BASED(Web ) AUTO • Mode Single Multi •  **(Control)**  $**W**$  **Authenticator**
- *•* (QuietPeriod) Supplicant Supplicant Supplicant
- 
- Supplicant (ReauthEnabled) Supplicant <br>• Supplicant (ReauthPeriod) Supplica *(ReauthPeriod)* Supplicant

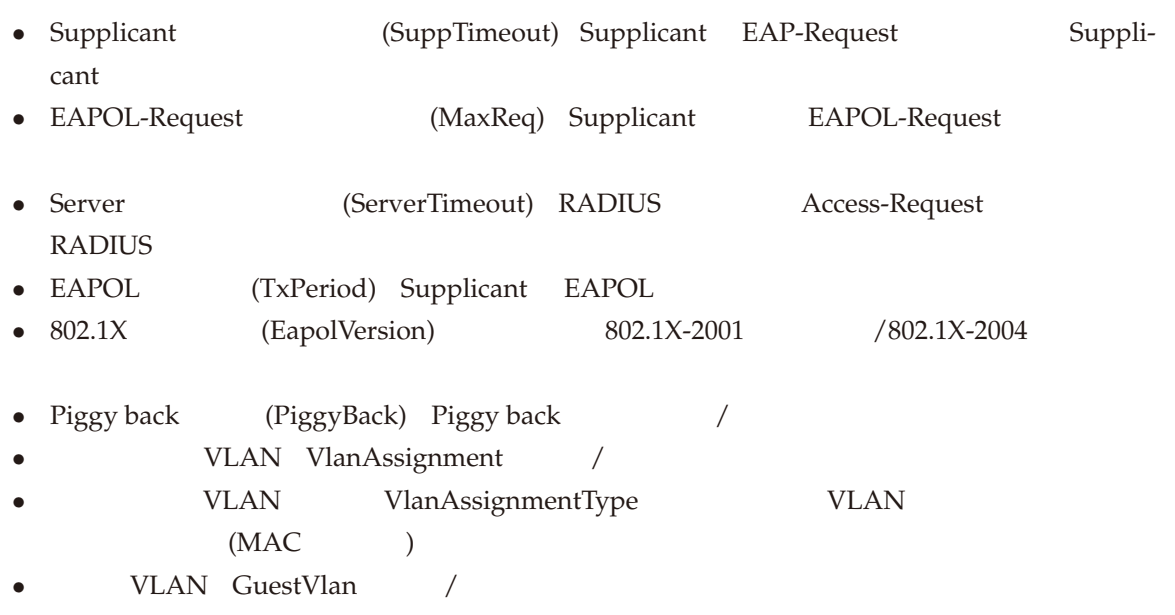

• Secure VLAN On/Off

 $802.1X$  /MAC /WEB

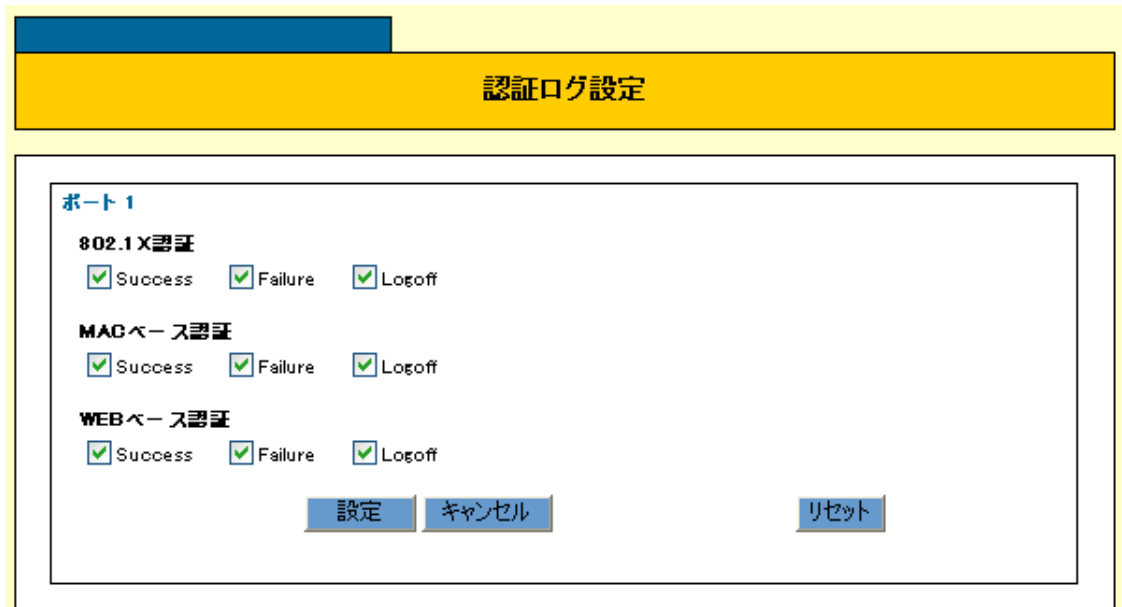

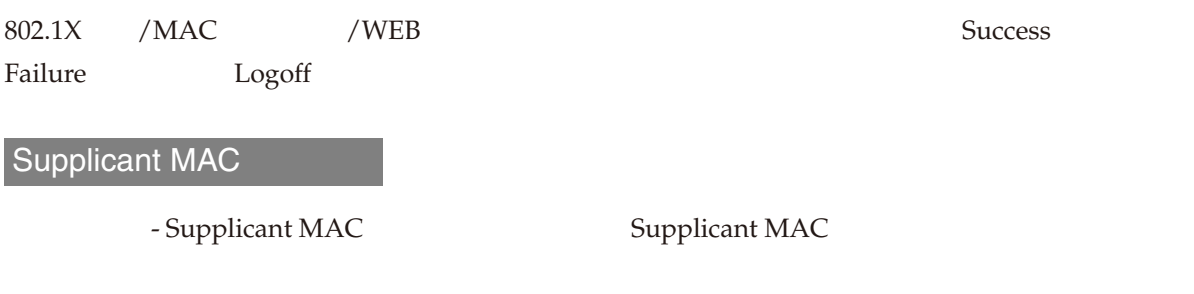

#### ✎ Supplicant MAC 透過設定では、複数のポートを選択することはできません。

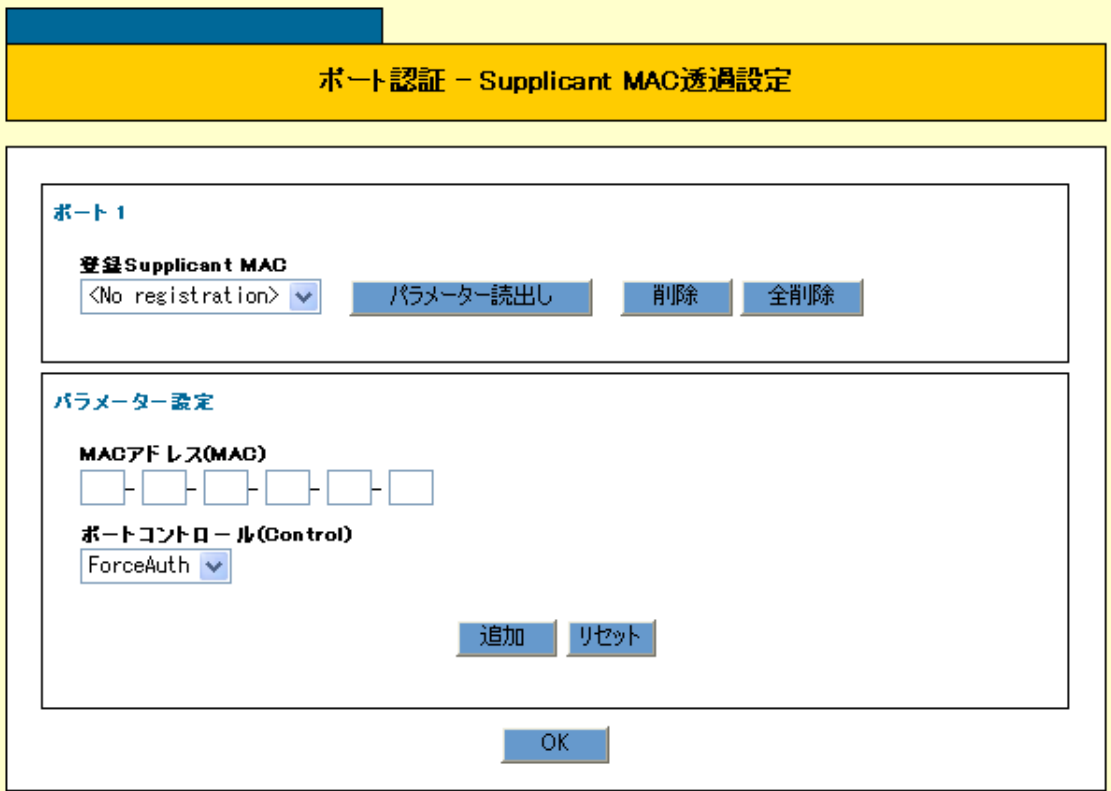

Supplicant MAC Supplicant MAC Supplicant MAC  $\overline{O_{\rm K}}$  $MAC$   $MAC$  $\overline{O_{\rm K}}$ Supplicant MAC KING THE MAC THE SECRET WAS SERVED ASSESSED.

MAC MAC MAC

> Control Authenticator

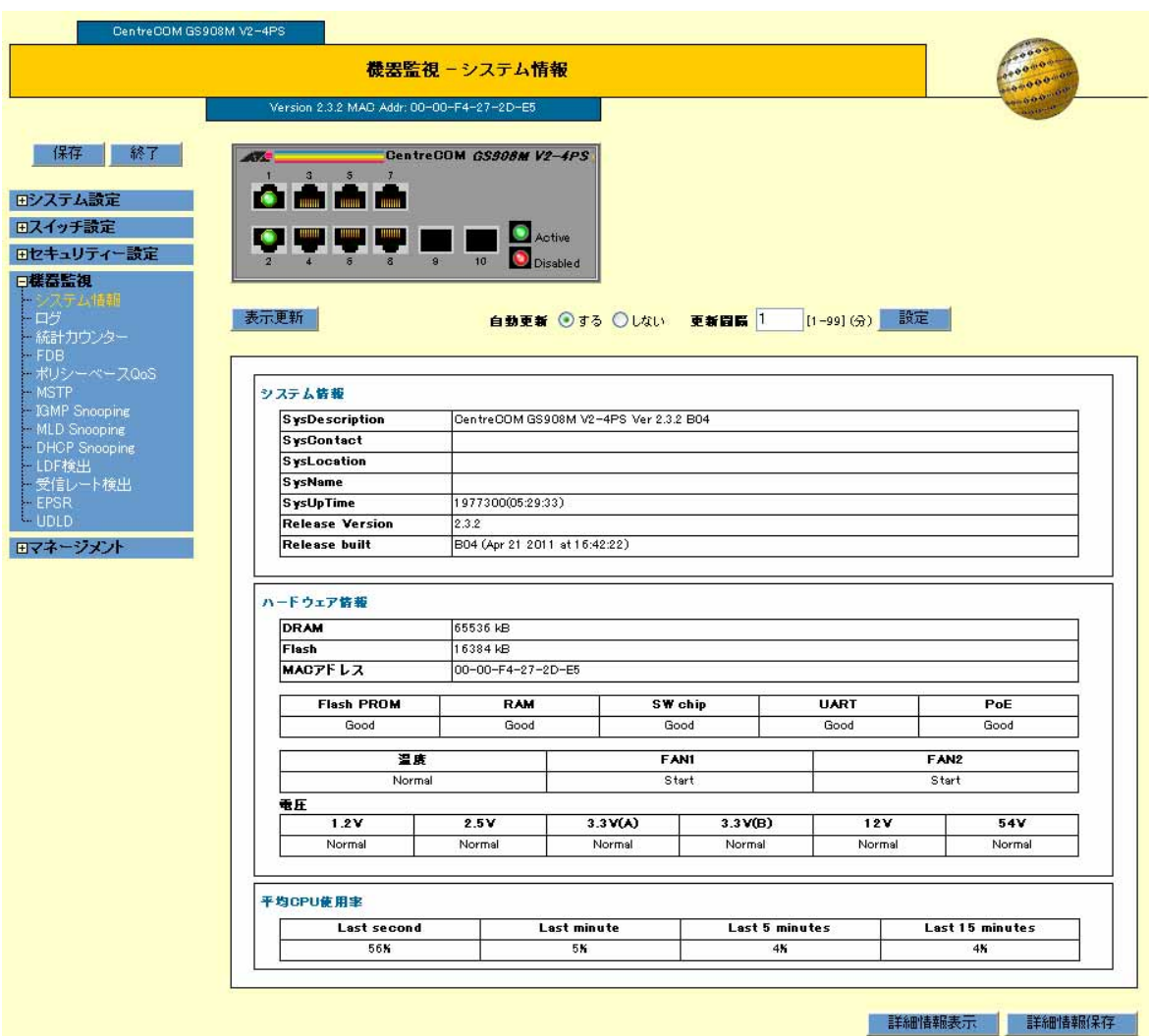

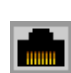

1000BASE-T

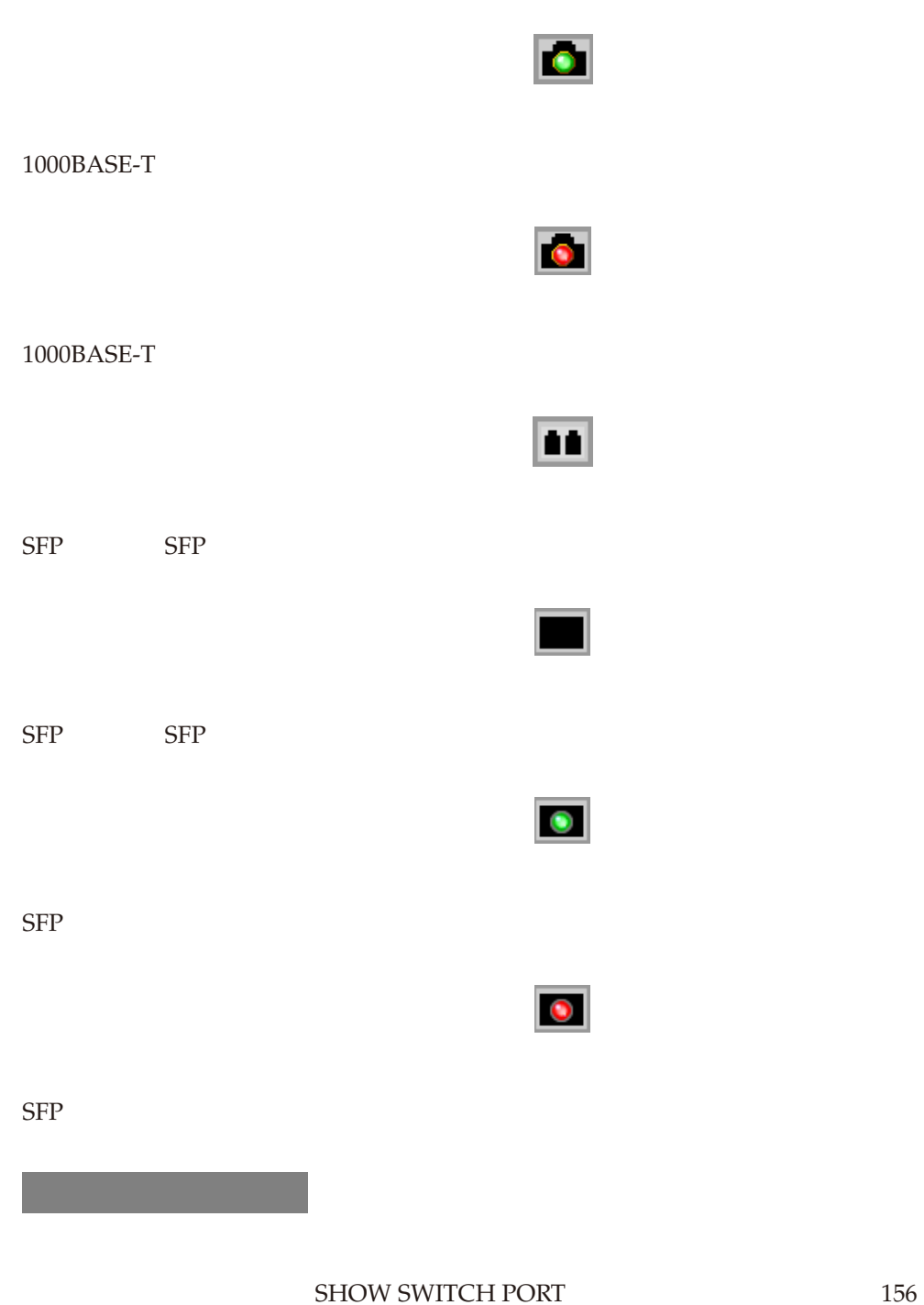

## ポートステータス表示

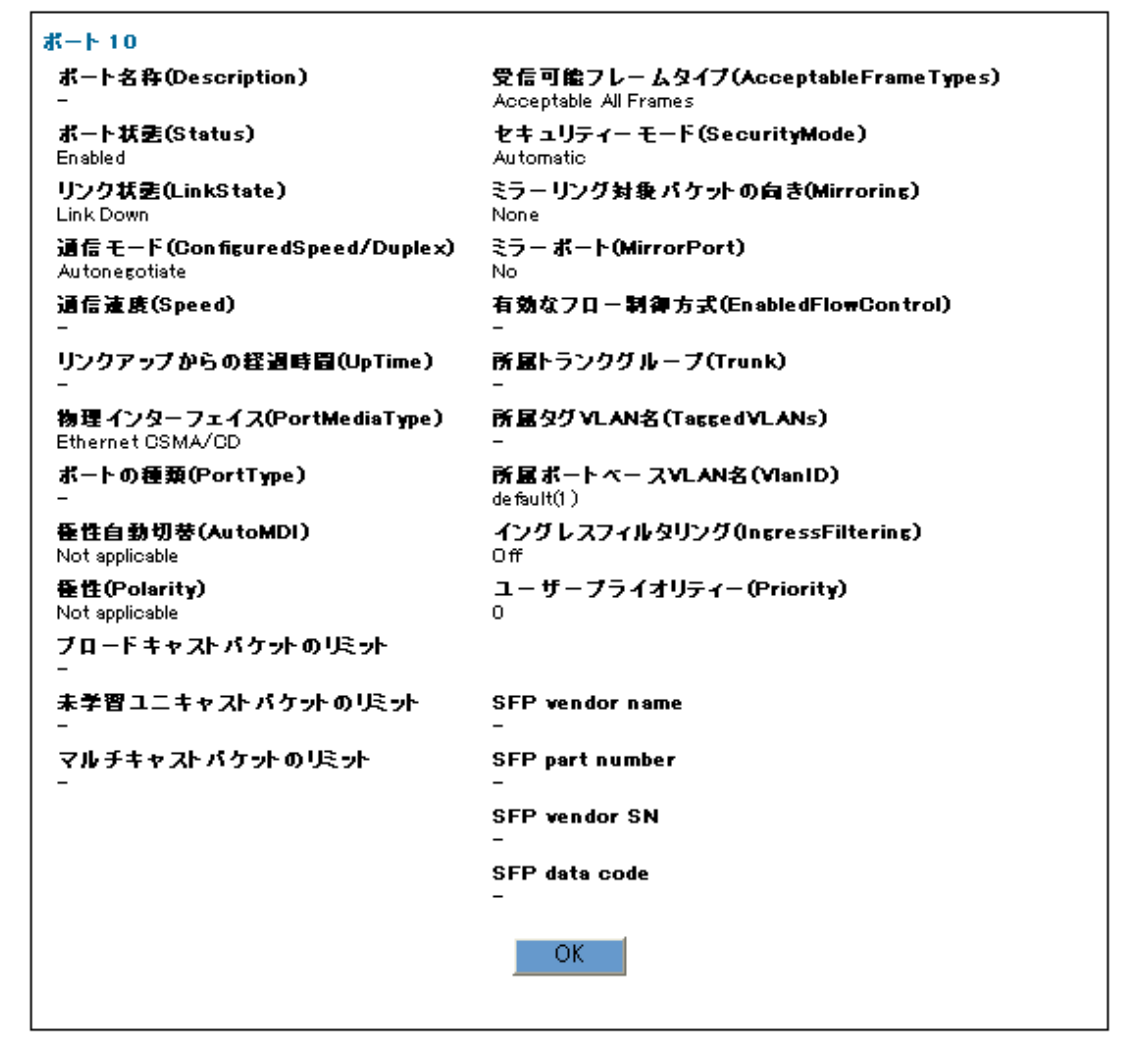

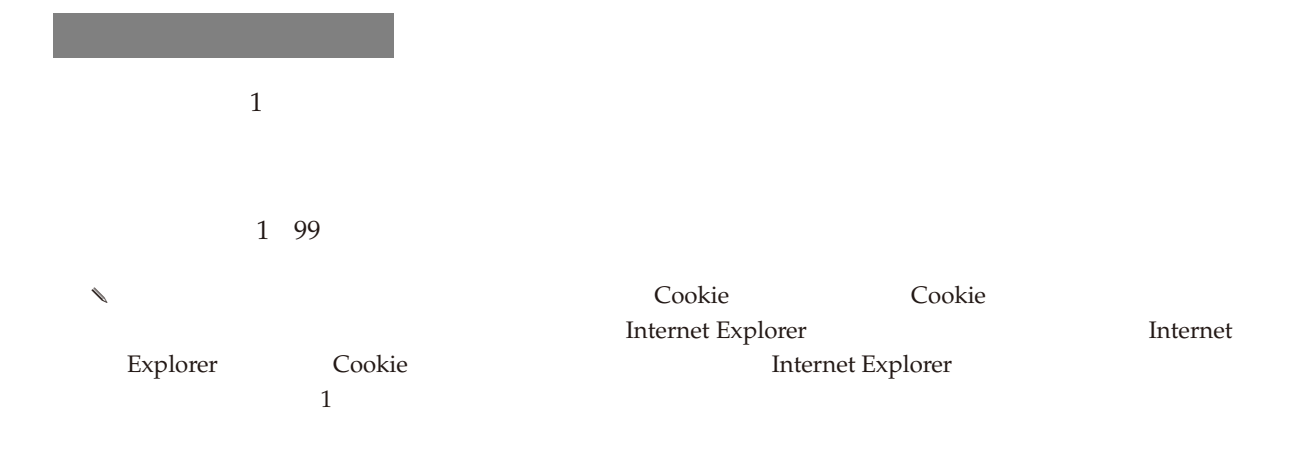

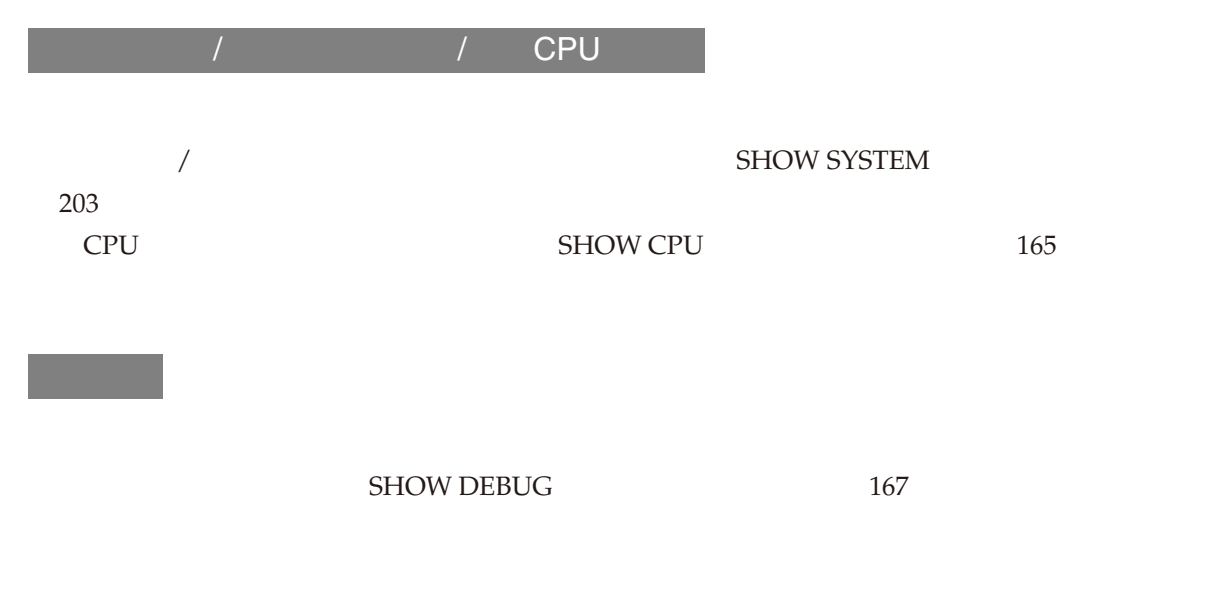

 $\lambda$
システムー詳細表示

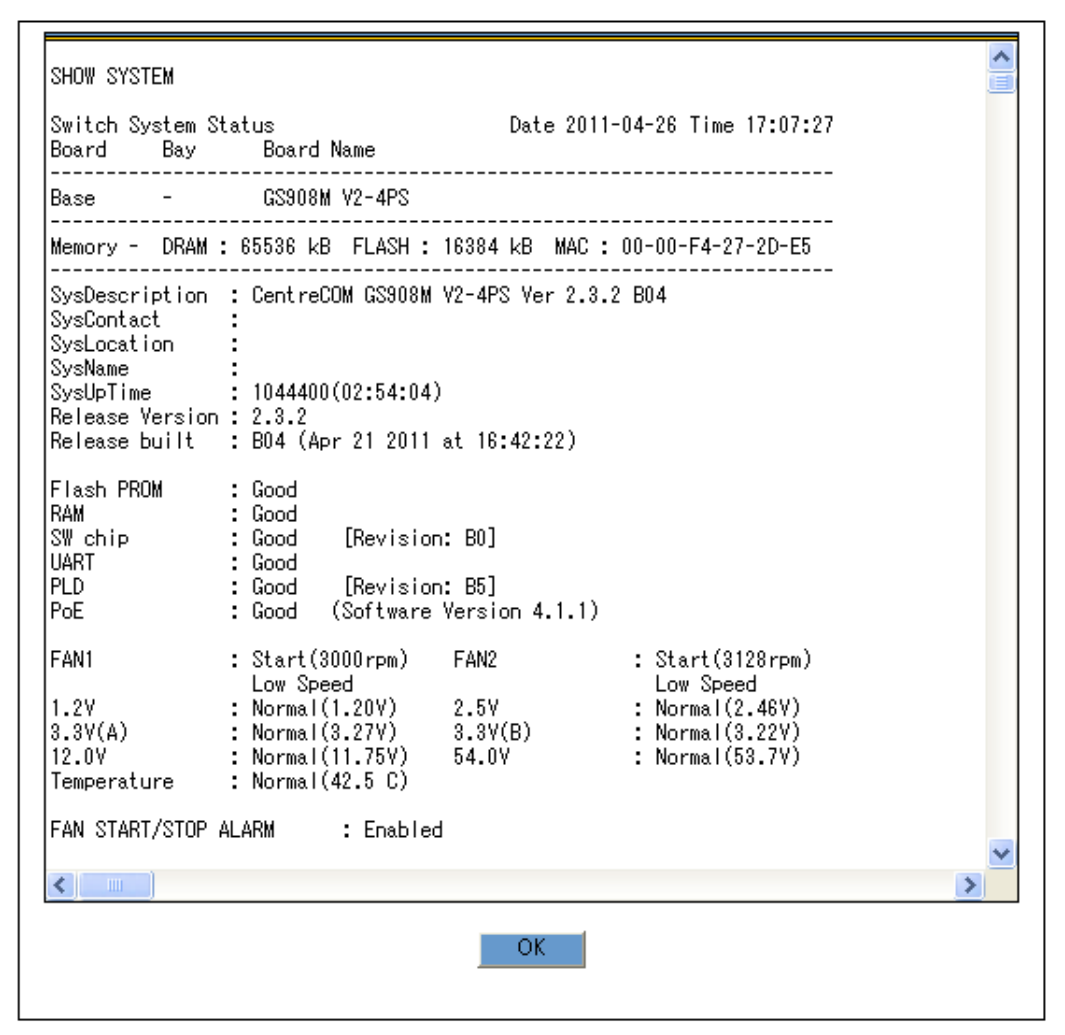

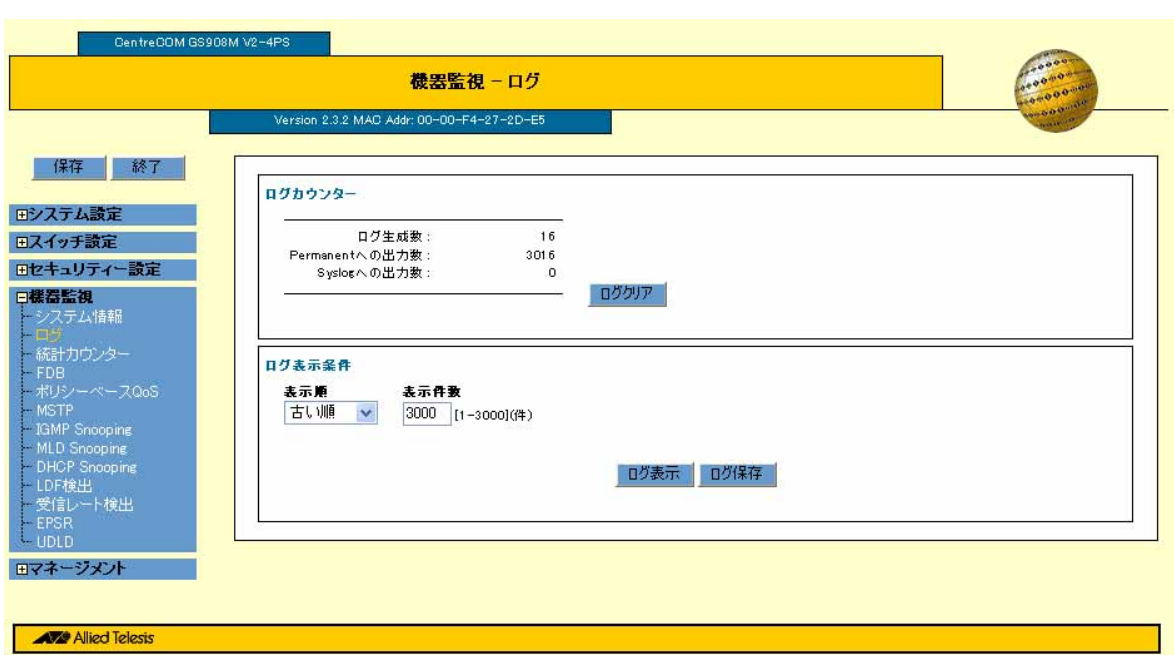

Copyright@2011 Allied Telesis Holdings K.K. All Rights Reserved

SHOW LOG COUNTER

 $180$ 

「ログをクリックする」ボタンをクリックすると、「ログをクリックすると、

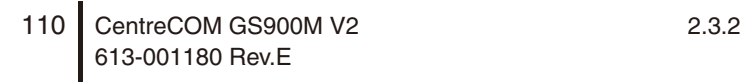

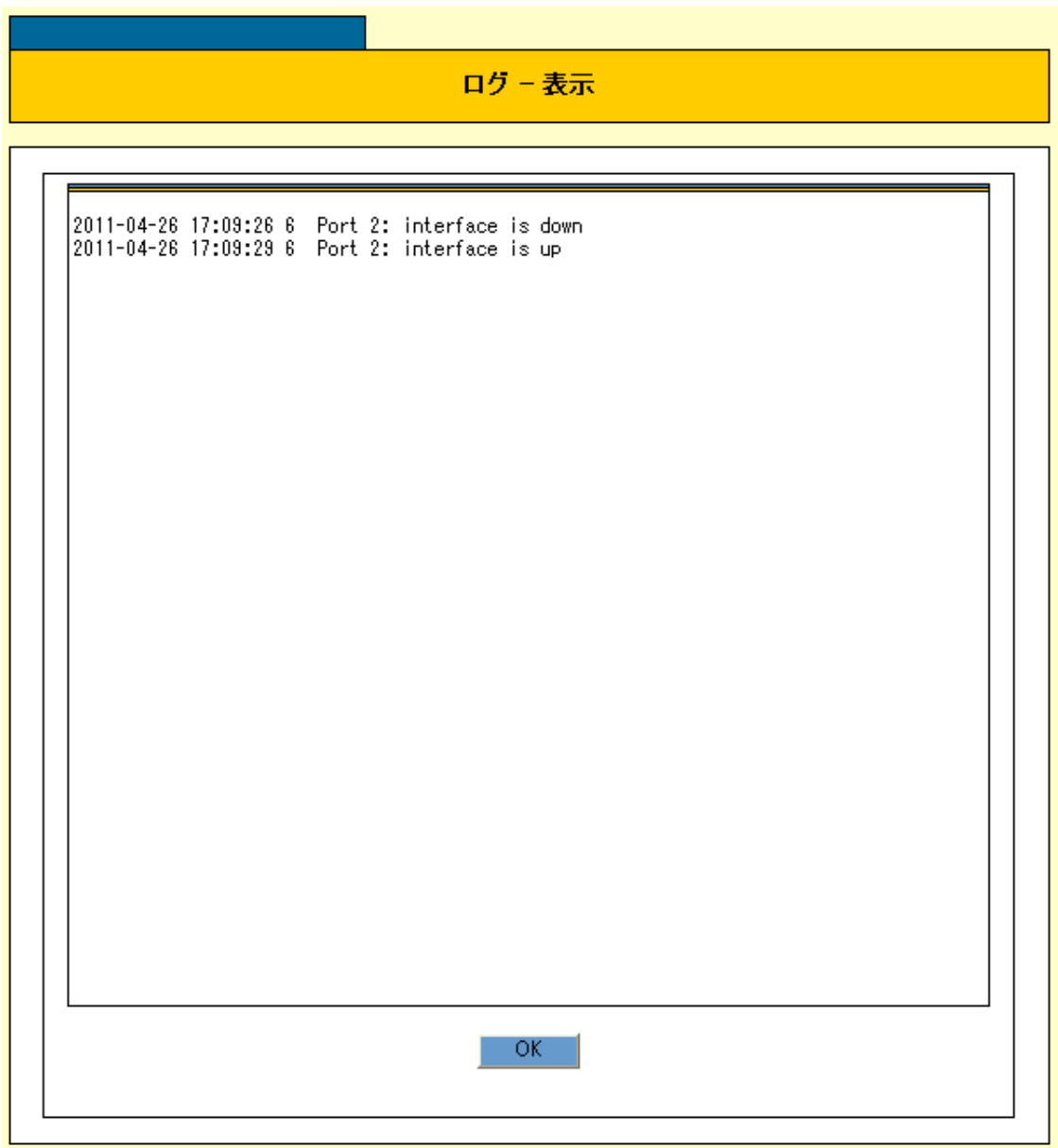

#### SHOW SWITCH COUNTER 150

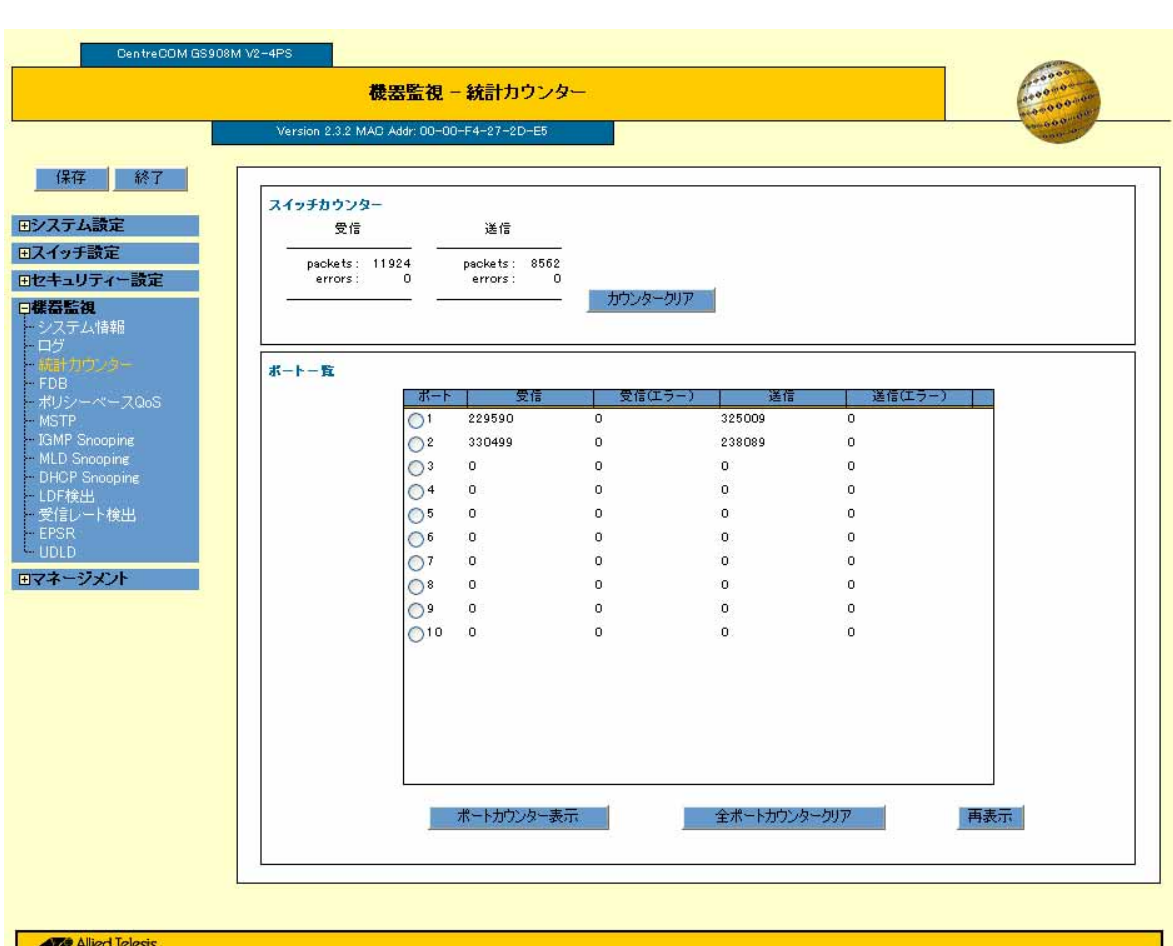

**Example Alied Telesis**<br>Copyright®2011 Allied Telesis Holdings K.K. All Rights Reserved

SWITCH PORT COUNTER 162

 $\mathbb{R}$  SHOW  $\mathbb{R}$  SHOW

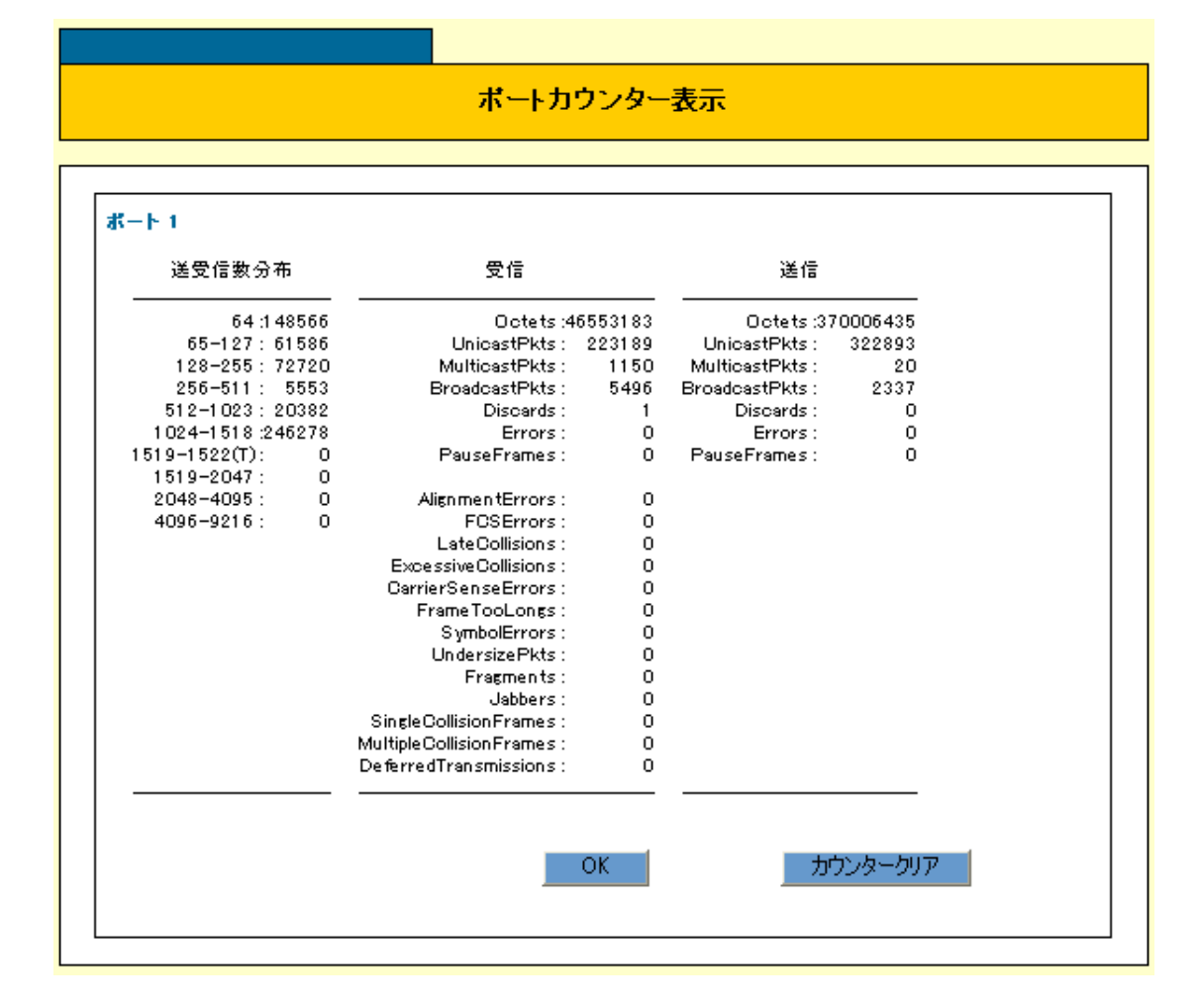

FDB

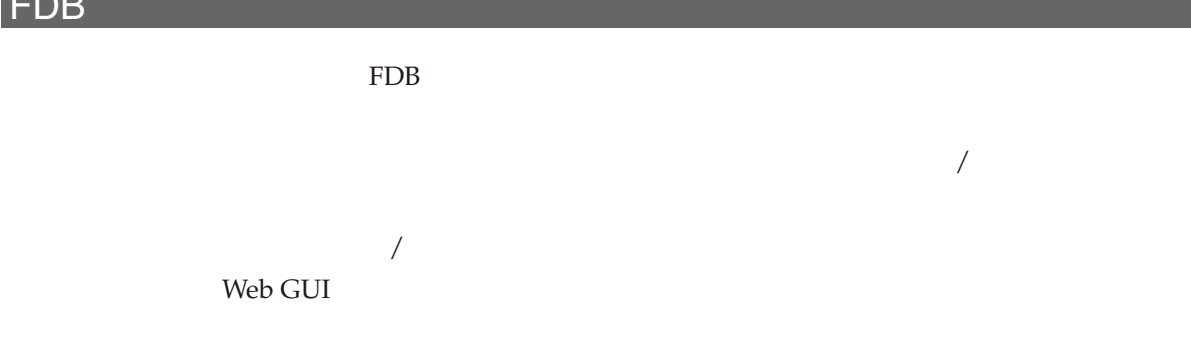

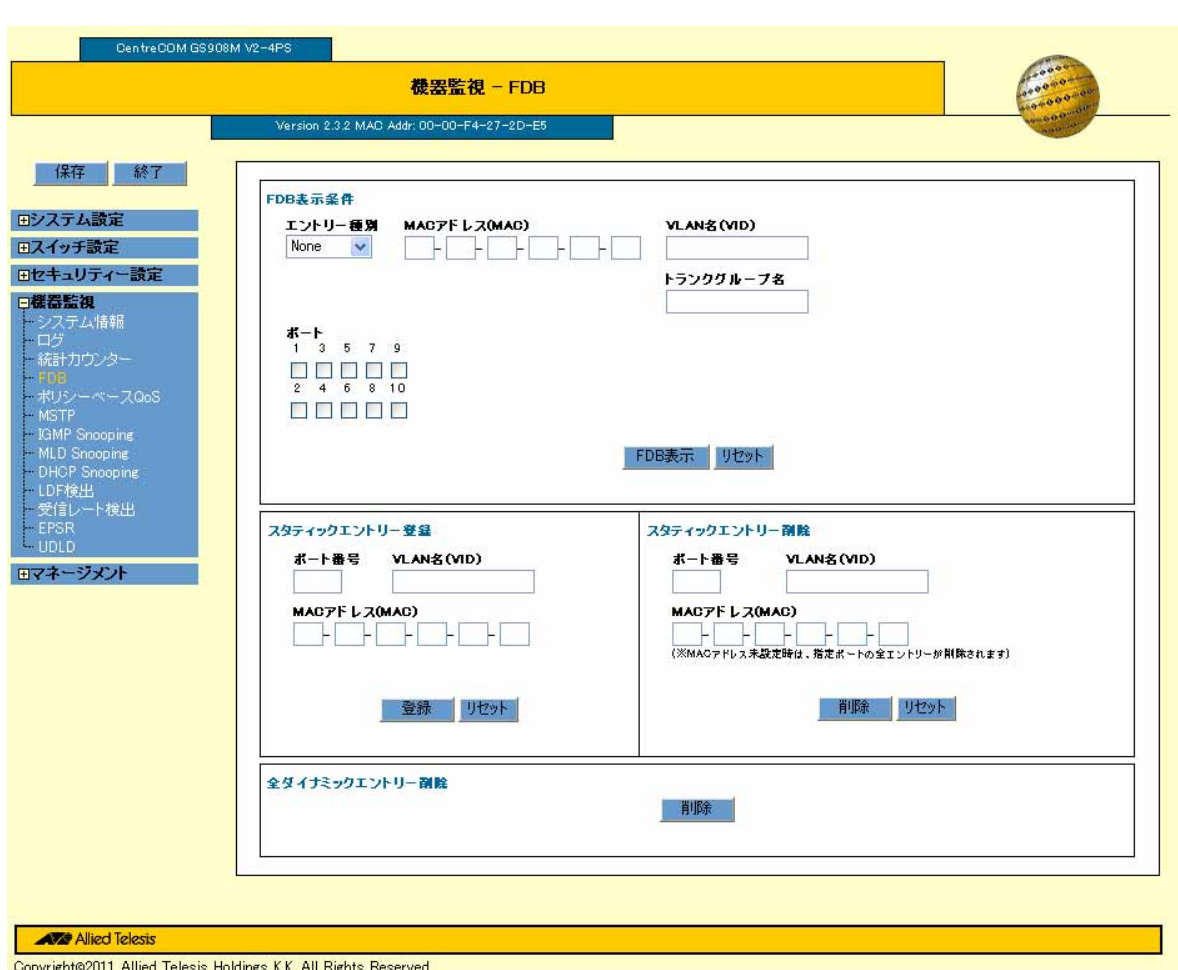

### FDB

MAC (MAC)

VLAN (VID) VLAN VLAN ID VLAN VLAN

 $MAC$  $\text{FDB}$   $\text{FDB}$  -

114 CentreCOM GS900M V2 2.3.2 613-001180 Rev.E

#### FDB

FDB - The Second Second Second Second Second Second Second Second Second Second Second Second Second Second Second Second Second Second Second Second Second Second Second Second Second Second Second Second Second Second Se

#### SHOW SWITCH FDB 24

FDB-表示 Switch Forwarding Database (Software) VLAN MAC Address Port Status ---------. . . . . . . . . . ------ $\overline{1}$  $00 - 00 - 74 - d7 - 4a - 35$ Dynamic  $\overline{1}$ 00-00-cd-37-07-e4 Dynamic Ĵ  $\mathbf{1}$ CPU Static -1  $00 - 03 - 93 - 82 - cf - 38$ Dynamic -1  $\mathbf{1}$  $00 - 06 - 5b - 88 - 80 - 41$  $\mathbf{I}$ Dynamic 00-07-e9-17-df-3a Dynamic  $\overline{1}$  $00 - 09 - 41 - 38 - 02 - 80$ Dynamic  $\overline{1}$  $\mathbf{1}$  $00 - 0a - 95 - 8f - 34 - 16$ j Dynamic 1 đ  $00 - 0c - 6e - 80 - fe - 73$ Dynamic  $\mathbf{I}$  $00 - 0d - a2 - 00 - 50 - 39$ Dynamic  $00 - 19 - bb - cb - fc - 94$ Dynamic đ 1  $00 - 20 - 4a - 84 - 33 - 55$ <br>00-21-9b-20-0f-1a  $\overline{1}$ Dynamic  $\mathbf{1}$  $\overline{1}$ Dynamic  $00 - 21 - 9b - f c - 45 - 08$ Dynamic  $\mathbf{I}$  $00 - 22 - 19 - d4 - 4c - 7a$ <br>00-23-32-9b-0a-96 Dynamic -1 Dynamic đ -1  $\overline{1}$  $00 - 24 - e8 - 08 - ac - 56$ Dynamic  $\mathbf{1}$  $00 - 24 - e8 - 08 - ac - a5$ Dynamic  $\mathbf{I}$  $00 - 24 - e8 - 08 - ad - ab$ Dynamic đ 1  $00 - 24 - e8 - 08 - ae - b0$ <br>00-80-87-eb-a7-4c  $\overline{1}$ Dynamic  $\mathbf{1}$  $\mathbf{I}$ Dynamic  $\mathbf{1}$  $a4-ba-db-fd-31-e2$ Dynamic  $\overline{2}$ j 再表示 閉じる

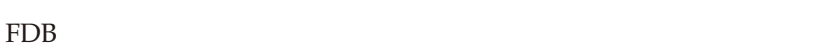

VLAN (VID) VLAN VLAN ID VID VID VLAN

 $MAC$ 

MAC

VLAN (VID) VLAN VLAN ID VID  $MAC$ **MAC** 

 $MAC$ **MAC** 7 QoS  $\mathsf{QoS}}$ QoS QoS インターを入れるようになっています。<br>マウンターを使われているのは、それはサウンターを使われているのは、それはサウンターを持っているようになっています。  $\omega$  $\mathsf{QoS}$  and  $\mathsf{QoS}$ 

 $\rm{QoS}$  and  $\rm{QoS}$  $\mathsf{QoS}\hspace{2em} \mathsf{QoS}$ 

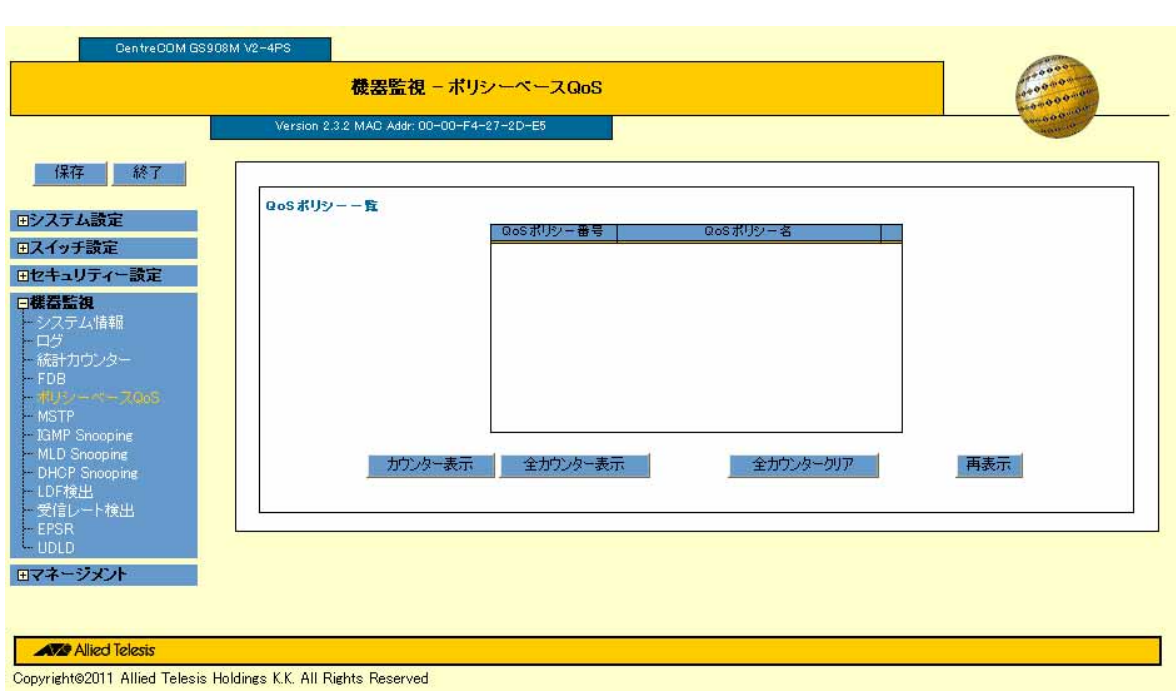

QoS

SHOW QOS POLICY COUNTER  $Q$ oS 70

 $\mathsf{QoS}$ 

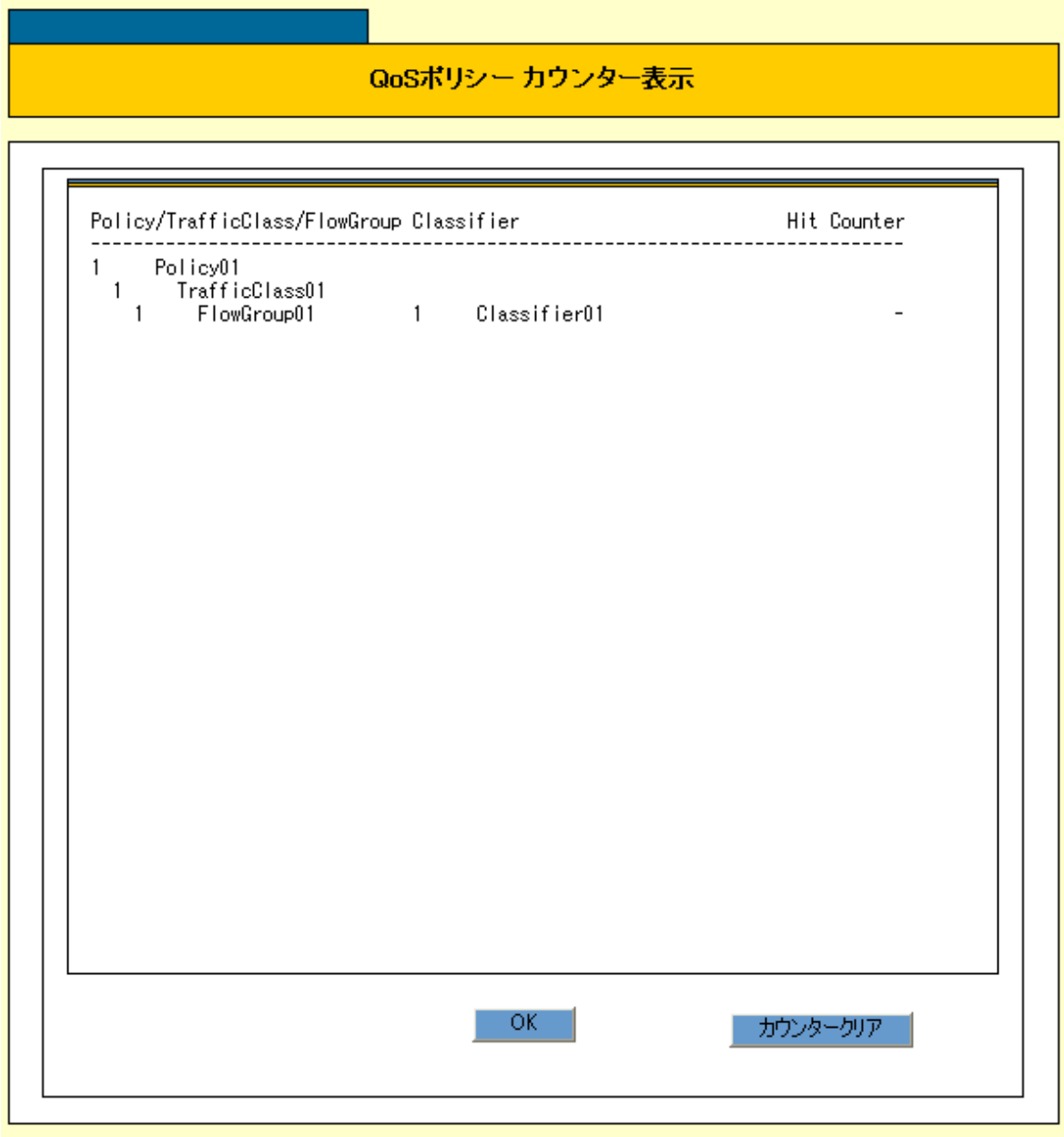

## **MSTP**

MSTP

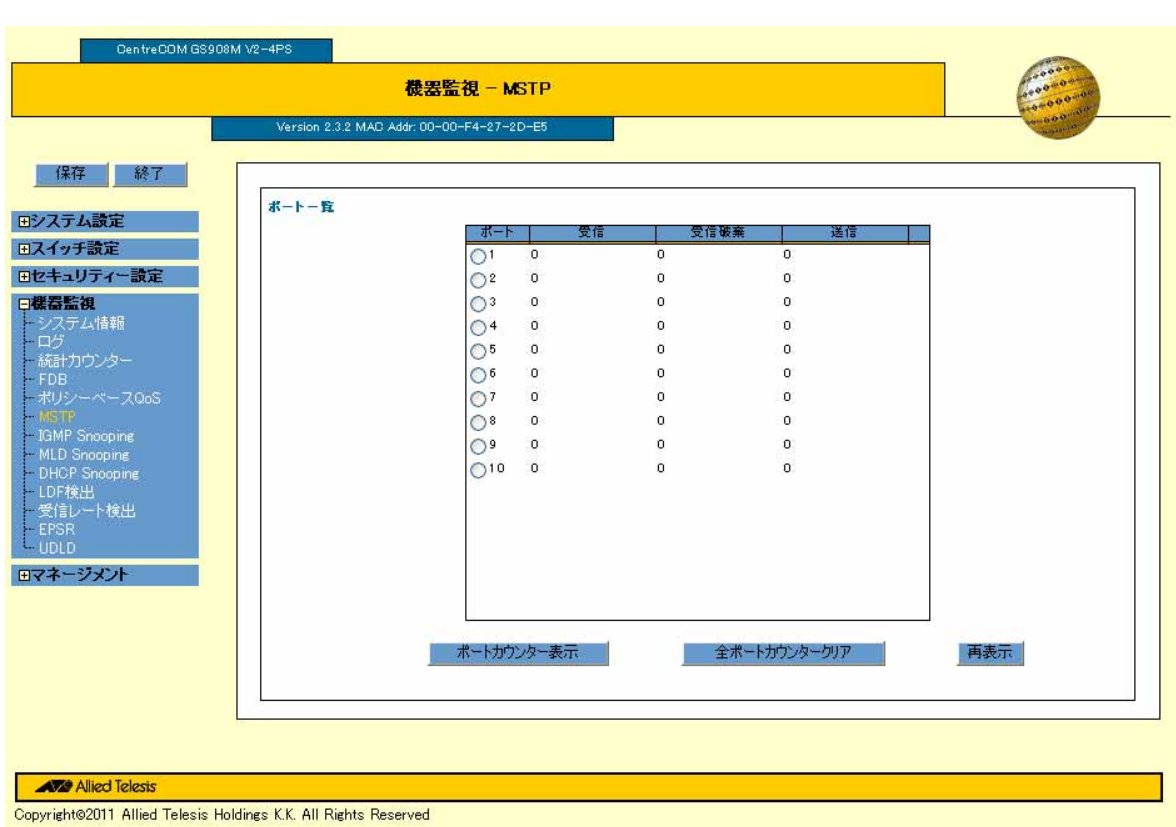

BPDU STP/RSTP/MSTP BPDU

show mstp counter The Discarded

 $MSTP$ 

BPDU STP/RSTP/MSTP BPDU

SHOW MSTP COUNTER PORT

 $48$ 

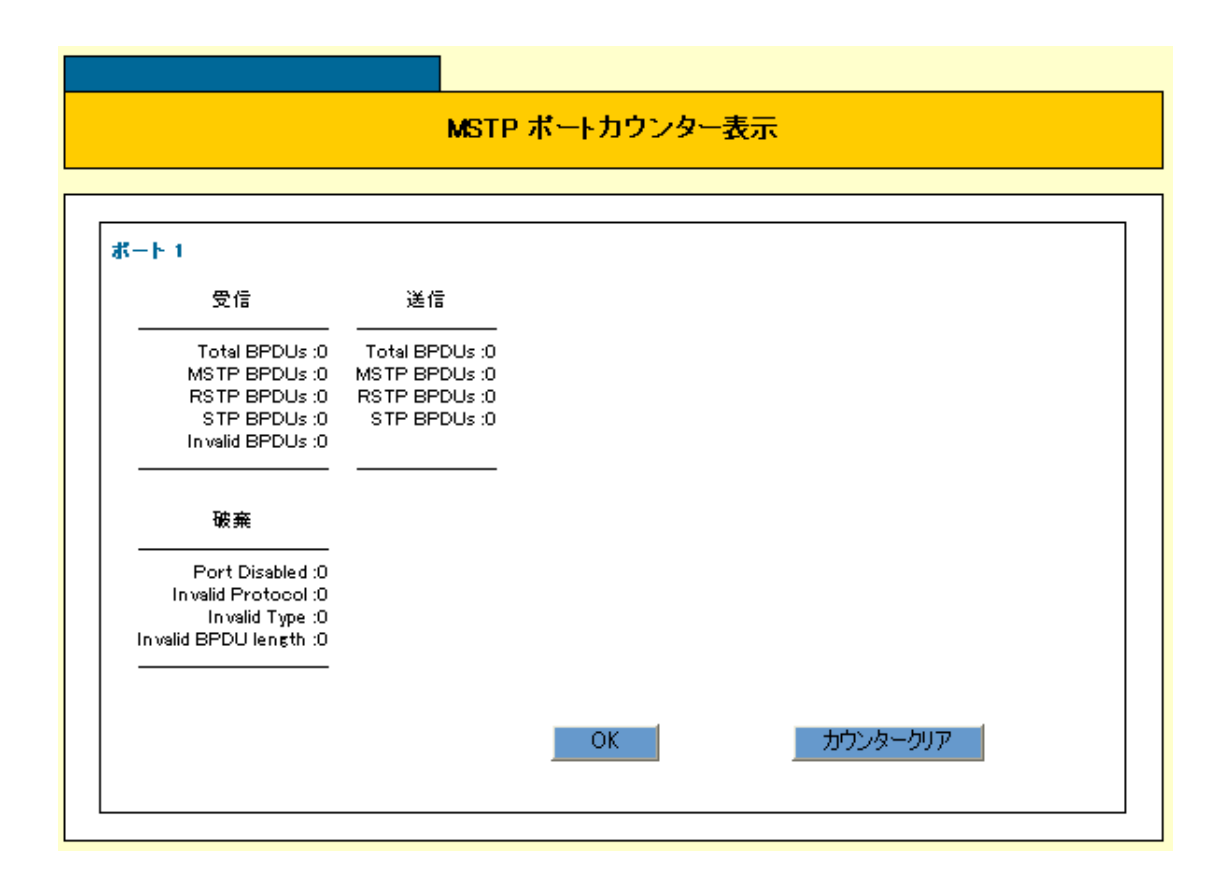

## IGMP Snooping

IGMP Snooping

SHOW IGMPSNOOPING IGMP Snooping 14

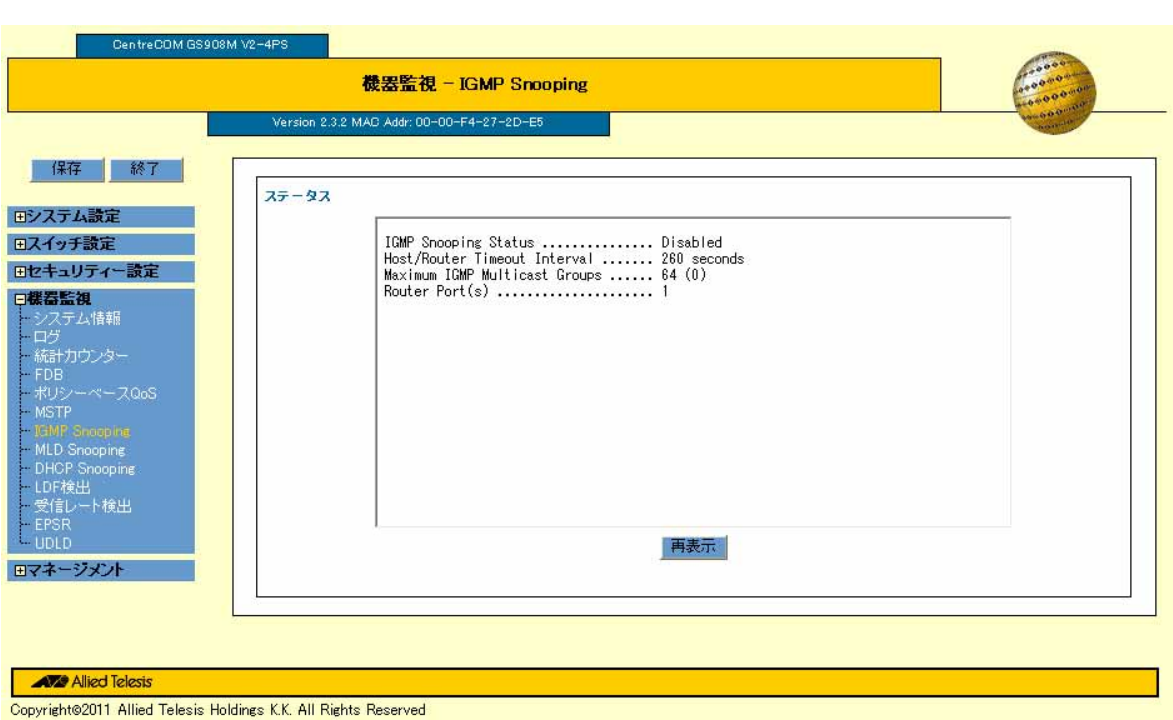

# **MLD Snooping**

MLD Snooping

SHOW MLDSNOOPING MLD Snooping 14

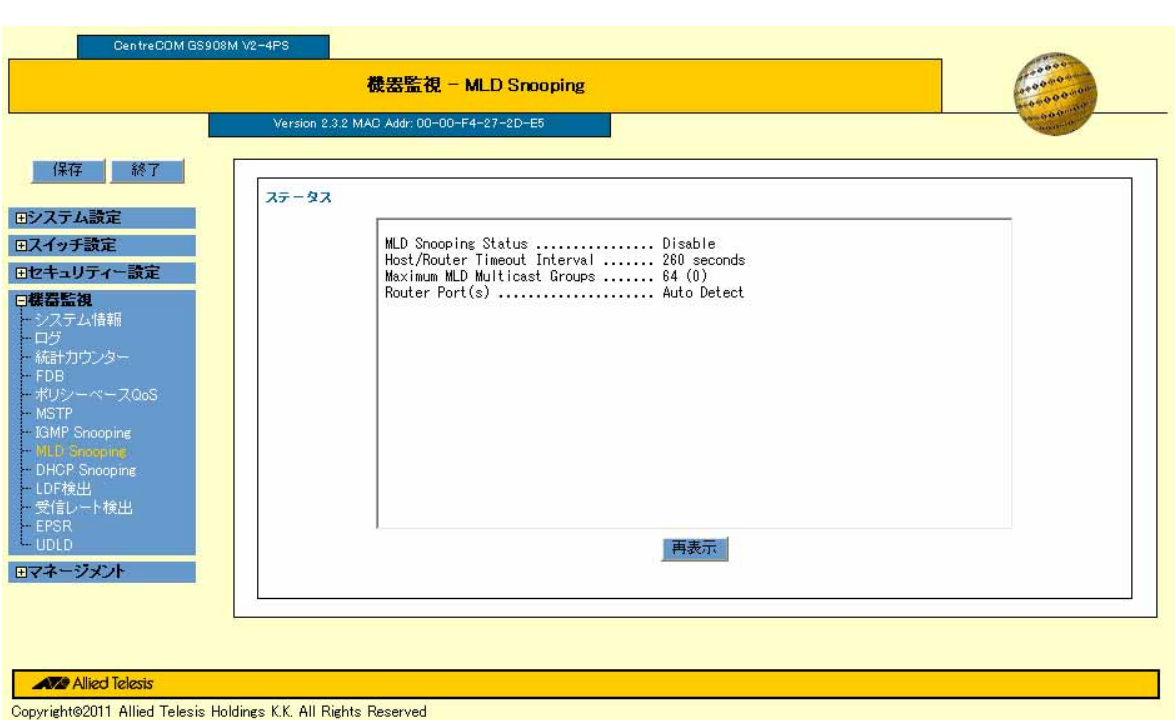

# **DHCP Snooping**

DHCP Snooping

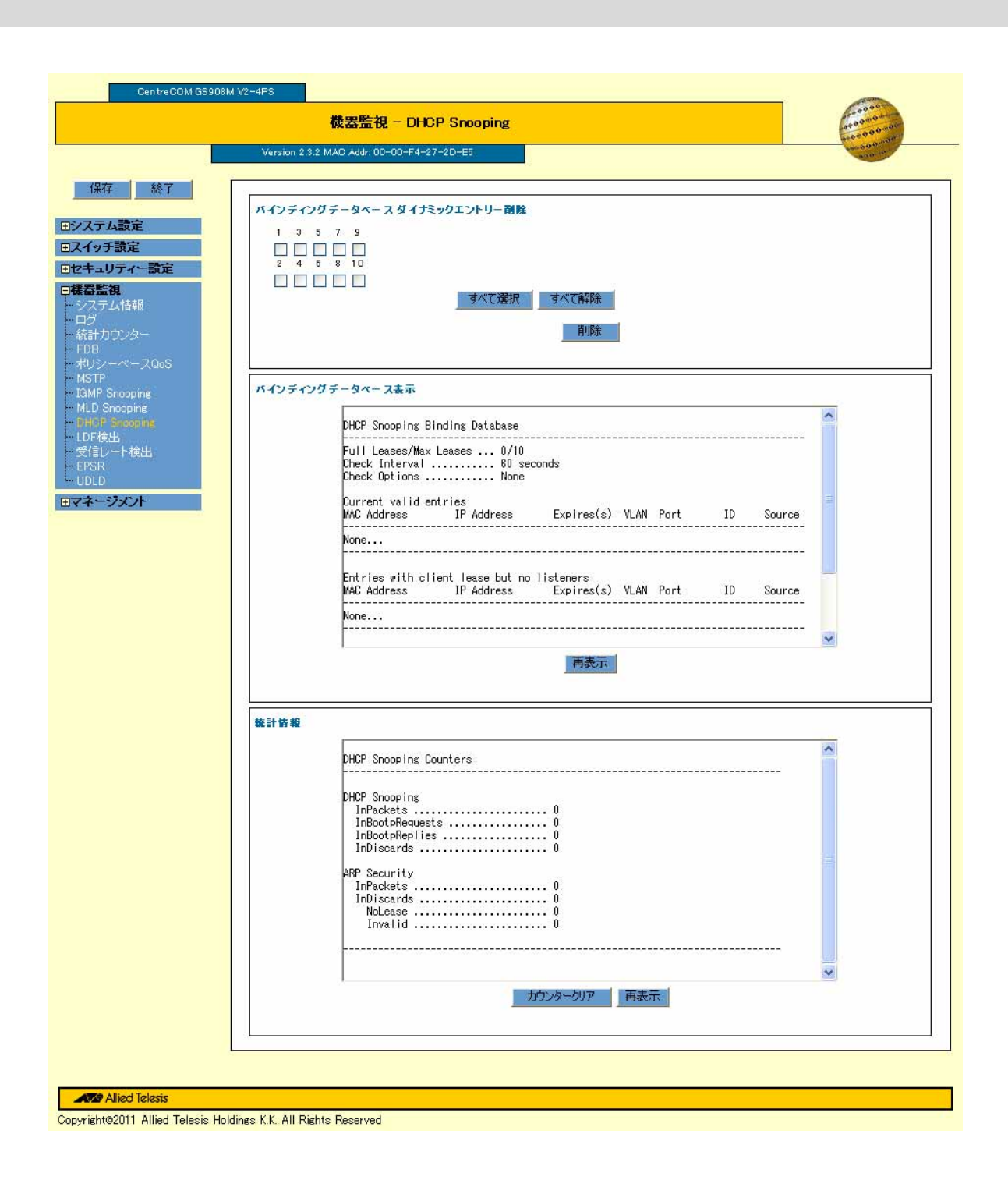

SHOW DHCPSNOOPING DATABASE 136

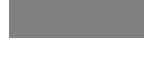

DHCP Snooping

#### SHOW DHCPSNOOPING COUNTER 134

### LDF

#### $LDF$

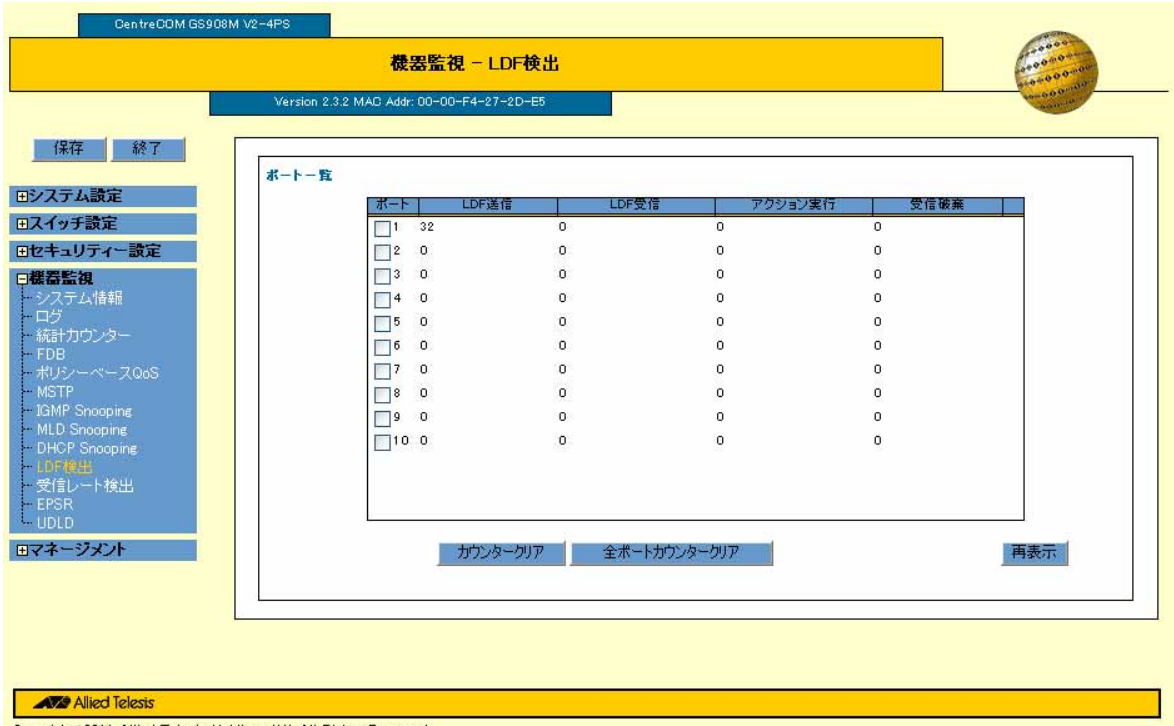

Copyright@2011 Allied Telesis Holdings K.K. All Rights Reserved

#### SHOW SWITCH LOOPDETECTION 151

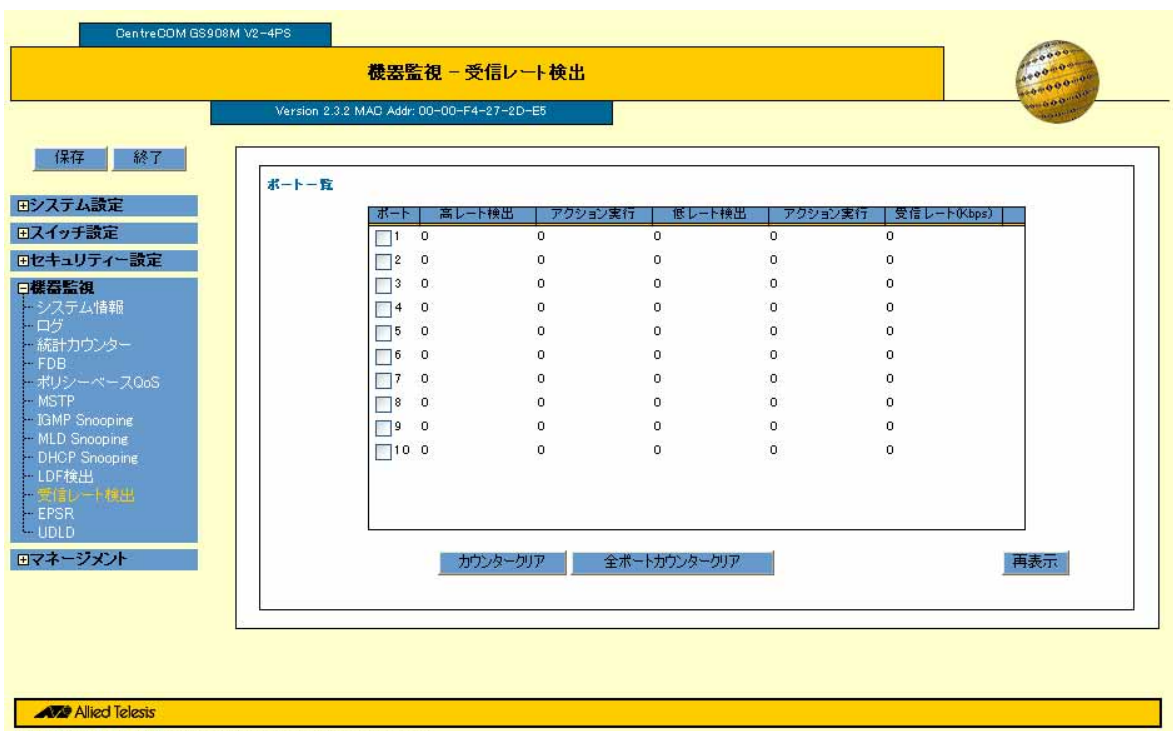

Copyright@2011 Allied Telesis Holdings K.K. All Rights Reserved

#### SHOW SWITCH STORMDETECTION 166

### EPSR

 ${\rm EPSR}$ 

SHOW EPSR 143

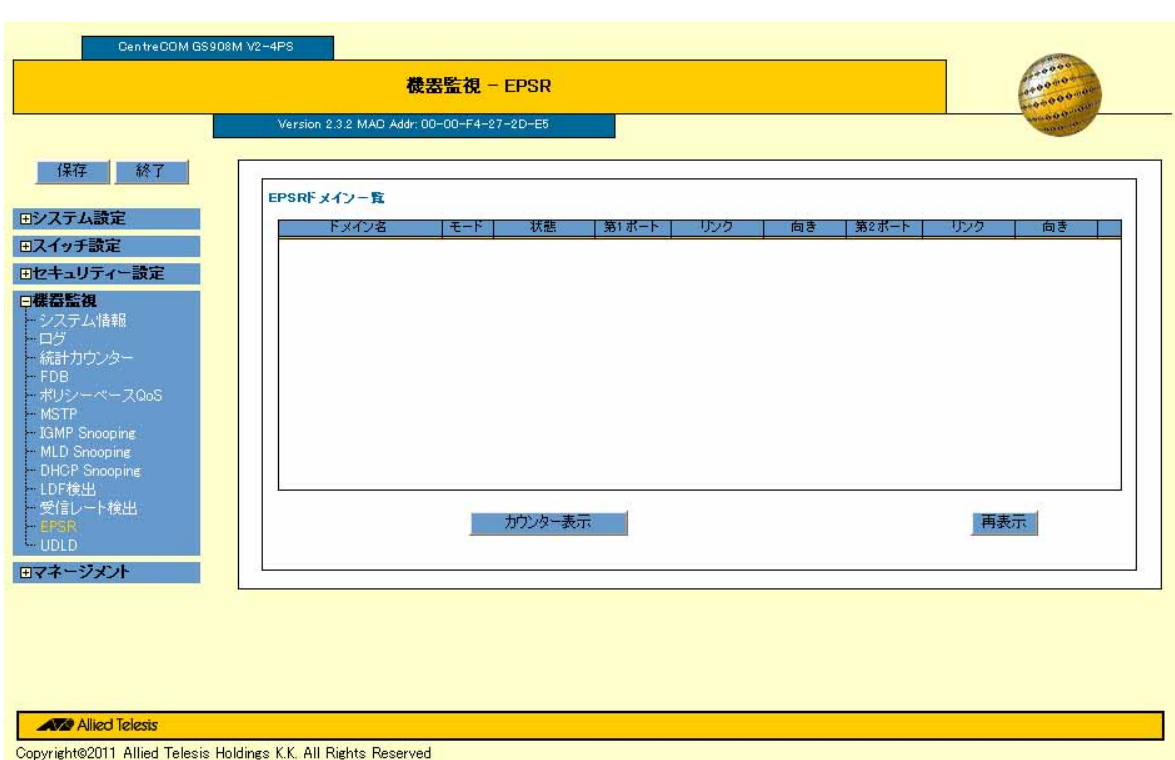

 $EPSR$ 

EPSR FIRE

**EPSR** 

 ${\rm EPSR}$ 

SHOW EPSR COUNTER 146

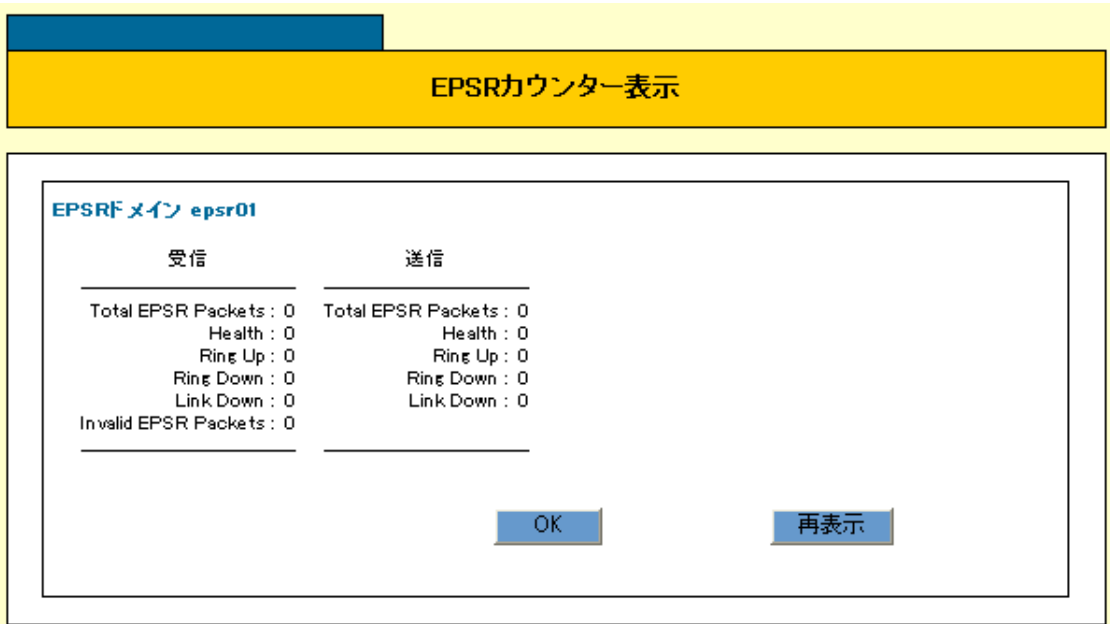

## UDLD

UDLD

## UDLD

UDLD

#### SHOW UDLD NEIGHBORS 175

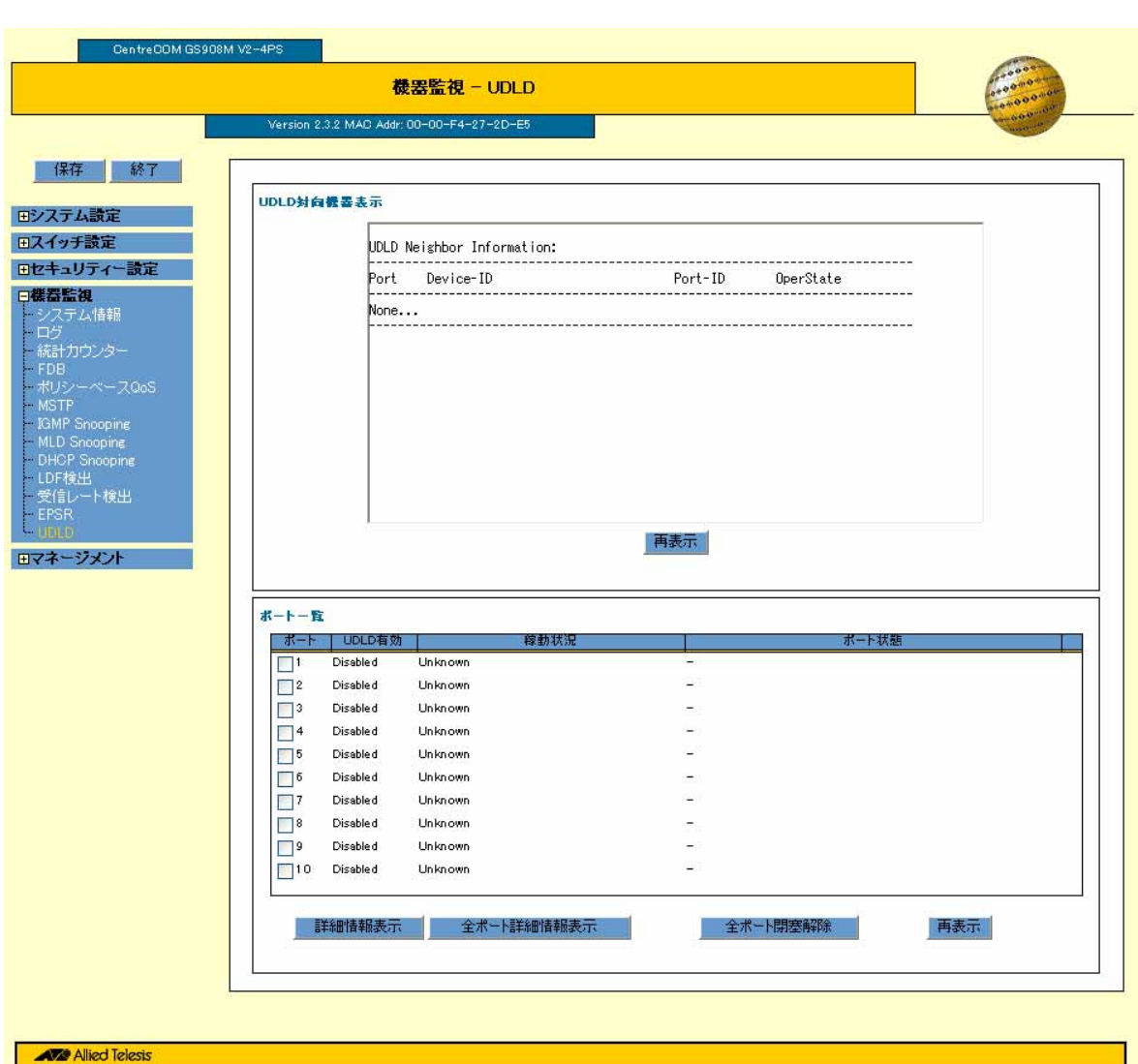

Copyright@2011 Allied Telesis Holdings K.K. All Rights Reserved

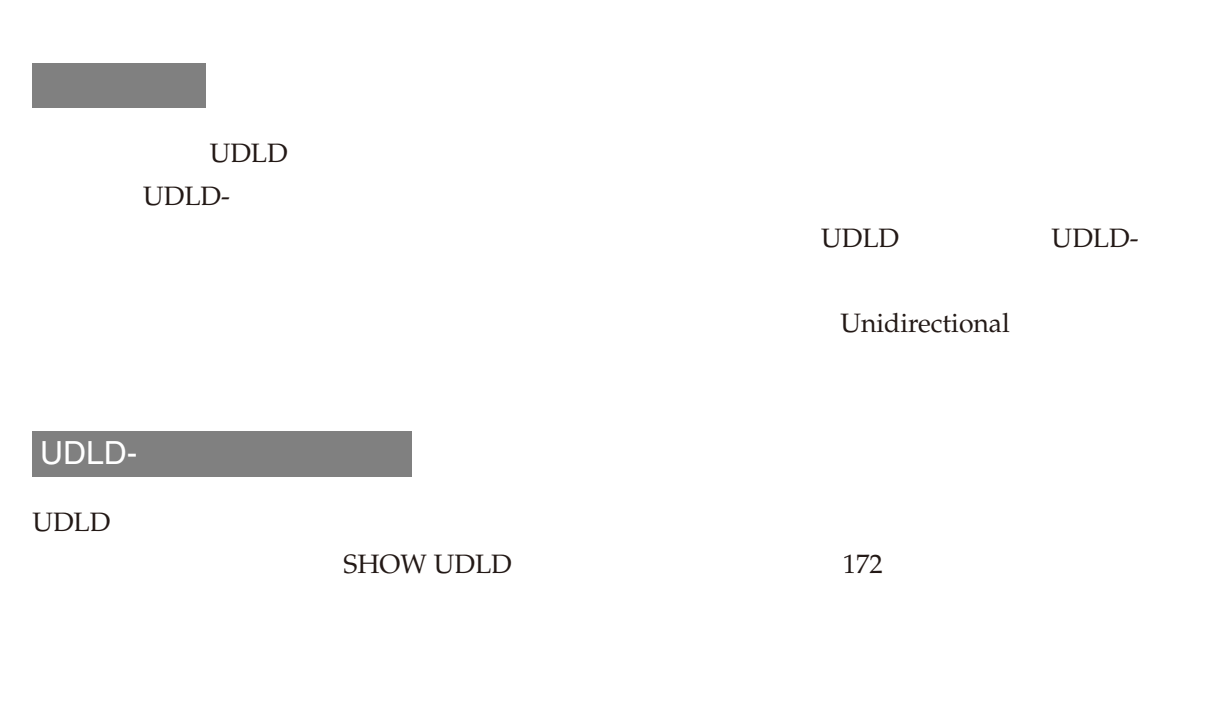

### UDLD-ポート詳細情報表示

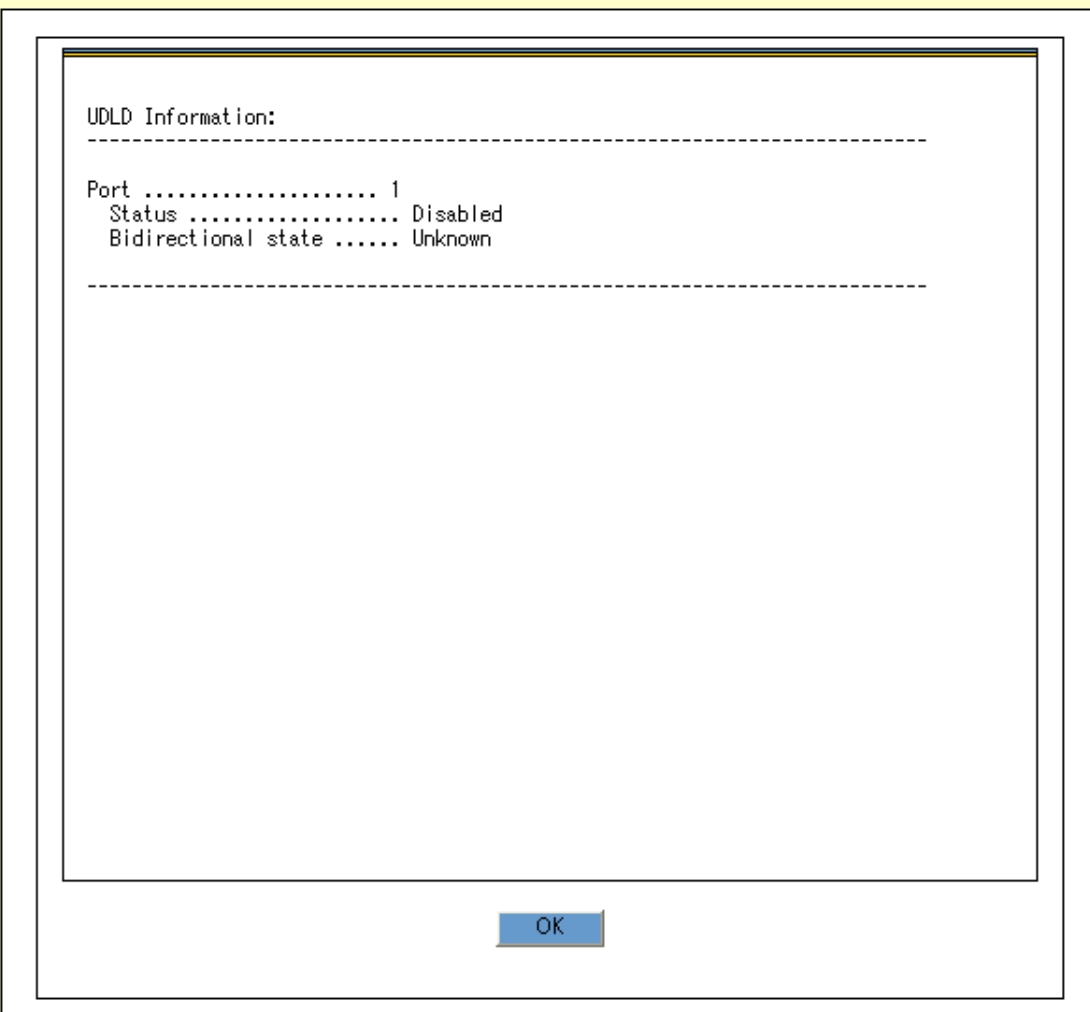

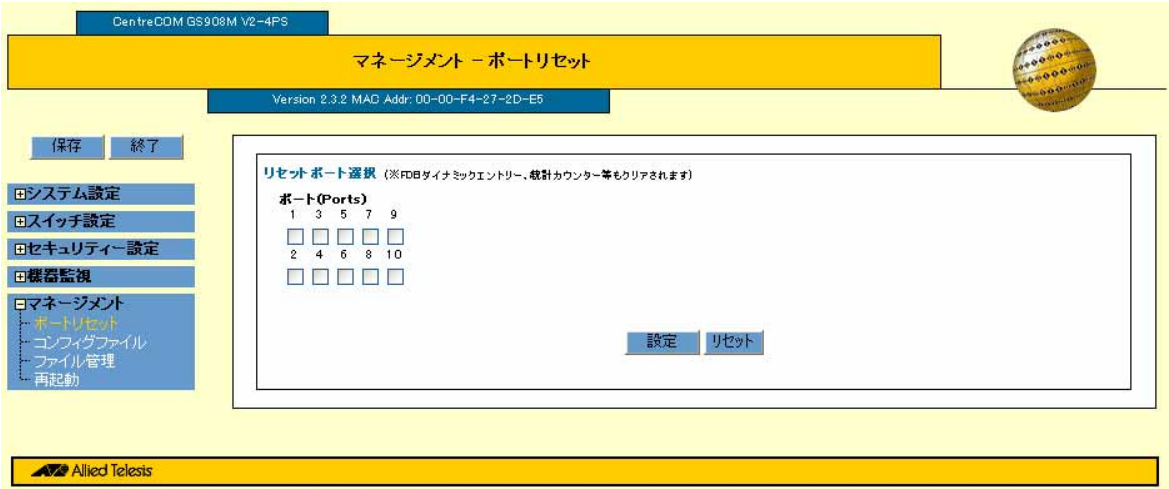

 $\overline{\phantom{a}}$ 

Copyright@2011 Allied Telesis Holdings K.K. All Rights Reserved

 $\mathcal{N}$ Web GUI

130 CentreCOM GS900M V2 2.3.2 613-001180 Rev.E

Web GUI

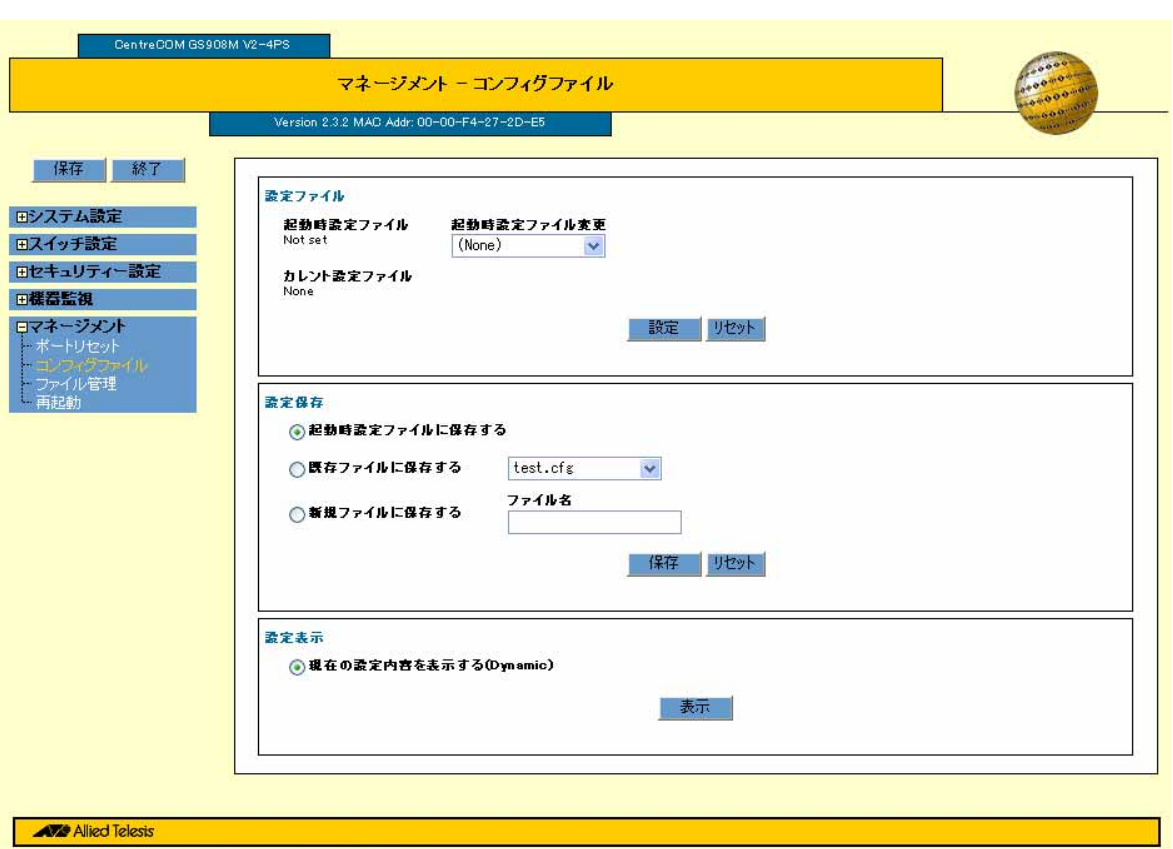

**AVE Allied Teles** Copyright@2011 Allied Telesis Holdings K.K. All Rights Reserved

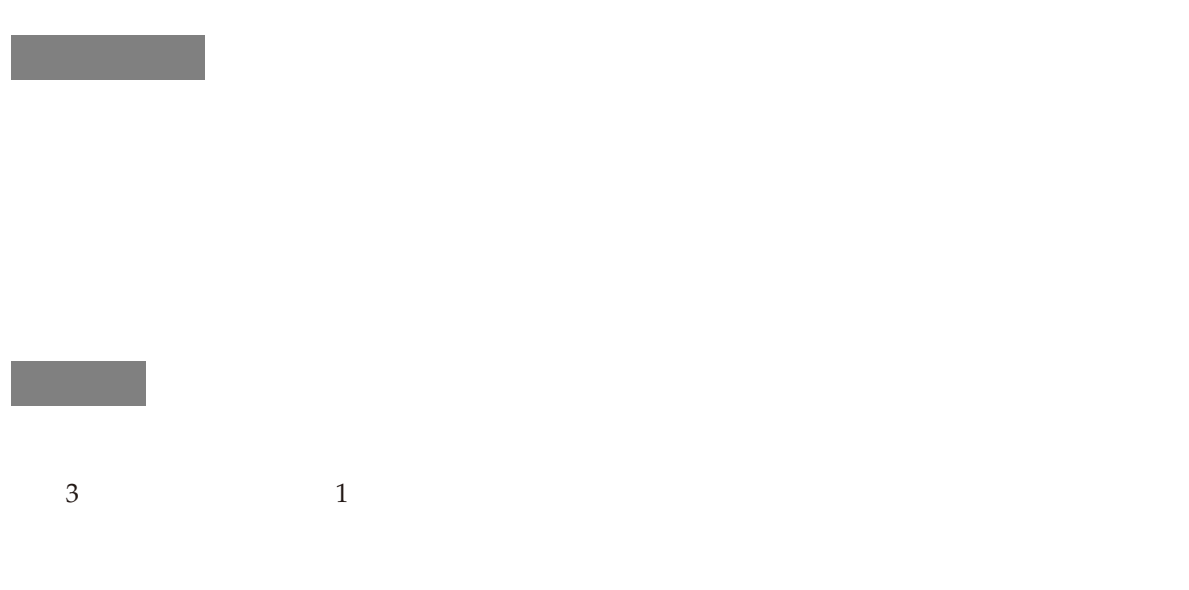

- •<br>• The contract contract contract contract contract contract contract contract contract contract contract contract contract contract contract contract contract contract contract contract contract contract contract contrac
- •<br>•<br>
TEXPERIMENT EXPLORER INTERNATIONAL EXPLORER PROPERTY AND EXPLORER INTERNATIONAL EXPLORER PROPERTY AND EXPLORER
- •<br>•<br>
The Property Section of the Property Section of the Property Section of the Property Section of the Proper

設定 - 表示

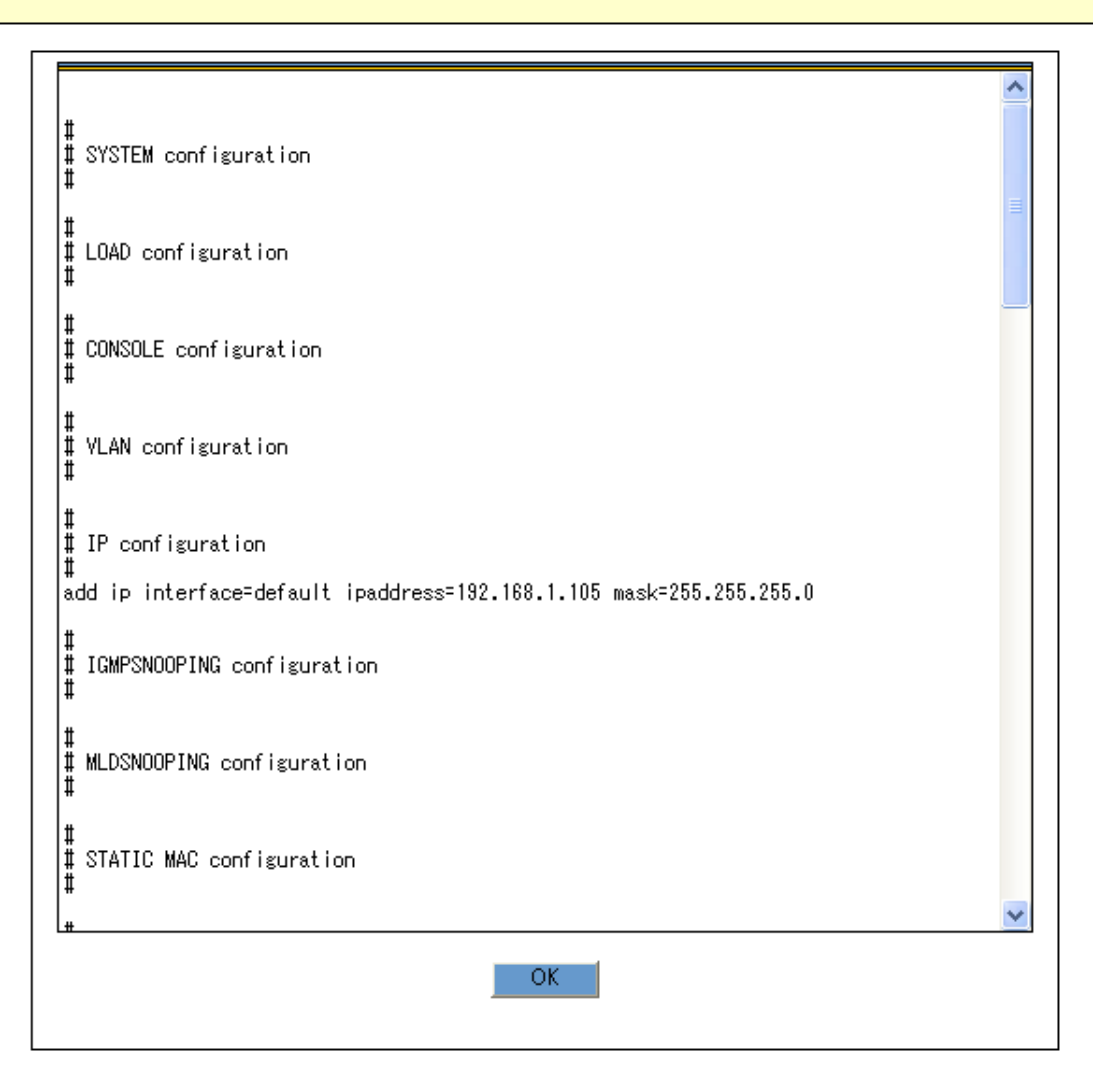

Internet Explorer HTTP

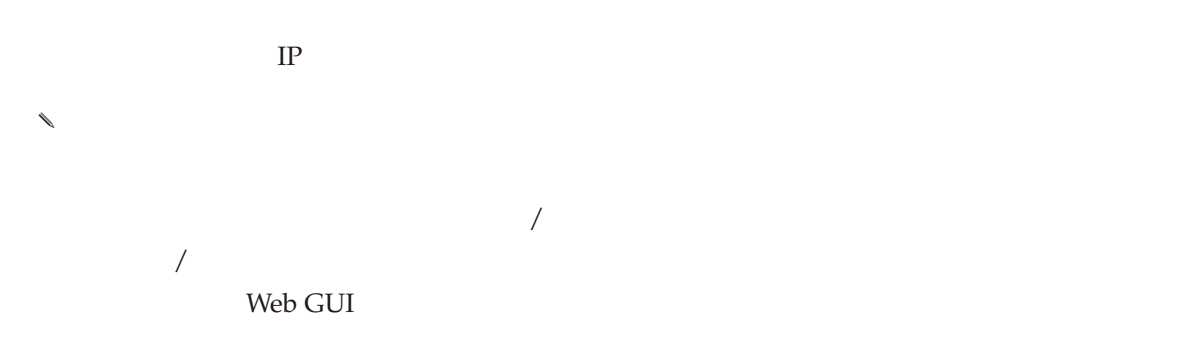

- *•* フラッシュメモリーの初期化
- **•**  $\mathbf{r} = \mathbf{r} \cdot \mathbf{r}$

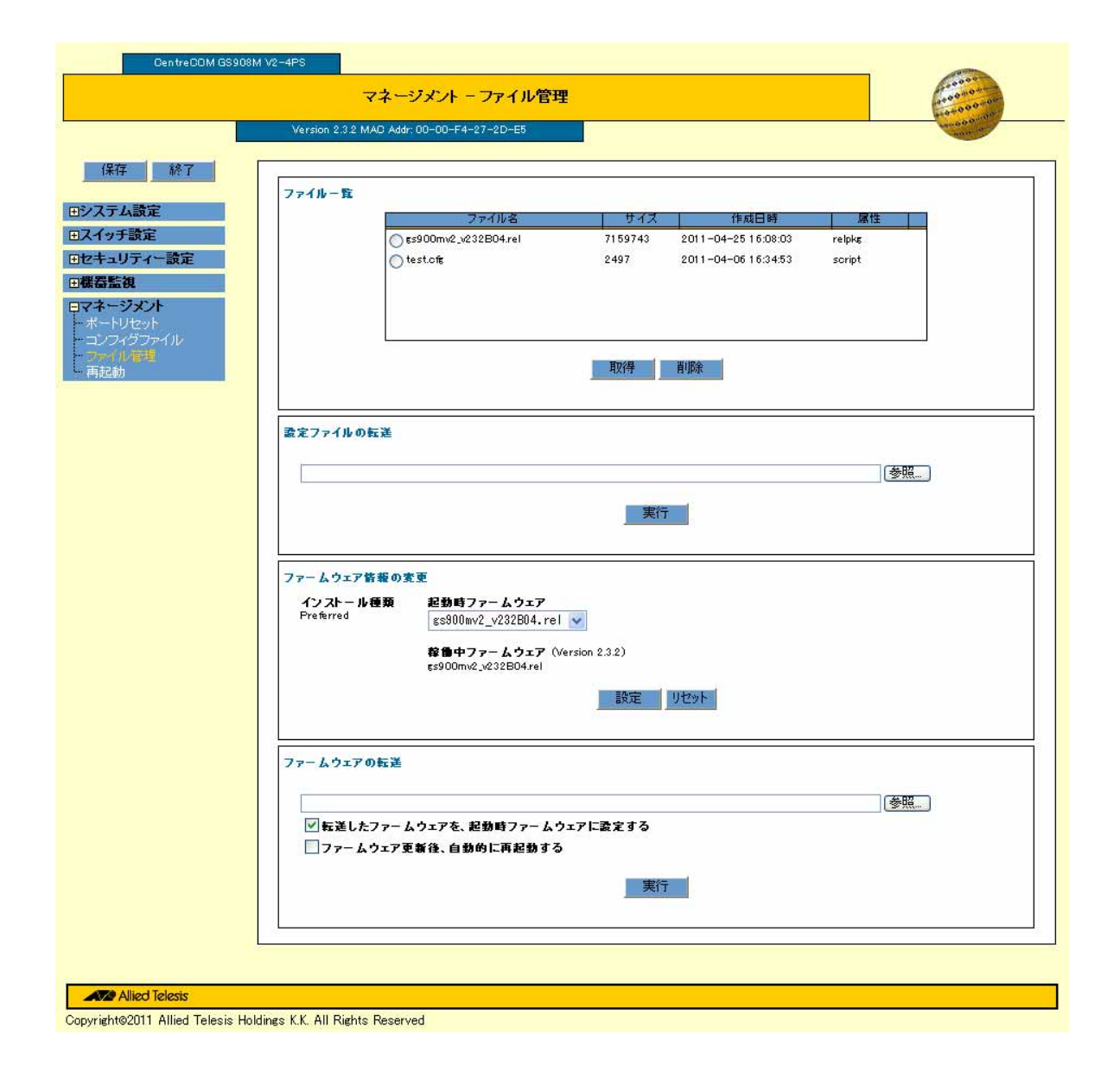

Web GUI

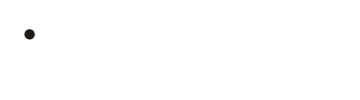

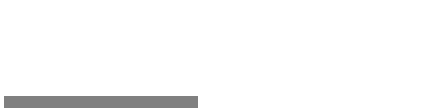

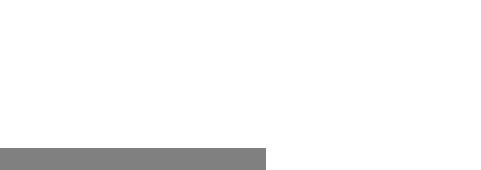

Preferred

### Internet Explorer 7

Internet Explorer 7

- 1.  $\blacksquare$
- 
- $2.$

 $\diagdown$  <br/> $\label{eq:11}$  The  $\diagdown$  Internet Explorer 7  $\diagdown$ 

 $\lambda$ 

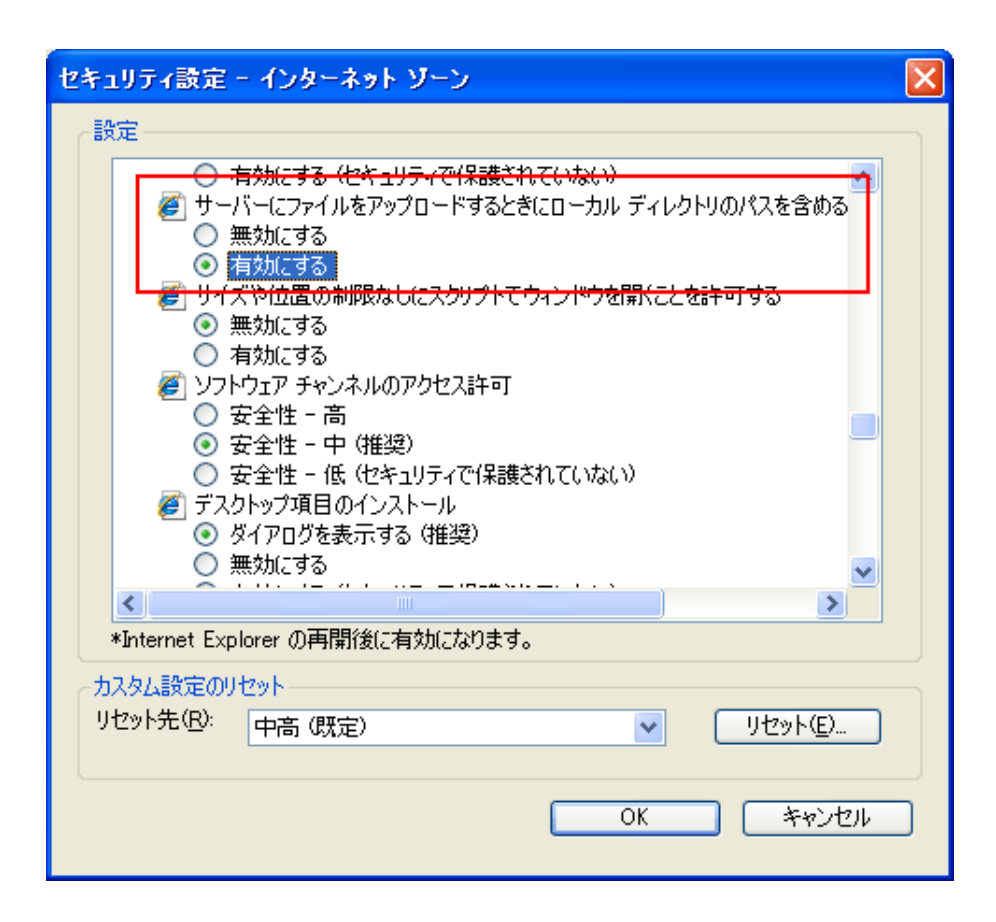

#### Internet Explorer 8

Internet Explorer 8 SmartScreen

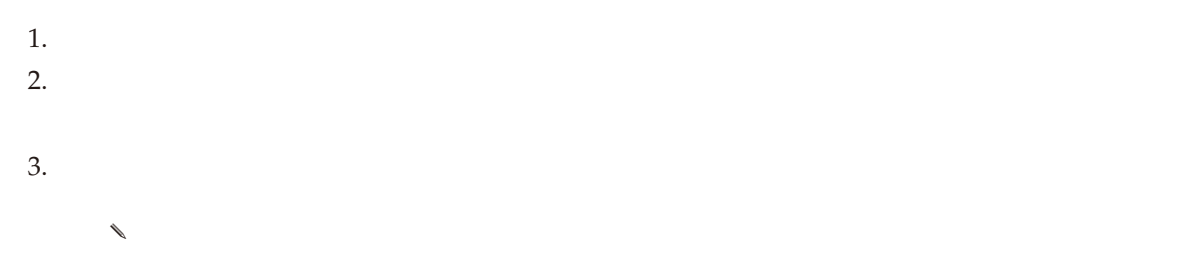

 $\rm OK$ 

。<br>システム<mark>を再起動します。</mark><br>しばらく経ってから再度接続してください。  $\ddot{?}$  $\overline{OK}$ キャンセル

 $\overline{\text{OK}}$